# 2024 Campus Guide

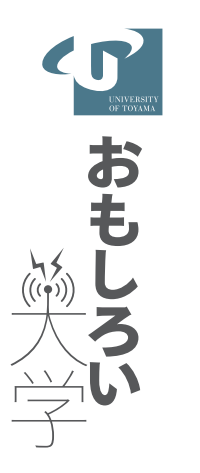

## **University of Toyama**

●必ず熟読し、卒業(修了)時まで保管のこと

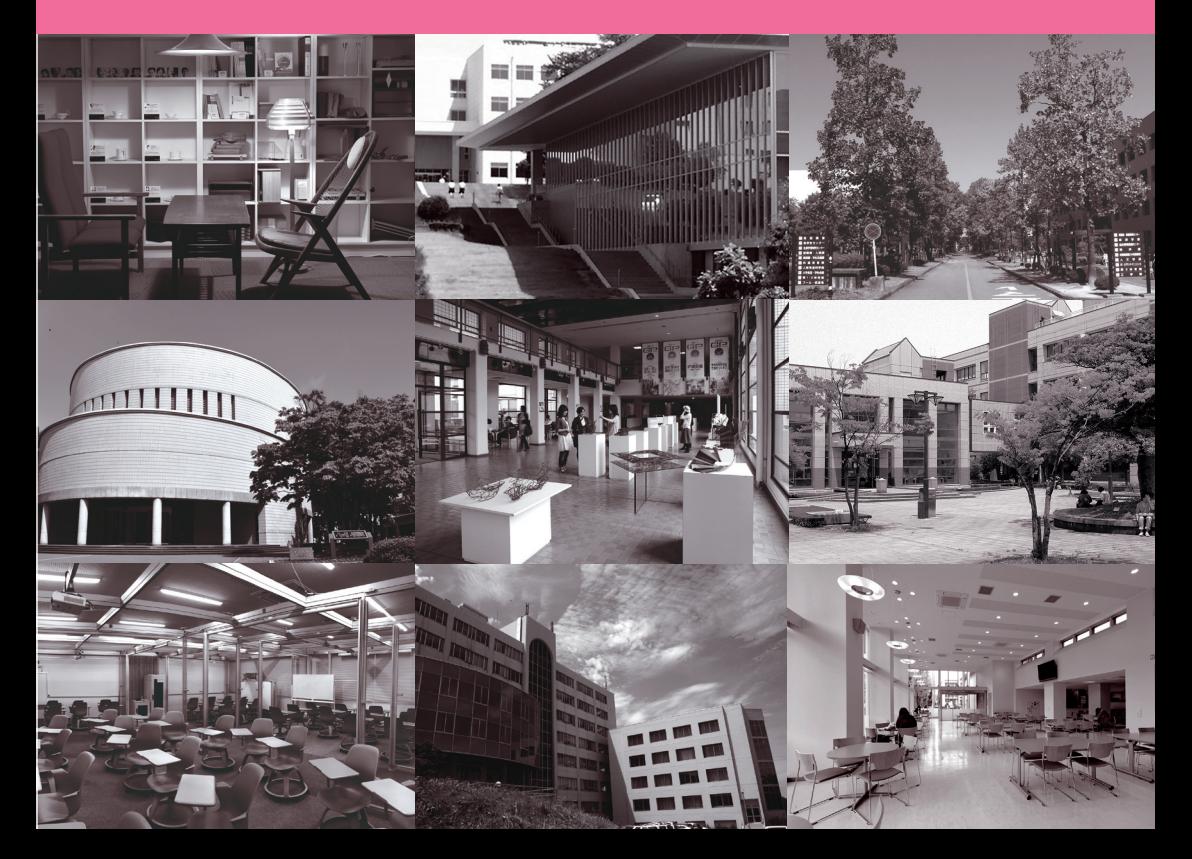

## **Contents**

#### Ⅰ キャンパスマップ 五福キャンパス (全体図) 12<br>(フロアマップ) 16 (フロアマップ) 16<br>(全体図) 22 杉谷キャンパス(全体図) 22 (フロアマップ) 24<br>(全体図) 28 高岡キャンパス(全体図) 28 (フロアマップ) Ⅱ 窓口一覧 担当窓口一覧・緊急時の問合せ先 32 Ⅲ 各種手続き 1 学生への連絡方法 36 2 授業料 38 3 休学・復学・退学の手続き 39<br>4 証明書発行 39 4 証明書発行 39 5 学生保険(学研災・学研賠) 40 6 進路報告 - - - - - - - - 42<br>7 落とし物 - - - - - 42 落とし物 Ⅳ 大学での学修 1 履修の手引き - 44<br>2 卒業(修了)認定・学位授与の方針 - 44 卒業(修了)認定・学位授与の方針 (ディプロマ・ポリシー) 44 3 教育課程(カリキュラム)、 卒業(修了)要件 45 4 資格(学芸員・教員免許等) 46 5 学年暦 (授業期間) 46<br>6 履修科目登録の上限 (CAP制) 46 6 履修科目登録の上限(CAP制) 46 7 シラバス 47 8 授業 48 9 遠隔授業の受講方法 - 49<br>10 休講・補講 - 52 休講・補講<br>災害等による一吝休講措置 - 52 11 災害等による一斉休講措置 52 12 試験 53 13 成績 54 14 単位互換制度 (大学コンソーシアム富山) 56<br>学部構断型教育プログラム 56 15 学部横断型教育プログラム 56<br>16 研究倫理 59 16 研究倫理 Ⅴ 学生生活サポート 1 修学支援に関する制度 62<br>2 奨学金 63 2 奨学金 63<br>3 住まい 68 住まい 4 福利厚生施設(食堂・ショップ等) 70

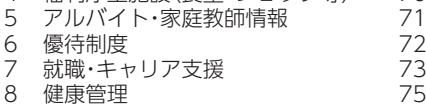

#### Ⅵ 課外活動

ł.

è

ż

Î.

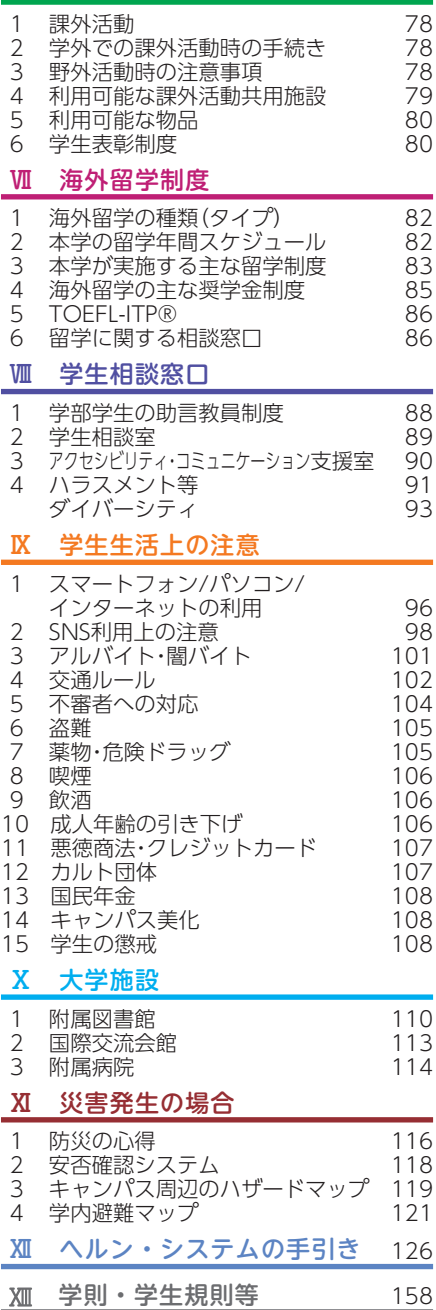

学長挨拶

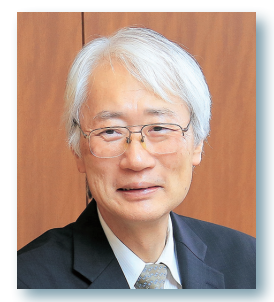

#### 新入生の皆さんへ

#### 学 長 齋 藤 滋

2024年度の新入生の皆さん、富山大学入学、誠におめでとうございます。皆さん はこれから始まる大学生活にワクワクしていることと思います。大学では、教員から 受動的に学ぶのではなく、教員から教えていただいたことを発展させ、仲間と協力し て学びを深めていただきたいと願っています。

富山大学では教育の 3 本柱をたてています。1 つ目は課題解決型学習です。共通 のテーマ(課題)を学部横断的に複数の学生が議論した上で、総合的な見地から課題 を解決するという手法を身につけていただきたいと思います。科学が急速に高度に発 展したため、複数の各領域のスペシャリストが協議して、お互いの専門分野の知識を 活かして問題解決する手法で、就職した際にそのスキルは必須です。2 つ目はデータ サイエンス教育です。社会にあるビッグデータを基に課題を明確にし、その解決策を 立案し、実行する過程で、データサイエンスは必須です。本学では 2020年度から 1 年生でのデータサイエンスを必須とし、2021年には文部科学省から数理・データサ イエンス・AI 教育のリテラシーレベルに認定され、2023年には全国の 23 大学にし か認定されていないリテラシーレベルプラスにも認定されました。文系、理系ともに 必要なスキルですので、ぜひとも修得して社会で活躍できる人材になって下さい。大 学院修士課程、博士課程の教育も文部科学省からの補助を受け、高度情報人材育成に も取り組んでいます。3 つ目は英語教育の充実です。Web で簡単に海外の方と会話 できるようになったので、グローバル化が一気に進み、海外の方とのコミュニケーショ ンを図るために英会話能力は必須となりました。そのために入学時と 12月に全員に TOEIC 試験を行います。入学時と比べて富山大学の学習で、どれくらいの英語力が 上達したかを確認して下さい。また1年次の 3 月に短期海外研修(留学)を行ってい ますので、海外での学びも体験して下さい。

大学時代は自身の人生を考え未来への挑戦を開始する、とても重要な時期です。ま た在学中は、生涯の友人が出来る貴重な時です。富山大学は総合大学ですので、どう か、他学部の学生とも交流を持っていただき、友人を増やすとともに、多彩な才能を お互いに認めあい、相互理解を深め、皆さんの人間性を高めていただきたいと願って います。また、インターンシップの活用や地元企業の訪問等、将来の自身の働き方を 見つめる時間としても大いに役立てていただきたいと思っています。

私は、富山大学を「おもしろい大学」にしたいと思っていますので、主役である皆 さんを精一杯サポートし、満足していただけるように努力いたします。学生との対話 を毎年行っていますので、皆さんからも建設的な意見をどんどん発信して下さい。学 生・教員・事務職員が協力し、皆さんの意見を教育現場に反映することで、富山大学 をよりおもしろく、魅力溢れる大学にしていきたいと願っています。皆さんのこれか らの学生生活が、有意義なものになることを期待しています。

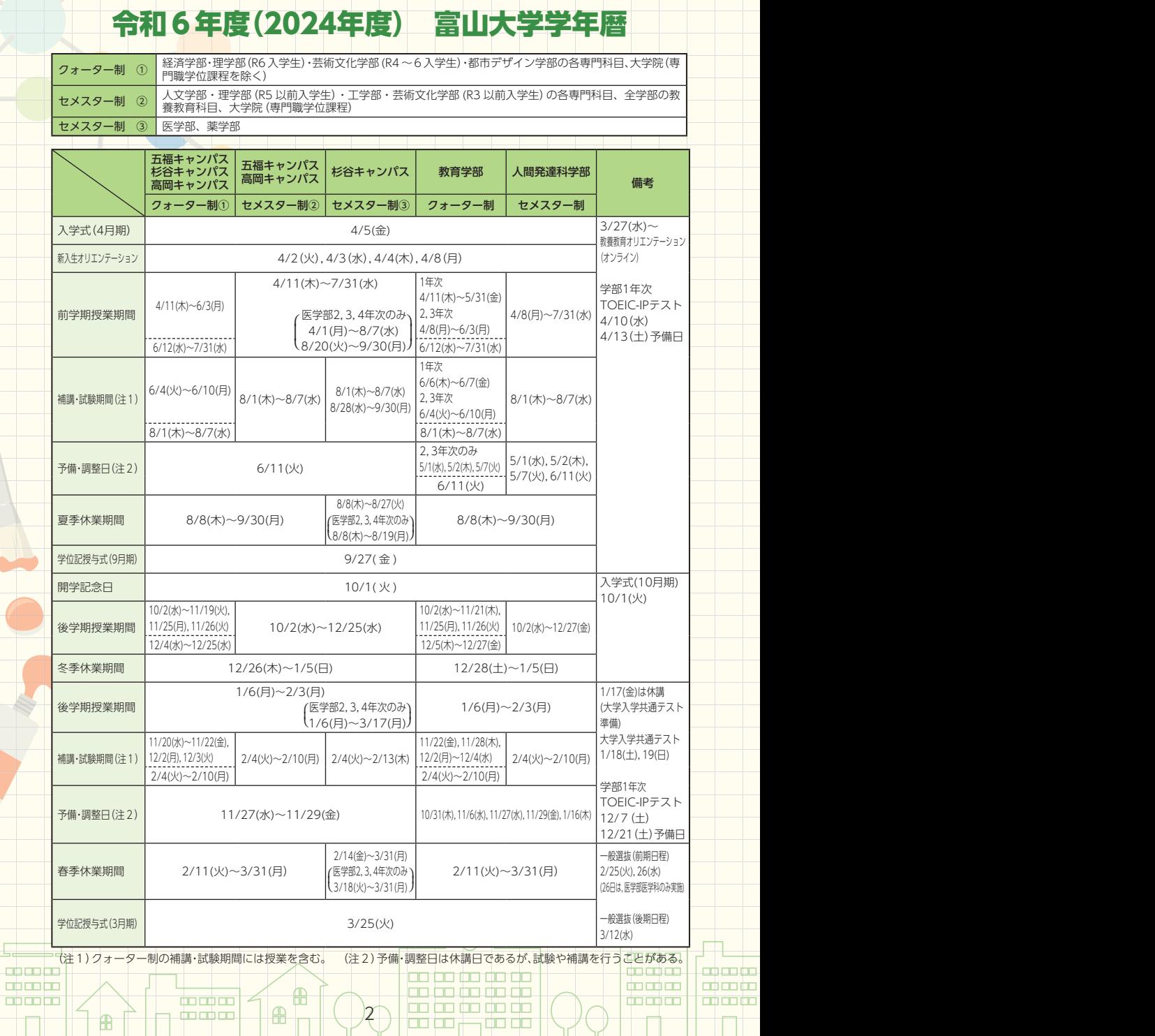

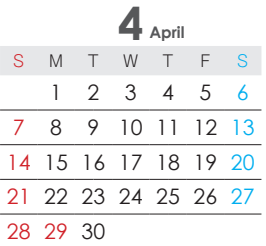

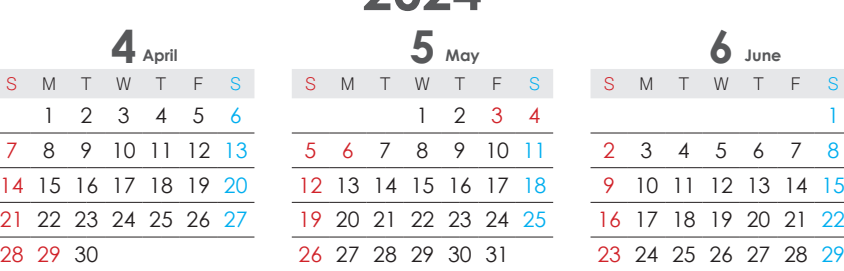

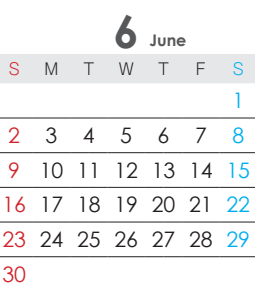

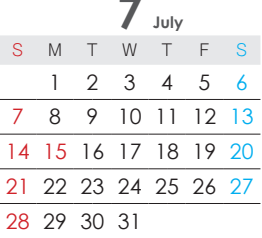

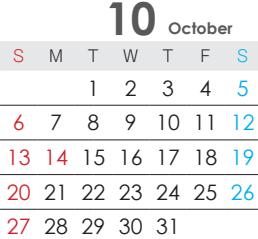

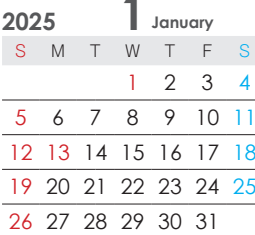

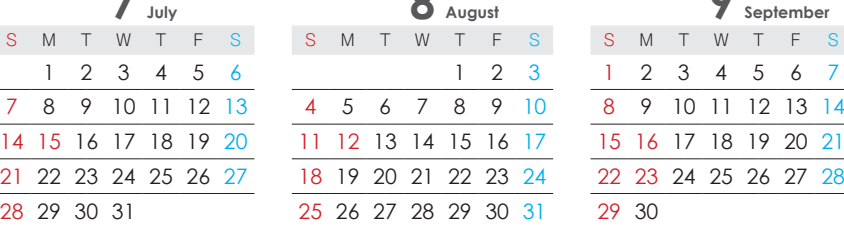

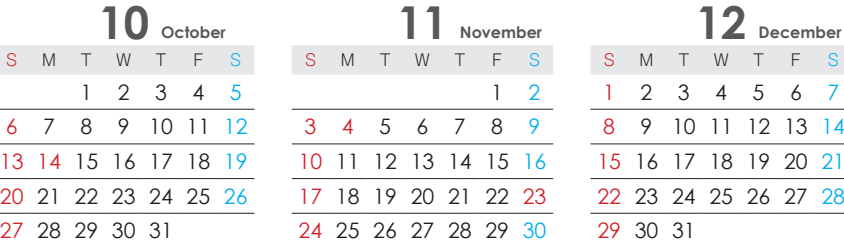

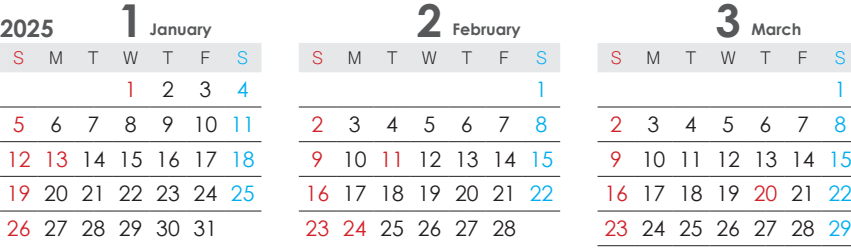

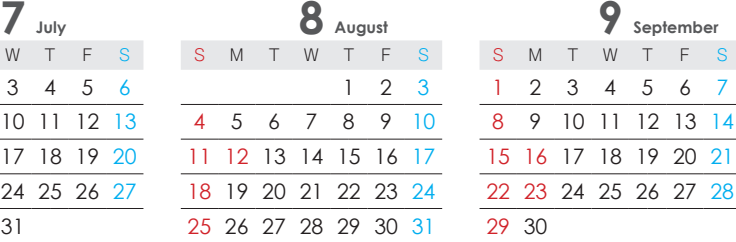

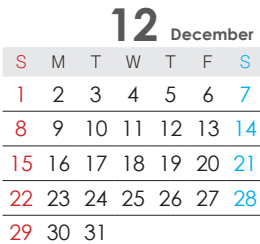

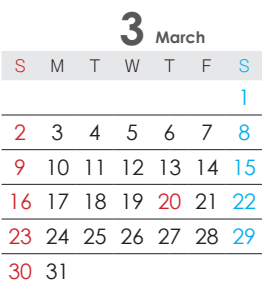

 大学祭日程 高岡キャンパス 10/12(土)~13(日) 杉谷キャンパス 10/19(土)~20(日)  $\mathcal{Q}_\mathcal{O}$  五福キャンパス 10/26(土)~27(日) ——<br>※大学祭準備等のため、杉谷キャンパスは 10/18(金)午後、高岡キャンパスは<br>◇10/11(金)午後を休講とし、休講分は別途連絡のうえ、補講を実施する。 | 中中中 10/11(金)午後を休講とし、休講分は別途連絡のうえ、補講を実施する。 <u>minenjim</u>

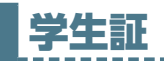

学生証は、本学の学生であることを証明するものです。身分証明や本学施設への入 退館認証、図書館の利用等に使用するため、常に携帯してください。また、学生証に は、券面も含め学生の重要な個人情報が格納されています。取扱いには十分注意して ください。

- ・試験時に学生証の提示がない場合、受験が認められないことがあります。
- ・学生証を他人に貸与または譲渡した場合、法律及び学則の処分対象となります。
- ・本学の学生証には、非接触型のICチップと磁気ストライプが付いています。 スマートフォンや磁石の留め具(ハンドバック・財布等)等に近付けると、磁気 データが壊れて使用できなくなる恐れがあります。

・有効期限が切れた学生証は使用できません。延長の手続きを行ってください。

#### ⑴ 電子マネー機能

学生証には、以下の2つの事業者の電子マネー機能が付帯しており、事前に入金す ることで、取扱い事業者の物品購入等に利用することができます。電子マネーに関す る詳細は、各事業者に問い合わせてください。

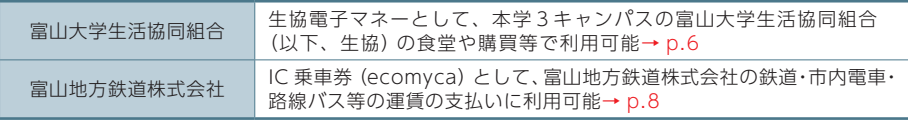

#### ⑵ 再交付

学生証が破損・紛失・盗難等により使用できなくなった場合、次の窓口で再交付の 手続きを行ってください。再交付費用の 2,000 円 + 消費税は、自己負担となります。

一旦納付された再交付費用は返還できません。再交付手続き後に紛失等となってい た学生証が発見された場合、古い学生証は各キャンパスの生協窓口まで返却してくだ さい(使用すると不正使用とみなされます)。

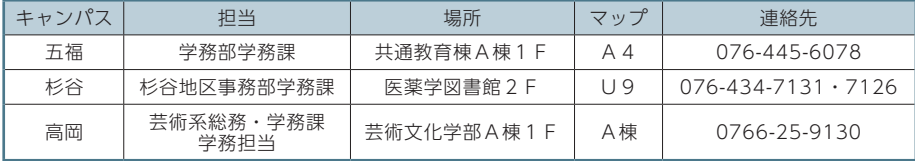

#### 学生証再交付までの流れ

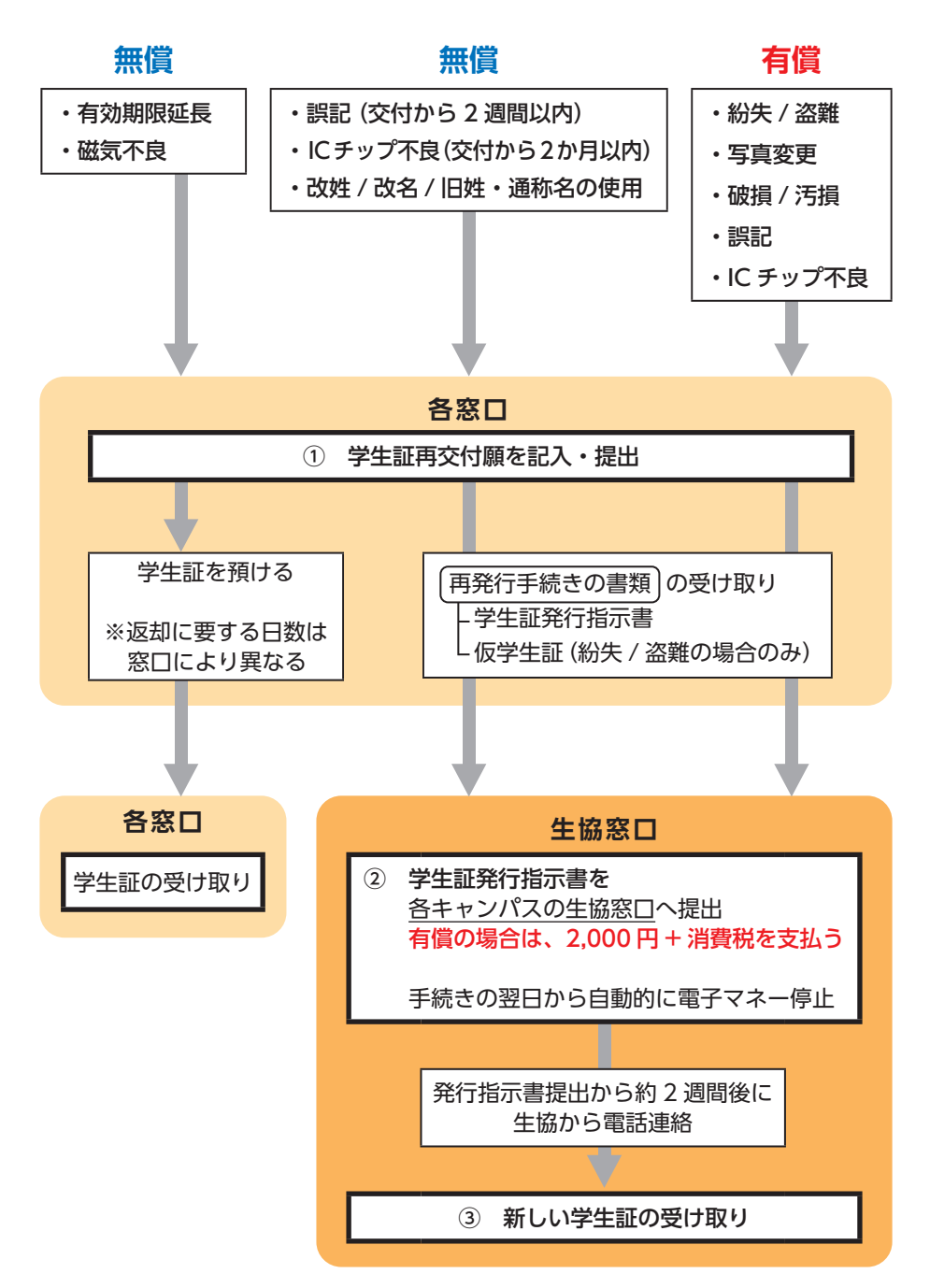

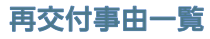

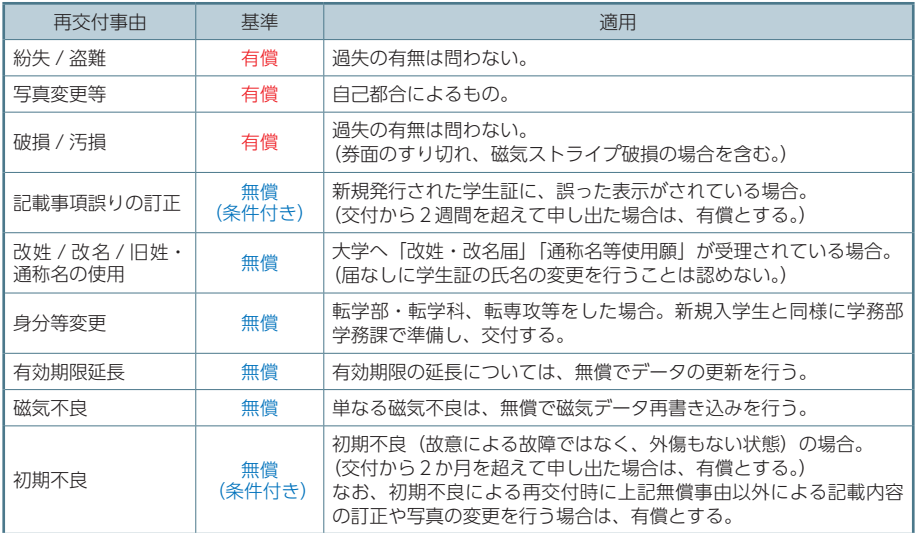

#### ⑶ 卒業 (修了) ・退学時の手続き

学籍を離れる時は、学生証を各キャンパスの生協窓口へ返却してください。電子マ ネーを利用したことのある学生は、返却時に生協で清算の手続きを行ってください。 清算処理を怠った場合、学生証にある電子マネーの残額は、富山大学生活協同組合 又は富山地方鉄道株式会社に帰属します。

## 生協組合員証 / 生協電子マネー機能

学生証は、生協に加入すると組合員証として機能し、生協利用時にレジで提示する と組合員割引が適用されるほか、事前に入金することで、生協の購買・食堂等で利用 可能な電子マネーとして使用することができます。

#### ⑴ 組合員番号

学生証の裏面に「86171(令和 3 年以前入学者は 6171)」から始まる 12 桁の番 号が印字されています。この番号は、生協に加入した場合の組合員番号となります。

#### ⑵ 生協電子マネー

#### ① ベースマネー

ベースマネーは、生協の購買・食堂・教科書販売会場・自動販売機(一部)で使用す ることができます。利用の際は、学生証をカード読み取り機にかざしてください。

入金は、事前に登録が必要な「大学生協アプリ」や生協店舗のレジ(レジでは 1,000

円以上)で行います。また、保護者の振込による入金も可能です。

利用履歴及び残高は「univcoop マイポータル」で確認できます。

#### ② ミールチャージ(ミールマネー)

ミールチャージ(ミールマネー)は、生協購買の食品(お菓子等を除く)・ 食堂・ Open Cafe AZAMI(正門横)で使用可能な食事専用の電子マネー機能です。入金 は一口 10,000 円からで、五口まとめて入金された場合、1,000 円分のプレミアム ポイントがつきます。プレミアムポイントは、その日のうちにベースマネーとして自 動的に加金されます。残高が 5,000 円を下回ると、生協より保護者へ入金案内が送 付されます。

利用履歴、残高、摂取した食事の栄養バランスは、「univcoop マイポータル」か ら確認することができます。

#### ⑶ 生協電子マネーポイント

所定の商品をベースマネー又はミールチャージ(ミールマネー)で購入すると、生 協の購買・食堂で利用可能なポイントが付与され、その日のうちにベースマネーとし て自動的に加金されます。

#### ⑷ 使用停止

学生証の紛失・盗難等に係る電子マネー機能の使用停止は、生協窓口に申し出てく ださい。停止処理が完了するのは、申し出のあった日の翌営業日です。停止処理完了 までの間に生じた損害は補償できません。

#### ⑸ 残額の返金

べースマネー及びミールチャージ(ミールマネー)は、在籍中に換金することはで きません。残額は、卒業時の出資金返還の手続きの際に、生協所定の方法で返金します。

#### 大学生協アプリ登録サイト

https://apps.univ.coop/mobileapp/flow-student/

IC カード利用規則

https://www.coop.u-toyama.ac.jp/ic\_riyoukisoku.html

#### ■問い合わせ先

富山大学生活協同組合 076-431-4249 平日 10:00 ~ 17:00/ 土曜 11:00 ~ 14:00/ 日祝休 ※学休期間は異なる。

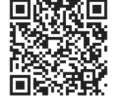

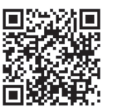

## ecomyca(えこまいか)機能

学生証は、事前に入金することで、富山地方鉄道の IC カード乗車券 ecomyca (え こまいか)として利用することができます。入金の限度額は 20,000 円で、障がい 者割引の利用には、別途 ecomyca 障がい者カードが必要となります。

#### ⑴ チャージ可能な場所

- ・富山大学生活協同組合(五福・杉谷キャンパス)
- ・鉄道 / 市内電車 / 路線バス / フィーダーバス / まいどはやバス"車内"
- ・自動チャージ機設置場所 富山地鉄乗車券センター / 富山地鉄西町乗車券センター / 富山地鉄案内所 電鉄富山駅 / 越中荏原駅 / 上市駅 / 電鉄黒部駅 / 南富山駅 / 城川原駅 路面電車等公共交通案内所 / 富山市役所1階市民相談室前

#### ⑵ 利用可能な区間

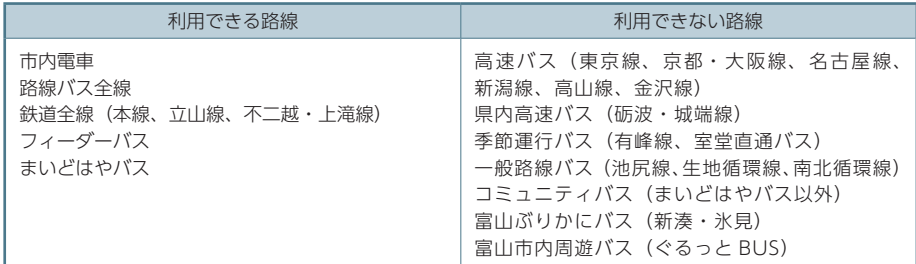

#### ⑶ ecomyca割引運賃

市内電車 / フィーダーバス 大人 180 円(所定運賃 210 円) 路線バス 10%割引(10 円未満四捨五入) 鉄道線 10%割引(10 円未満四捨五入)

#### ⑷ 使用停止

紛失等の届け出後、使用停止処理が完了するまでに3日かかります。その間に生じ た損害は補償できないので注意してください。また、紛失等による再発行手続き後の 取消はできません。

#### 注意事項

- ・市内電車、フィーダーバス、まいどはやバスでは降車時に、路線バス及び鉄道線 では乗車時と降車時に、読み取り機に IC カード乗車券をかざしてください。読 み取りが正確に行われない場合、窓口等での精算(エラー解除)が必要となりま す。
- ・降車時に残高不足とならないよう、事前に入金を行ってください。IC カード乗 車券と現金を併用して支払うことも可能です。車内での入金は、千円札のみ取り 扱っています。
- ・エラーの原因となるため、IC カード乗車券を2枚重ねて読み取り機にかざさな いでください。
- ・学生証を IC カード乗車券として使用する場合、卒業(修了)・退学時の学生証返 却までに残高を使い切るようにしてください。残額がある場合の解約には、所定 の手数料がかかります。

#### ■問い合わせ先

富山地鉄テレホンセンター 076-432-3456 平日 8:30 ~ 17:30/ 土日祝休 https://www.chitetsu.co.jp/

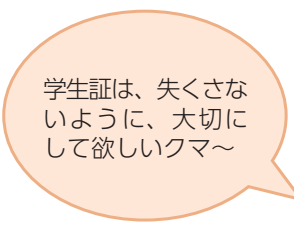

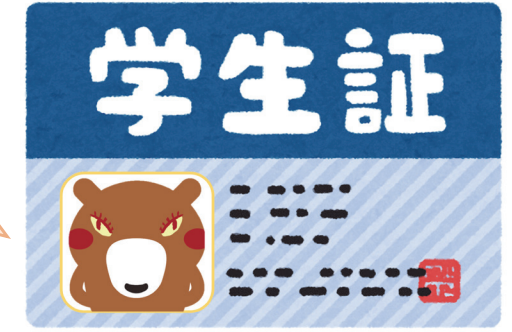

## スマホアプリ「とみだい iNfo」

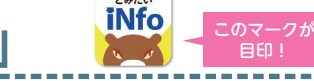

 スマートフォン用オリジナルアプリ「とみだい iNfo」は、授業(休講・補講・試験等) に関するお知らせがプッシュ通知で届くほか、キャンパスライフに役立つ便利な機能 が満載です。ぜひ、インストールしてください。

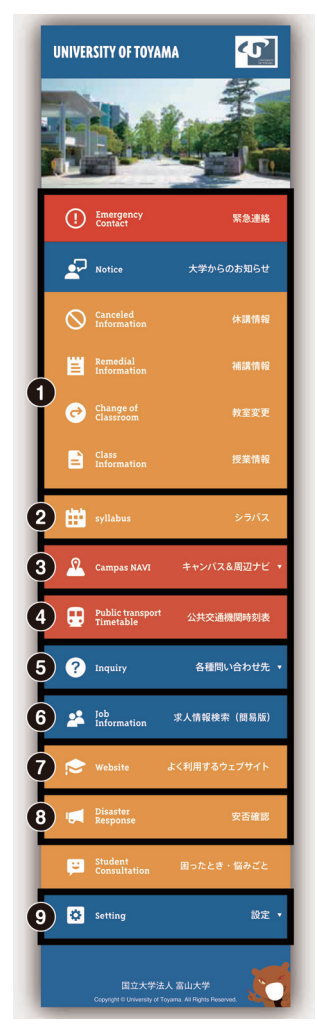

#### ① 授業に関するお知らせ

授業情報、休講情報、補講情報、教室変更等のお知 らせがプッシュ通知で届くので、見逃す心配があり ません。

#### ② シラバスウェブサイトへ直接アクセス

授業内容や授業計画をすぐに確認することができま す。

#### ③ キャンパス & 周辺ナビ

各キャンパス内の施設・教室や周辺のコンビニ・飲 食店を検索すると、マップ上に該当箇所が表示され ます。

#### ④ 公共交通機関時刻表

各キャンパスの最寄りのバス停・電停の時刻表と富 山県内の公共交通機関のサイトにリンクします。

#### ⑤ 各種問合せ先

困ったときにどの窓口へ問い合わせすればよいかが 分かります。タップで、直接電話やメールの送信が できます。

#### ⑥ 求人情報

就職に関する求人情報を確認することができます。

#### ⑦ よく利用するウェブサイト

富山大学の学生がよく利用しているウェブサイトの リンク集が表示されます。

#### ⑧ 安否確認

「富山大学安否確認システム(ANPIC)」登録ペー ジにリンクします。

⑨ 設定

プッシュ通知に関する設定をすることができます。

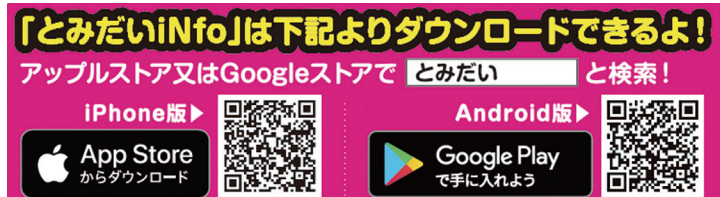

## キャンパスマップ

Ⅰ

五福キャンパス(全体図) (フロアマップ) 杉谷キャンパス(全体図) (フロアマップ) 高岡キャンパス(全体図) (フロアマップ)

#### バリアフリー情報

- **代** 多目的トイレ
- $\mathbf{e}^{\mathsf{wc}}$ 多目的トイレ(オストメイト)
- 箭 車いす対応エレベーター
- $\mathbf{P}_{k}$ 身体障害者用駐車場

#### 各種窓口

- アクセシビリティ・コミュニケーション支援室
- 麻 学生の窓口(学部教務、学生支援等)
- 心 保健管理ヤンター
- Θ 警備員室

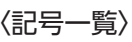

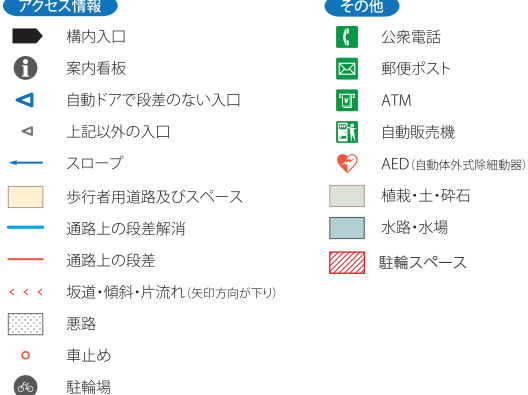

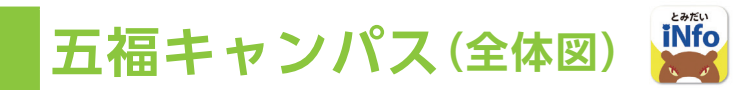

#### ■〒930-8555 富山市五福3190番地

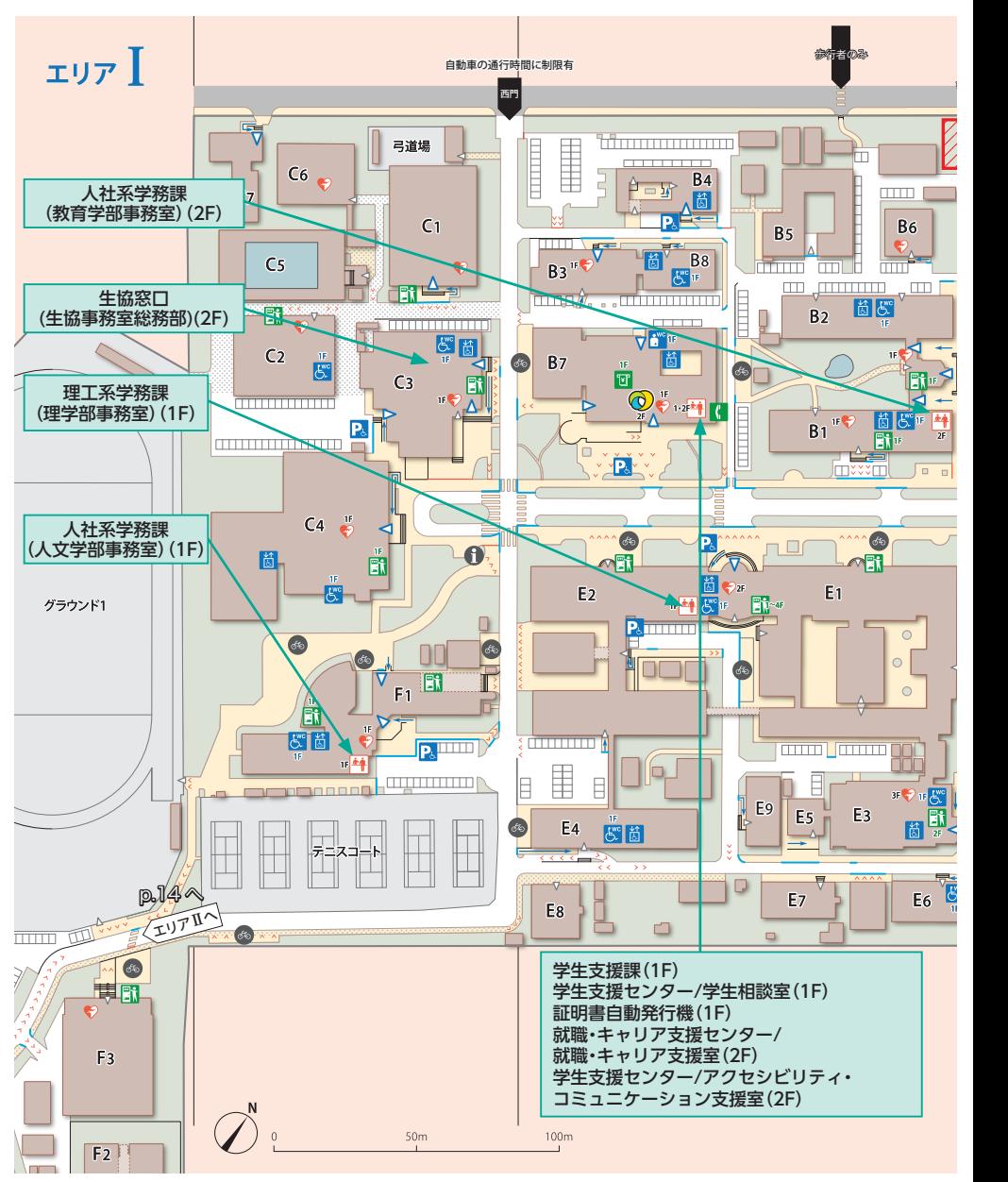

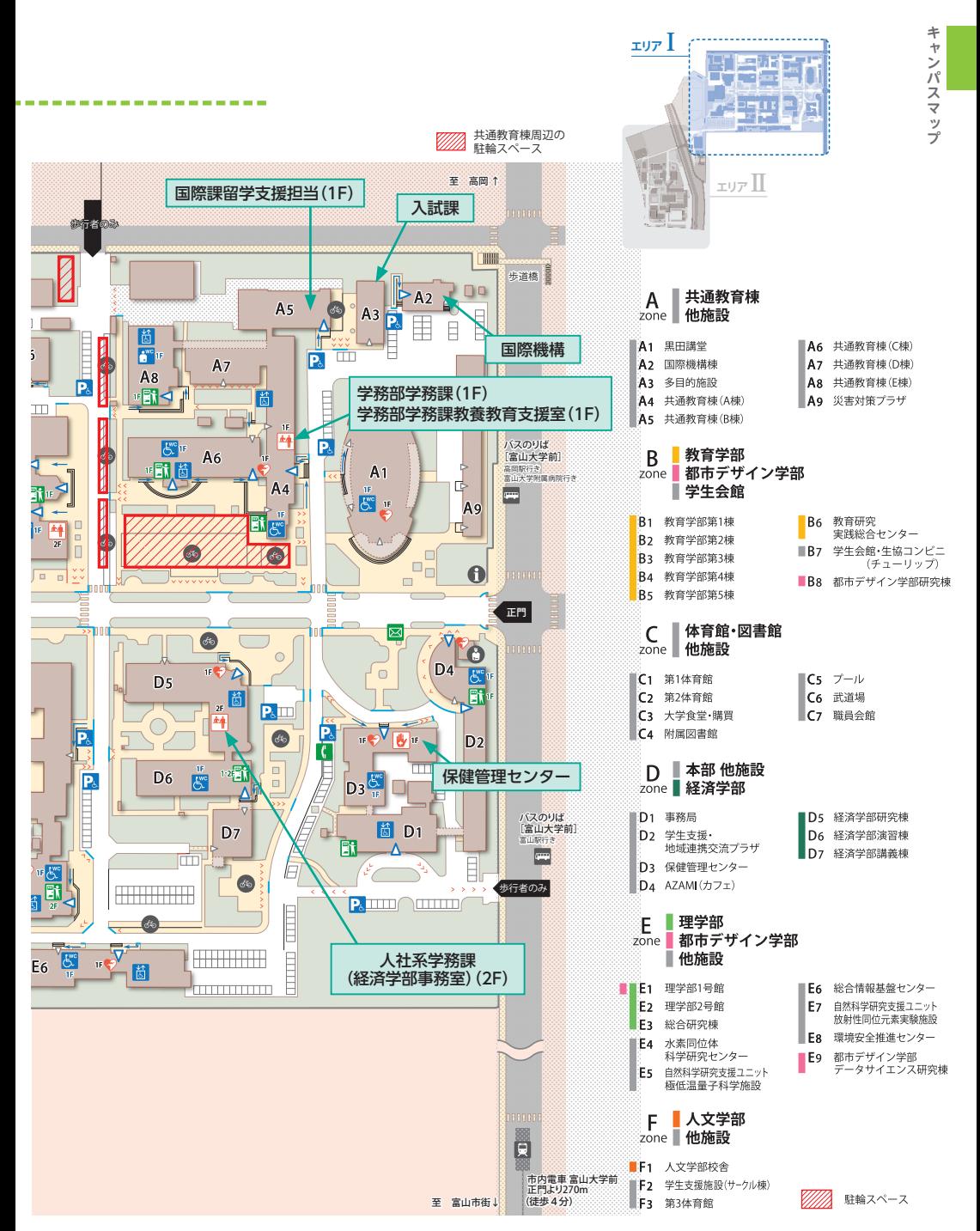

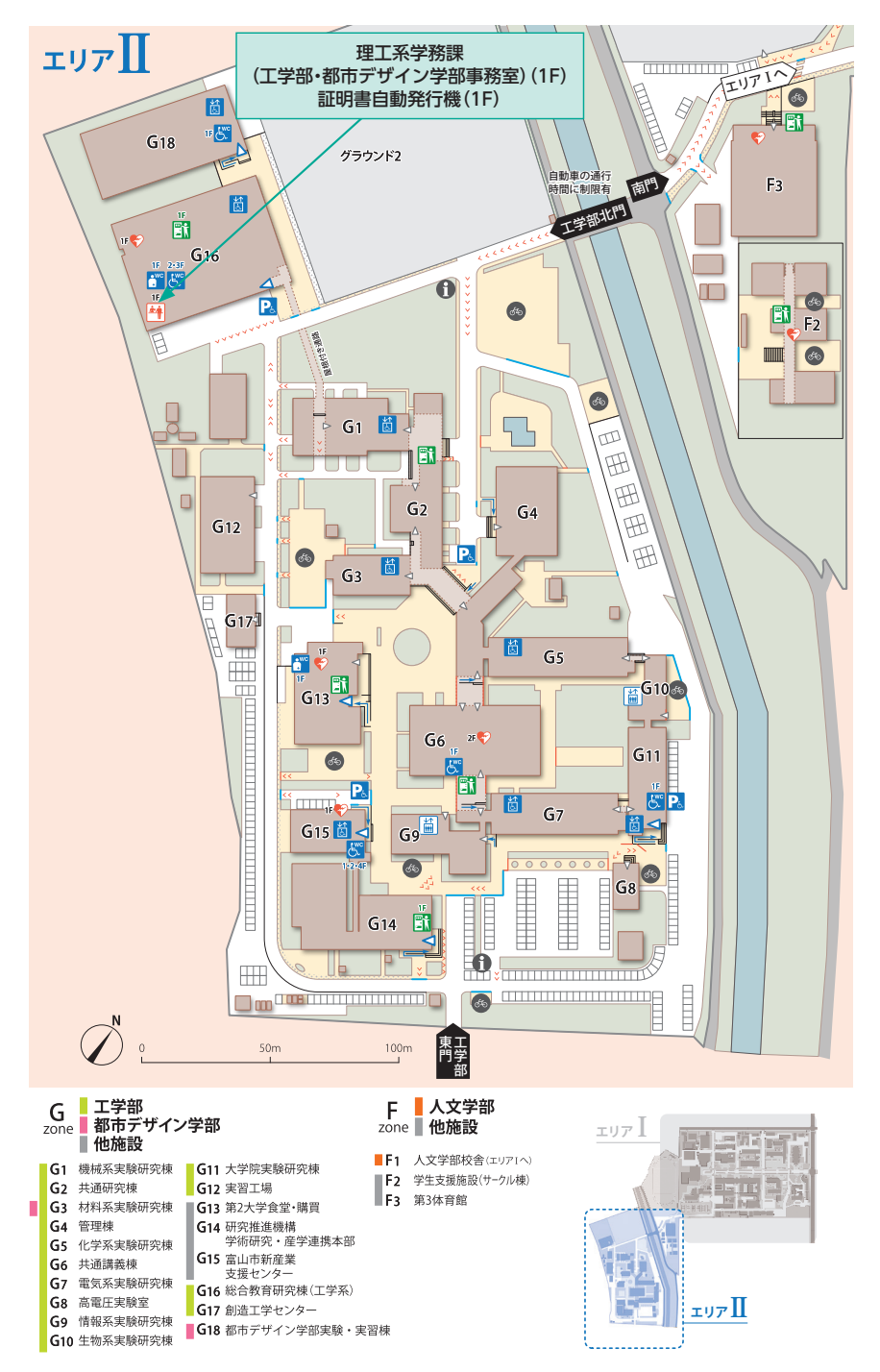

#### 学生が利用できる施設(ラウンジスペース)

本学では、授業時間外の学修や休憩等で利用できる施設を以下のとおり設けていま す。学生同士の待合せ、気軽なコミュニケーションの場としても活用してください。 共用施設のため、周囲に迷惑がかからないよう留意してください。

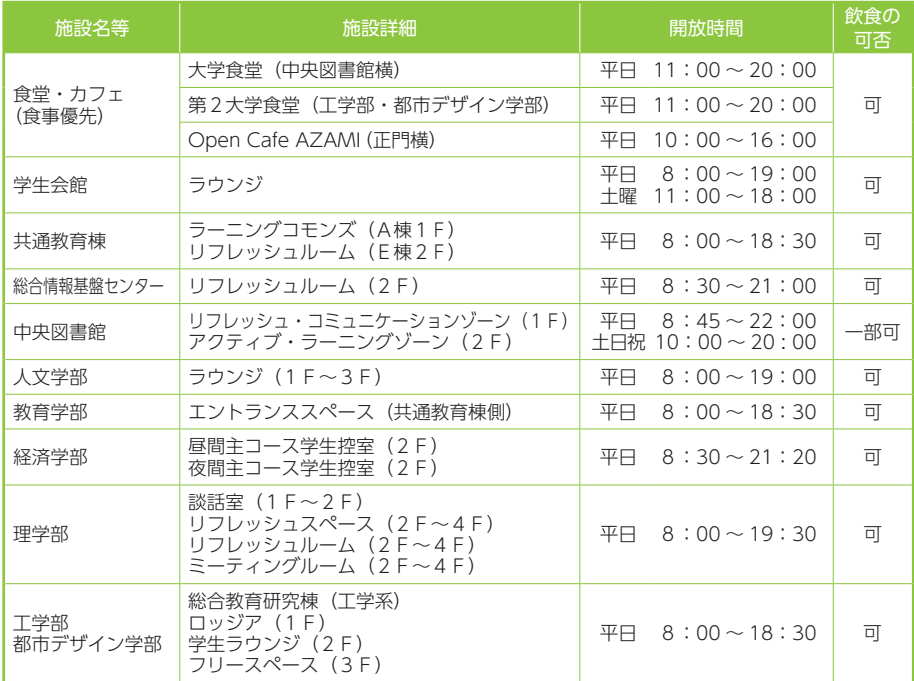

※ 開放時間は、時期によって異なる場合があるので、詳しくは各施設の掲示等を確認してください。 飲食の一部可は、ペットボトルなどの蓋付き飲み物のみ可能としています。

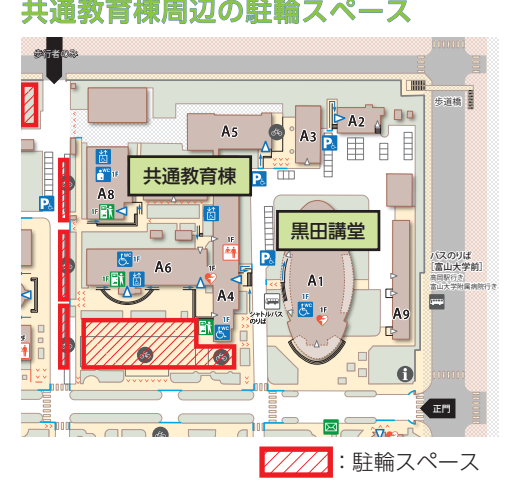

主に1年次に履修する教養教育科目 の多くは、共通教育棟で行われます。 共通教育棟周辺の駐輪スペースは、多 くの学生が利用するため、1台でも多 く駐輪出来るよう、整列して駐輪して ください。駐輪スペース以外への駐輪 は、他の人の迷惑となるので、絶対に しないでください。

また、安全のため、大学構内は極力 徒歩で移動してください。

### **五福キャンパス(フロアマップ)**

■共通教育棟 解錠時間帯 8:00 ~ 18:30(土・日・祝日を除く)

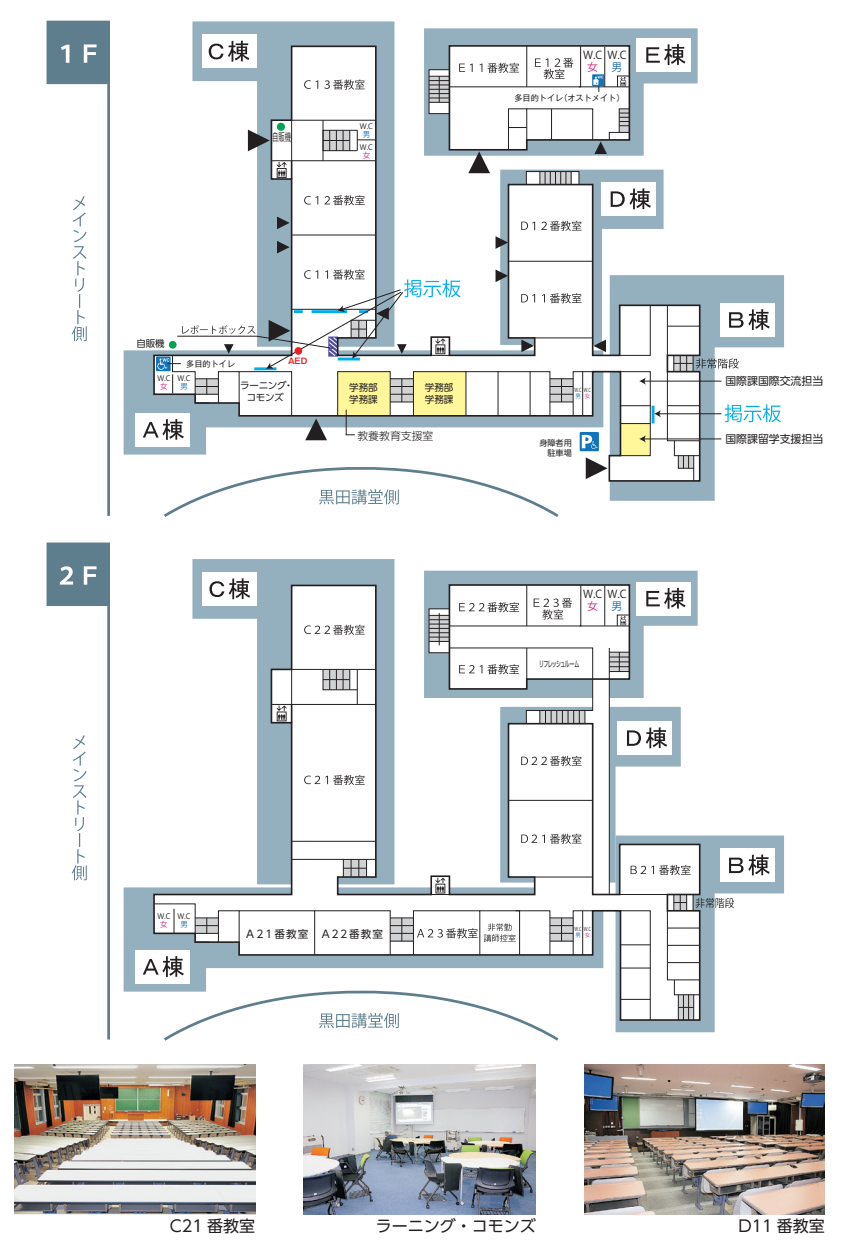

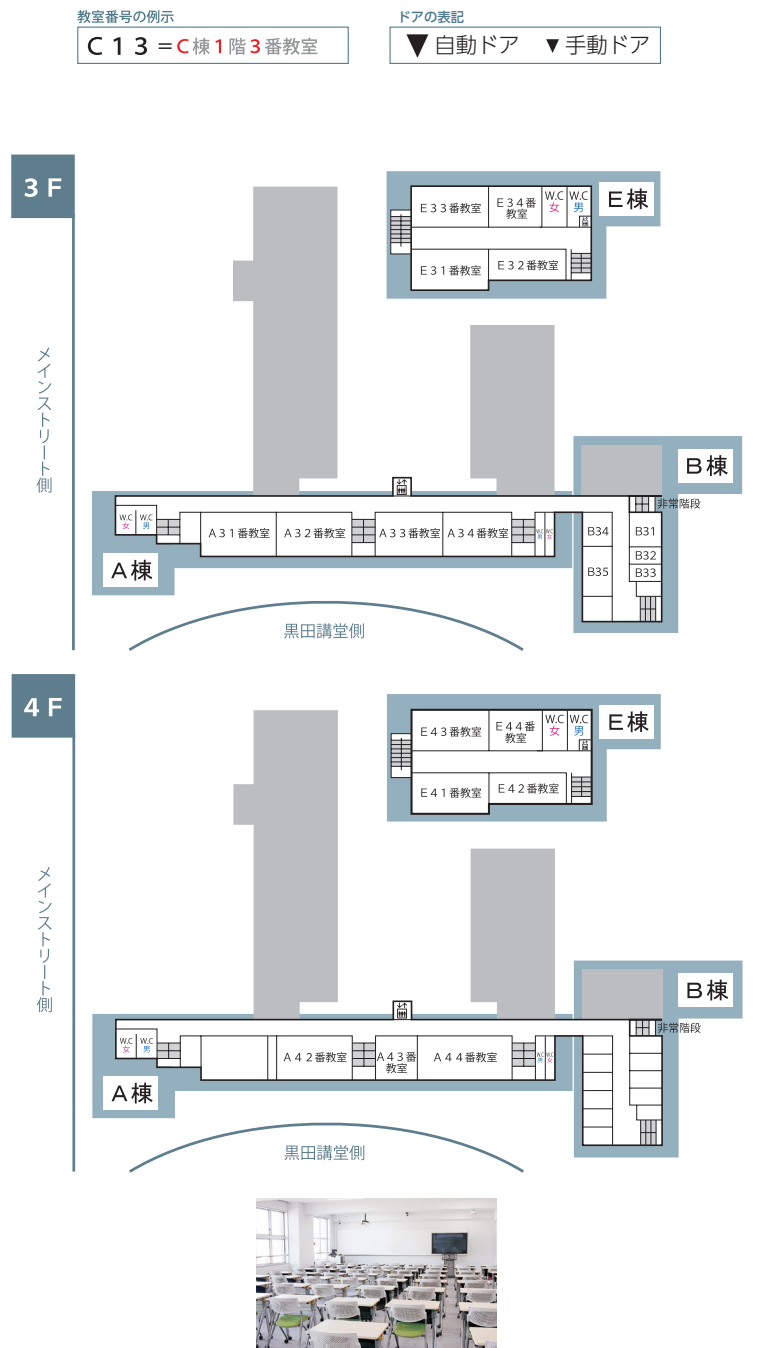

**トラップ** 

キャンパスマップ

A42 番教室

**キャンパスマップ**

キャンパスマップ

■学生会館 解錠時間帯 8:00~19:00 (月~金) 11:00~18:00 (土)

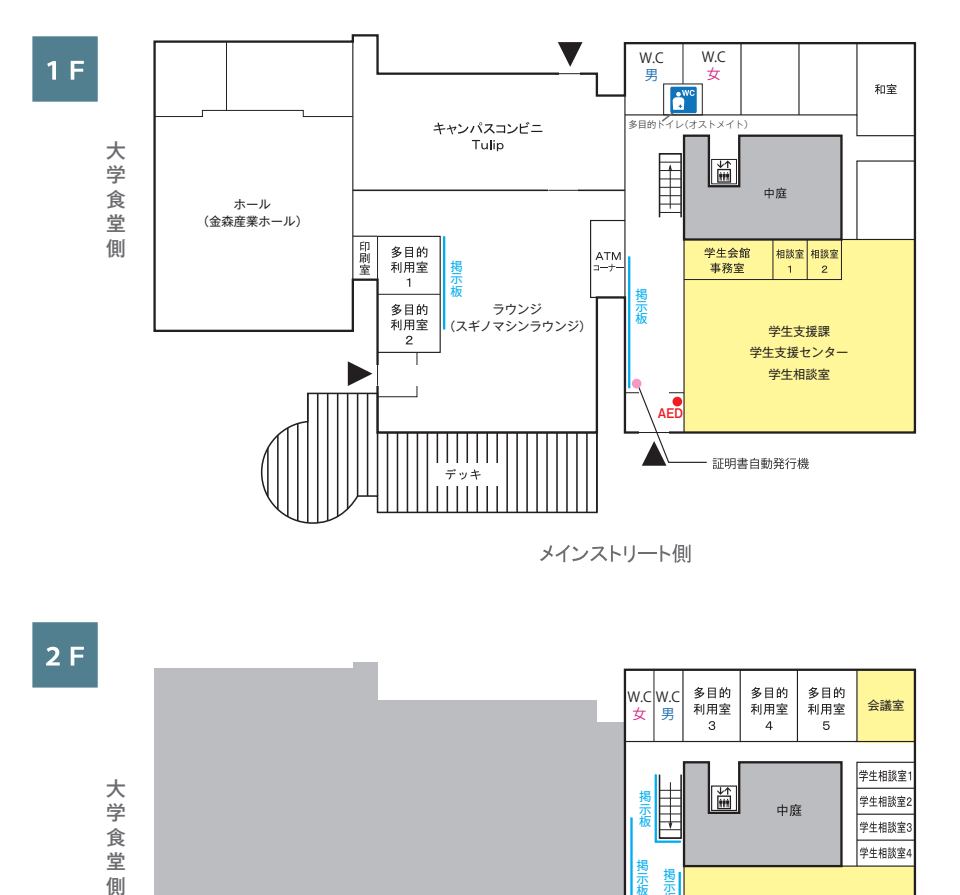

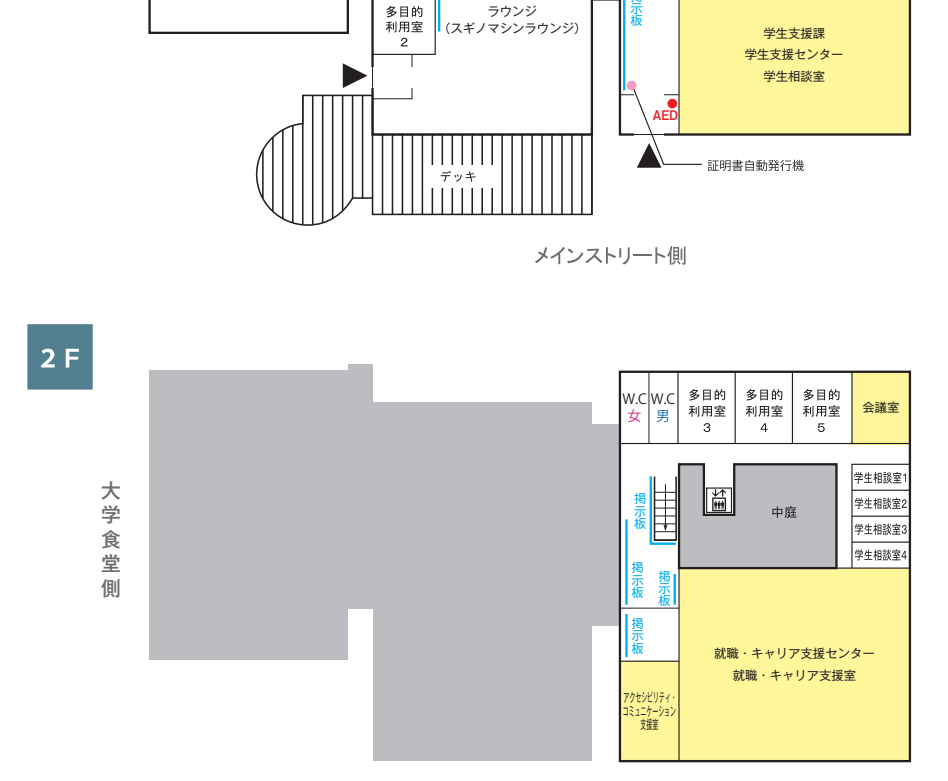

メインストリート側

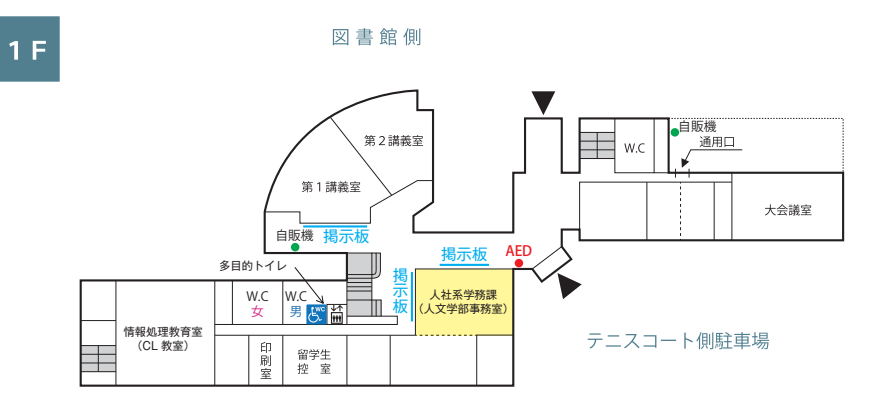

■教育学部第1棟 解錠時間帯 8:00~18:30 (土・日・祝日を除く) 掲示板

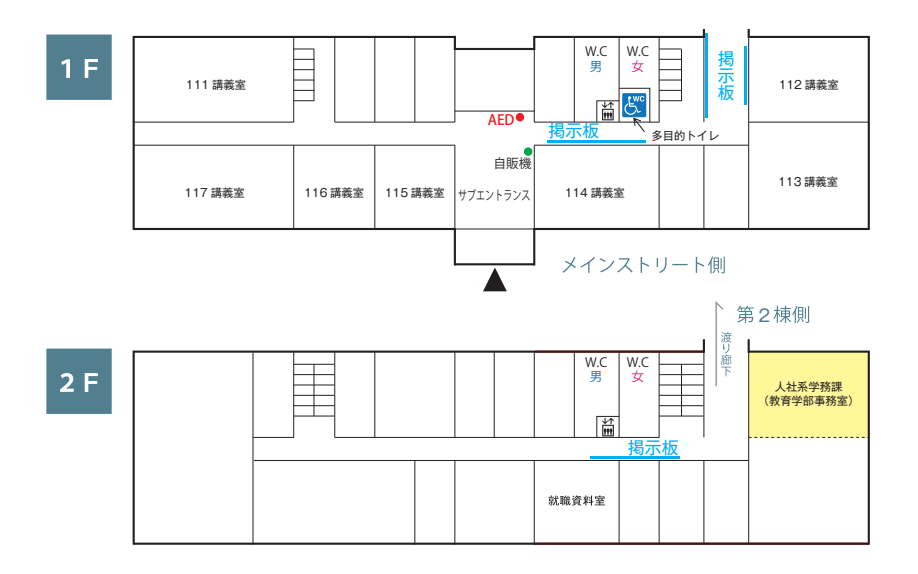

■経済字部研究棟 解錠時間帯 8:00~21:20(土・日・祝日を除く)

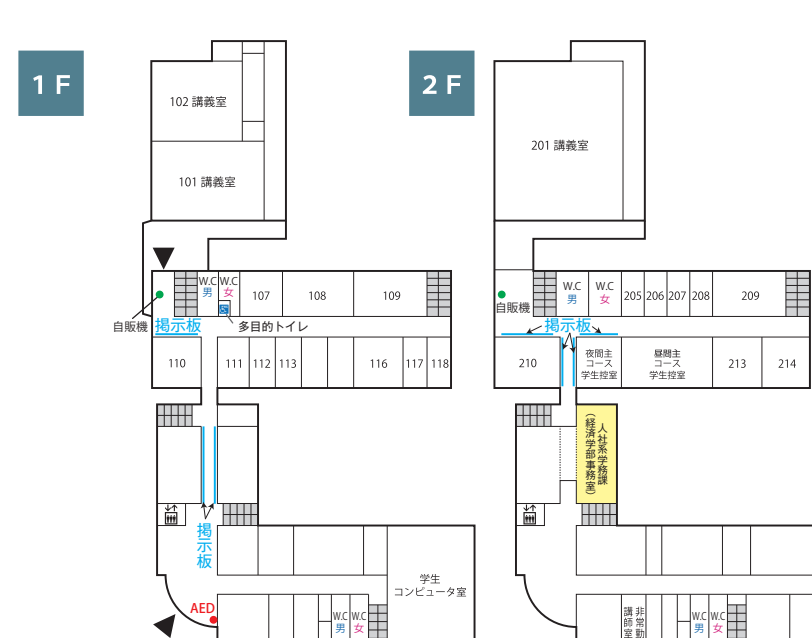

W.C 女 W.C 男

メインストリート側

W.C 女 W.C 男

■理学部2号館 解錠時間帯 8:00~19:30 (土・日・祝日を除く)

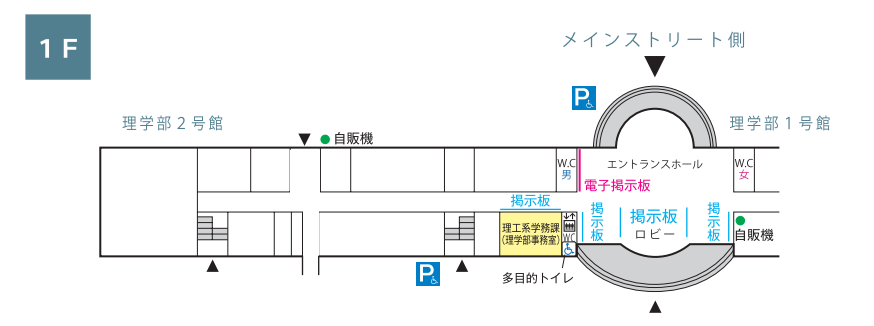

#### 解錠時間帯 8:00 ~ 18:30(土・日・祝日を除く)

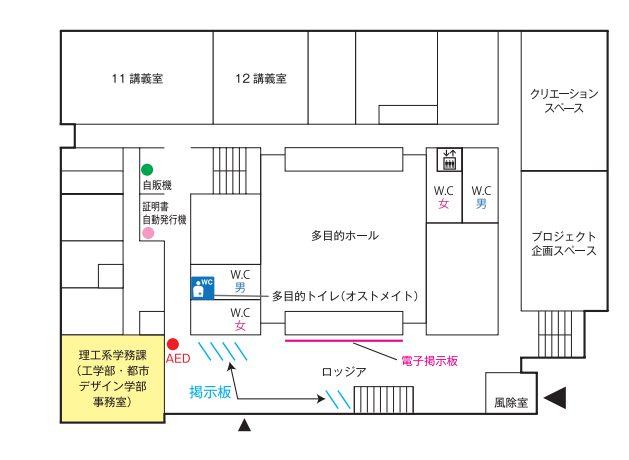

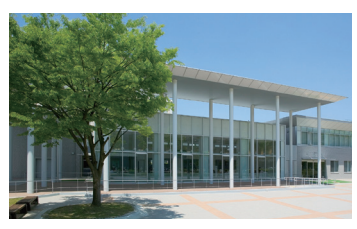

■総合教育研究棟(工学系)

 $1F$ 

※工学部・都市デザイン学部

学生会館

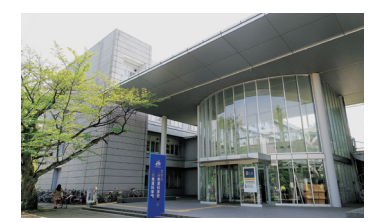

教育学部第1棟

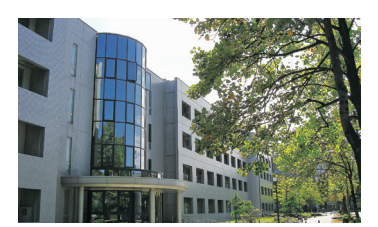

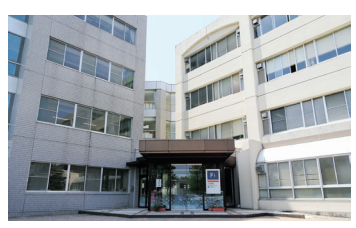

人文学部校舎

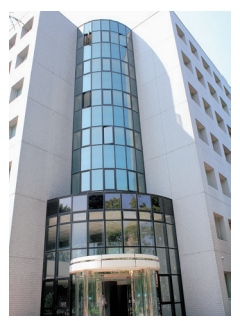

経済学部研究棟

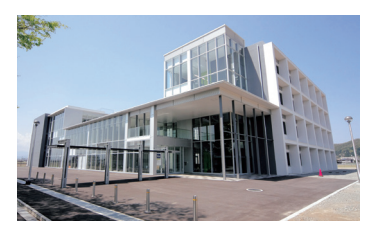

理学部 2 号館 インチング インチング 総合教育研究棟 (工学系)

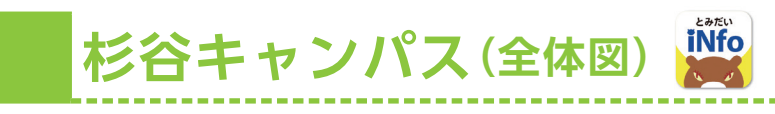

#### ■〒930-0194 富山市杉谷2630番地

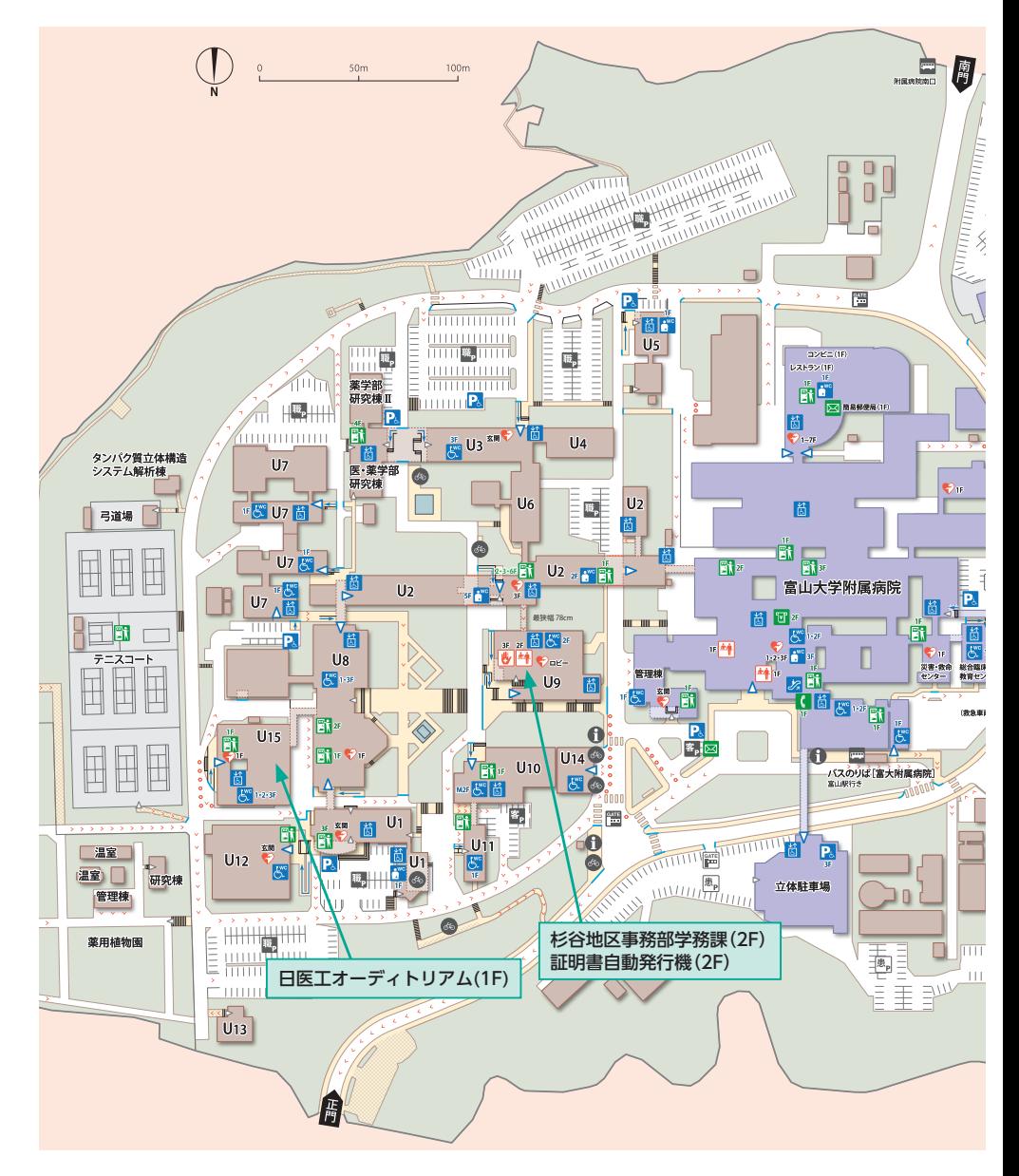

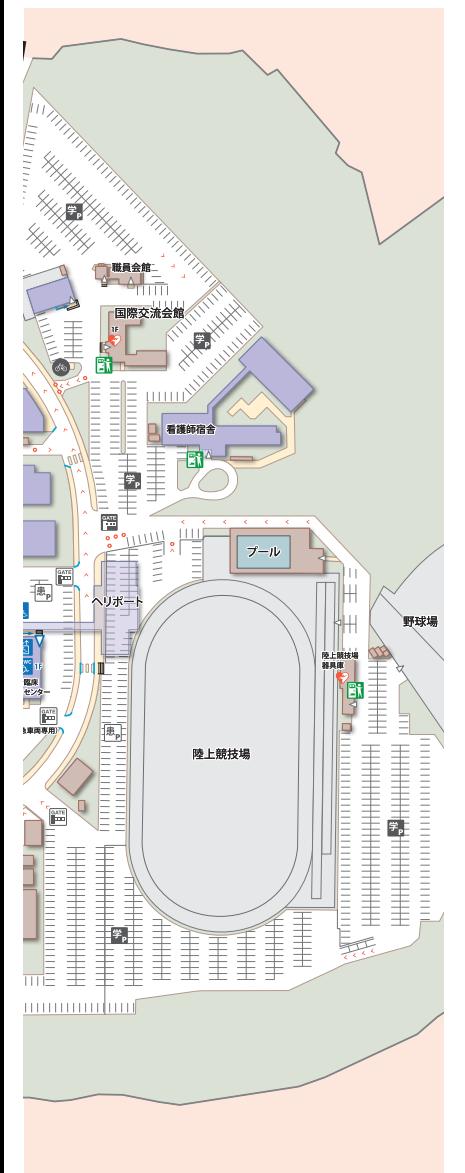

**CONTRACTOR** 

#### 医学部

- U1 看護学科研究棟
- U2 医学部研究棟

#### 薬学部

U3 薬学部研究棟

#### 和漢医薬学総合研究所

U4 和漢医薬学総合研究所

#### 他施設

- U5 民族薬物資料館·薬学研究資料館
- U6 共同利用研究棟
- U7 生命科学先端研究支援ユニット
- U8 講義実習棟
- U9 医薬学図書館·保健管理センター·杉谷地区事務部学務課
- U10 福利棟 (学生食堂·購買)
- U11 厚生棟
- U12 体育館
- U13 武道館
- U14 災害対策プラザ
- U15 医薬イノベーションセンター (1F:日医エオーディトリアム)

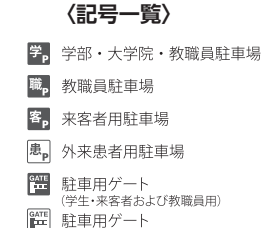

#### 学生が利用できる施設(ラウンジスペース)

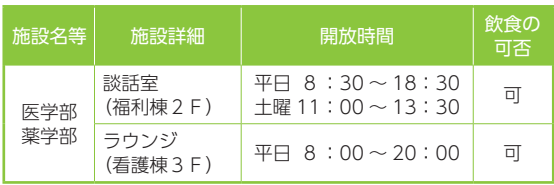

※開放時間は、時期によって異なる場合があるので、詳しくは各 施設の掲示等を確認してください。

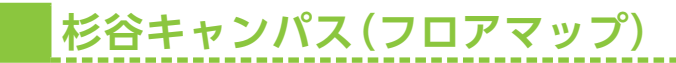

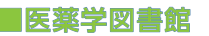

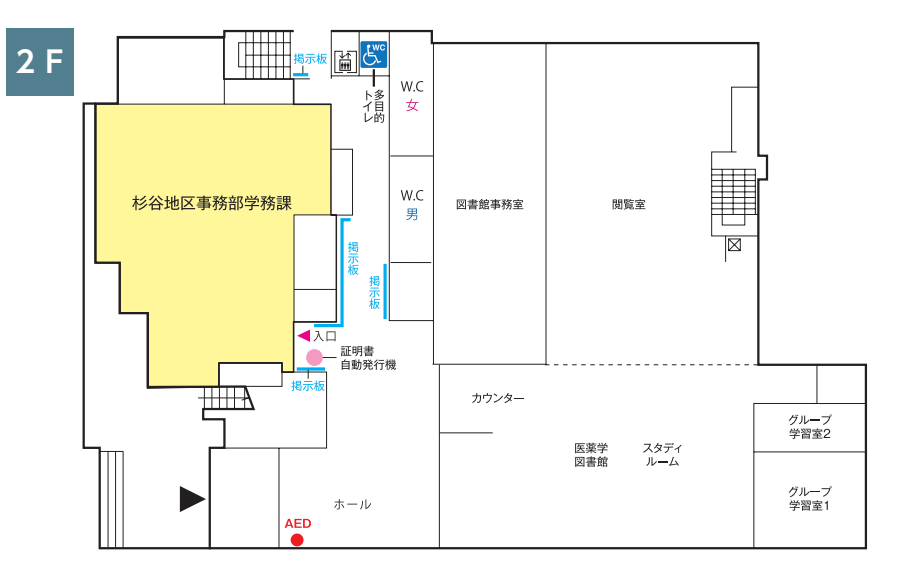

■講義実習棟

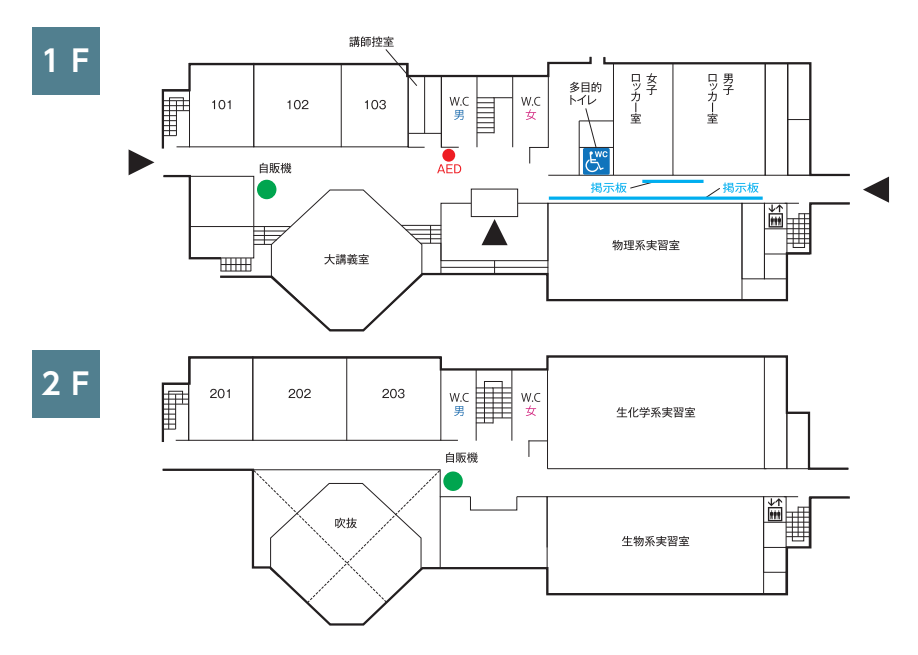

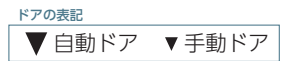

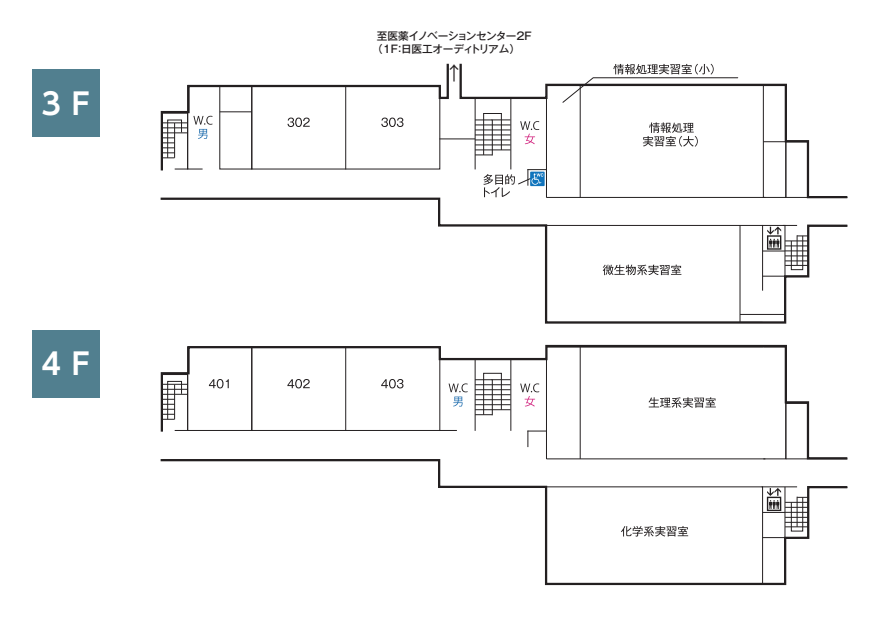

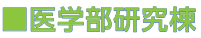

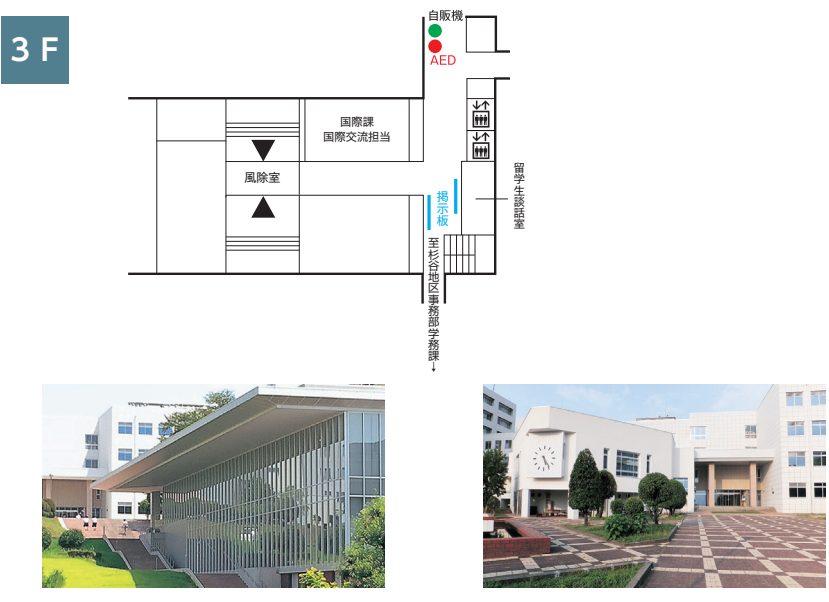

医薬学図書館 まんない おおしい おおし 講義実習棟

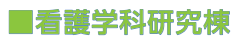

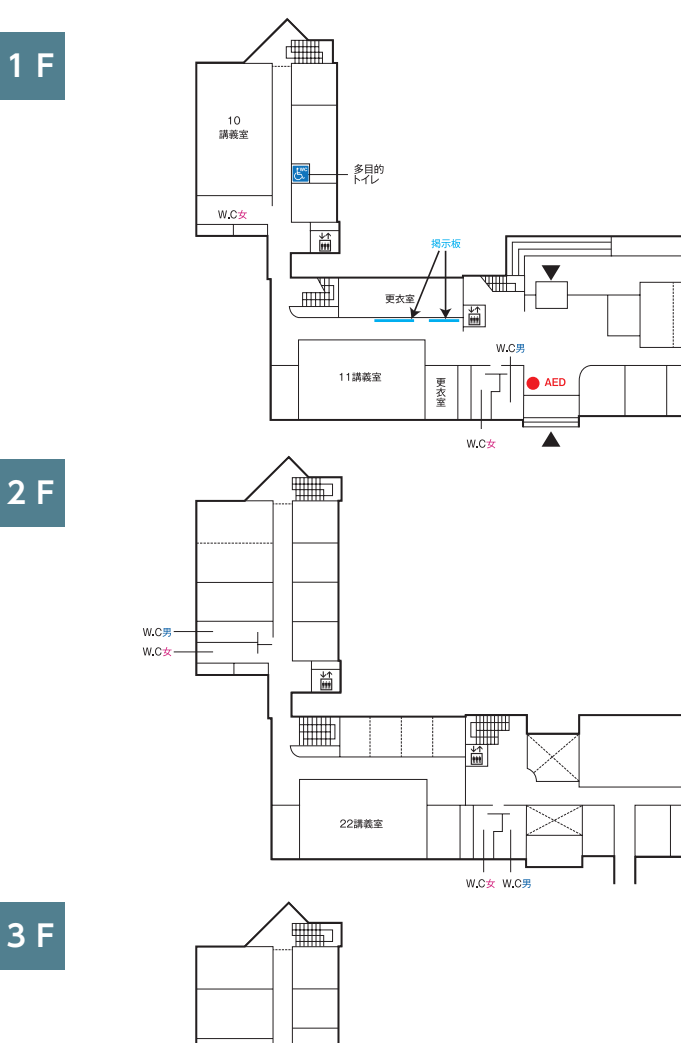

**LAHEK** 

凲  $\overline{\mathbb{H}}$ 

**3F**

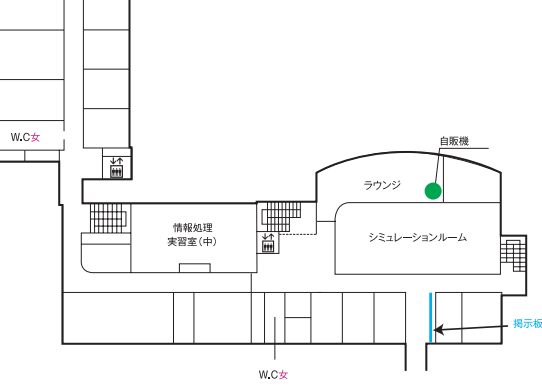

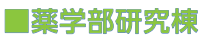

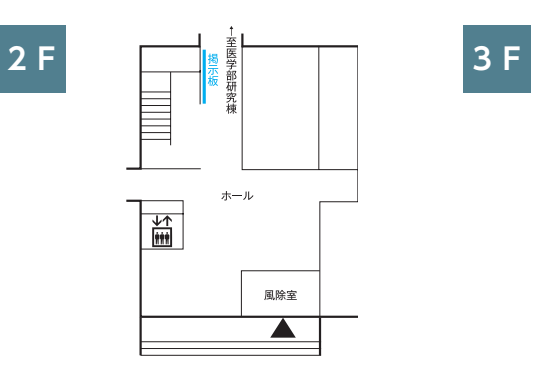

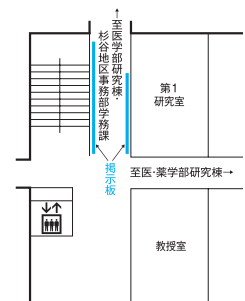

#### ■附属病院

**2F**

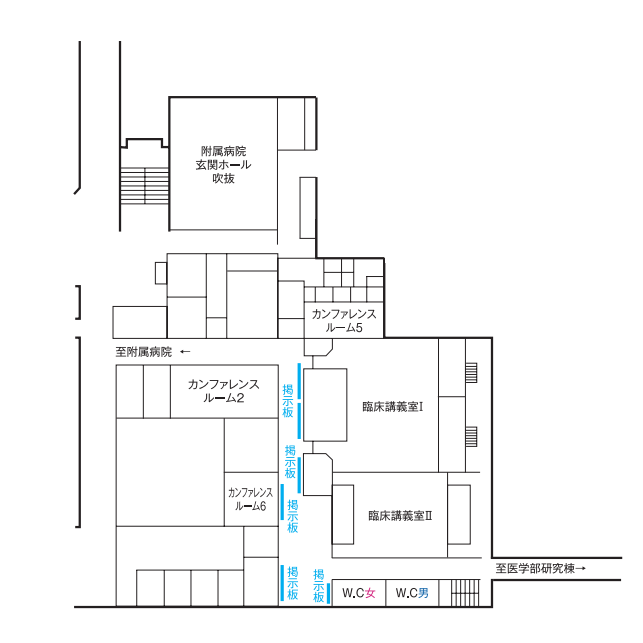

**高岡キャンパス(全体図)**

#### ■〒933-8588 高岡市二上町180番地

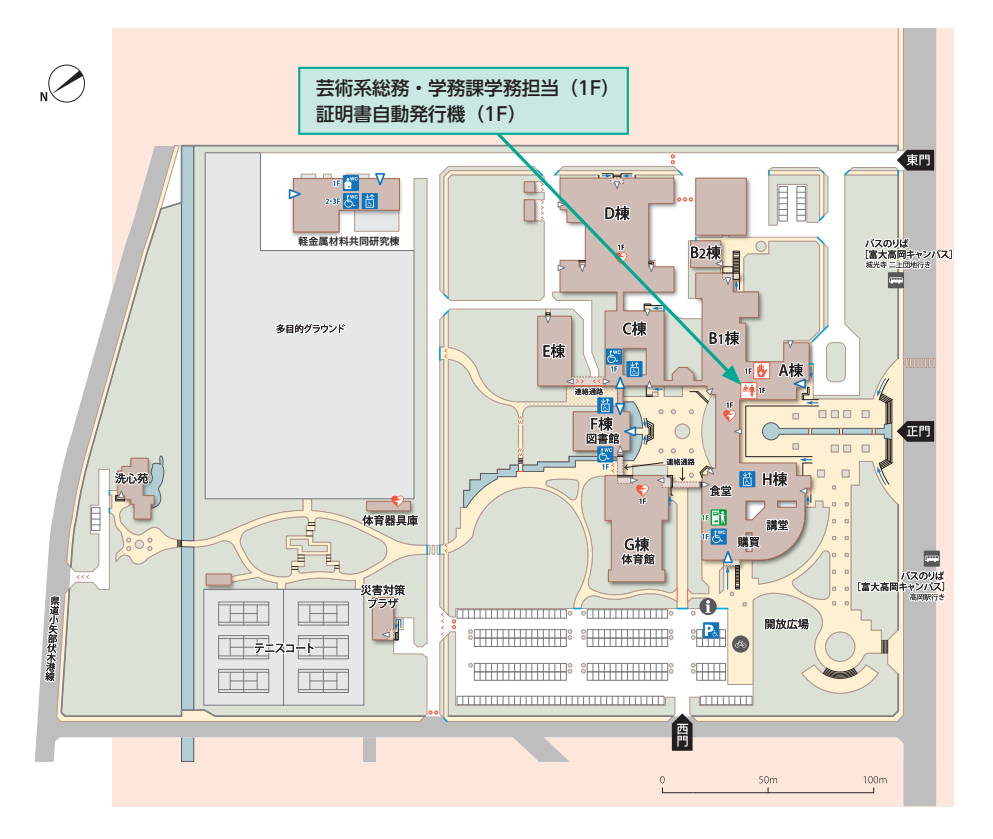

#### 学生が利用できる施設(ラウンジスペース)

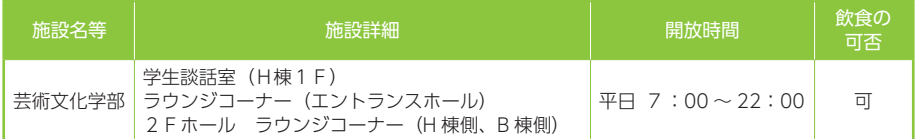

※開放時間は、時期によって異なる場合があるので、詳しくは各施設の掲示等を確認してください。

## **高岡キャンパス(フロアマップ)**

#### ■芸術文化学部A棟

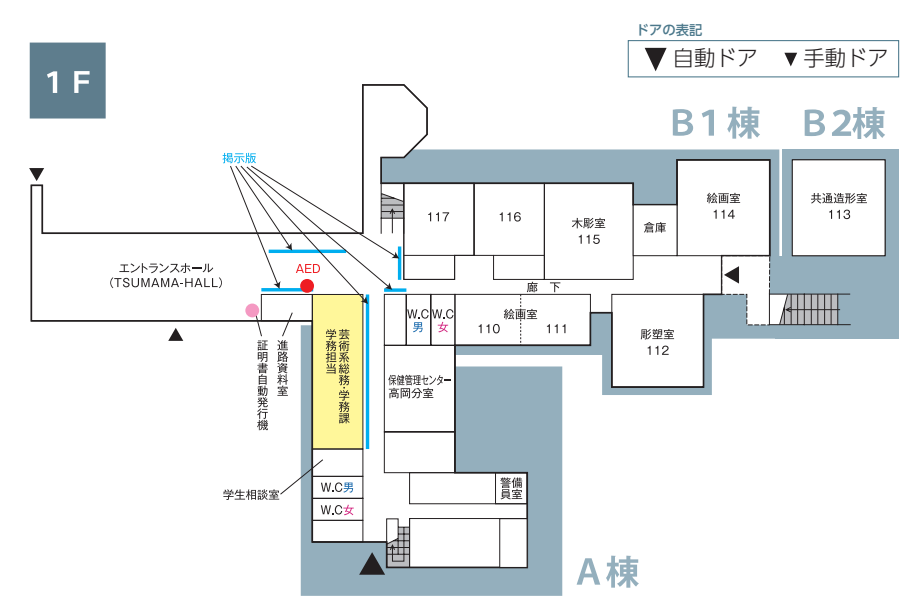

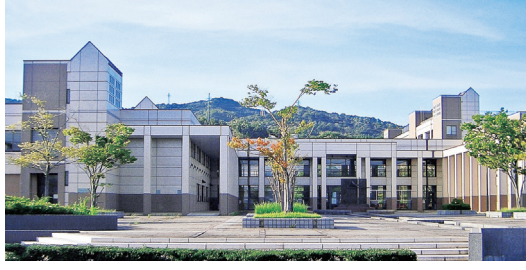

芸術文化学部正面玄関

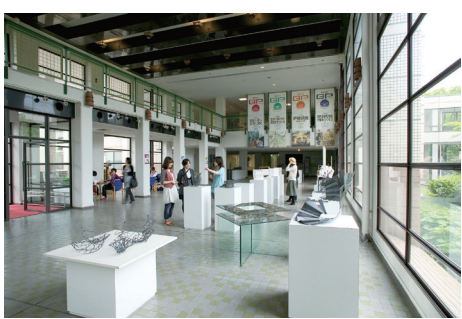

TSUMAMA-HALL(エントランスホール)

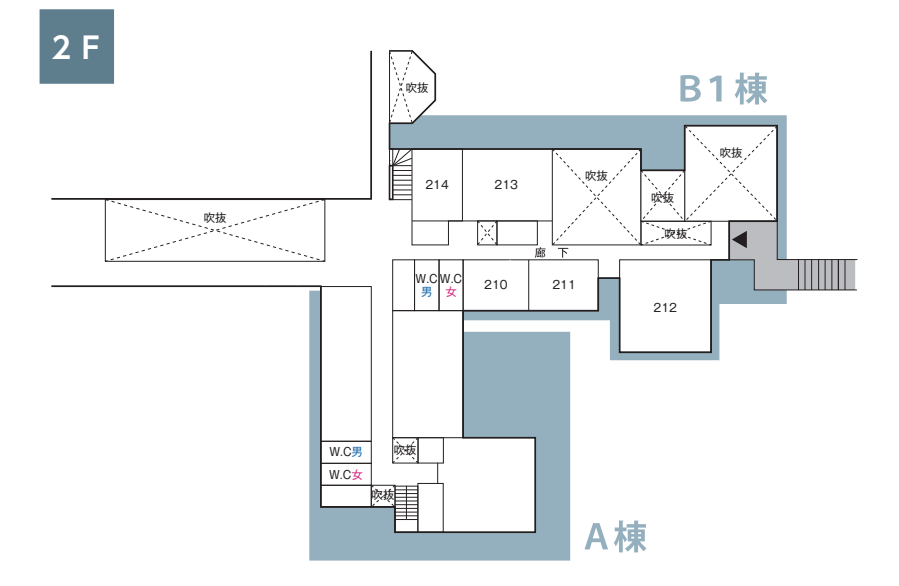

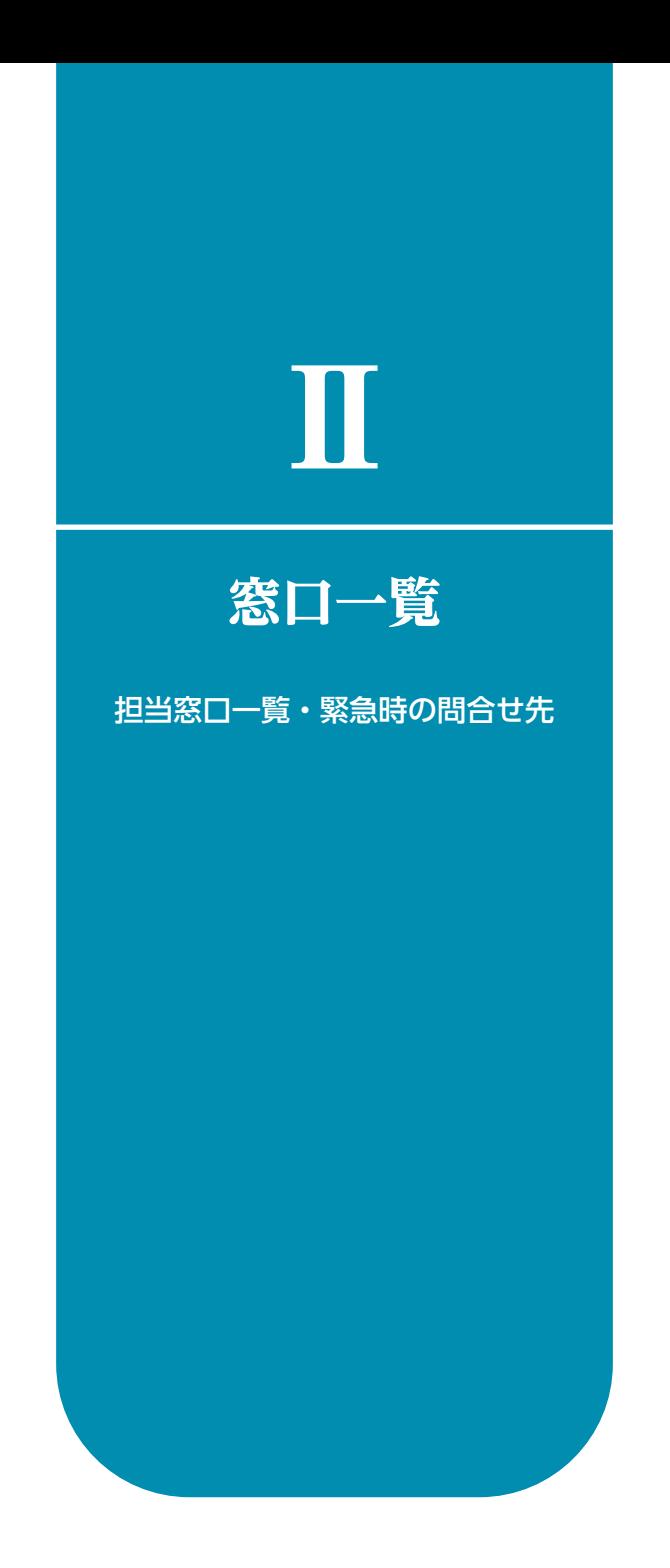

### **EARLY 担当窓口一覧・緊急時の問合せ先**

 大学で、何かを知りたいとき、どこへ行けばよいか迷ったときは以下の表を参考に 担当窓口で気軽に相談してください。

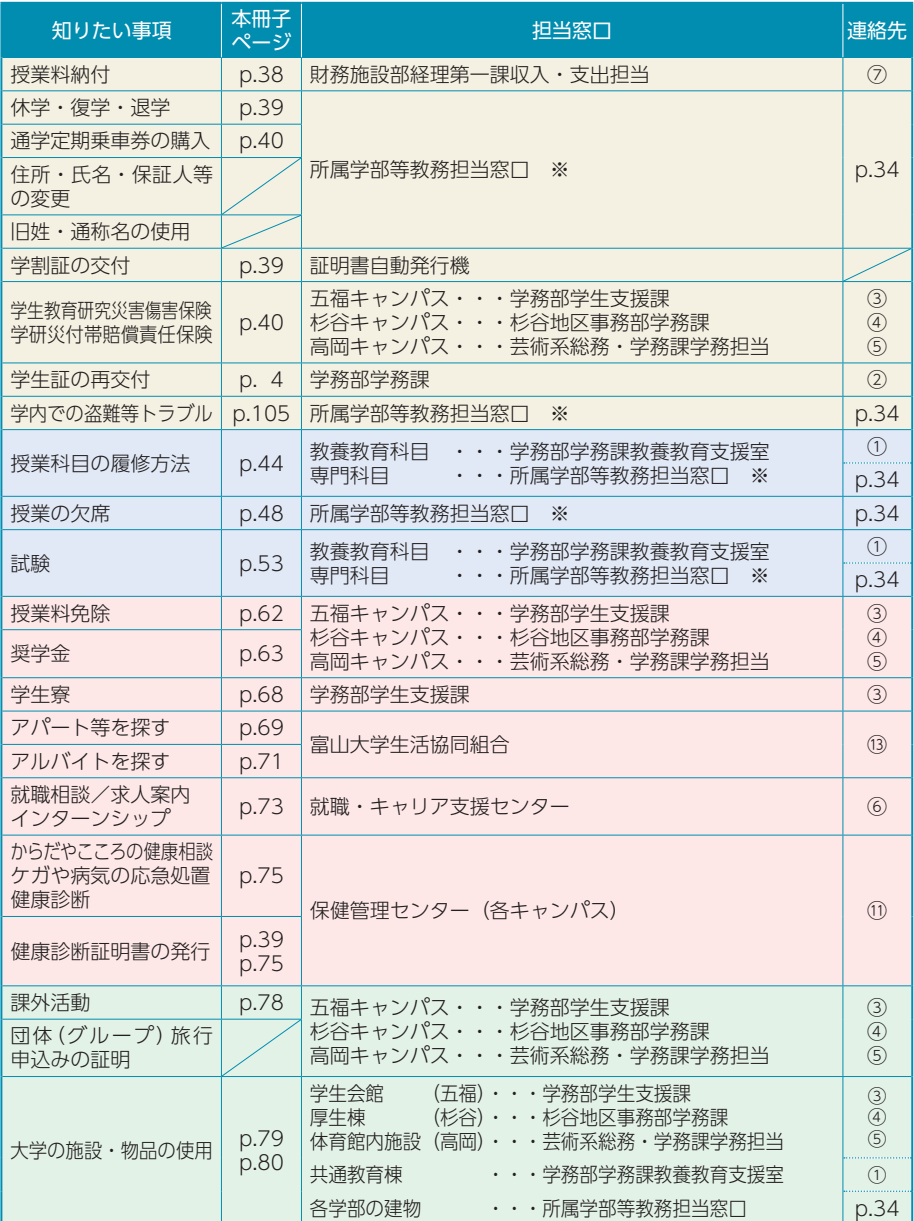

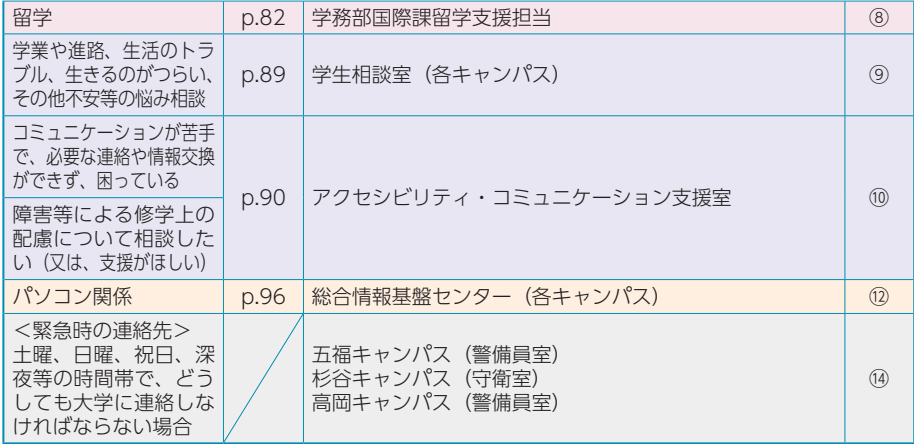

※ 医学部・薬学部・芸術文化学部の1年次生は、学務部学務課教養教育支援室(連絡先①) が 担当窓口となります。

#### 連絡先

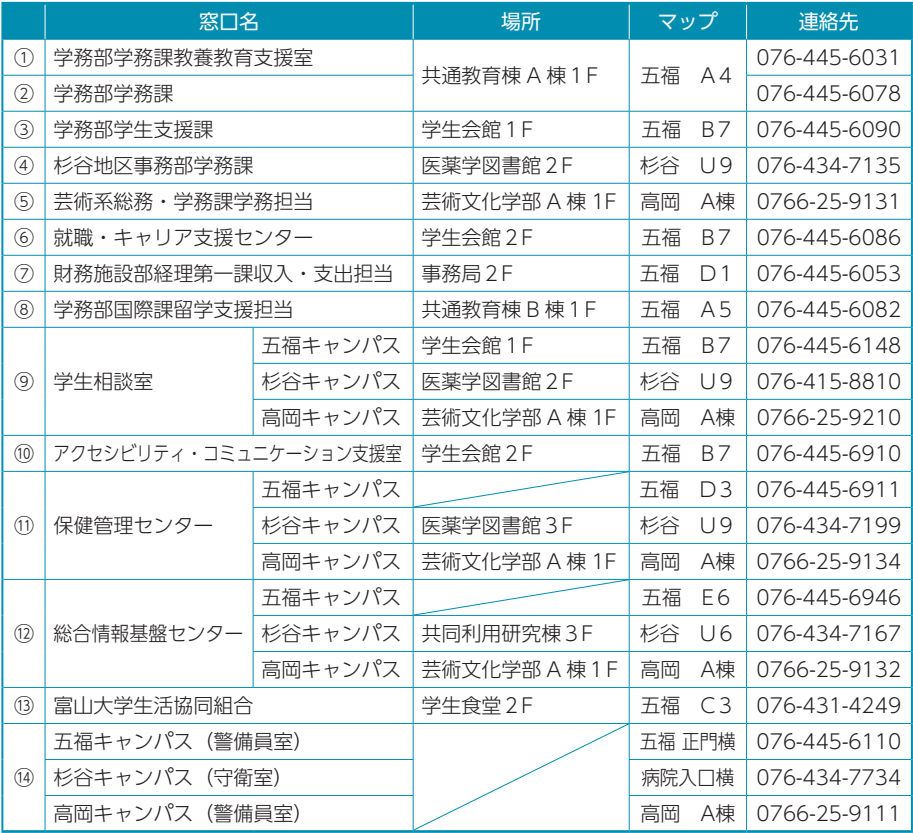

窓口一覧 **「のことを** 

#### 所属学部等教務担当窓口 【学部】

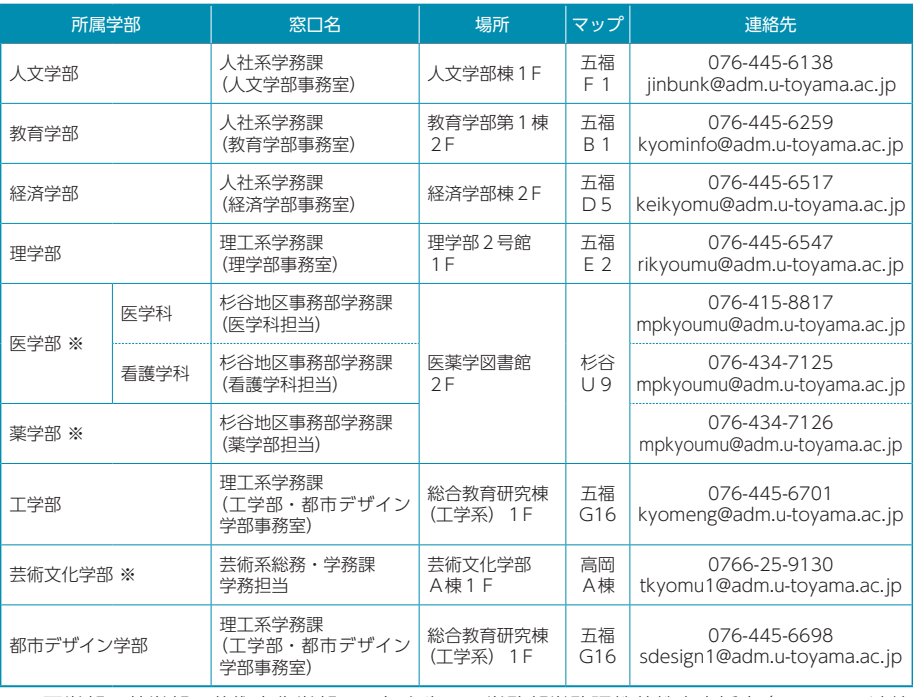

※ 医学部・薬学部・芸術文化学部の1年次生は、学務部学務課教養教育支援室(⇒ p.33 連絡 先① )が担当窓口となります。

#### 【大学院】

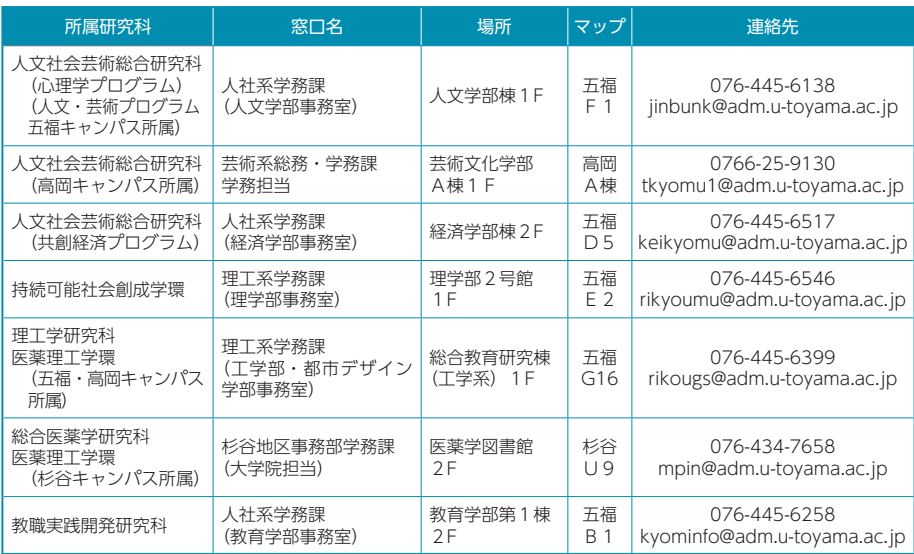
# Ⅲ

# 各種手続き

- 1 学生への連絡方法
- 2 授業料
- 3 休学・復学・退学の手続き
- 4 証明書発行
- 5 学生保険(学研災·学研賠)
- 6 進路報告
- 7 落とし物

# **iNfo 1 学生への連絡方法**

# ⑴ 掲示による連絡・通知

大学では、高校のようなホームルームの時間は無く、学生への連絡・通知は基本 的に掲示板又は学務情報システム (p.37 参照) 等により行い、一度掲示した事項は、 学生に周知したものとして取り扱います。見落とした場合は本人の不利益となるため、 毎日必ず確認してください。

授業料の免除や奨学金の申請等のように受付期間を定めている場合には、受付期間 終了後は一切受け付けないため、特に注意してください。

# 〈掲示板の設置場所〉

# 五福キャンパス

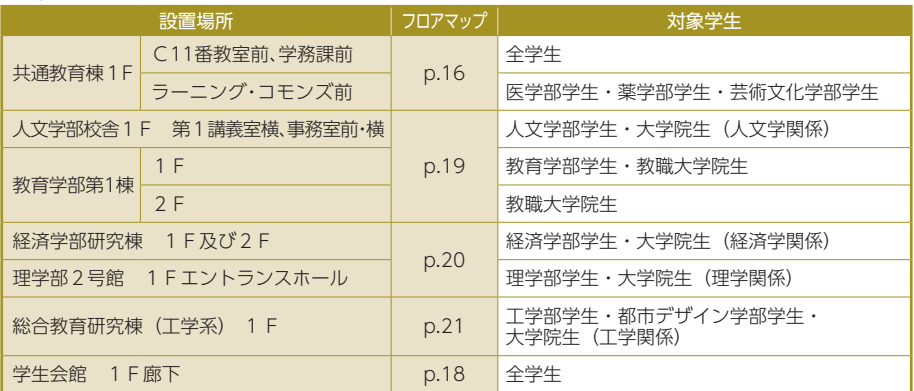

# 杉谷キャンパス

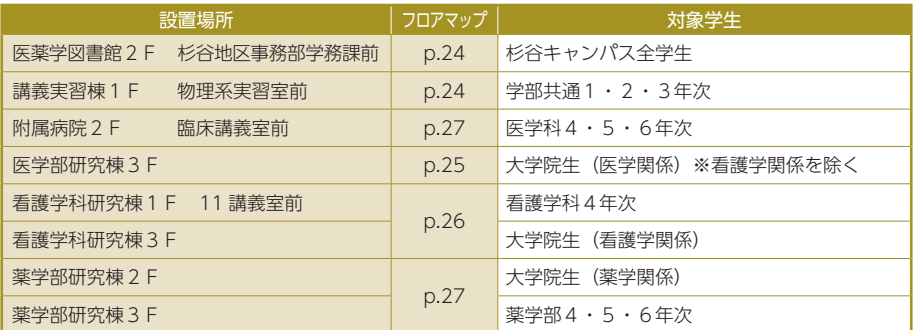

# 高岡キャンパス

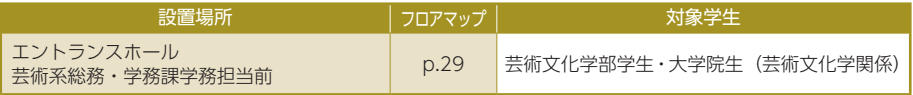

# ⑵ 学務情報システム、スマホアプリによる連絡・通知

学務情報システム「ヘルン・システム」及びスマホアプリ「とみだい iNfo」でも 情報を配信しています。これらの情報は、各学部等に設置されている掲示板の情報と 必ずしも同じではありませんので、いずれも確認するようにしてください。

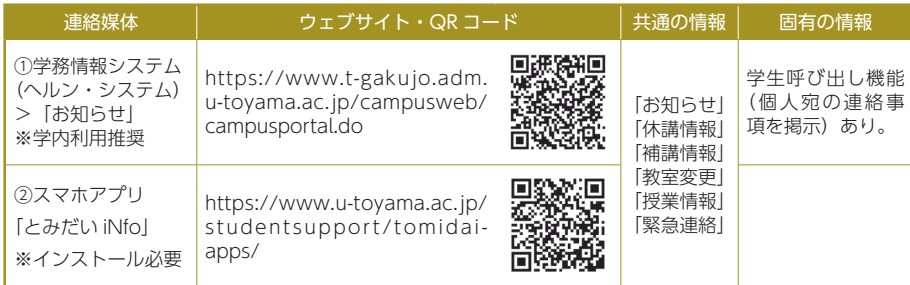

※①学務情報システム(ヘルン・システム)の利用方法は本冊子の p.126 以降を、履修登録の 操作方法等は本冊子の p.134 以降又は教養教育ガイドを参照してください。

# ① 学務情報システム「ヘルン・システム」メニュー

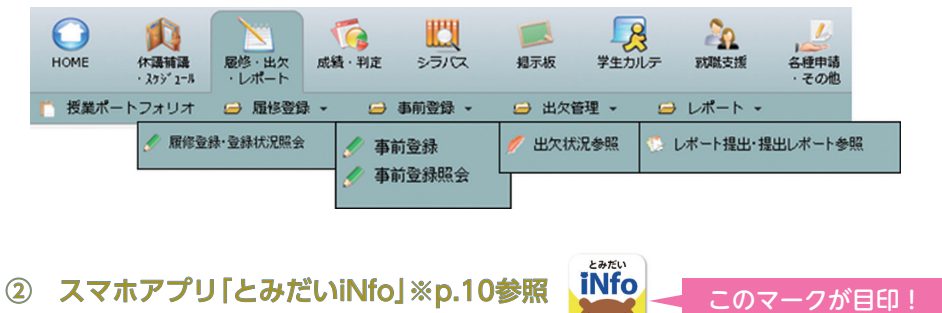

# ⑶ 呼び出し・照会

 学生の家族や友人等からの学生の呼び出しや伝言の依頼には応じません。また、大 学では、法令で定める場合を除き、第三者からの住所・電話番号等の問合せに応じる ことはありません。

### ⑷ 郵便物・宅配便

学生個人宛の郵便物・宅配便は、大学では取り扱いません。自分のアパート等に送 るよう、家族や企業、団体等に周知してください。

 公認課外活動団体宛の郵便物・宅配便は、五福キャンパスでは学生支援課、杉谷キャ ンパスでは杉谷地区事務部学務課、高岡キャンパスでは芸術系総務・学務課学務担当 で受領し、当該団体等の連絡ボックスに投函します。

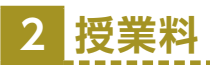

# ⑴ 授業料の額

令和6年度の授業料の額並びに納入期限は、次のとおりです。

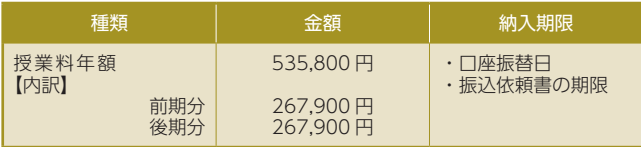

- ・学期の中途において復学した場合は、復学をした月に月割計算により当該学期分 の授業料を徴収します。
- ・停学期間中も授業料は徴収します。
- ・在学期間中に授業料の改定があったときは、改定後の金額を適用します。
- ・休学中の授業料に関しては、所属学部等の教務担当窓口(⇒ p.34)に問い合わせ てください。

# ⑵ 授業料の納入方法

 本学の授業料の納入方法は「預金口座振替制度」です。入学時に口座振替依頼書を 必ず提出してください。授業料免除又は猶予申請をする(した)場合や私費留学生も 提出が必要となりますので、提出漏れのないよう注意してください。また、口座を変 更する場合は、必ず手続きを行ってください。

※預金口座振替制度は、本学指定の銀行に学生又は学資負担者が預金口座を開設 し、振替手続きを行うことで、本学が当該口座から前・後期の授業料を引き落 とすものです。口座振替日は本学ウェブサイトに掲載し、口座振替手数料は本 学で負担します。

本学指定金融機関

北陸銀行、富山第一銀行、富山銀行、三井住友銀行、ゆうちょ銀行

富山大学ウェブサイト > 教育・学生支援 > 各種手続き・授業料 > 授業料について(納入金額、振替日など)

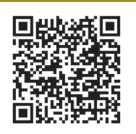

https://www.u-toyama.ac.jp/studentsupport/various-procedure/fee/

# **3 休学・復学・退学の手続き**

休学、復学、退学しようとするときは、p.34 記載の所属学部等の教務担当窓口ま で早めに申し出て、所定の手続きを行ってください。なお、休学を希望する時期によっ ては、当該学期分の授業料を納入しなければならない場合があります。

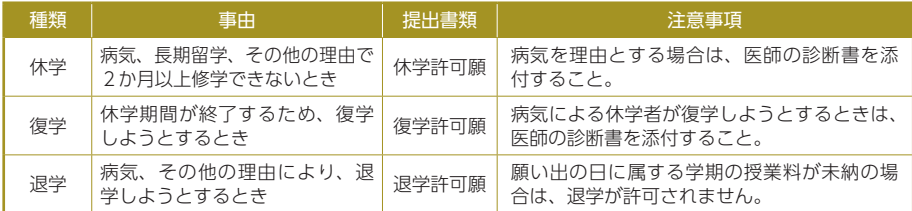

# **4 証明書発行**

# ⑴ 証明書の発行方法・手数料

 主な証明書は、学内に設置した証明書自動発行機から発行できます。証明書自動発 行機で発行できない証明書は、各窓口で申請してください。発行手数料は、在籍中は 無料、卒業・修了後は有料となります。

# ⑵ 証明書の種類・受付窓口・発行に要する日数

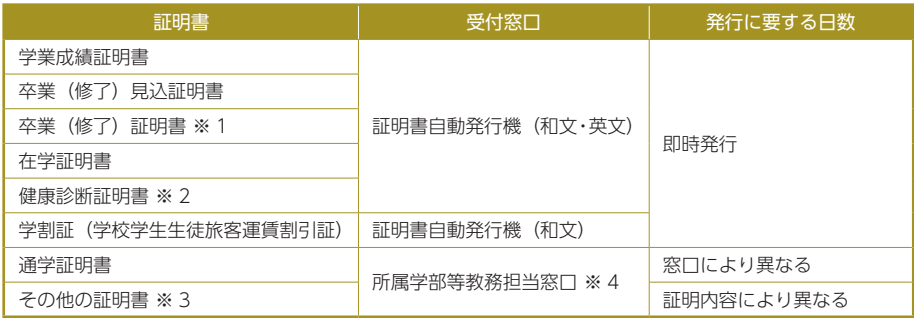

※1 内部進学者に限ります。

※2 本学が実施する定期健康診断の受診者に限ります。

※3 証明書交付願に用途・提出先を明記してください。

※4 医学部・薬学部・芸術文化学部の1年次生は、学務部学務課教養教育支援室が担当窓口となります。

-------------

#### ① 学割証(学校学生生徒旅客運賃割引証)

学割は、学生の修学上の経済的負担を軽減し、学校教育の振興に寄与することを目 的にJR各社が実施している運賃割引制度で、次の目的で旅行する場合に限り使用が 認められます(非正規生を除く)。学割証は、証明書自動発行機より発行してください。

1.帰省、2.正課教育、3.正課外教育、4.就職・受験、5.見学、

6.傷病・治療、7.家族等旅行随行

#### 学割使用上の注意事項

- ・片道の営業キロが 100㎞を超える区間を旅行する際に使用可能です。
- ・旅行開始前に限って使用可能です。
- ・発行者が記載する事項を使用者は訂正できません。また、発行者の押印のないものは無効です。
- ・ 記名人に限り使用可能です。また、学割証によって購入した乗車券は、記名人に限り使用可能です。
- ・学割証によって購入した乗車券の使用には、学生証の携帯が必要です。必ず携帯し、係員の請求がある ときは提示してください。
- ・学割証の有効期限は発行日から3か月間です(ただし、在籍期間に限る)。

### ② 通学証明書

JR、あいの風とやま鉄道等の通学定期乗車券をその年度に初めて購入する際には、 通学証明書が必要です。(同年度内に継続して同区間の定期乗車券を購入する場合は、 通学証明書は必要ありません。)

証明書の交付は、所属学部等の教務担当窓口(⇒ p.34)に申し出てください。証 明書の発行に要する日数は、窓口ごとに異なります。各窓口で確認してください。

なお、富山地方鉄道、万葉線及び加越能バスの通学定期乗車券の購入に際しては、 通学証明書は不要で、学生証を提示して購入することができます。

### ⑶ 証明書自動発行機

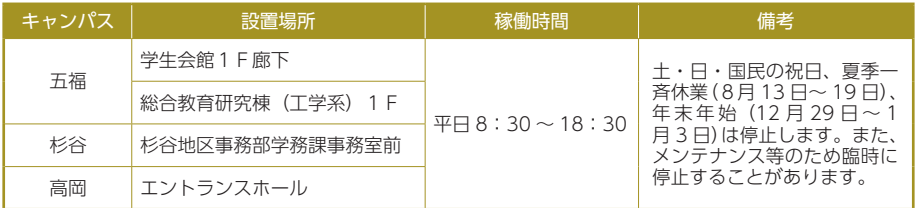

# **5 学生保険(学研災・学研賠)**

大学では、学生が正課、課外活動、通学途上及び多くの学外実習(教育実習、介護 等体験、インターンシップ、医療関係実習ほか)等において、安心して学生生活を送 ることができるように、次の学生保険(学研災・学研賠)について、正規の修業年限 に合わせて全員加入としています。学生保険は、入学手続の際に保険料を納付するこ とで加入します。

 なお、所定の修業年限を超えて在学する場合は、保険の更新手続が必要です。各キャ ンパスの保険担当窓口へ申し出てください。

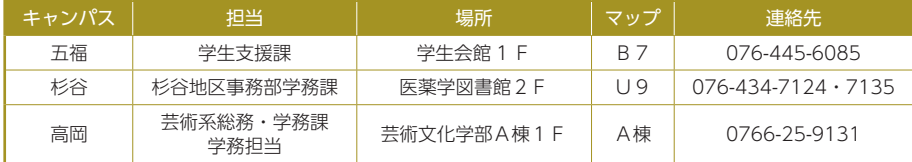

### ⑴ 学生教育研究災害傷害保険(略称「学研災」)

 学生が国内外における本学の教育研究活動中(正課、学校行事、大学施設内にいる 間、課外活動(認可されたクラブ活動))に発生した急激かつ偶然な外来の事故及び 通学中の事故等により、身体に傷害を被った場合を対象とする保険です。

### 事故発生から保険金支払いまでの手順

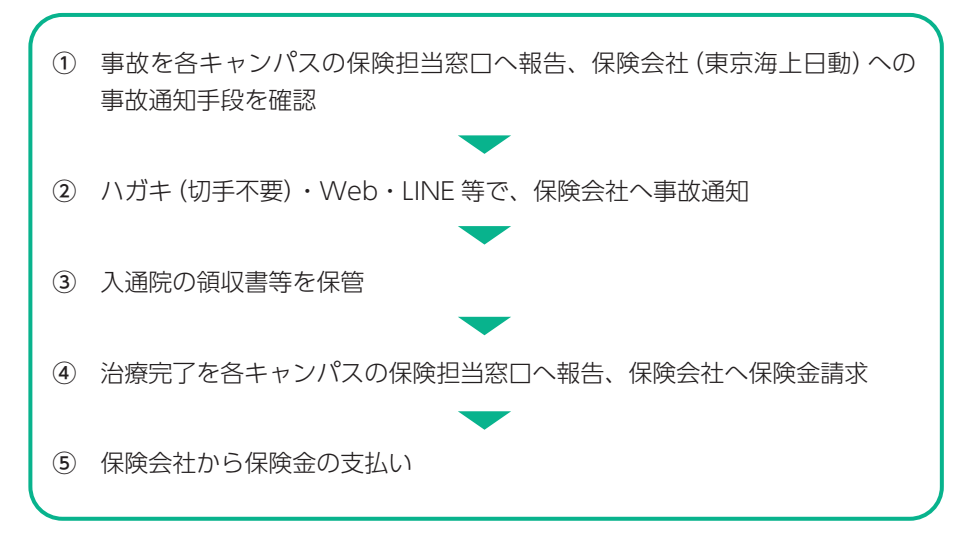

### ⑵ 学研災付帯賠償責任保険(略称「学研賠」又は「医学賠」)

 学生が国内外において、正課、学校行事、教育実習、介護等体験、インターンシッ プ、ボランティア活動等及びその往復において、他人にケガをさせたり、他人の財物 を損壊したこと等により被る、法律上支払わなければならない損害賠償額を補てん限 度額の範囲内で補償する保険です。

事故が起きたら、各キャンパスの保険担当窓口へ報告してください。

# **6 進路報告**

就職・進学等、進路が決定した際には、速やかにヘルン・システムの「進路決定入 力」から報告を行ってください。

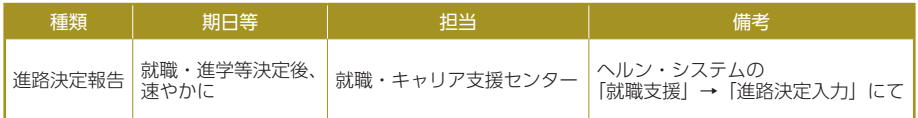

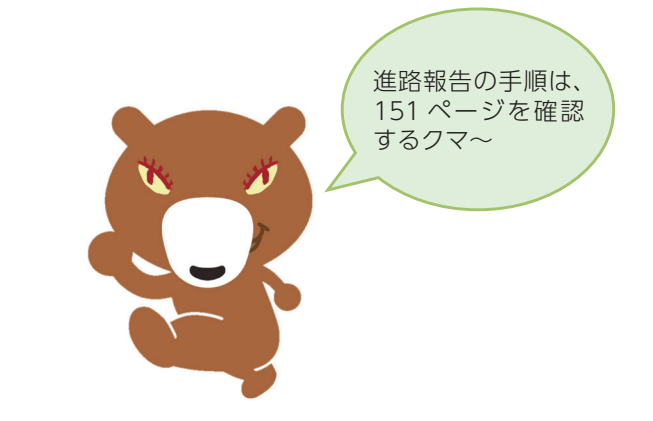

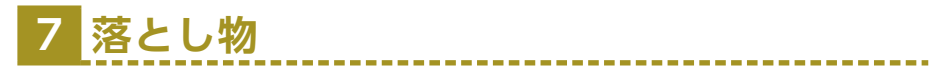

 学内で財布等を落としたり忘れたりしたとき、及びこれらのものを拾った場合は、 紛失・拾得した建物の事務窓口に連絡してください。 拾得物は、届け出があり次第掲示板等により連絡します。

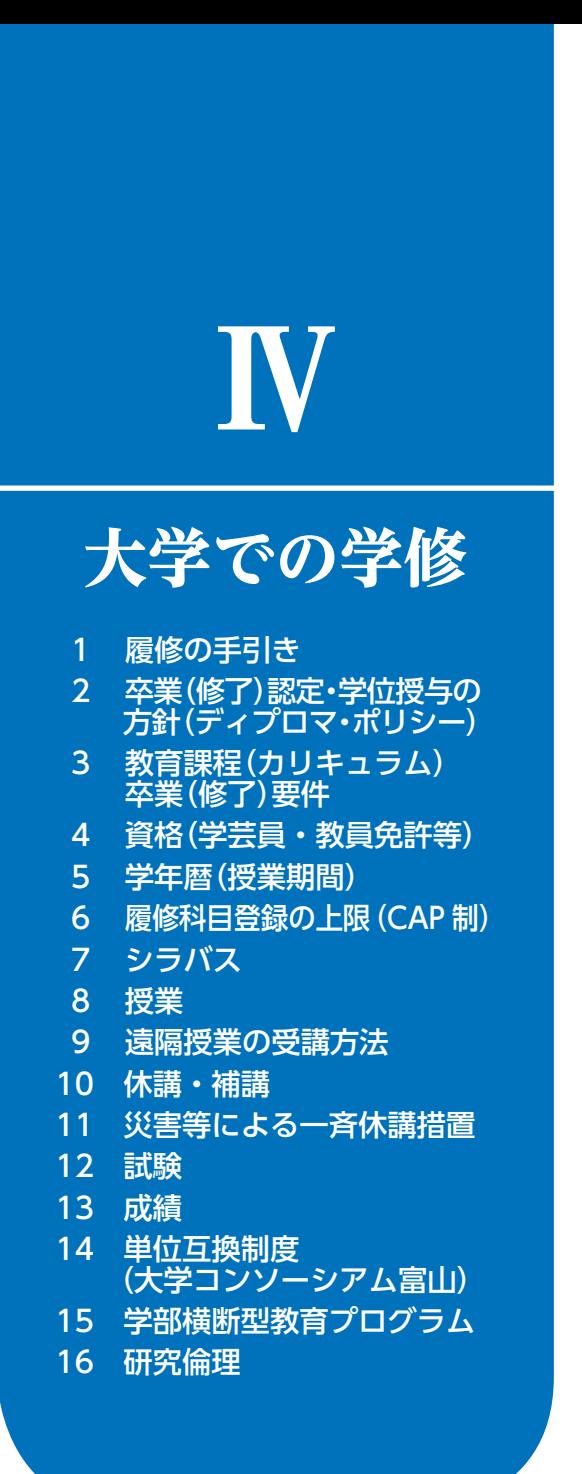

# **1 履修の手引き**

「履修の手引き(他の名称を使用している学部もあります。)」は、教育方針や履修 方法等を示したものです。必要単位数や履修制限等の重要事項が含まれるので、熟読 し、教育方針や体系をしっかり理解した上で学修に励んでください。

# ※「履修の手引き」は、入学年度によって内容が異なる場合があります。必ず自分の 入学年度のものを確認し、卒業まで大切に保管してください。

# 2 卒業(修了)認定・学位授与の方針(ディプロマ・ポリシー)

「卒業(修了)認定・学位授与の方針(ディプロマ・ポリシー)」とは、"どのよう な力を身に付けた者に卒業(修了)を認定し、学位を授与するのか"を定めた基本方 針であり、学生のみなさんの学修の目標ともなるものです。本学では、全学の方針の もと、学部(研究科等)あるいは、学科(専攻等)ごとに定めています。所属学部等 の「履修の手引き」で確認してみましょう。

### 全学の卒業認定・学位授与の方針(ディプロマ・ポリシー)[学士課程]

富山大学は、地域と世界に向かって開かれた大学として、生命科学、自然科学と人文社 会科学を総合した特色ある国際水準の教育及び研究を行い、人間尊重の精神を基本に、高 い使命感と創造力のある人材を育成し、地域と国際社会に貢献するとともに、科学、芸術 文化、人間社会と自然環境との調和的発展に寄与することを理念としている。

本学では、この理念に基づいて、幅広い知識や深い専門的学識を持ち、問題提起し解決 する能力、組織や社会の一員として貢献する能力、他者と意思を疎通するコミュニケーショ ン能力、新しいものやことを創造する能力、地域を志向する意識を身に付け、各学部が示 す学修成果を上げた者に学士の学位を授与する。なお、その身に付ける能力を以下のとお り示す。

#### **幅広い知識**

自然・社会・文化・人間について幅広く普遍的な知識を持ち続け、自立した市民として社 会生活に活かす能力を身に付けている。

#### **専門的学識**

それぞれの専門性に応じた深い知識を持ち、活用する能力を身に付けている。

#### **問題発見・解決力**

自ら問題を発見し、情報や知識を複眼的、理論的に分析して問題を解決するとともに、新 たに様々なものやことなどを創りだす能力を身に付けている。

#### **社会貢献力**

組織や社会の一員として自らの役割を認識し、責任を持って自己を管理するとともに、倫 理観と使命感を持って自ら行動し、地域と国際社会に貢献する能力を身に付けている。

他者の考えを理解し、自らも情報発信する能力を身に付けている。また、適切な手段や言 語を使い、多様な人々との意思疎通と協働を可能にする能力を身に付けている。

# 富山大学ウェブサイト > 大学紹介 > 三つのポリシー > 教育方針 三つのポリシー

https://www.u-toyama.ac.jp/outline/3policy/policy/

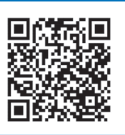

# **3 教育課程(カリキュラム)、卒業(修了)要件**

卒業(修了)認定・学位授与の方針(ディプロマ・ポリシー)に基づき、教育課程(以下、 カリキュラム)が定められています。カリキュラムとは、各学部(研究科等)・学科・コー スの授業科目の種類、単位数、開講期及び卒業(修了)・進級要件を記載したものです。 すべての授業科目には所定の単位が配当されており、授業を履修し、試験等に合格す ることによって、その科目の単位を修得することができます。

修業年限以上在学し、卒業(修了)要件に定められた単位を修得した者は、卒業(修 了)となり、それぞれの学位が授与されます。(例:人文学部人文学科を卒業すると、 「学士(文学)」が授与される)

カリキュラムをマップとして図式化し、授業科目の履修の流れやカリキュラムの体 系性を分かりやすく示したものが「カリキュラムマップ」です。以下のウェブサイト で自分の学科・専攻等のカリキュラムを確認してみましょう。

富山大学ウェブサイト > 大学紹介 > 三つのポリシー > 教育方針 三つのポリシー > 学士課程の三つのポリシー > 各学部の三つの ポリシー

https://www.u-toyama.ac.jp/outline/3policy/policy/faculty/#p\_anch04

富山大学ウェブサイト > 大学紹介 > 三つのポリシー > 教育方針 三つのポリシー > 大学院課程の三つのポリシー > 各研究科等の 三つのポリシー

https://www.u-toyama.ac.jp/outline/3policy/policy/graduate-school/#p\_anch04

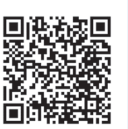

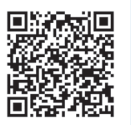

**ヘッド・ストール ストール** 

天学での学 修

# **4 資格(学芸員・教員免許等)**

取得可能な資格は、学部・学科・専攻等によって異なります。以下のウェブサイト や「履修の手引き」を確認してください。

富山大学ウェブサイト > 学部・大学院・施設 > 関連リンク > 取得で きる資格・免許一覧

https://www.u-toyama.ac.jp/academics/link/qualification/

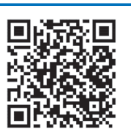

# **5 学年暦(授業期間)**

学年暦は、1 年間の授業や試験、補講、行事等のスケジュールを示したものです。 本学では、クォーター制(4学期制)とセメスター制(2学期制)を採用していま す。学部・研究科等によって異なるので、令和6年度(2024 年度)富山大学学年暦 (⇒ p.2) や以下のウェブサイトで確認してください。

富山大学ウェブサイト>教育・学生支援>授業関係>授業・履修・ 授業時間>学年暦・履修登録日程等

https://www.u-toyama.ac.jp/studentsupport/course/class/#anch01

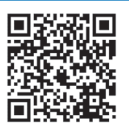

# **6 履修科目登録の上限(CAP制)**

学年あるいは学期ごとに履修できる科目の合計単位数の上限を設定しています。 この制度は、履修できる授業科目数を制限することで、1授業科目あたりの学修時 間を確保し、学修内容を深く身に付けることを目的としています。所属学部・学科・ 専攻等によって制限単位数が異なるので、「履修の手引き」で確認してください。

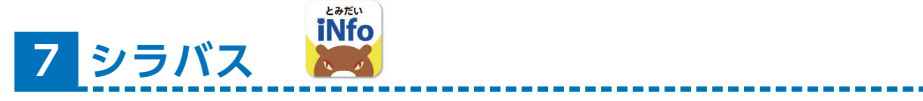

シラバスとは、授業科目ごとに、担当教員名や授業計画、成績評価方法、使用する 教科書、履修上の注意等を紹介したものです。シラバスは、富山大学 Web シラバス、 学務情報システム「ヘルン・システム」、スマホアプリ「とみだい iNfo」から閲覧す ることができます。シラバスをよく読み、履修計画を立てましょう。

(例)シラバス

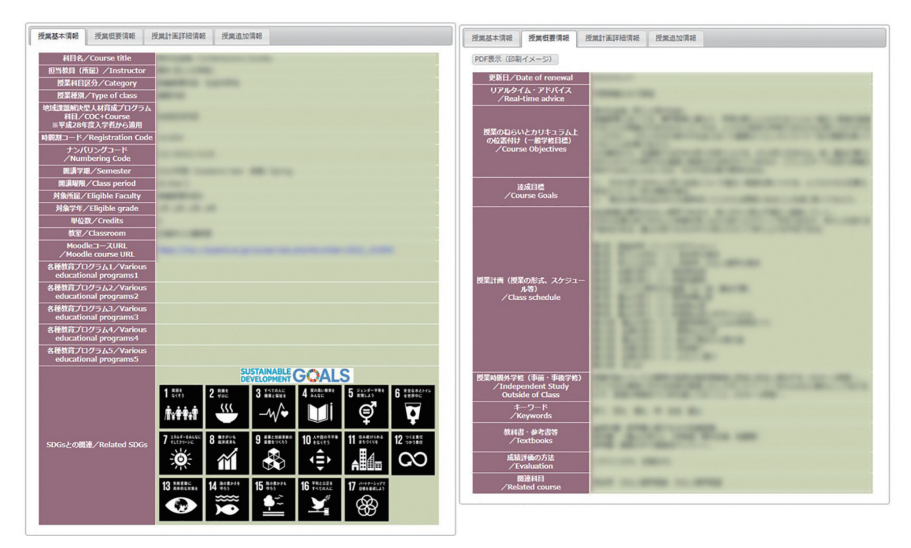

# 富山大学ウェブサイト > 教育・学生支援 > 授業関係 > 授業・履修・ 授業時間 >Web シラバス(授業案内)について

https://www.u-toyama.ac.jp/studentsupport/course/class/web-syllabus/

# 学務情報システム「ヘルン・システム」>「シラバス」 ※学内利用推奨

https://www.t-gakujo.adm.u-toyama.ac.jp/campusweb/campusportal.do

# スマホアプリ「とみだい iNfo」

https://www.u-toyama.ac.jp/studentsupport/tomidai-apps/

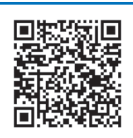

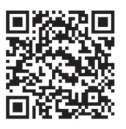

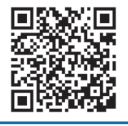

**8 授業**

# ⑴ 授業時間

1回の授業時間(1時限)は 90 分で行います。時限ごとの授業時刻は次のとおり です。

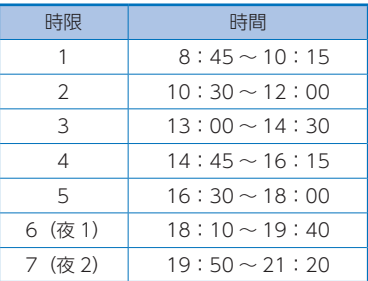

### ⑵ 授業の欠席

1) 公欠について

次に該当する事由で授業に出席することができない場合、公欠届及び必要書類を提 出することにより公欠となり、単位認定要件に係る欠席扱いとしないことができます。 ①公欠事由

- ⑴ 親族が死亡した場合
- ⑵ 学校保健安全法施行規則第 18 条に規定する感染症に罹患した場合又は感染の おそれがある場合

※新型コロナウイルス感染症も含まれます。

- ⑶ 裁判員制度による裁判員(補充裁判員を含む。以下同じ。)又は裁判員候補者 に選任された場合
- ⑷ 検察審査会の審査員又は補充員に選任された場合

#### ②手続

所属学部等の教務担当窓口(⇒ p.34)で必要な手続きを確認してください。

公欠届及び必要書類は準備が整い次第、速やかに担当窓口へ提出してください。

#### ③授業の取扱

公欠となった当該授業については、レポート作成その他の方策により適切な学修支 援を行い、学生が履修上不利とならないように配慮されます。

### 2) 欠席届の取扱いについて

公欠には該当しませんが、教育実習やインターンシップ、病気、課外活動での大会 出場等やむを得ない事由で授業を欠席する場合は、事前に所属学部等の教務担当窓口 (⇒ p.34)へ相談の上、欠席届及び関連書類を担当窓口へ提出してください。なお、

欠席した授業及び成績評価における取扱は授業担当教員の判断に依ります。

制度の詳細や様式(「公欠届」「欠席届」)のダウンロードは、以下のページを参照 ください。

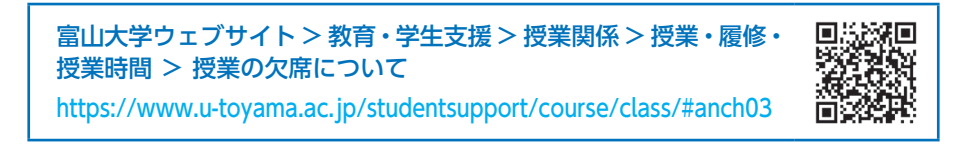

### (3) 授業評価アンケート

本学では、原則として全ての授業科目(大学院の授業科目は一部のみ)で「授業評 価アンケート」を実施しています。集計結果は、それぞれの授業の担当教員にフィー ドバックし、授業改善に役立てられます。

**ヘッド・ストール ストール** 

大学での学 修

# **9 遠隔授業の受講方法**

本学では、遠隔授業を実施する場合があります。(新型コロナウイルス感染症の感 染状況等により、対面授業の実施が困難となった場合のほか、あらかじめ遠隔授業に より実施する科目を設定している場合があります。)

### ⑴ 受講環境の準備

授業を快適に受講するため、できるだけノートパソコンとインターネット接続環境 を準備してください。携帯端末等無線回線を使用する場合は、通信量が無制限で速度 制限がかからないものを推奨します。

※「ノートパソコンを所有していない」、「動画視聴や資料閲覧のための通信環境に 不安がある」といった方には感染防止対策をとった上で、各キャンパスの端末室 で受講できるよう配慮します。

### ⑵ 利用するツール

① ウェブシラバス(⇒ p.47)

授業概要を確認できます。各回の授業内容や遠隔授業の方法が記載されます。

② Moodle (ムードル) [富山大学 LMS (学習管理システム)]

履修登録している授業の資料のダウンロード・課題提出等ができるシステムです。 ③ Microsoft Teams(マイクロソフトチームズ)

リアルタイム型(同時双方向型)の遠隔授業に使用するツールです。

なお、リアルタイム型の遠隔授業では、別のツールやシステム(Zoom 等)を使 用する科目もあります。各科目担当教員の指示に従ってください。

### ④ Active!Mail

本学で利用できるメールシステムです。重要なお知らせ等が頻繁にメールで送られ るため、1 日に複数回 Active!Mail を確認する習慣をつけましょう。

# ⑶ 受講の流れ

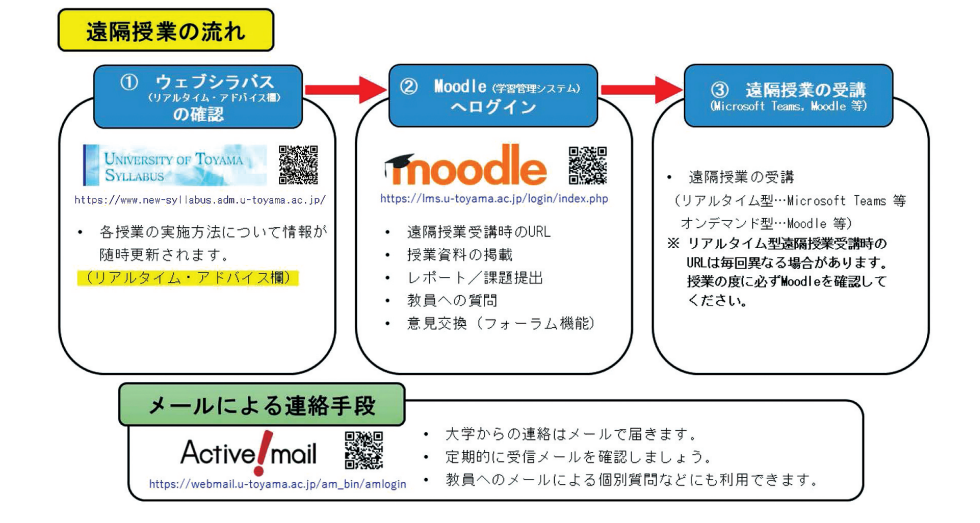

### ①ウェブシラバスで遠隔授業の形式を確認する。

ウェブシラバスで、受講する授業のリアルタイムアドバイス欄を参照し、各授業が どのような方法で遠隔授業を行うか確認する。また、Moodle のコース URL を確認し、 ブックマークしておく。

### ② Moodle で授業情報を確認する。

資料の閲覧や課題を確認する。リアルタイム型(同時双方向型)授業の場合、日時、 URL 等を確認する。アクセス集中による障害発生を避けるため、授業前日のうちに、 各自の端末へ資料のダウンロード及び遠隔授業受講時の URL のコピー(ブックマー ク)を行ってください。

③リアルタイム型(同時双方向型)授業、もしくは Moodle でオンデマンド授業を 閲覧する。

該当する日時に、指定された URL で閲覧する。

### ④質問・意見交換、課題の提出

Moodle 上で質問・意見交換する。指定された課題の形式で提出する。

メールを用いた課題とその提出の場合もありますので、担当教員の指示に従ってく ださい。

(参考) 遠隔授業の形式

遠隔授業には、以下のように複数の形式があります。授業ごとに教員の指示やウェ ブシラバス、Moodle 上での連絡事項をよく確認し、適切に受講してください。

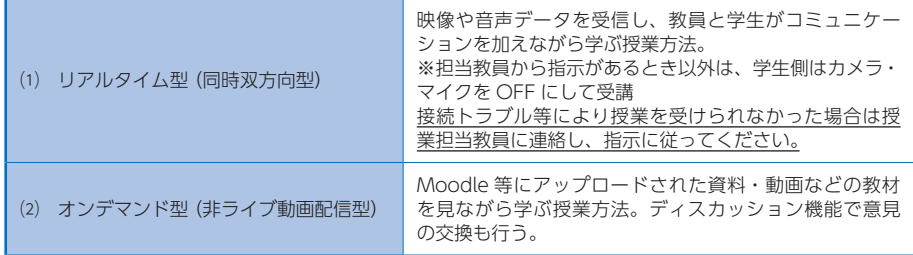

### ⑷ 注意事項

著作権の侵害や授業の妨害、プライバシーの侵害を招く恐れのある以下のような禁 止行為を行った学生に対しては、学則による懲戒処分等も含め、厳正に対処しますの で注意してください。

なお、教員から配信された授業の資料(授業の動画や教材等)に関する著作権は、 当該教員に帰属します。以下の1、3にある行為を行った場合は著作権侵害にあたり、 著作権法に反することとなります。

- 1)授業を録画や録音したりスクリーンキャプチャしたもの、ダウンロードしたり したものを担当教員の許可なく第三者に提供すること、第三者が閲覧可能な形で ウェブサイト上等で公開すること。
- 2)授業に参加するための URL、授業に関連する ID やパスワードを、担当教員の 許可なく第三者と共有すること。
- 3)授業で提供された資料等を、担当教員の許可なく第三者に配布すること。
- 4) 担当教員や出席者に対し、SNS などで誹謗中傷すること。
- 5)試験等において身代わり受験やカンニング等の不正(オンラインで実施するも のを含む)を行うこと。
- 6)その他、授業の正常な進行を故意に妨げること。

### ⑸ 遠隔授業に関する問合せ先

その他、遠隔授業について不明な点がある場合は、下記に問い合わせてください。 教養教育科目:教養教育支援室

 TEL:076-445-6031 E-mail:info-kyoyo@adm.u-toyama.ac.jp 専門教育科目:所属学部等教務担当窓口(⇒ p.34)

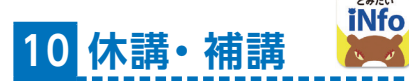

休講・補講の情報は、次の連絡媒体で発信しています。常にチェックしましょう。

学務情報システム「ヘルン・システム」 ※学内利用推奨 https://www.t-gakujo.adm.u-toyama.ac.jp/campusweb/campusportal.do

スマホアプリ「とみだい iNfo」 https://www.u-toyama.ac.jp/studentsupport/tomidai-apps/

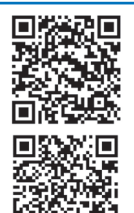

とみだい

# **iNfo 11 災害等による一斉休講措置**

災害等が発生した場合や特別警報及び気象警報が発令された場合には、「富山大学 における災害等による休講措置に関する取扱要項」に基づき、公共交通機関の運行状 況等も考慮した上で、**全学一斉休講措置**を実施することがあります。気象警報等が発 令された場合の措置については、以下を確認してください。

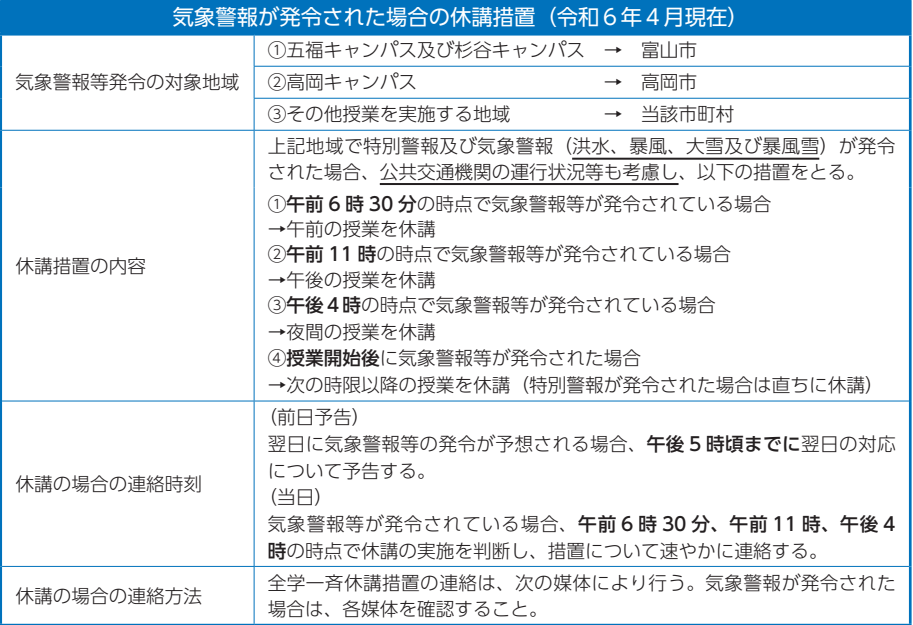

全学一斉休講措置の連絡媒体 学務情報システム「ヘルン・システム」>「お知らせ」 ※学内利用推奨 https://www.t-gakujo.adm.u-toyama.ac.jp/campusweb/campusportal.do

富山大学総合情報基盤センター>「Active! Mail」 https://www.itc.u-toyama.ac.jp/

スマホアプリ「とみだい iNfo」

https://www.u-toyama.ac.jp/studentsupport/tomidai-apps/

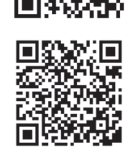

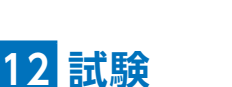

成績評価は、シラバスに記載された成績評価方法に基づき行います。成績評価方法 には、学期末に実施する試験や授業期間中に実施する小テスト、課題レポート等、科 目により様々な方法があります。

試験実施等については、各学部及び共通教育棟の掲示板、学務情報システム「ヘル ン・システム」にて通知するほか、授業担当教員によっては授業中に試験実施等の通 知を行うことがあります。

また、試験の実施日や実施教室は、通常授業日程と異なる場合があるので注意して ください。

⑴ 不正行為

試験等における不正行為は、学生としてあるまじき行為です。本学では、不正行為 に対して厳正に対処し、不正行為が認定された場合には、35 日間を基準とする停学 に加え、当該科目のみならず、当該試験期間中に受験した全ての試験科目を無効とし、 これらのことにより卒業が半年以上延期となります。

⑵ 追試験

試験欠席者等のうち、真にやむを得ない事由により受験しなかった者が追試験を願 い出た場合に、審査の上、追試験を許可することがあります。(追試験は、不合格になっ た者に対する救済的措置ではありません。)

追試験に該当する事由や手続き等の詳細は、所属学部等の教務担当窓口又は学務課 教養教育支援室(教養教育科目の場合)に早めに相談してください。

# ⑶ レポート

授業期間中又は期末試験として、レポートを課すことがあります。レポートは、授 業担当教員の指示する課題内容を十分理解した上で、作成してください。

# ⑷ レポート提出用ボックス

下記の場所にレポート提出用ボックスを設置しています。授業によってはレポート の提出場所が異なる場合があるので、教員の指示やシラバスを確認してください。

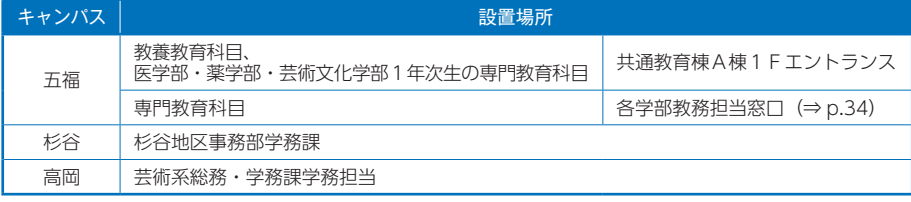

# **13 成績**

### ⑴ 成績評価

成績の評価は、成績評価基準に基づき行います。

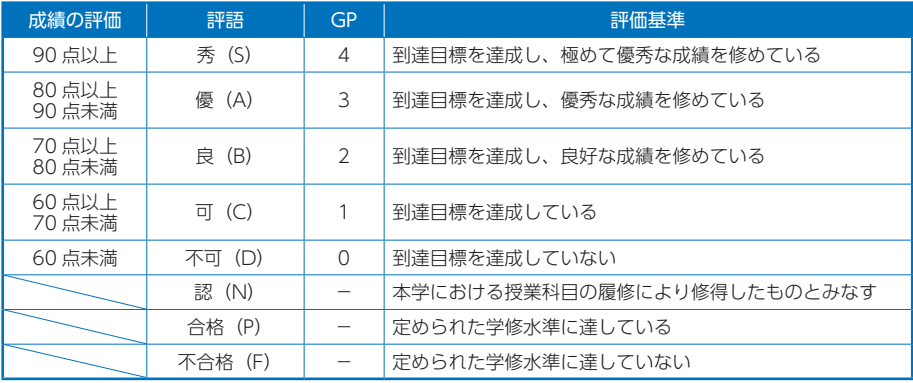

「秀」、「優」、「良」及び「可」を合格とします。合格した科目には単位が与えられます。

### ⑵ 成績通知

成績開示日以降、ヘルン・システム内の「履修成績照会」画面から成績評価を確認 することができます。個別の通知は行いませんので、必ず各自で、成績評価及び単位 修得状況を確認してください。

# ⑶ GPA ※学士課程のみ

GPA(グレード・ポイント・アベレージ)とは、履修科目の成績の平均値のこと

です。履修した授業科目の成績を GP(グレード・ポイント)に換算し、学期 GPA、 学年 GPA 及び累積 GPA を算出します。

各 GPA の算出方法は以下のとおりです。学年 GPA と累積 GPA は各学年の成績 通知書に記載します。

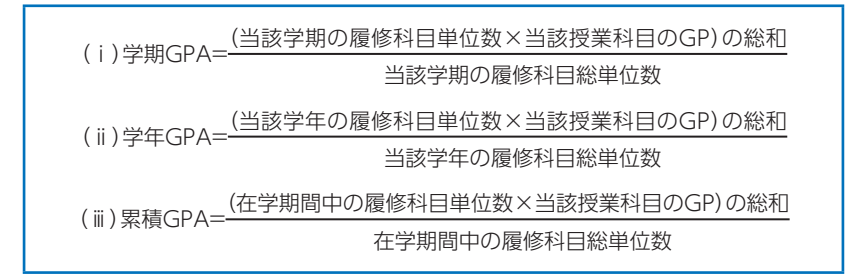

なお、厳格な成績評価を行い、学位の質を保証するために各部局において「成績評 価分布の目標」を定め、公表しています。

今後、この「成績評価分布の目標」を踏まえ、組織的に成績評価の適正化を図って いきます。

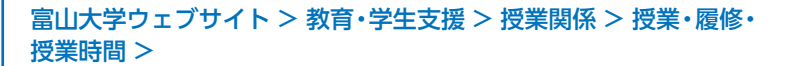

### GPA 制度

https://www.u-toyama.ac.jp/studentsupport/course/class/#anch07

### 各部局における成績評価分布の目標

https://www.u-toyama.ac.jp/studentsupport/course/class/#anch06

### ⑷ 成績異議申立て

成績評価について、以下の事由に該当する場合は、異議を申し立てることができま す。成績評価の理由や根拠に関する申し立ては認められません。

- ① 成績評価の誤記入等、明らかに授業科目担当教員の誤りと思われるもの。
- ② シラバス等により学生に周知している達成目標及び成績評価の方法に照らし て、明らかに誤りがあると思われるもの。

成績評価異議申立ての方法及び受付期間は、各学部掲示板等でお知らせします。 (教養教育科目は、共通教育棟A棟1F掲示板及びヘルン・システムで通知します。)

# **14 単位互換制度(大学コンソーシアム富山)**

単位互換制度とは、他の大学等が開講する授業科目を履修し、単位を修得する制度 です。本学が参加している大学コンソーシアム富山では、富山県内の7つの高等教育 機関(富山大学、富山県立大学、高岡法科大学、富山国際大学、富山短期大学、富山 福祉短期大学、富山高等専門学校)の単位互換協定を締結しており、他大学で履修し た授業科目について、単位を修得することができます。本学では、他大学等で修得し た単位を 60 単位まで認定できます。

他大学の特色ある授業科目を履修することで、異なる分野における知識の獲得や、 より幅広い学びを得ることができます。学識を深めるためにも、この制度を積極的に 活用してください。詳しくは、下記のウェブサイトに記載しています。

※独自に他大学との単位互換制度を設けている学部もあります。所属学部等の「履修 の手引き」を確認してください。

※教養教育科目については、放送大学との単位互換制度を設けています。詳しくは教 養教育支援室で確認してください。

# 大学コンソーシアム富山ウェブサイト>大学生>単位互換 http://www.consortium-toyama.jp/student\_unit.html

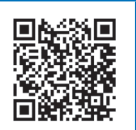

# **15 学部横断型教育プログラム**

本学では、文理横断的な学修を促進するため、4 つの学部横断型教育プログラムを 設けています。修了要件を満たした場合には修了証が授与されます。興味あるプログ ラムを積極的に履修してみましょう。

# (1)地域課題解決型人材育成プログラム(COC +)

「地域課題解決型人材育成プログラム」は、地域への意識を高め、創造的な課題解 決能力を持つ人材を育成するための教育プログラムです。

「地域課題解決型人材育成プログラム」概要

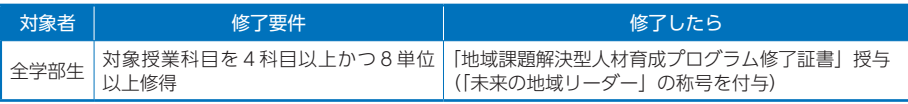

# (2) 数理・データサイエンス・AI 教育プログラム (DS)

「数理・データサイエンス・AI 教育プログラム」は、 数理・データサイエンスに関する基礎力を培い、自ら の専門分野に応用できる力を修得するための教育プロ グラムです。

このプログラムは、数理・データサイエンス・AI に 関する知識及び技術について体系的な教育を行う課程 として、文部科学省「数理・データサイエンス・AI 教育プログラム認定制度」において認定されています。 また併せて、認定された教育プログラムの中から先導

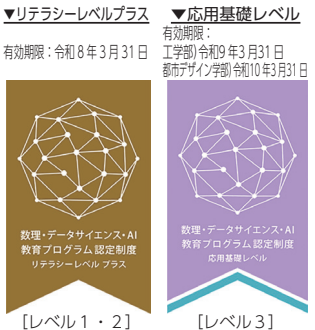

的で独自の工夫・特色を有する取組として「認定教育プログラム(リテラシーレベル) プラス」に選定されています。

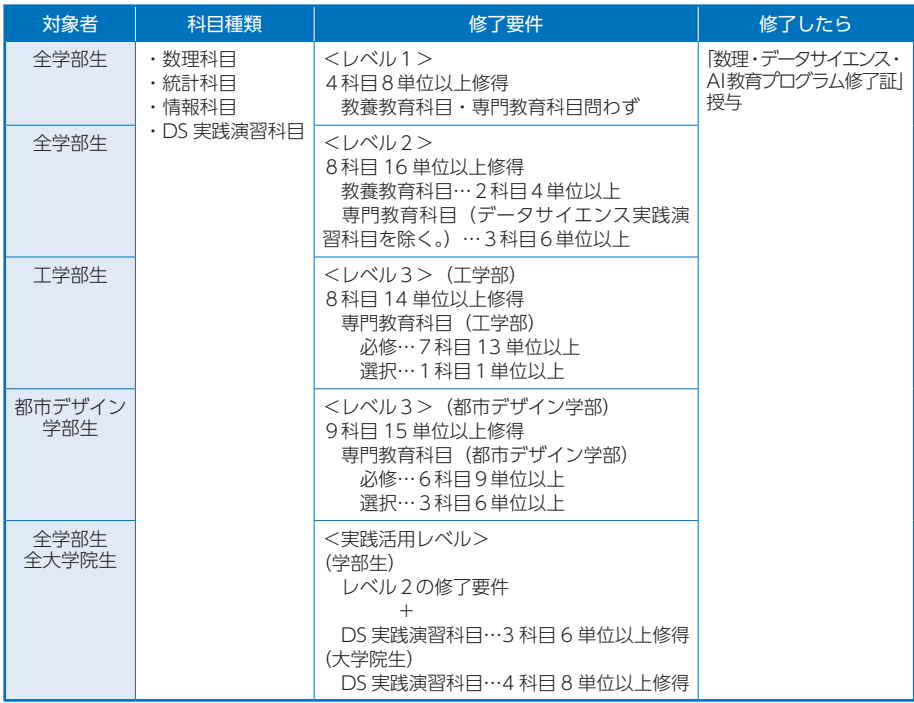

### 「数理・データサイエンス・AI 教育プログラム」概要

# (3) SDGs 教育プログラム

「SDGs 教育プログラム」は、文系・理系の枠を超え、SDGs について幅広く学び、 世界が直面している様々な課題への理解を深めるための教育プログラムです。

「SDGs 教育プログラム」概要

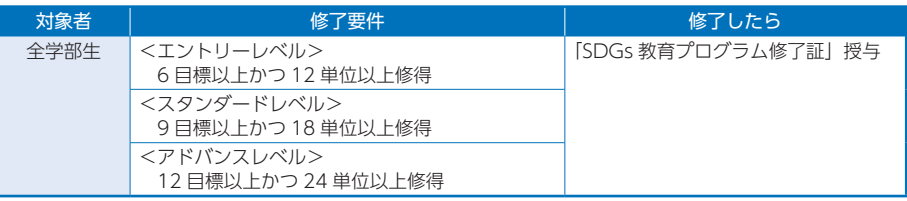

# (4) ENGINE 教育プログラム (COC + R)

「ENGINE 教育プログラム」は、地域において新たな観光・生活産業を創出し、地 域の持続的な発展に貢献できる人材を養成するための教育プログラムです。

# 「ENGINE 教育プログラム」概要

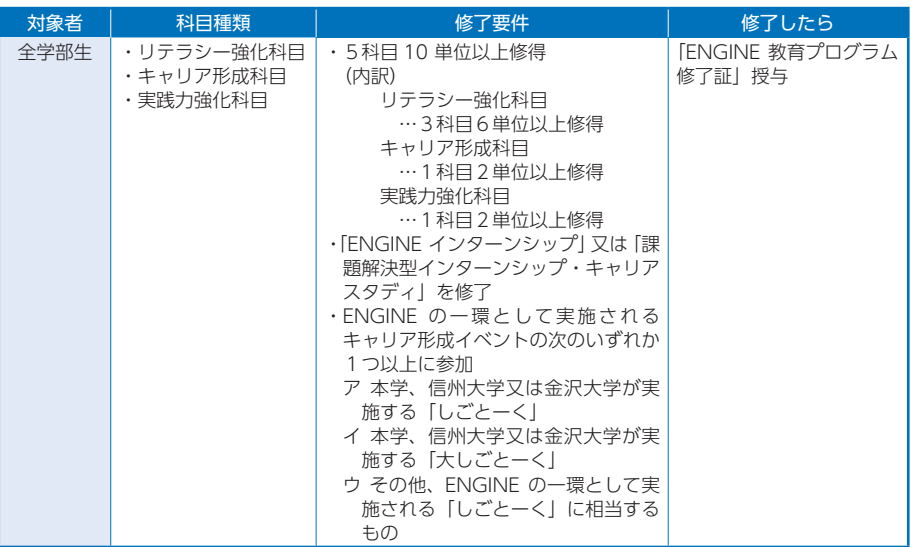

各プログラムの詳細(対象科目や修了要件等)については、本学ウェブサイトに記 載しています。

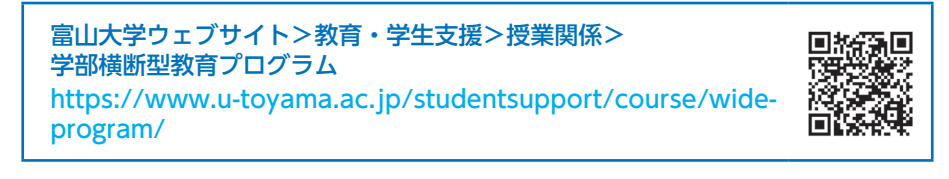

# **16 研究倫理**

# (1) 研究活動に求められる社会規範

近年、研究者による研究活動上の不正行為に関して数多くの報道がなされています。 また、大学生が授業の課題として出されたレポートの作成に際し、インターネット 上で公開されている他人の文章を無断借用し、厳しい処分を受ける事例も報告されて います。

研究活動は、理系・文系を問わず、学部そして大学院の全ての学生が取組むもので す。学生の皆さんも、研究倫理を遵守することは研究に携わる者の社会的責任である ことを自覚し、充実した実りある学生生活を送っていただきたいと考えます。 研究不正防止について、理解を深めましょう。

# (2) 研究活動上の不正行為とは

故意又は研究者としてわきまえるべき基本的な注意義務を著しく怠ったことによ る、投稿論文など発表された研究成果の中に示されたデータや調査結果等の捏造(ね つぞう)、改ざん及び盗用です。

捏造(ねつぞう):架空のデータ、研究成果等を作成すること。 改ざん: 研究資料・機器・過程を変更する操作を行い、データ、画像など、研 究活動によって得られた結果等を真正でないものに加工すること。

盗用: 他の研究者のアイデア、分析・解析方法、データ、研究結果、論文又は 用語を当該研究者の了解、又は適正な表示なく流用すること。

その他、研究者の倫理又は行動規範に著しく反する行為

**二重投稿:**印刷物あるいは電子媒体を問わず、すでに出版された、ないしは、 他の学術誌に投稿中の論文と本質的に同一の内容の原稿をオリジナ ル論文として投稿すること。

不適切なオーサーシップ: 論文著作者が適正に公表されていないこと。

※研究不正行為の定義は「研究活動における不正行為への対応等に関するガイドラ イン」(平成 26 年 8 月 26 日文部科学大臣決定)より引用。

# レポート等で盗用(剽窃)を避けるために

定期試験に代えて実施されるレポートや論文において、盗用(剽窃)等の不正 行為が明らかであれば、定期試験での不正行為(カンニング)と同様の処分(そ の科目のみならず当該期の全登録科目の不合格や停学処分等)の対象となること があります。

「他者の先行研究の文章を借用したときは、引用符を付ける」、「長い引用をす るときは、例えば、一行あけてインデントを使って分かりやすくする」など、適 切な表示を行ってください。

「意図的にやったのではなく、不注意によるものだ」、「偶然の一致だ」、「自分 も同じ意見だから、(注釈) はいらない」などの意見は受け入れられないことを 理解しておいてください。

# (3) 公正な研究活動を行うために

責任ある研究活動を行うためには、次のことが求められます。

### 研究者の倫理

(研究の自由と人間の尊厳)(研究の結果に対する責任と配慮責任) (研究の社会に対する責任説明と公開)

#### 研究者の行動規範

(研究の公正・公平性)(法令の遵守)(誠実性)(研究対象などの保護) (専門性・自己の研鑽)(他者との適正な関係)(差別の排除) (利益相反の回避)(研究環境の確立)(特許)(著作権)

### 例1:正しい研究成果を出すために

次の行為は、データの発表や論文発表に当たって、その信憑性を揺るがす行為 であり、場合によっては研究不正に繋がる可能性がある行為ですので、こうした 行為は行わないようにしてください。

- ・得られたデータを不正確に表記する。
- ・自らの研究の意義をアピールするため、恣意的なデータ解析をする。
- ・データで示されていない結論を述べる。
- ・他の研究者が実験をしても同様の結果が得られない。

#### 例2:研究成果の証明のために

自分の研究が正しく行われたことの証明のため、また、研究成果が自分のもの であることの証明のために、日頃から以下のとおり研究データなどの保存に努め てください。

- ・研究過程や結果を研究ノート(含・電子ファイル)に(正確に)記録してお いてください。
- ・研究ノート、貴重な研究データ、研究資料を一定期間、保管しておいてくだ さい。
- ・既に発表した研究記録や、他の研究者にとって有用な研究記録を後日見返せ るように保管しておいてください。

※APRIN e ラーニング教材 責任ある研究行為:基盤編(RCR)の構成単元より 引用。

### (4) 研究不正に対する取組み

本学では、研究倫理教育を通じて、正しい知識に基づく研究活動が行われるよう支 援を行い、規程等を定め、研究不正行為の防止に取り組んでいます。

研究者の行動規範に基づく研究の実施と、本学が責任をもって不正行為を防止する という姿勢に基づく研究倫理教育の実施に、理解とご協力をお願いします。

詳しくは、以下のウェブサイトで確認してください。

富山大学ウェブサイト > 大学紹介 > 情報公開 > 大学運営に関す る情報 > 富山大学の研究不正に対する取組み

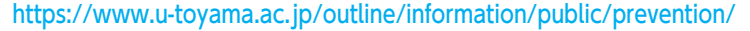

# Ⅴ

# 学生生活サポート

- 1 修学支援に関する制度
- 2 奨学金
- 3 住まい
- 4 福利厚生施設 (食堂・ショップ等)
- 5 アルバイト・家庭教師情報
- 6 優待制度
- 7 就職・キャリア支援
- 8 健康管理

# **1 修学支援に関する制度**

# ⑴ 修学支援新制度(学部)

 この制度では、世帯収入に基づく区分に応じ、日本学生支援機構の給付型奨学金の 支給と併せて授業料の減免を受けることができます。採用には、高等学校等において 採用候補者を決定する予約採用と、大学入学後に申請手続を行う在学採用があります。

### ・ 高等学校等在学中に採用候補者に決定している学生の手続き(予約採用)

 高等学校等で給付奨学金の申込みを行い、給付奨学金の採用候補者に決定してい る学生は、所定の期日までに進学届を提出してください。その際、授業料減免の支 援を受けるための手続きが必要となります。

### 大学に入学してから新制度の支援を希望する学生の手続き(在学採用)

 希望する学生は、申請要項を受領し、所定の期日までに申請書類を提出してくだ さい。

 手続期間及び手続方法については、各キャンパス担当窓口(下表参照)の掲示板 及び本学ウェブサイトにより通知します。所定の期日までに手続きを行わない場合 は、給付奨学金の支給や授業料減免の支援が受けられません。

富山大学ウェブサイト > 教育・学生支援 > 経済的支援 > 修学支援 新制度

https://www.u-toyama.ac.jp/studentsupport/financial-support/school-support/

# ⑵ 授業料免除(大学院)

 経済的理由により授業料の納付が困難であり、かつ学業優秀と認められる者に対し、 授業料の半額又は全額について免除を認めることがあります。希望する学生は、所定 の期日までに申請書類を提出してください。

 手続期間及び手続方法については、各キャンパス担当窓口(下表参照)の掲示板及 び本学ウェブサイトにより通知します。

### 富山大学ウェブサイト > 教育・学生支援 > 経済的支援 > 授業料・ 入学料免除 https://www.u-toyama.ac.jp/studentsupport/financial-support/exemption/

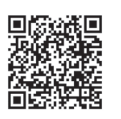

### 修学支援に関する制度の詳細は、各キャンパス担当窓口に問い合わせてください。

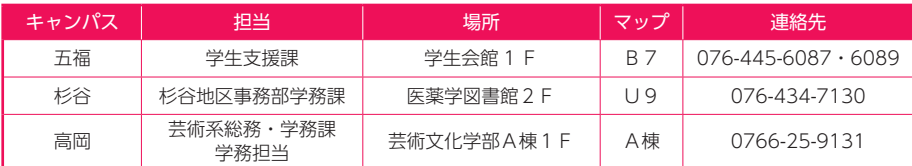

# **2 奨学金**

 本学が取り扱っている奨学金制度としては、日本学生支援機構の奨学金が代表的な ものですが、このほかに地方公共団体や民間の奨学事業団体による奨学金があります。

# ⑴ 日本学生支援機構奨学金

### ① 貸与型奨学金

 日本学生支援機構の貸与型奨学金は、経済的理由で修学が困難な優れた学生を対象 とした奨学金で、返還の義務があります。

### ・ 高等学校在学中に採用候補者に決定している学生の手続き

 所定の期日(4 月上旬から 4 月中旬頃)までに進学届を提出してください。進 学届の提出を行わない場合、奨学金の貸与は開始されません。

### ・ 大学に入学してから奨学金を希望する学生の手続き

以下を参考に、卒業後の返還を考慮して申し込んでください。

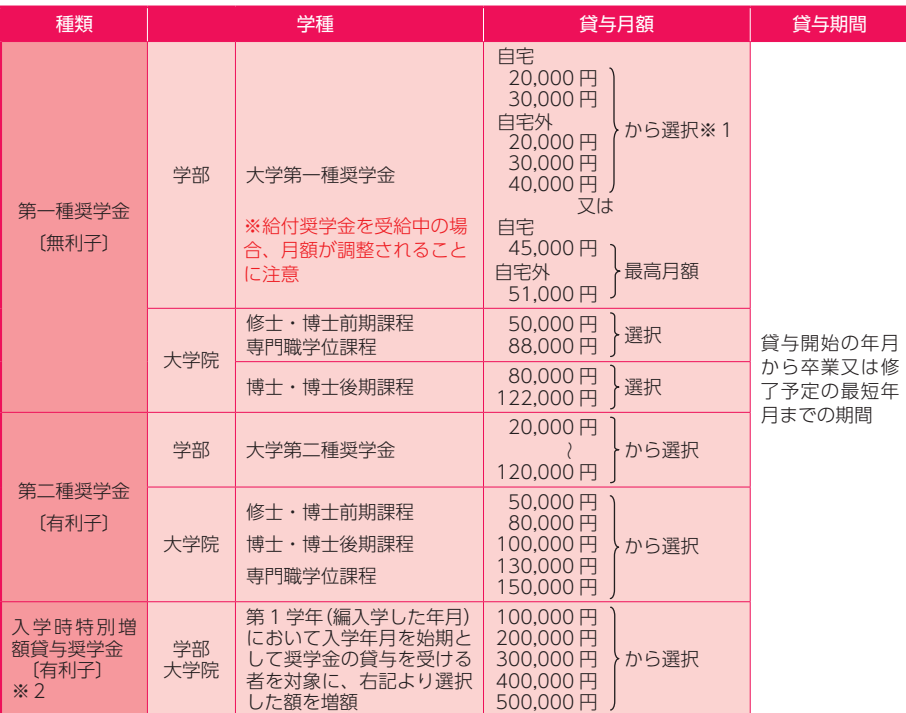

# 貸与型奨学金の種類

※1 申込時における家計支持者の年収が一定額以上の場合は、各区分の最高月額以外の月額から選択。

※2 希望者は、日本政策金融公庫の「国の教育ローン」に申し込み、事前審査を受ける必要がある。

# 奨学生の募集・申込み

## 〈申請時期〉

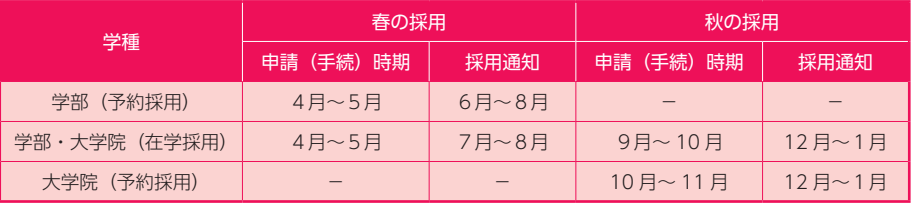

手続期間及び手続き方法については、掲示板及び本学ウェブサイトにより通知します。

### 〈申請手順〉

 希望する学生は、申請に必要な書類を各キャンパス担当窓口で受領し、所定の期日 までに提出してください。奨学金担当で申請書類を確認し、不足書類があれば電話や メールで連絡しますので、必ず返信してください。

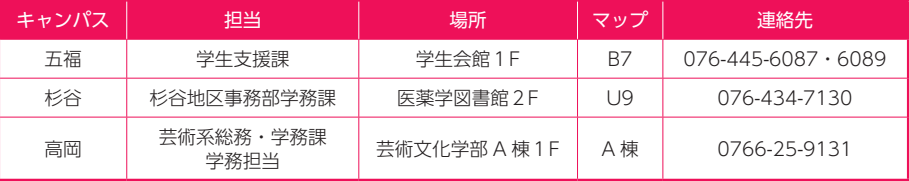

### 〈申込資格〉

 学業成績等に係る基準及び家計に係る基準、並びに在留資格に係る要件を満たす必 要があります。学業成績と家計には一定の基準があり、基準を満たさない場合は採用 となりません。

### 奨学金の交付

奨学金は、毎月 1 回当月分が日本学生支援機構から直接奨学生個人の銀行預金口 座に振り込まれます。

### 奨学金適格認定に伴う継続願の提出

奨学生は、毎年 1 回「奨学金継続願」を提出し、奨学生としてふさわしい適格性 を有する者であるか否かの認定を受けなければなりません。所定の期日までにイン ターネットを通じて提出してください。提出しない場合は「廃止」となり、奨学生 の資格を失います (4月以降の奨学金は振り込まれません)。

# 奨学生の義務

・学業

 成績が著しく不良であったり、単位が不足したりすると、警告、停止、廃止等の 処置が取られます。

#### ・異動手続

 奨学生が、休学・退学・転学部(転学科)・留学・復学する場合、また、改名・ 住所変更・学資負担者の変更等があった場合は、速やかに手続きを行ってください。

・返還

 貸与型奨学金は、卒業後返還の義務があります。返還金は新たな奨学生の貸与財 源として運用されるため、定められた期間内に必ず返還してください。

 返還中に、災害、傷病、経済困難等の事情により返還が困難となった場合は、返 還期限の猶予や減額返還を願い出ることができます。

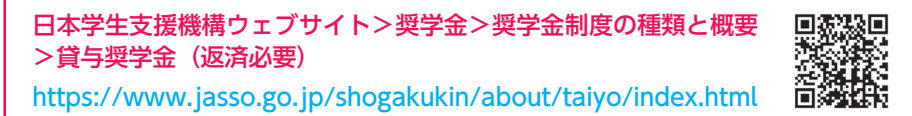

### ② 給付型奨学金(学部)

日本学生支援機構の給付型奨学金は、修学支援新制度のひとつで、返還義務のない 奨学金です。給付型奨学金を申請する場合は、授業料減免申請の手続きも必要です。

### 支給金額

・採用後、正規の卒業時期まで、世帯の所得金額に基づく区分(第Ⅰ~Ⅳ区分)に応 じて、通学形態(自宅通学・自宅外通学)等により定められた金額が支給されます。

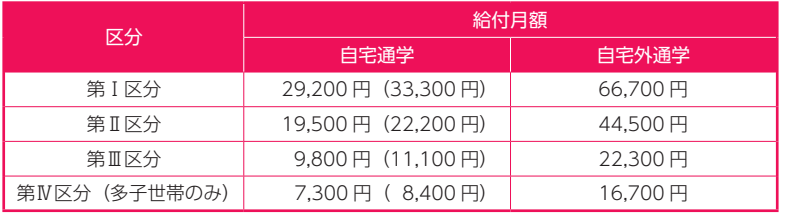

※生活保護を受けている生計維持者と同居している人及び社会的養護を必要とする人 で児童養護施設等から通学する場合はカッコ内の金額となります。

・給付型奨学金と貸与型の第一種奨学金を併せて受ける場合は、下表のとおり貸与月 額が調整されます(併給調整)。貸与型の第二種奨学金のみを受けている場合、調整 はありません。

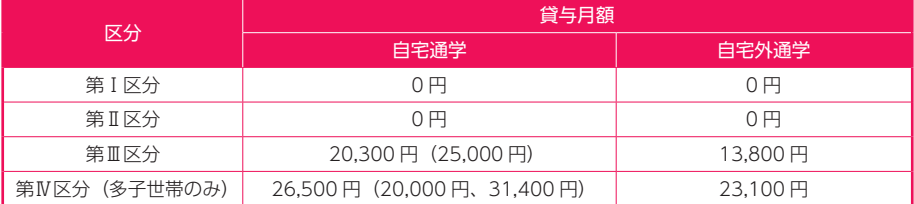

※生活保護を受けている生計維持者と同居している人及び社会的養護を必要とする人 で児童養護施設等から通学する場合はカッコ内の金額となります。

### 募集時期

年2回(春、秋)行います。詳しい時期は、各キャンパス担当窓口(⇒ p.64)の 掲示板及び本学ウェブサイトにより通知します。入学時に申請し、家計基準等で不採 用となった場合でも、在学中に基準を満たせば、再度申請することが可能です。

#### 申込資格

 学業成績等に係る基準や家計(所得・資産)に係る基準、及び高等学校等卒業から 入学までの期間や在留資格等に関する要件を満たす必要があります。過去に給付奨学 金を受けたことがある場合は、新規申込みはできません(3年次編入学を除く)。詳 細は、日本学生支援機構のウェブサイトを確認してください。

### 採用決定

 給付奨学生の採用後、採用区分に応じて授業料減免額が決定しますので、決定する まで授業料の引き落としはありません。

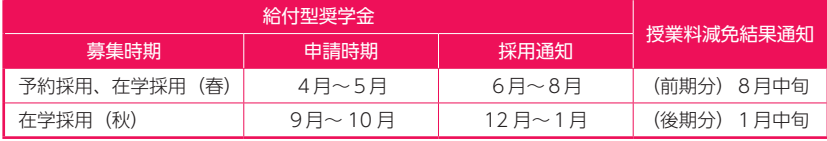

### 採用後の手続き

 各手続きは、対象者にヘルン・システムで都度案内しますので、確認・提出期限等 の諸手続きを忘れないよう、十分注意してください。

#### ・自宅外通学選択者のみ)

 申請時、自宅外通学を選択していた場合は、採用後、自宅外通学であることの証明 書類(アパートの賃貸借契約書のコピー等)の提出が必要です。

#### ・在籍報告

 在籍状況や通学形態等について、毎年4月、10 月にインターネット(スカラネット・ パーソナル)を通じて報告が必要です。所定の期日までに報告がないときは、給付奨 学金の支給が止まります。

### ・継続願の提出

 毎年1回の提出が義務付けられています。インターネット(スカラネット・パーソ ナル)を通じて「給付奨学金継続願」を日本学生支援機構に提出し、給付奨学金の継 続を希望するかどうか報告する必要があります。

### ・授業料減免関係書類の提出

支援区分に関わらず、毎年3月と9月に提出が必要です。

### ・適格認定(家計、学力)

 奨学金支給期間中、所得や住民税情報に基づく家計基準による支援区分の見直しや、 学年末に学業成績の判定が行われます。経済状況が好転したり、成績が著しく不良で あったりすると、奨学金及び授業料減免の支援が打ち切られます。

 適格認定において、「廃止」の区分に該当し、修得単位数が標準の1割以下など学 業成績等が著しく不良である場合は、学年の初日に遡って認定が取り消され、奨学金 の返還や授業料の納入が必要となることがありますので、勉学に励んでください。

日本学生支援機構ウェブサイト>奨学金>奨学金制度の種類と概要 >給付奨学金(返済不要) https://www.jasso.go.jp/shogakukin/about/kyufu/index.html

# ③ 家計急変採用、緊急・応急採用

学資負担者の失職・破産・事故・病気・死亡等、もしくは火災・風水害等の災害等 により、緊急に奨学金の必要が生じた場合は、家計急変採用、緊急・応急採用の対象 となる可能性があります。詳細は、日本学生支援機構のウェブサイトを確認し、でき るだけ早く各キャンパス担当窓口(⇒ p.64)で相談してください。

日本学生支援機構ウェブサイト>奨学金>申込みに関する手続き> 被災・家計急変時の申込み手続き(家計急変採用、緊急・応急採用) https://www.jasso.go.jp/shogakukin/moshikomi/rinji/index.html

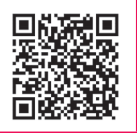

**学生生活サポート**

学生生活サポート

### ④ 大学院修士段階における「授業料後払い制度」

大学院修士課程(博士前期課程含む。)及び専門職学位課程の学生を対象に、在学 中は授業料を納付せず、卒業後の所得に応じて後払いする制度です。第一種奨学金の 一形態であり、本制度を利用する場合は、通常の第一種奨学金(⇒ p.63)の貸与を 受けることはできません。

なお、令和6年度における本制度の対象者は、以下のとおりです。

- ・令和6年4月に大学院修士課程(博士前期課程含む。)及び専門職学位課程に進 学した者で、学士課程で修学支援新制度による支援を受けていた者
- ・令和6年秋入学者

#### ⑵ 地方公共団体・民間団体の奨学金

 地方公共団体や民間奨学団体の奨学金制度は、大学を経由して募集されるものと、 直接募集されるものがあります。大学を経由して募集される奨学金は本学ウェブサイ トにて確認し、希望者はその指示に従って手続きをしてください。

# **3 住まい**

### ⑴ 学生寮「新樹寮」

本学の学生寮は、新樹寮(しんじゅりょう) と称し、本学の学生に良好な生活と修 学の機会を提供することにより、充実した学生生活に資することを目的としています。

入寮の条件は、自宅からの通学に 2 時間以上要し、かつ経済的な事情により入寮 を希望する者であることです。希望者が多数の場合は、選考により決定します。詳細 は、本学ウェブサイトを確認するか、以下の窓口まで問い合わせてください。

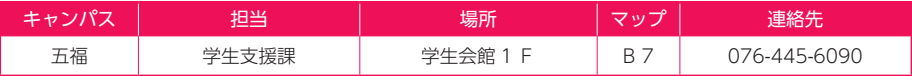

各棟の態様

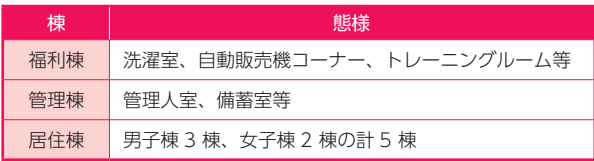

# 部屋タイプ別態様

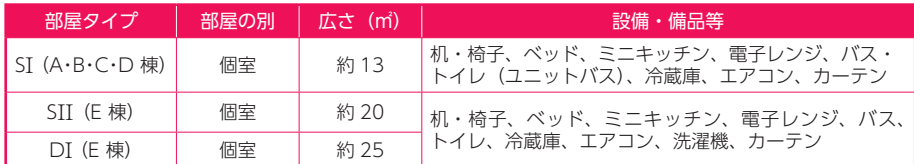

※ DI タイプは2人部屋として利用可能です。ただし、同居できるのは、本学に正規生として在学する姉妹に 限ります。

# 富山大学ウェブサイト>教育・学生支援>学生支援>学生寮・アパー ト等

https://www.u-toyama.ac.jp/studentsupport/student-support/dormitory/

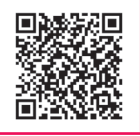

**学生生活サポート**

学生生活サポー

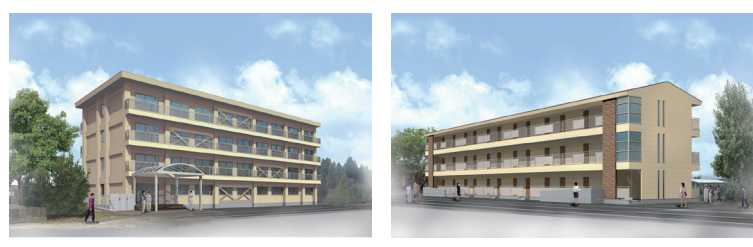

A・B・C・D棟 E 棟

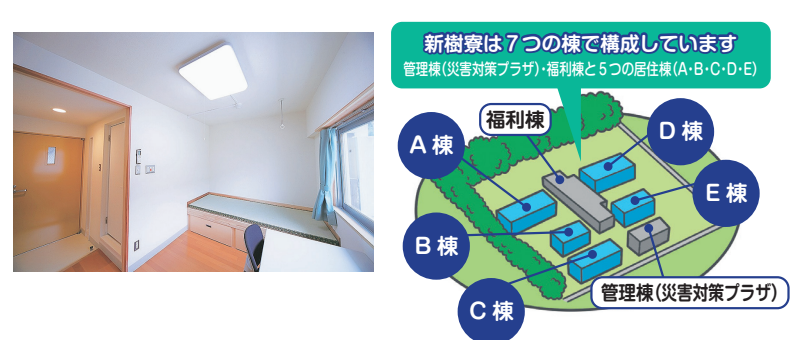

# ⑵ アパート情報

学生へのアパート、マンション、下宿、貸間等の紹介は、富山大学生活協同組合(以 下、生協)で行っています。生協に掲示してある物件票又は生協のウェブサイトから、 希望するアパート等を選び、生協の担当者と相談して決定してください。申込み受付 は、生協の受付カウンターで行っています。

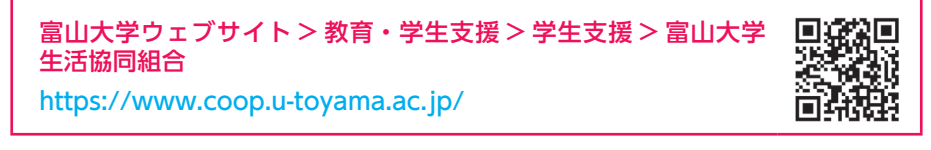

# **4 福利厚生施設(食堂・ショップ等)**

生協は、消費者生活協同組合法に基づき、学生及び教職員の生活の安定と向上を図 ることを目的として、次の事業を行っています。

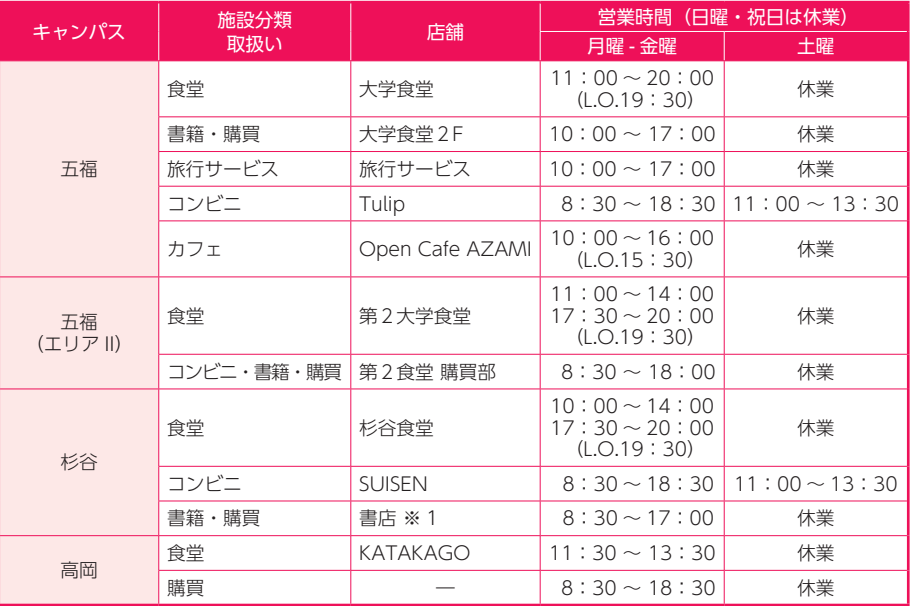

※1 生協以外の事業者が運営しています。

※2 営業時間の L.O. はラストオーダー時間を掲載しています。

※3 営業時間は学事日程など時期によって変更することがあります。生協の営業時間は以下のウェブサイ トで確認できます。

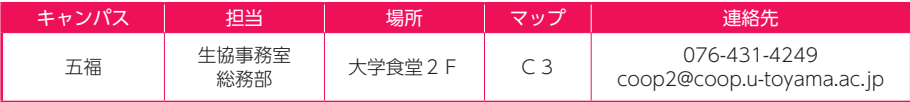

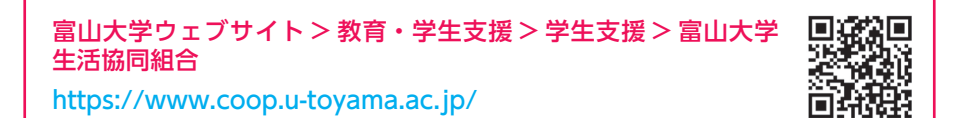

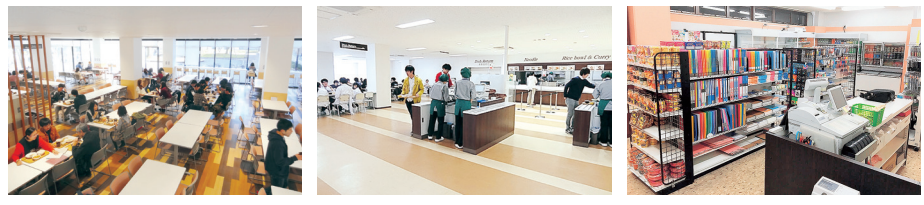

五福キャンパス食堂 おもじ おおしゃ おおしゃ おおし おおし おおし 高岡キャンパス購買
## **5 アルバイト・家庭教師情報**

「学業を続けるには、実家等から受ける学資だけでは不十分」等の理由で、アルバ イトを希望する学生には、生協でアルバイトの情報提供を行っています(ただし、新 入生には、大学生活に慣れるまでの入学後1か月間は情報提供を行いません)。

 アルバイトの従事に当たっては、学生の本分である学業に支障をきたさないことは もちろん、社会人として社会から信頼を得るように真摯に取り組んでください。

#### ⑴ 家庭教師アルバイト

 家庭教師の求人情報を生協の掲示板に掲示しています。希望者は学生証を提示し、 掲示番号を生協へ申し出て、求人者との面接の手続きを行います。

#### ⑵ 一般業種アルバイト

 一般業種の求人情報を生協の掲示板及びウェブサイトに掲示しています。求人先に 直接電話連絡し、労働条件等を確認した上で就労の手続きをしてください。

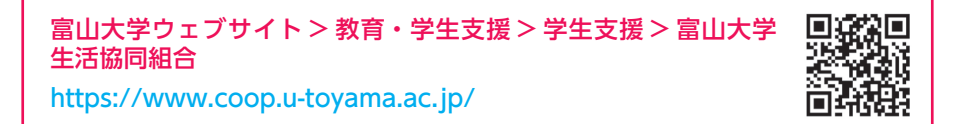

#### (3) アルバイトにおける留意事項

- ① 通勤途中等の事故又は急病等でやむを得ず遅刻もしくは欠勤する場合は、直ちに アルバイト先へ連絡してください。
- ② アルバイト先でトラブルが起きた場合は、勤務先の責任者とよく相談し、適切に 対処をするとともに、必ず生協 (0120-31-4248) に連絡してください。
- ③ 厚生労働省ウェブサイトの「アルバイトを始める前に知っておきたい 7 つのポ イント」等を参考にしてください。

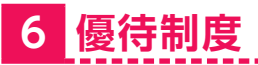

### ⑴ アヴィレ利用補助・自動車運転免許取得補助

富山市内の大学等へ入学するため、富山市外から富山市内へ転入(住民票異動) した新入生を対象に、富山市が自転車市民共同利用システム(アヴィレ)の利用補 助や自動車運転免許取得補助を行っています。

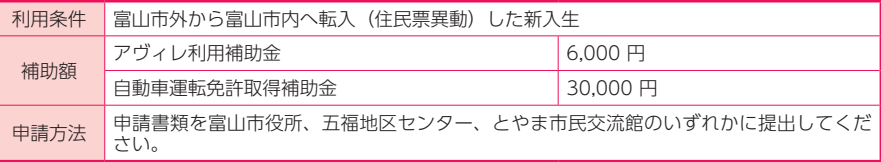

富山市ウェブサイト「富山市大学生等定住促進事業」 https://www.city.toyama.lg.jp/shisei/seisaku/1010755/1011704. html

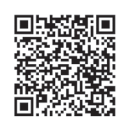

### ⑵ 富山県美術館

大学生は、コレクション展をいつでも無料で鑑賞することができます。コレク ション展には、ピカソやシャガール、ミロ等の 20 世紀美術を代表する巨匠の作品 から、ポスターや椅子等のデザイン作品まで、魅力的な作品を数多く展示してい ます。また、佐藤卓氏デザインの遊具で大人も楽しめる「オノマトペの屋上」は、 夜 10 時まで開園しています。

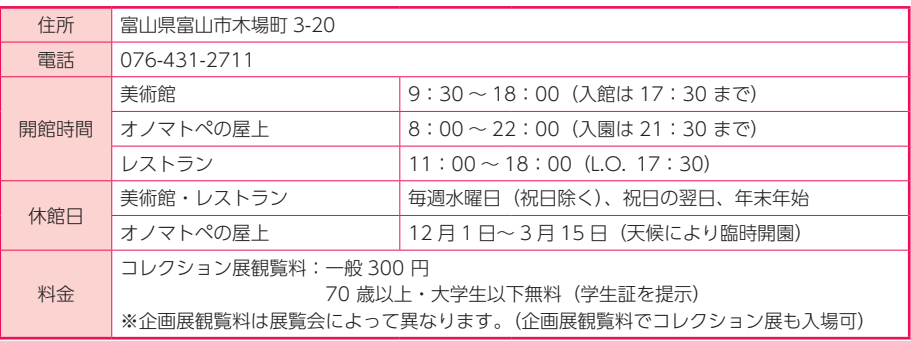

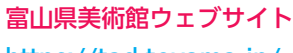

https://tad-toyama.jp/

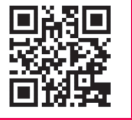

72 73

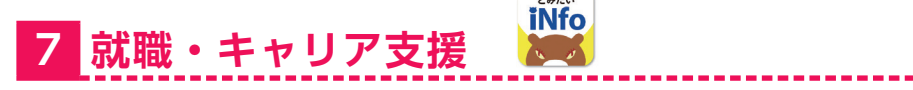

 就職・キャリア支援センターでは、学部・大学院の学生(卒業者・修了者を含む) を対象にキャリア支援・就職活動支援を行っています。

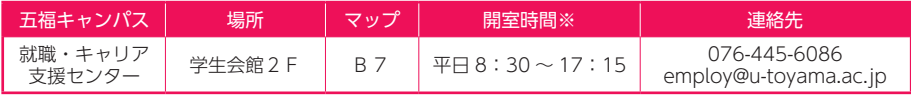

※土・日・国民の祝日、夏季一斉休業(8月13日~19日)、年末年始(12月 29日~1月3日)は閉室。

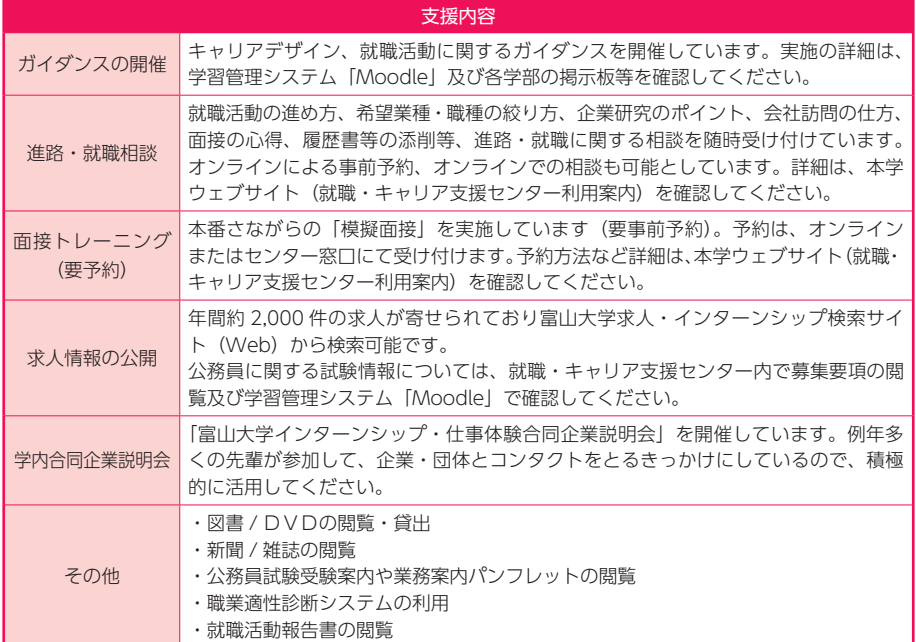

各種インターンシップ等の情報を学習管理システム「Moodle」で公開しています。 インターンシップ等は、種類によって次のとおり申込み方法が異なります。

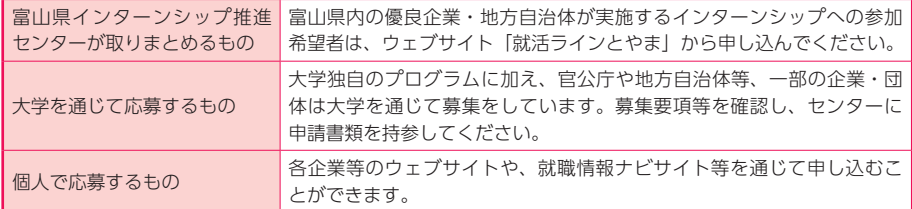

※インターンシップ等は、要件を満たせば単位認定が可能となります。所属学部等の教務担当窓口に問い合 わせてください。

※単位認定の有無や参加日数に関わらず、インターンシップ等に参加する際は、保険適用のため、必ず事前 に所属学部等の教務担当窓口に届け出てください。

学習管理システム「Moodle」>情報提供 \_ 就職支援 学習管理システム「Moodle」>情報提供 \_ インターンシップ https://lms.u-toyama.ac.jp/login/index.php

富山大学ウェブサイト > 教育・学生支援 > 就職・キャリア支援 > 就職・キャリア支援センター利用案内

https://www.u-toyama.ac.jp/studentsupport/employment/support-center/

### 就活ラインとやま

富山大学求人・インターンシップ検索サイ

https://shukatsu-line.pref.toyama.lg.jp/

### 富山大学求人・インターンシップ検索サイト

企業から配信される求人票・インターンシップ情報をウェブサイトで公開しています。 PC やスマートフォンを活用して検索し、情報を閲覧してください。

> 本学の学生は全員「ユーザー ID:tomidai00」 及び「パスワード:shushoku00」で利用で

> 「求人票・企業を探す」メニューでは、求人票、 企業情報が検索できます。また、「仕事研究・ インターンシップを探す」メニューでは、仕事 研究・インターンシップ、企業情報が検索でき

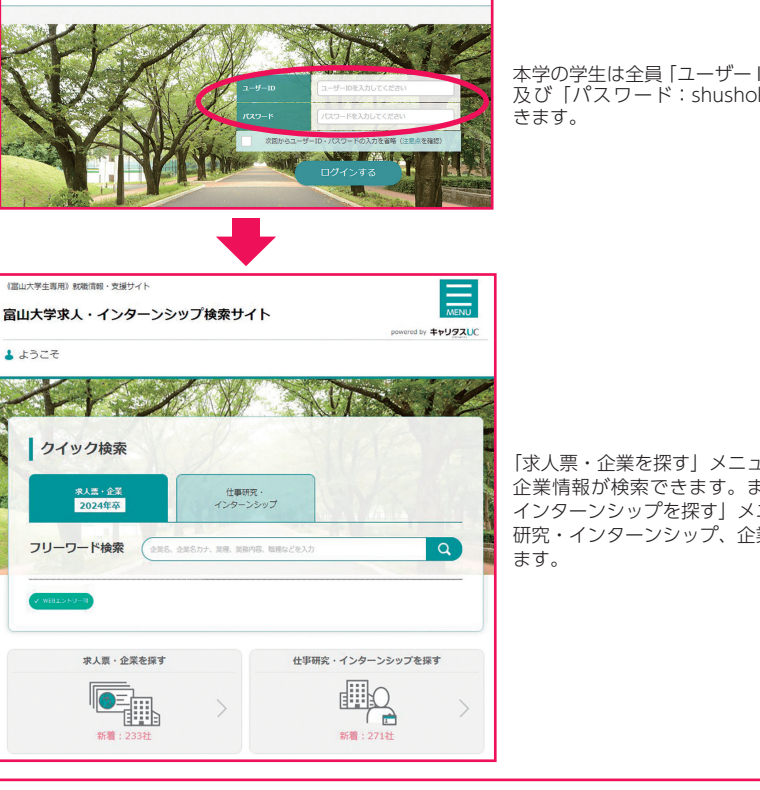

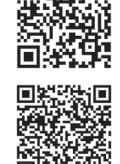

╔

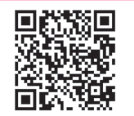

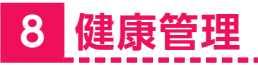

 学生・教職員の「からだ」と「こころ」の健康を総合的にサポートする施設として、 保健管理センターがあります。通称「ほけかん」として、五福・杉谷・高岡の各キャ ンパスに医師や看護師、カウンセラー(公認心理師)等の専門職スタッフが常駐し、 以下をはじめとした健康支援を行っています。詳しい支援内容は、保健管理センター ガイド又はウェブサイトを確認してください。

#### 〈支援内容〉

- ・健康診断 健康診断書の発行 ・応急処置 ・ 健康相談
- ・カウンセリング ・感染者対応 ・救急箱の貸出 など
	-
- 

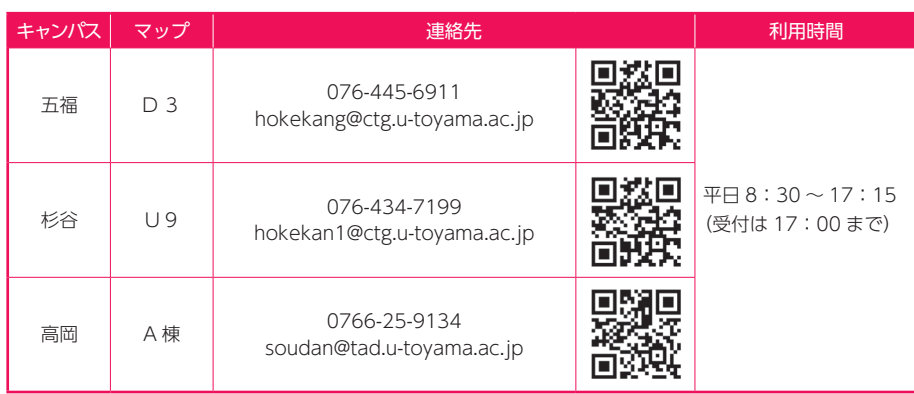

### 富山大学ウェブサイト>学部・大学院・施設>保健管理センター http://www3.u-toyama.ac.jp/health/index.html

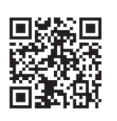

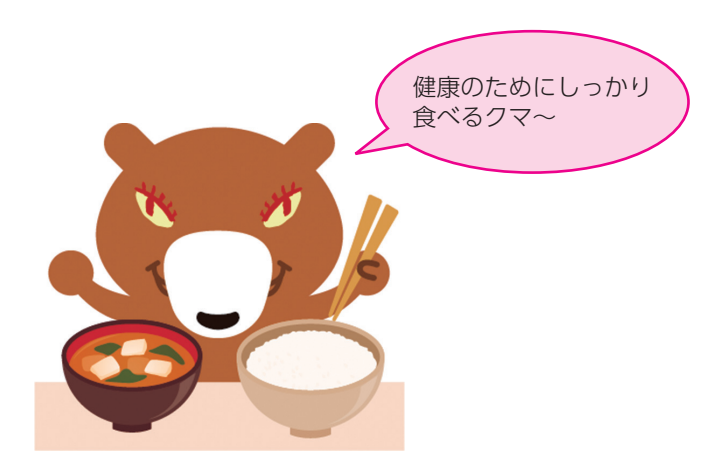

# Ⅵ

# 課外活動

- 1 課外活動
- 2 学外での課外活動時の 手続き
- 3 野外活動時の注意事項
- 4 利用可能な課外活動共用施設
- 5 利用可能な物品
- 6 学生表彰制度

# **1 課外活動**

「課外活動」は、正課の授業以外に学生自身が組織的かつ自主的に行うものであり、 学生がその責任において自ら判断し、自己の人間形成に資することを目的とします。

### ⑴ 課外活動団体の設立

学生が学内において課外活動団体(以下「団体」)を設立しようとする場合は、必 ず所定の様式(課外活動団体認定申請書)で手続きを行ってください。申請事項を変 更又は団体を解散する場合も同様に、所定の手続きが必要です。詳細は、以下の課外 活動担当窓口に問い合わせてください。

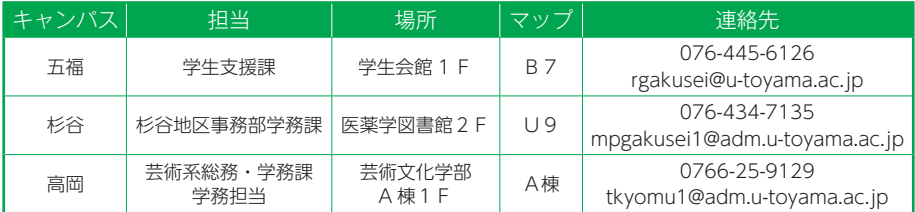

### ⑵ 課外活動団体の顧問教員

課外活動団体には、**顧問教員を置くことを義務付けています**。顧問教員は、その団 体の活動についての助言者であるとともに、時には対外的に代表者となり、また、責 任者になる場合があります。従って常に連絡を取り、活動計画や団体運営に関する指 導や助言を受けてください。経験の豊かな教員の良きアドバイスを取り入れて、団体 の発展に役立たせることが大切です。

# **2 学外での課外活動時の手続き**

学生又は課外活動団体が学外で合宿、遠征、登山、演奏会等の活動をしようとする場 合や、海外旅行をしようとする場合は、必ず所定の様式(学外活動申請書(登山にあっ ては、登山計画書を添付)、海外旅行届)にて出発の 14 日前までに申請してください。

# **3 野外活動時の注意事項**

野外での活動には様々な危険が潜んでいます。自身と他人の安全に配慮した責任あ る行動を心掛け、事故防止に努めるとともに、万一事故が発生した場合には、直ちに 顧問教員、課外活動担当窓口に連絡してください。

#### 野外活動全般に関する基本事項

- ・事前に必要な情報を収集し、余裕のある計画をたてること。
- ・計画実行に固執せず、安全第一で行動すること。
- ・緊急時の連絡方法を事前に確認し、大学や関係機関に知らせておくこと。

#### 登山に関する注意事項

- ・天候の急変等に備え、万全な装備(防寒着、食糧等)をする。
- ・安全なコースを選定し、秩序と統制のとれた行動をとる。

#### 河川、海での水難を防ぐための注意事項

- ・河川では急な増水に注意し、ライフジャケットを着用する。
- ・海では離岸流、急な深みに注意し、危険な場所には近づかない。

### **4 利用可能な課外活動共用施設**

#### 五福キャンパス

学生会館、弓道場、部室(サークル棟等)、第1・第2グラウンド、テニスコート(6面)、プー ル(25m 7コース)、武道場、第1・第2・第3体育館(トレーニング場含む。)

#### 杉谷キャンパス

厚生棟、体育館(トレーニング室)、陸上競技場、野球場、テニスコート(9面)、武道館、弓道場、 プール(25m 7コース)

#### 高岡キャンパス

多目的グラウンド、テニスコート(6面)、体育館

#### 五福キャンパス学生会館

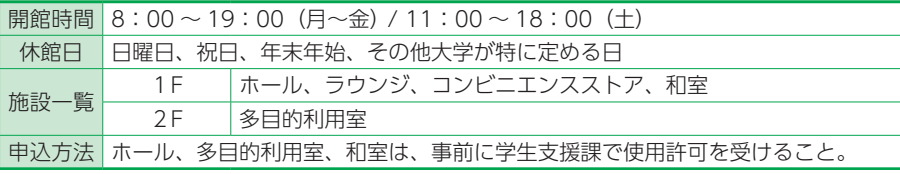

#### 杉谷キャンパス厚生棟

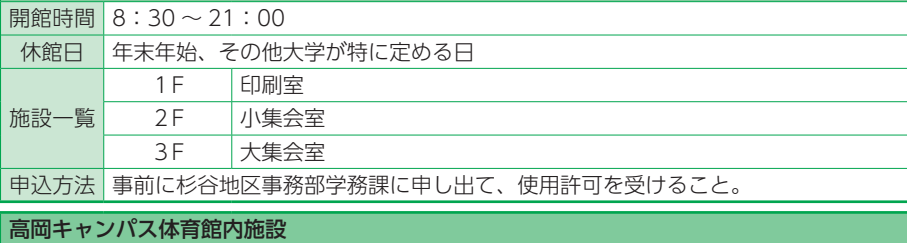

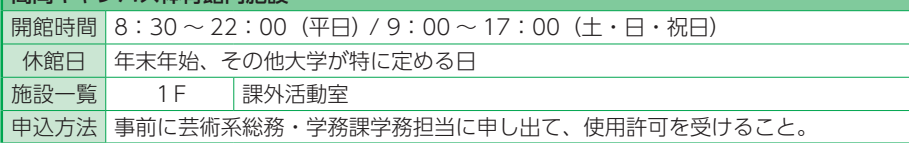

## **5 利用可能な物品**

 長机、折りたたみ椅子、掲示用パネル、スポットライト、行事用テント等が利用可 能です。施設・用具の使用は、課外活動担当窓口へ申し出て所定の手続きを行ってく ださい(キャンパスごとに貸し出しできる用具は異なります)。

### **6 学生表彰制度**

次の(1)から(3)に該当する本学学生等(業績等が在学時の活動によるもの は卒業修了後1年未満も含む)は「学生表彰」として、次の(4)及び(5)に該 当する卒業者等(特筆すべき功績の場合は在学生も含む)は「学長特別表彰」とし て、学部長や顧問教員等の推薦により、表彰に値するものとして認められた場合は 学長が表彰します。

- (1)学術研究活動において、特に顕著な業績をあげたと認められる学生等
- (2)課外活動において、特に優秀な成績を収め、課外活動の振興に功績があった と認められる学生等
- (3)社会活動において、特に顕著な功績を残し、社会的に高い評価を受けたと認 められる学生等
- (4) 国内外における国際的通用性の高い評価、権威ある表彰制度又は大会、競技会 等で受賞又は高い評価を受け、本学の名誉を特に高めたと判断される者
- (5)その他学長が前号の規定に相当する功績があったと認める者

富山大学ウェブサイト > 教育・学生支援 > 学生支援 > 学長表彰受 賞学生の紹介

https://www.u-toyama.ac.jp/studentsupport/studentsupport/commendation/

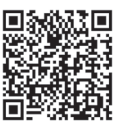

# Ⅶ

# 海外留学制度

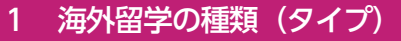

- 2 本学の留学年間スケジュール
- 3 本学が実施する主な留学制度
- 4 海外留学の主な奨学金制度
- 5 TOEFL-ITP®
- 6 留学に関する相談窓口

# **1 海外留学の種類(タイプ)**

留学の目的や学び方によって、様々なタイプに分かれます。 富山大学では主に、協定校への交換留学と短期の語学研修を支援しています。

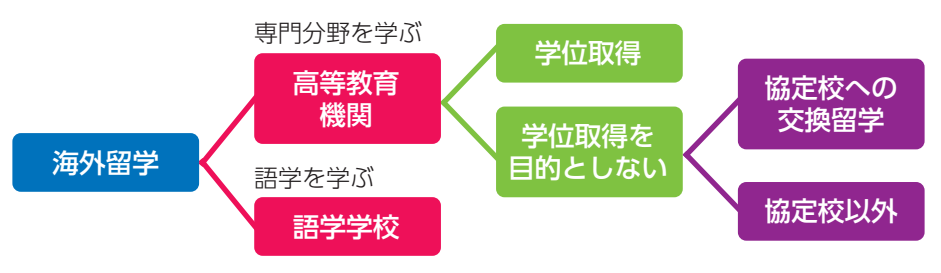

# **2 本学の留学年間スケジュール**

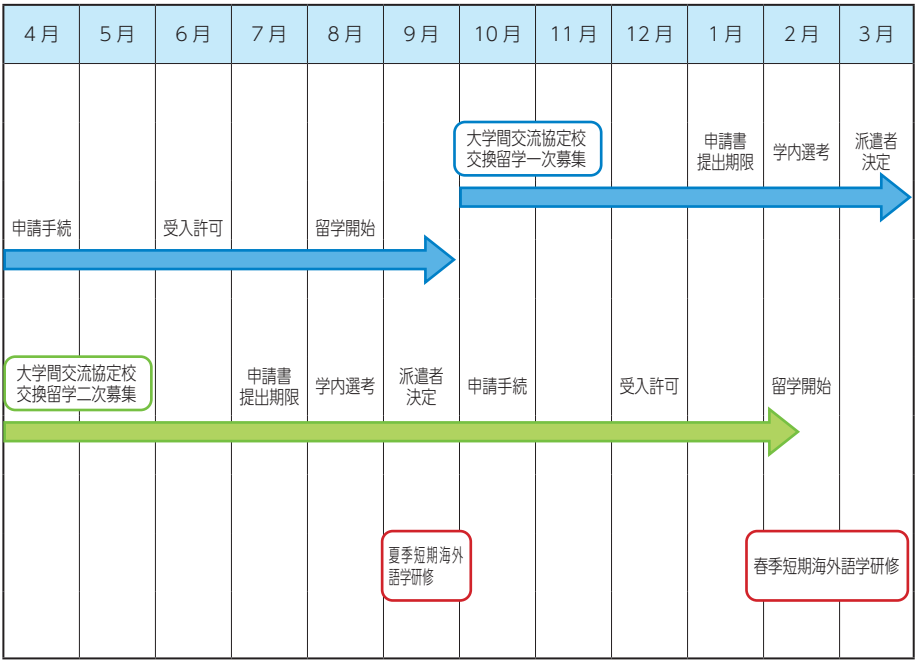

※その他、部局間交流協定校への交換留学や学部ごとに実施される短期海外語学研修のスケ ジュールについては、所属学部等の教務担当窓口に確認してください。

※年度によって変更する場合があります。

# **3 本学が実施する主な留学制度**

#### ⑴ 協定校への交換留学

富山大学では、海外の大学と学生交流に関する協定を締結して相互学生派遣交流事 業を行っています。

この協定に基づき、富山大学から協定大学に学生を派遣するものが交換留学です。 協定校へは、1セメスター(学期)から1年間までの期間で留学できます。

交換留学には、派遣先大学で授業料を徴収されない(富山大学の授業料は納入)、 留学で取得した単位を富山大学の単位に認定することができる、留学期間を休学では なく在学期間として算入することができる等のメリットがあります。

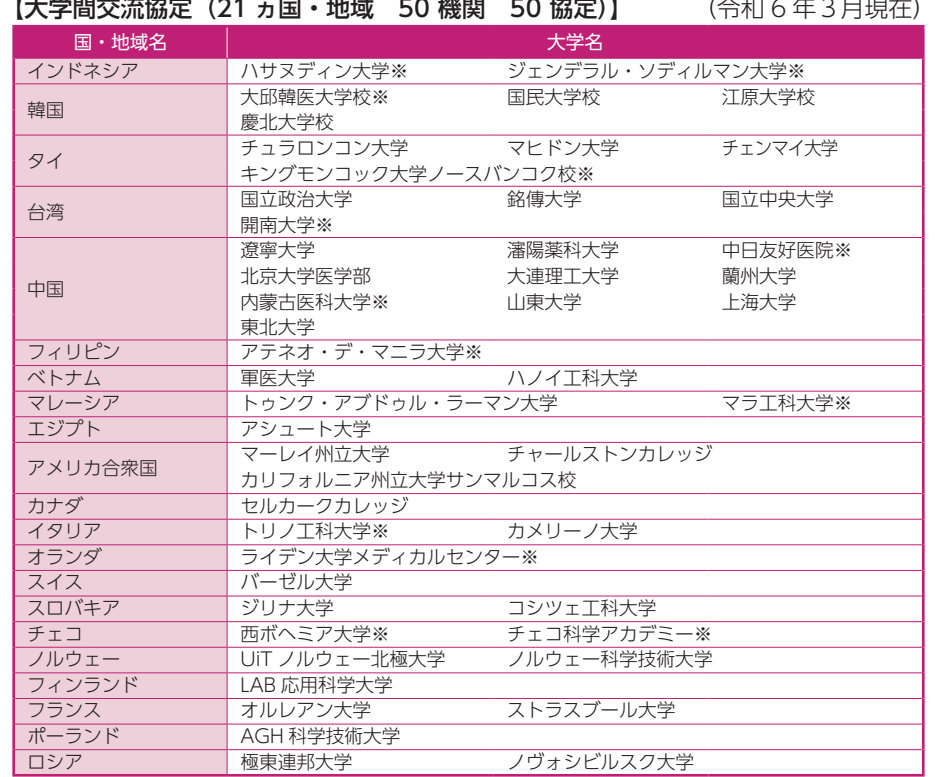

※学生交流覚書なし

部局間交流協定締結校は、以下のウェブサイトで確認してください。

富山大学ウェブサイト > 国際交流・留学 > 国際交流 > 学術交流協 定締結状況 > 部局間交流協定締結状況

[https://www.u-toyama.ac.jp/international/overseas-exchange/](https://www.u-toyama.ac.jp/international/overseas-exchange/agreement/agreement-org/) agreement/agreement-org/

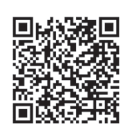

### 交換留学までの流れ

留学には様々な手続きや準備が必要です。日頃から情報収集を行い、学内募集のス ケジュールや希望する大学の申請要件等をよく確認し、早めに準備を始めましょう。

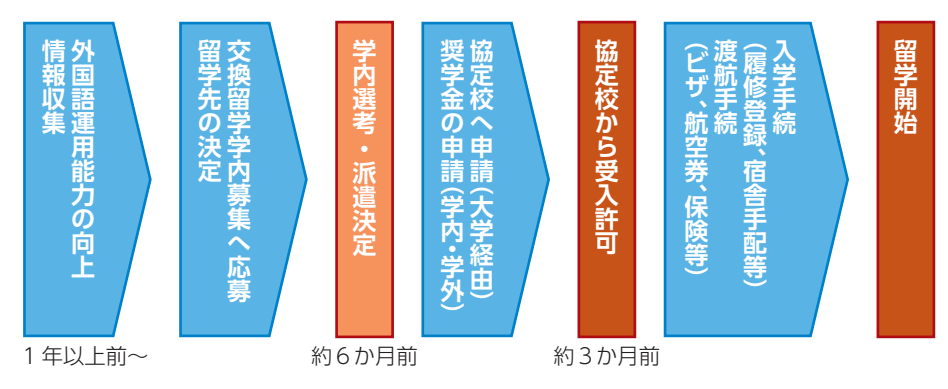

#### ⑵ 協定校以外への留学

交換留学(協定校への留学)以外に、休学して海外の大学等に留学することができ ます(私費留学)。留学先で取得した単位は、富山大学の単位に認定される場合があ りますが、渡航前に所定の手続きを行う必要があるため、早めに所属学部等の教務担 当窓口に相談してください。

#### ⑶ 短期海外語学研修

夏季、春季休業中には、約1か月の語学研修を実施しています。英語研修に加え、 現地学生との交流や、それぞれのプログラムの特徴でもある実地研修を行っており、 毎年多くの学生が参加しています。

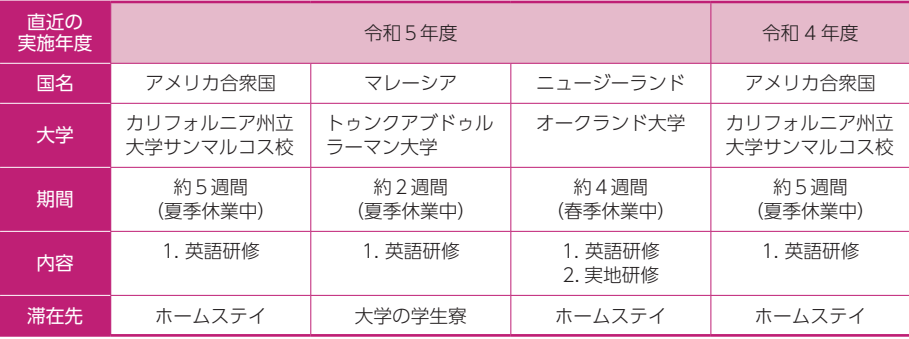

※この他に学部等が実施するプログラムがあります。

※年度によって変更する場合があります。

# **4 海外留学の主な奨学金制度**

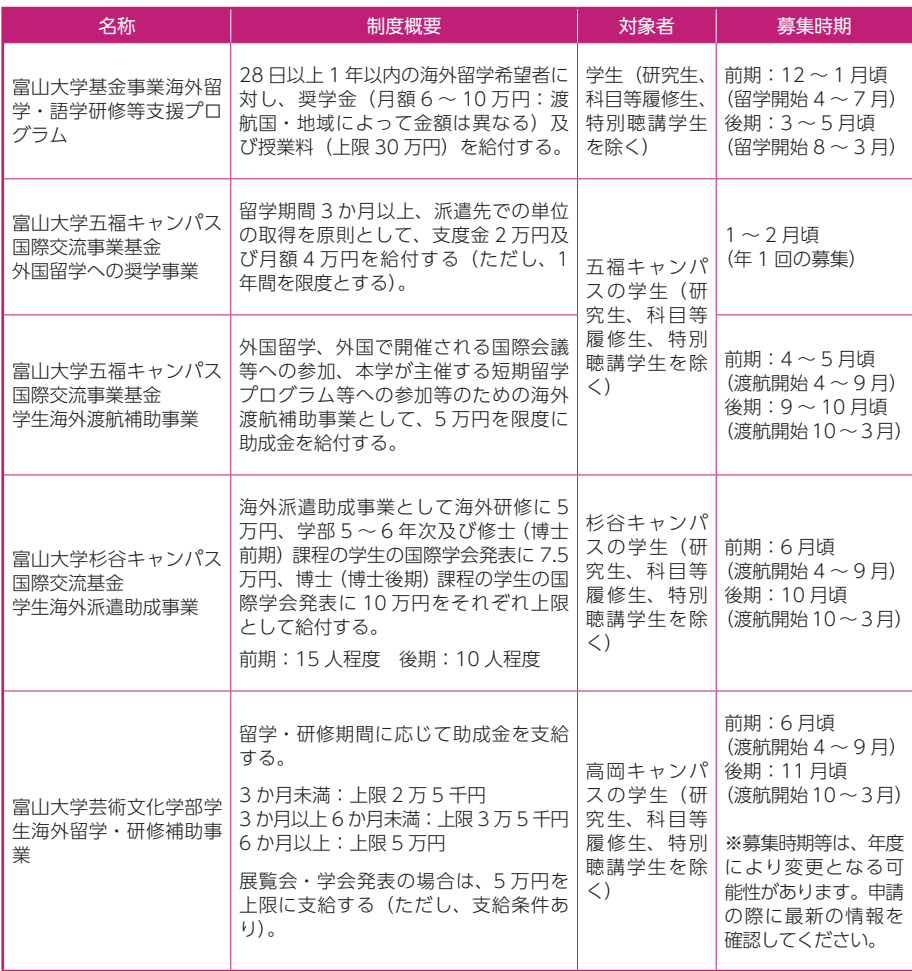

上記のほか、日本学生支援機構(貸与型・給付型)、外国政府、民間財団、一部の 学部等で実施している奨学金制度や富山大学基金による学習支援事業があります。日 本人学生を対象とした海外留学への奨学金情報は、所属学部等の掲示板のほか、本学 のウェブサイトに掲載しています。

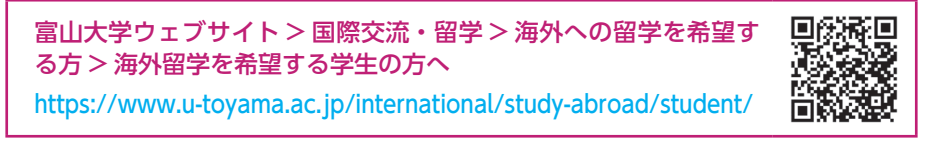

海外留学制度 **第一、中国大学制度** 

# **5 TOEFL-ITP®**

学内で年 2 回実施しています。TOEFL-ITP®は、米国等の大学への留学に要求さ れる TOEFL-iBT®と同じ ETS が作成するテストです。TOEFL-iBT®の約 5 分の 1 の受験料で学内で受験することができるため、留学を目指す学生は、まずこの試験で 英語力を測定することをお勧めします。

# **6 留学に関する相談窓口**

留学に関する相談は、所属学部等の教務担当窓口又は国際課留学支援担当(五福 キャンパス・共通教育棟B棟1F)で受け付けます。内容によっては、国際機構教 員を紹介し、個別に専門的なアドバイスを受けることもできます。国際機構棟1F の談話室には、留学に関する資料や語学学習の参考書等がそろえてあるので活用し てください。利用可能時間は、平日8:30 ~ 17:00 です(ただし、夏季・春季休 業期間中は、平日 8:30 ~ 15:15)。

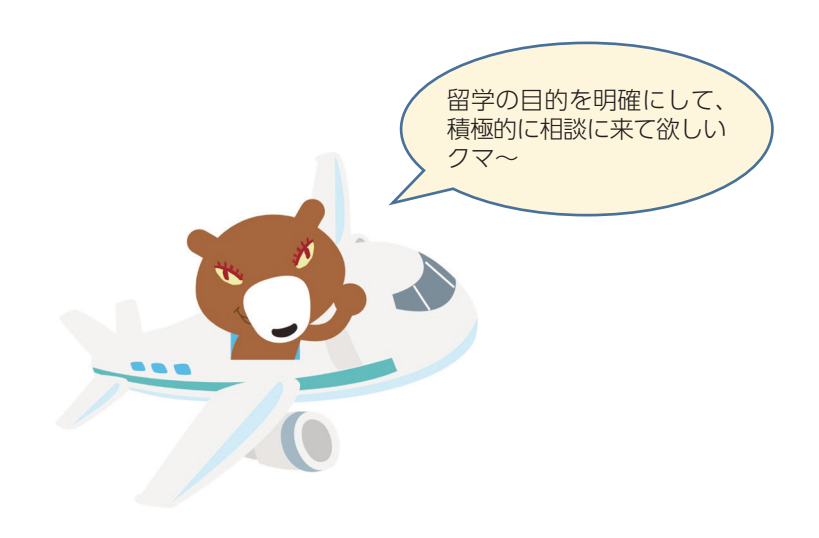

# Ⅷ

# 学生相談窓口

- 1 学部学生の助言教員制度
- 2 学生相談室
- 3 アクセシビリティ・ コミュニケーション支援室
- 4 ハラスメント等 ダイバーシティ

# **1 学部学生の助言教員制度**

本学では、全学部で1年次生より助言教員等の指導体制を設けており、履修や修学 上の相談、また休学・復学あるいは退学等を含めた学生生活全般について教員に相談 することができます。不明な点は、次の各学部の問合せ先へ気軽に尋ねてください。 各制度の詳細は、新入生オリエンテーションで説明します。

#### **助言・指導体制一覧**

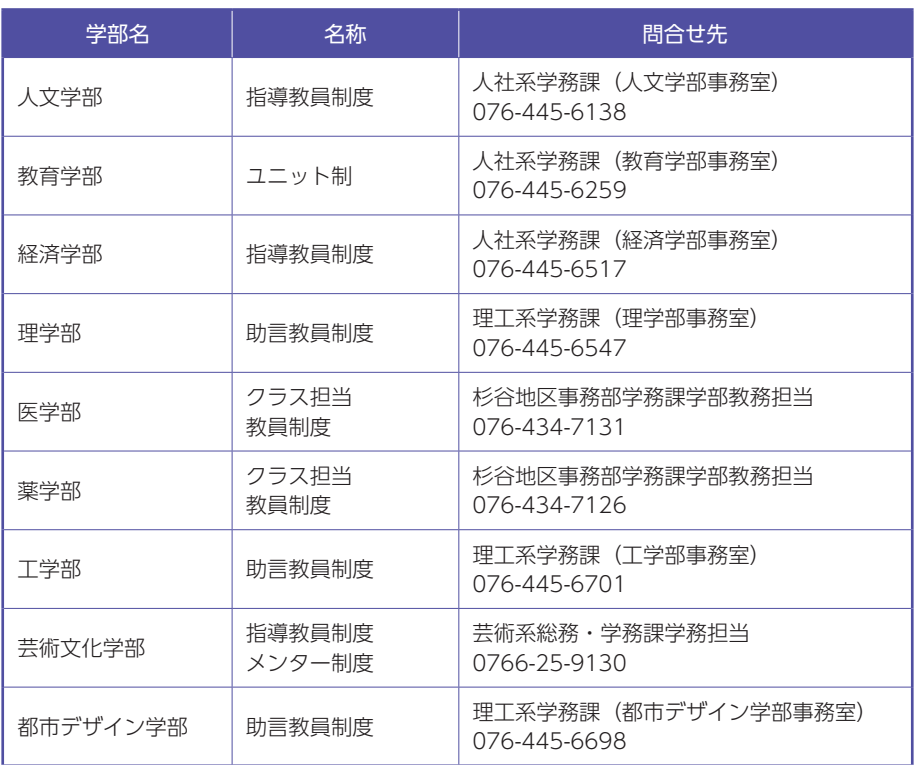

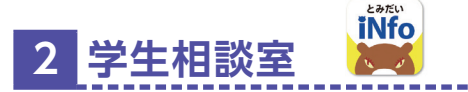

学生相談室は、入学時から卒業・修了時まで安心して学生生活を送れるよう支援し ます。例えばこんなときに相談してください。秘密は必ず守ります。

- ・身近な人に相談出来ない。
- ・学業や進路のことで心配なことがある。人間関係で悩んでいる。
- ・大学に行けない。人に会うのが怖い。外に出るのが怖い。
- ・元気が出ない。生きるのがつらい。つい人生の意味を考え込んでしまう。
- ・休学あるいは復学したいけど不安・・・。
- ・生活のトラブルを抱えている。被害を受けて困っている。
- ・○○からなかなか抜け出せない。

 学生相談室は、必要に応じて(相談者に了解を得てから)学内外の関係者(例えば、 保健管理センター、アクセシビリティ・コミュニケーション支援室、就職・キャリア 支援センター、学外医療機関等)と連携して、学生生活をサポートします。

また、悩んでいる学生をサポートしている教職員や家族等からの相談も受けます。

直接来室しても、電話でも、メールでも構いません。最寄りの相談室で気軽に相談 してください。

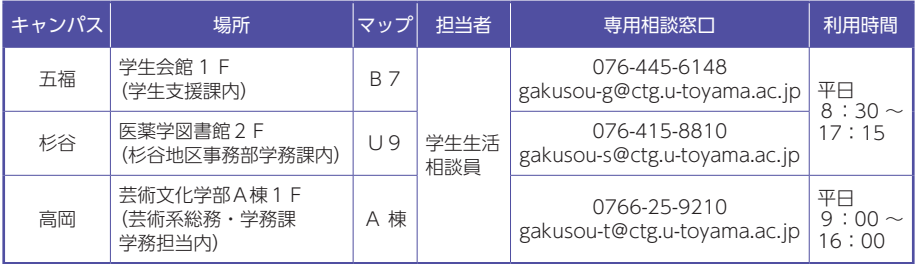

メールの返信はすぐにできないことがあるので、急ぎの場合は来談又は電話を利用 してください。

# **3 アクセシビリティ・コミュニケーション支援室**

 アクセシビリティ・コミュニケーション支援室には、「トータルコミュニケーショ ン支援部門」と「身体障害学生支援部門」の2つの部門があります。

 それぞれの部門で、専任のスタッフが個々の学生の「困りごと」や「問題」に向き 合い、それらの解決・解消に向けて支援を行っています。

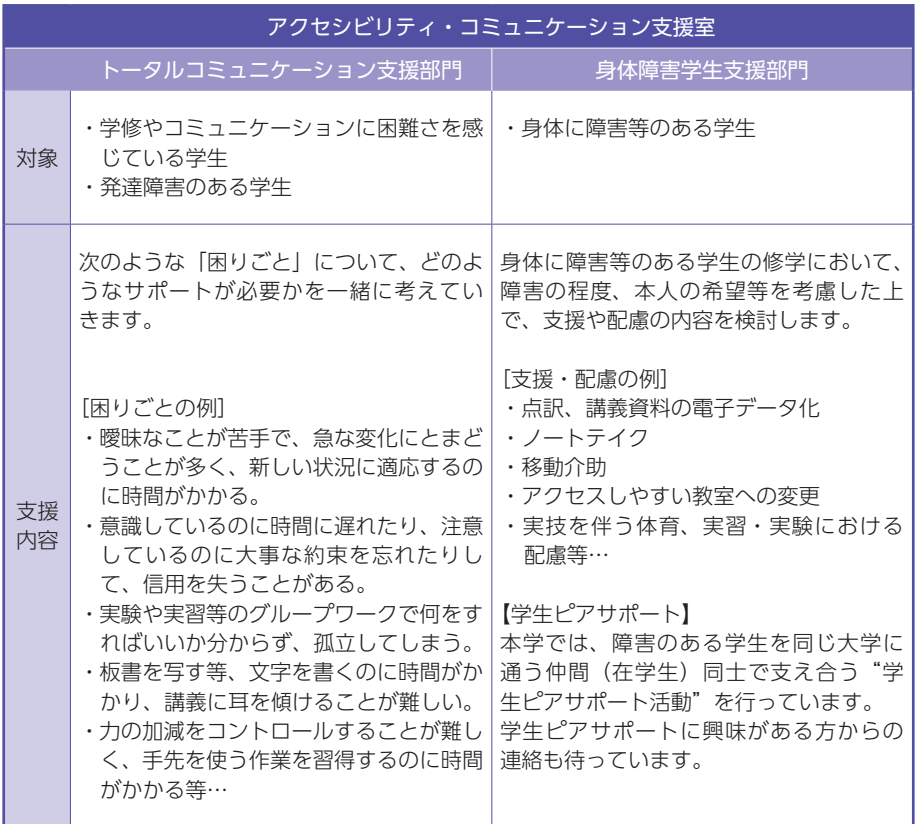

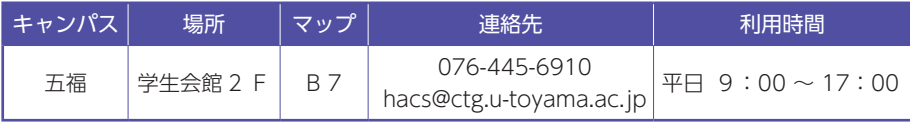

※杉谷キャンパス・高岡キャンパス所属の学生も利用可能です。教職員や家族等から の相談も受け付けます。まずは電話、メールにて連絡してください。

### **4 ハラスメント等**

 大学は、ハラスメント及び性暴力等(ハラスメント等)のない快適な環境であるこ とが、何よりも大切です。

 特に人間関係において、相手を対等な関係と見ることなく、差別したり、打撃を与 えたり、性的対象と見て心理的・身体的に傷つけたり、圧迫したりすることは、絶対 にあってはならないことです。

 言動の受け止め方には、個人間や男女間、立場によっても差があります。一人一人 がお互いの人格を尊重しあい、思いやりを持って行動・発言してください。

#### ⑴ セクシャル・ハラスメント

 誰かがあなたに対して、あなたが望まない性的な言葉を投げかけたり、性的な態度 をとったり、性的な接触をしたり、さらに直接的な性行動を強要し、それによってあ なたが被害や不利益を被ることを言います。

#### ⑵ アカデミック・ハラスメント

 教育研究上で、一方的、差別的、あるいは暴力的な指導を受けたりすることで、教 員と学生といった一定の関係にある者が、地位・立場・力関係を利用して相手に不利 益な行為を強いることを言います。

#### ⑶ 性暴力等

刑法に規定する同意のない性的な行為を強要する行為等を言います。

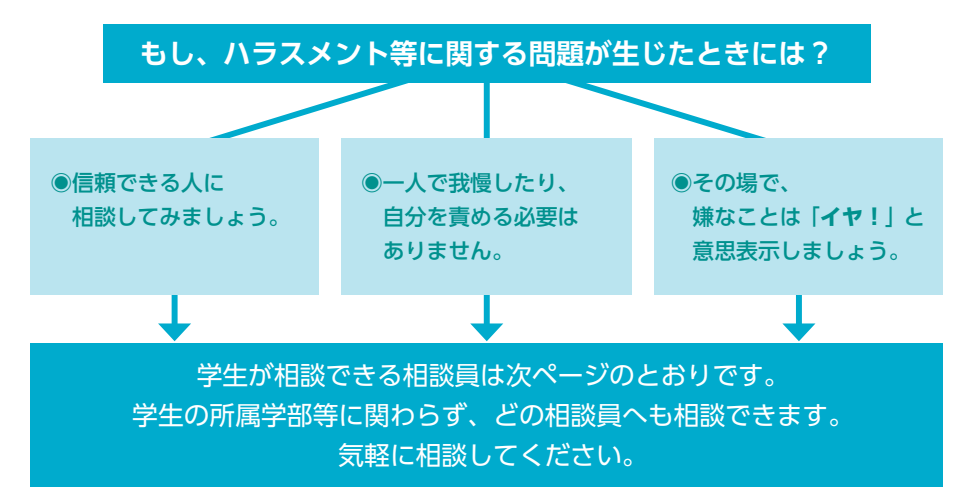

### ⑷ ハラスメント相談員

学生が相談できる相談員は次のとおりとなっています。学生の所属学部等に関わら ず、どの相談員へも相談できます。気軽に相談してください。

(令和 6 年4月現在)

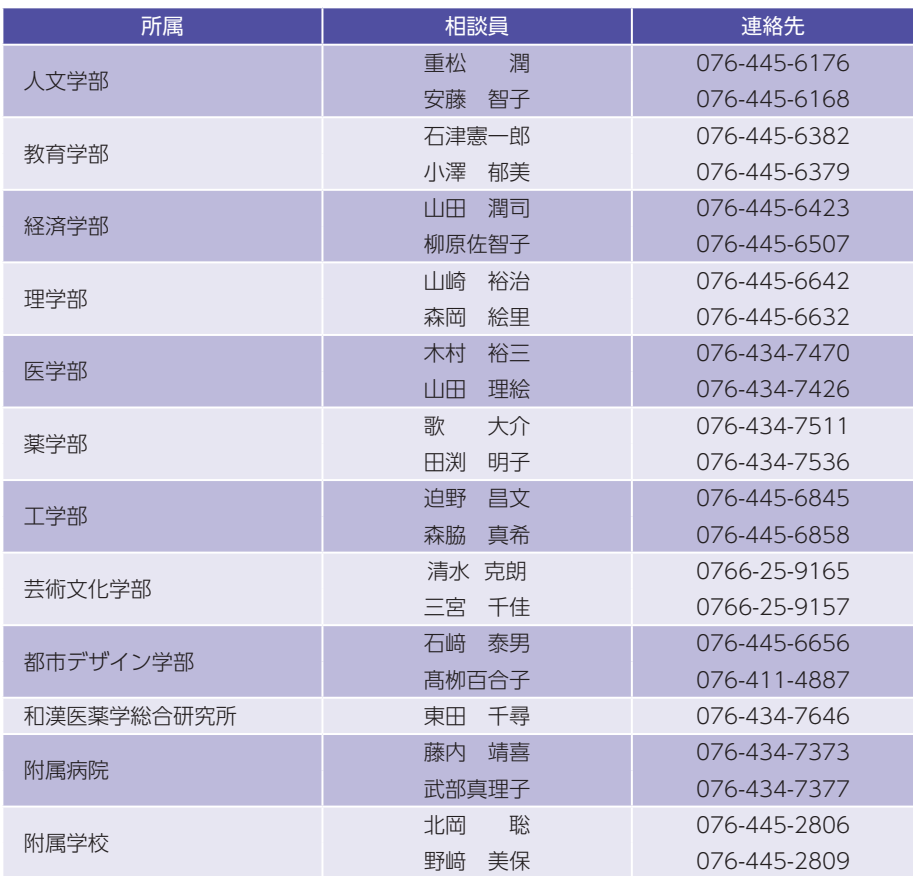

※相談員は追加・交替する場合があります。

詳しくは、事務局の総務部人事課労務管理室(076-445-6012)に問い合わせてく ださい。

富山大学ウェブサイト>教育・学生支援>学生支援>富山大学規則集> 五十音検索>「は」

ハラスメント等の防止に関する規則

http://www3.u-toyama.ac.jp/soumu/kisoku/pdf/0106103.pdf

ハラスメント等の防止・対策に関する指針 http://www3.u-toyama.ac.jp/soumu/kisoku/pdf/0106123.pdf

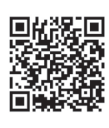

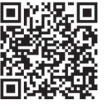

 **ダイバーシティ** 

富山大学では、皆がいきいきと活躍できる教育・研究環境づくりを目指し、ダ イバーシティを推進しています。

### ⑴ ダイバーシティ &インクルージョン(Diversity & Inclusion)とは

ダイバーシティは、人種や国籍、宗教、性的指向・性自認、 年齢、障がいの有無などの多様性を認め合う状態、インク ルージョンは、多様性が持つ力を最大限に活用することで、 組織の発展を目指す概念として使用されています。ダイバー シティ推進センターは、誰もがありのままに受け入れられ ていると感じ、成長や活躍ができる組織文化をつくること を目指しています。

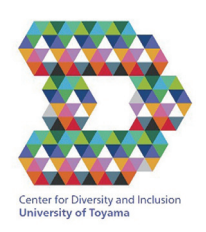

富山大学 ダイバーシティ推進センター

### ⑵ ダイバーシティ推進宣言

富山大学は、地域と世界に向かって開かれた大学として、令和 2 年(2020 年) 4 月、「ダイバーシティ推進センター」を設置しました。これまでの「富山大学 男女共同参画宣言」とダイバーシティ推進のための基本方針を踏まえ、SDGs の 目標でもあるジェンダー平等をより一層推し進めます。さらに、性別、性的指向 と性自認(略称 SOGI)、障がいの有無、年齢、文化、宗教、信条、国籍などの 多様性を尊重し、それぞれが自らの能力を発揮し、皆が生き生きと活躍できる教 育・研究・職場環境づくりを進めることを宣言します。

### (3) ダイバーシティ推進のための基本方針

- ① すべての学生・教職員が、互いの違いを受け入れ、尊厳と個性を尊重し合 いながら、学修・教育・研究・就業に専念し活躍できるよう、意識の啓発 に努めます。
- ② 多様な人材を積極的に雇用し、誰もが安心して安全に業務に従事できるよ う、就業規則や就労環境の整備を行います。
- ③ ダイバーシティ推進の視点に立った社会への貢献や、国内外の教育機関や 社会との協調・連携を進めます。

学生相談窓口 **Particular Property** 

### ⑷ 多様な性的指向・性自認(SOGI)に関する基本指針

① 性性的指向(Sexual Orientation)と性自認(Gender Identity)の多様性と権利を認め、偏見や差別、ハラ スメントを無くし、すべての学生や教職員の尊厳が 守られるように積極的な啓発活動や研修会等を実施 します。

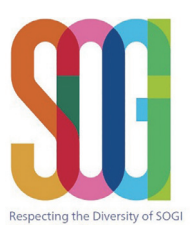

- ② SOGI に関する個人情報の取扱いには十分に配慮し、 **University of Toyama** 本人が望まない第三者への暴露(アウティング)が起こらないようにしま す。
- ③ 学生や教職員が SOGI に関わる不利益な扱いを受けることなく、安心し て学修 (教育・研究等)や就職活動、就労(人事制度や福利厚生も含む) および相談ができるように、学内環境の整備・点検を行い、必要な措置や 制度を構築します。
- 注) SOGI (読み方 ソジ) Sexual Orientation and Gender Identity の頭字語

ダイバーシティ推進センターで実施している支援活動、およびセンターが開催 する意識啓発のための各種イベントについては、次のウェブサイトを参照してく ださい。

富山大学ウェブサイト> PICK UP「ダイバーシティ推進センター」 http://www3.u-toyama.ac.jp/danjo/

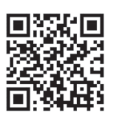

# Ⅸ

# 学生生活上の注意

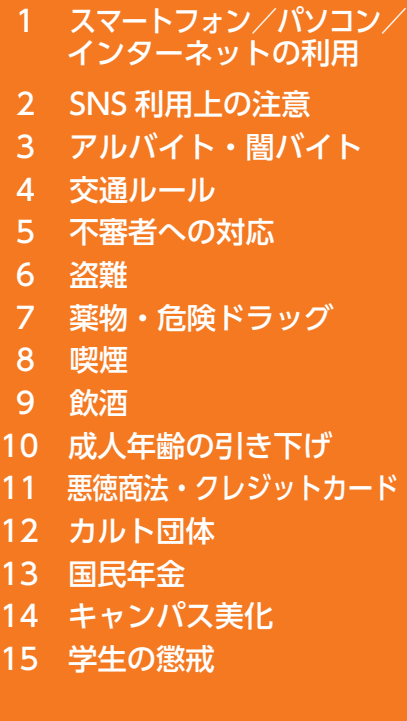

# **1 スマートフォン/パソコン/インターネットの利用**

レポートの作成や卒業研究等、大学生活にスマートフォンやタブレット端末、パソ コン等の情報機器類やインターネットは欠かせないものです。そのため、大学ではコ ンピュータ端末室やインターネット環境(無線 LAN 等)を準備しています。

しかし、これらを安全に利用するためには、いくつかの注意点があります。以下の 注意を守らない場合には、学内規則で処罰(コンピュータの利用停止等)を受けるだ けでなく、法的な処罰を受ける場合があります。

#### ⑴ 情報機器類の管理

#### ① アップデート(更新)を行うこと

情報機器類に導入されているソフトウェア(OS、アプリ等)は、定期的にプログ ラムの改修やセキュリティ機能等のアップデートが行われています。自動更新機能を 有効にし、最低でも月に1度はアップデートをしましょう。

#### ② コンピュータウイルス対策を実施すること

近年のサイバー攻撃/犯罪は、巧妙で悪質です。必ずウイルス対策ソフト(店舗等 で販売される有償版の利用が望ましい)を導入し、自分の機器と身を守りましょう。

#### ③ 正規のライセンスを利用すること

情報機器類に導入するソフトウェアは、正規の販売ルートもしくは公式ウェブサイ トから正規の方法で入手し、利用許諾をよく読んでから利用しましょう。

#### ⑵ 情報の管理

#### ① 認証情報 (ユーザ ID /パスワード)は適切に管理すること

認証情報が他人に知られて悪用された場合の責任はあなたにあります。同じパス ワードの使い回しや、他人が簡単に推測できる文字列の使用はしないでください。

#### ② データは適切に管理すること

パソコン、USB メモリ、外付けハードディスク等の機器は必ず壊れます。複数の 箇所へバックアップ(複製)を行い、大切なデータが消失しないようにしましょう。

ただし、データの内容によっては、保管方法や取扱いが法律で定められているもの (個人情報に係るデータや守秘義務があるデータ等)がありますので、データの保管・ 管理は適切に行いましょう。

- (3) インターネットの利用と知的財産権
- ① インターネットは自己防衛の意識を持って利用すること

インターネットでは相手を確認できないこともあり、各自が常に自己防衛の意識を 持って利用することが重要です。犯罪に巻き込まれてからでは手遅れです。

#### ② インターネットは記録が残る、残り続けることを意識して利用すること

インターネットの利用は、常に記録(接続情報や利用履歴等)が残ります。警察等 の機関に調査された場合、あなたの行動はすぐに特定されてしまいます。また、イン ターネット上に書き込んだ文章や、投稿した画像や動画は、瞬時に複製され拡散しま す。個人の力で回収や消去することが困難(ほぼ不可能)であることを意識して利用 しましょう。

#### ③ 知的財産権を遵守すること

知的財産権(著作権、特許等)は、社会の一員として厳守しなければなりません。 インターネットを利用すれば、デジタルデータ(音楽や画像、ウェブサイトの文章等) の入手やコピーは簡単にできますが、「できること」と「やっていいこと」は違います。 「わかりませんでした」「知りませんでした」は免責の理由にはなりません。

#### ⑷ 困ったとき

#### ① 学内でインターネットを利用したい時

- ・**授業の場合 →** 授業担当教員の指示に従ってください。
- ·研究室の場合 → 研究室の担当教員の指示に従ってください。
- ・**自習等で利用する場合 →** 総合情報基盤センターが発行したユーザ ID と パスワードで無線 LAN が利用可能です。

**学生生活上の注意**

生生活上の注音

学

詳しくは、総合情報基盤センターのウェブサイトを確認してください。

富山大学総合情報基盤センターウェブサイト > サービス別 > ネットワーク

https://www.itc.u-toyama.ac.jp/

#### ② ネット詐欺等のサイバー犯罪に巻き込まれたと感じた時

一人で悩まず、所属学部等の教務担当窓口、学生支援課、学生相談室、警察等関係 機関に相談してください。

#### ③ コンピュータウイルスに感染した時

学内のネットワークに接続している機器がコンピュータウイルスに感染した場合 は、すぐに担当教員及び総合情報基盤センターに連絡してください。

#### ④ 機器の調子がおかしい時

購入した店舗やメーカー等に相談してください。

### ⑸ 参考

富山大学情報システム利用ガイドライン https://www.itc.u-toyama.ac.jp/about/pamphlet.html

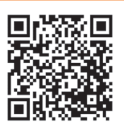

映像で知る情報セキュリティ (IPA) https://www.ipa.go.jp/security/keihatsu/videos/index.html

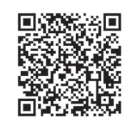

### **2 SNS利用上の注意**

 LINE や X(旧 Twitter)、Instagram 等のソーシャルメディアはいろいろな人とコ ミュニケーションを取るのに非常に便利である反面、不適切な情報発信で思わぬトラ ブルに巻き込まれ、最悪の場合「法的な処罰」、「就職内定の取り消し」等といった人 生に重大な影響を与えかねない事態に発展する恐れがあります。ソーシャルメディア の特性を理解して適切に利用しましょう。

### ⑴ 悪気のない情報発信が他人を不快にしてしまう場合があります

- ・投稿内容は様々な地域や立場の人たちが、多様な文化的背景や価値観を持って目に すると思ってください。ある人には問題のない言動であっても、別の人に対しては 予想外の誤解を招いたり、攻撃的に伝わったり、配慮に欠けた言動と捉えられたり する場合があります。
- ・法律や社会規範、公序良俗に反する言動(20 歳未満の者の飲酒、飲酒運転、誹謗中傷、 カンニング等)はそもそもしてはいけませんが、自分がしていなくても、不適切な 言動の肯定や擁護するような投稿をするだけでも、激しい批判を受ける可能性があ ります。投稿する話題の選び方、言葉づかいと表現、添付する写真や動画等には十 分に注意してください。
- ・ソーシャルメディアでの言い争いに勝者は存在しません。例え、自分が 100%正 しい場合に不条理な難癖や悪口を浴びせられたとしても、言い返さずに我慢するこ とも時には必要です。反対意見を投稿する場合、根拠のない感情的な議論は行わず、 明確な根拠を提示し、相手を尊重しながら議論をしましょう。

### ⑵ 想定していない人にも閲覧される場合があります

自分の知人にだけ閲覧されることを想定した投稿が、知人に引用され、全く見ず知

らずの人から閲覧されて批判を受けることもあります。また、投稿した内容の閲覧者 を限定していても、何らかの理由により不特定の人に閲覧されてしまうことがあるか もしれません。情報の公開範囲を制限していても、それ以外の人に内容が知られる可 能性があることを想定して利用してください。

#### ⑶ 匿名での利用であっても実名が判明する場合があります

閲覧者履歴や投稿者名が匿名であっても、後から実名が明らかになることがありま す。例えば写真に写っている建物から住所等が判明し、匿名での利用であっても、実 名が分かってしまう可能性があることを想定して利用してください。

#### ⑷ 一度投稿した内容を後から完全に削除することは困難です

ソーシャルメディアに投稿されたコンテンツや意見、閲覧記録等の情報は、データ としてインターネット上に残り続け、検索することでいつでも閲覧できてしまいます。 さらに、不適切な言動に関する情報が拡散した場合はアーカイブサイト等に保存され、 半永久的にインターネット上に残ります。そのため、後々、過去の軽率な情報発信で 苦しむことがあるかもしれません。

常に不用意な言動は避けるよう意識し、投稿する前に「相応しい内容か」、「責任を 持てる内容か」、「将来もきちんと対応できるか」を考えて利用しましょう。

#### ⑸ 著作物や商標等を利用する場合、事前に許可を受ける

第三者の著作物や商標を引用や転載等で利用することができるのは、それらの利用 があらかじめ許可されている場合か、事前に許可を得た場合に限られます。許可され た場合には、許諾条件に従うとともに、情報元を明記してください。

#### ① 好意的なことでも不正となる例

 ある会社の製品が気に入って、そのファンサイトを作るときにロゴ画像等を使う と、著作権や商標の侵害になることがあります。

**学生生活上の注意**

学生生活上の注音

#### ② 他者の著作物等についての注意

 他者が公開している著作物、画像やロゴ等も、著作権者の許可なく利用や転載す ることはできません。

③ 撮影

 撮影場所によっては、あらかじめ許可されている場所のみ撮影可能であったり、 事前に許可を得なければならない場合があります。

 また、自ら撮影した写真であっても、インターネットに掲載する場合には撮影場 所や撮影対象によって、事前に許可を受ける必要がある場合もあります。

#### ④ 撮影対象

 人や物を撮影できるのは、相手やその物の所有者があらかじめ撮影を許可してい る場合か、事前に許可を得た場合に限られます。無断撮影という行為そのものが、 肖像権を侵害することになります。

### ⑹ ソーシャルメディアポリシーを厳守する

国立大学法人富山大学ソーシャルメディアポリシーを厳守してください。

富山大学ウェブサイト > このサイトについて > ソーシャルメディ アポリシー > 国立大学法人富山大学ソーシャルメディアポリシー https://www.u-toyama.ac.jp/about/smp/socialmedia\_policy/

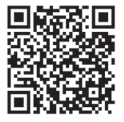

## 安全にSNSを使うための注意

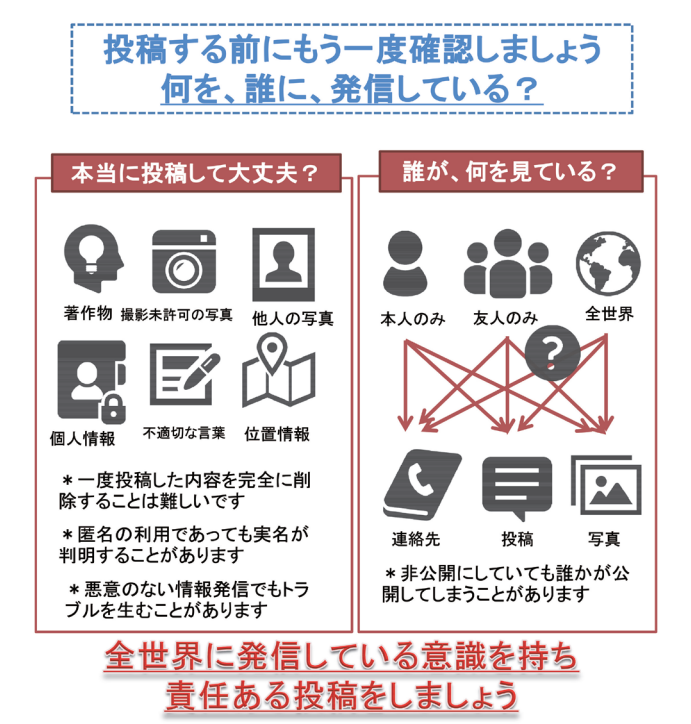

## **3 アルバイト・闇バイト**

「学業を続けるには、実家等から受ける学資だけでは不十分」等の理由で、アルバ イトを希望する学生には、生協でアルバイトの情報提供を行っています。(ただし、 新入生には、大学生活に慣れるまでの入学後1か月間は情報提供を行っていません。)

アルバイトの従事に当たっては、学生の本分である学業に支障をきたさないことは もちろん、社会人として社会から信頼を得るように真摯に取り組んでください。

#### ⑴ アルバイトにおける留意事項

- 〇アルバイトをするに当たっては、学生の本分である学業に支障をきたさないように してください。
- 〇生協では、学生の本分である学業に支障をきたすおそれのある以下のアルバイトは 紹介しておりません。また、生協からの紹介以外でも、これらのアルバイトへの従 事は避けるようにしてください。
	- ・危険を伴うもの(土木や建築等の現場作業等)
	- ・人体に有害なもの(劇薬等を扱う業務等)
	- ・法令上又は道義的に問題があるもの(マルチ・ネズミ講等悪質商法に関するもの 等)
	- ・教育的に好ましくないもの(深夜(午後 10 時以降)に従事する業務等)
- 〇アルバイトをするということは、社会人としてのルールの下で働くということを しっかりと意識してください。アルバイトだからといって、「遅刻したり」、「無断 で休んだり」することは許されません。
- 〇アルバイト先を決める際には、労働条件等を確認した上で行ってください。(いわ ゆるブラックバイト等への従事を避けるため、厚生労働省が提供しているリーフ レット等各種情報を参考にしてください。)
- 〇アルバイト先で迷惑行為を行うこと、また、それを SNS 上に投稿する、いわゆる「バ イトテロ」と呼ばれる行為は犯罪であるため、絶対に行わないでください。
- 〇アルバイトを行うことで、自由に使えるお金が増えることもありますが、使い道に ついては、十分に考慮し、消費者トラブル等に巻き込まれないようにしてください。 〇近年、「高額バイト」「楽に稼げる」「ノーリスク」等の言葉を信じて、特殊詐欺(電 話やメール等を使って、対面することなく被害者をだまし、お金を振り込ませたり、 宅配便で送らせたりする等の方法でお金をだまし取る犯罪)の「受け子(受け取り 役)」や「出し子(出金役)」に大学生がなってしまい、逮捕・検挙される事案が全 国的に増えています。このような「受け子」や「出し子」に誘われたり、誘われて いる友人がいたりしたときは、直ちに最寄りの警察署や家族、大学に相談してくだ さい。

〇トラブルが発生した場合は、生協、大学、労働局や労働基準監督署などにある「総 合労働相談コーナー」などに相談してください。

#### ⑵ アルバイトを始める前に知っておきたい7つのポイント

- ① アルバイトを始める前に、労働条件を確認しましょう!
- ② バイト代は、毎月、あらかじめ決められた日に、全額支払われるのが原則!
- ③ アルバイトでも、残業手当があります
- ④ アルバイトでも、条件を満たせば、有給休暇が取れます
- ⑤ アルバイトでも、仕事中のけがは労災保険が使えます
- ⑥ アルバイトでも、会社が自分の都合で自由に解雇することはできません
- ⑦ 困ったときには、総合労働相談コーナーに相談を

※厚生労働省作成リーフレットより

### **4 交通ルール**

#### ⑴ 自動車運転上の注意

 本学学生による交通事故が多く発生しています。事故の原因は、スピード違反、わ き見(スマートフォンを見「ながら」の運転)、運転未熟による操作ミス等の初歩的 なものが多く、これらの事故の中には、死亡事故等の悲惨なものも含まれています。

 事故の責任は、学生本人のみでなく家族等も含めて負わねばなりません。スピード 違反、一時不停止、わき見運転、ながら運転等の危険な運転を絶対にしないよう、安 全運転を心掛けてください。

 なお、万一交通事故を起こしたときは、事故の状況を把握し、まず、被害者の救護 を行い、危険防止の措置をとり、救急及び警察へ連絡を行うとともに、所属学部等の 教務担当窓口へ連絡して、指示を受けてください。

#### ⑵ キャンパス内における違反車両に対する措置

 違反を確認したとき又は違反者を確認したときは、口頭で注意します。運転者が不 在の違反車両に対しては、違反事項及び指示事項を記載した駐車違反注意書又は入構 無許可注意書、その他必要な警告書等を貼付します。再三にわたり注意・警告したに もかかわらず違反を繰り返す場合には、入構許可を取り消すとともに懲戒規則に則り 厳正に対処します。

#### ⑶ 大学近隣施設等への無断駐車の禁止

大学周辺の商店や銀行等の駐車場、公園、グラウンド周辺の農道等への無断駐車は、

### 絶対に行ってはいけません。万一、本学学生が近隣施設等の駐車場に無断駐車してい ることを発見・確認した場合には、懲戒規則に則り厳正に処分を行います。

#### ⑷ 自家用車通学について

本学では、構内での交通事故防止及び教育研究環境の保全のため、許可を受けた者 以外の自動車での入構を禁止とする交通規制を行っています。原則、通学には公共の 交通機関を利用してください。

 自動車通学が認められる条件等は、キャンパス別に次のとおりです。該当者は、所 属学部等の教務担当窓口へ申し出て、「入構許可証」等の交付を受けてください。

#### ① 自動車通学が認められる条件

#### 五福キャンパス

・身体の障害、疾病等により自動車によらなければ通学が困難な者

- ・学部4年次生又は大学院生で、実験・研究のため必要であると指導教員が認め た者で、かつ通学距離が2㎞以上の者
- ※課外活動団体で活動(器具・楽器等運搬)のために入構する場合は、事前に学 生支援課で当該日の入構許可証の交付を受けてください。

#### 杉谷キャンパス

- ・身体の障害、疾病等により自動車によらなければ通学が困難な者
- ・学部3年次生以上、大学院生、研究生又は科目等履修生で、通学距離が2㎞以 上の者
- ・学部2年次生で、現住所から杉谷キャンパス正門までの通学距離が直線距離で 7㎞以上の者

#### 高岡キャンパス

・「通学届」を Web 入力後、自動車等通学を希望する学生は、所定の添付書類を 芸術系総務・学務課学務担当へ提出すること

#### ② 構内での運転時の注意事項

- ・交通方法や交通道徳を守り、歩行者の安全と騒音防止に努めること。
- ・最高速度は、20㎞ /h 以下とすること。
- ・駐車場以外に駐車をしないこと。
- ・入構許可証は、構内に入構する際に警備員等に提示し、構内で駐車する際には運転 席前面の位置で外部から識別できるように表示すること。

#### ⑸ 自転車運転上の注意

 近年、全国的に自転車の迷惑運転が問題となっています。自転車は道路交通法では 軽車両に位置付けられ、道路を通行する場合は交通法規を守る義務があります。自転 車は車道通行が原則です。交通事故の被害者や加害者にならないよう次の点に注意し ましょう。

#### ・禁止行為

傘差し運転、ヘッドホン運転、並列運転、手放し運転、ジグザグ運転 夜間の無灯火運転、スマートフォンを操作し「ながら」の運転、飲酒運転

- ・自転車での加害事故例
	- ・自転車通学中に誤って歩行者に衝突、脊髄損傷の重傷を負わせる。
		- 【賠償金】 6,008 万円
	- ・夜間、携帯電話を操作しながら無灯火で走行、衝突した女性に重大な障害が残る。 【賠償金】 5,000 万円
	- ・街灯のない線路際の道で、電車に気を取られ、衝突した歩行者を死亡させる。 【賠償金】 3,912 万円
- ・自転車のヘルメット着用努力義務

改正道路交通法の施行により、令和5年4月1日から全ての自転車利用者の ヘルメット着用が努力義務化されました。

交通事故の被害を軽減するためには、頭部を守ることがとても重要です。

スポーツの時だけではなく、買物や通勤・通学等、日常生活で自転車に乗る 時もヘルメットを着用して、頭部を保護しましょう。

#### ⑹ 大学周辺道路での交通モラル

 大学周辺道路において、横断歩道のないところを横断する学生がいます(特に、コ ンビニエンスストアとの間を横断する学生が多く目撃されています)。道路を横断す る際は、必ず横断歩道を利用してください。本学の学生として、社会の一員として、 良識を持って行動することを強く求めます。

### **5 不審者への対応**

 近年、大学構内や周辺において、不審者から声をかけられ、つきまとわれる事件が 発生しています。被害に遭わないためにも、日頃から防犯意識を持って行動してくだ さい。

#### ⑴ 被害に遭わないために

・人通りの少ない道を一人で歩かない。

- ・夜間、不用意に出かけない。
- ・万が一に備え、防犯ブザーを携行する。
- ・戸締りを徹底し、ドアチェーンを利用する等、来訪者に対して警戒をする。
- ・もしもの時を想定し、自分ならどうするか考えておく。

#### ⑵ 不審者を見かけた場合

- ① 自身の安全確保を最優先する。
- ② 可能な限り相手の特徴を覚えて、警察や大学へ通報する。
	- ・いつ、どこで見たのか
	- ・そのときの状況
	- ・相手の特徴(性別、顔、年齢、服装、所持品、車輌番号等)

### **6 盗難**

本学のキャンパスは開放されており、屋内外への人の出入りは原則的に自由です。 盗難等には各自が十分注意し、特に貴重品は常に携帯するようにしてください。

また、自転車・バイク等の盗難も発生しているので、各自施錠等の管理を徹底して ください。自転車では、少しの時間でも離れる場合は鍵をかけてください。盗難を防 ぐには、二重の鍵が効果的です。

# **7 薬物・危険ドラッグ**

学生による、麻薬、覚せい剤、危険ドラッグ等の薬物乱用が全国的に大きく取り上 げられています。薬物乱用があった場合、自分自身の人生を破滅させるだけでなく、 家族や友人、他人をも不幸にし、本学としても退学等の厳しい処分を下します。

危険ドラッグについては、様々な薬物等が本来の姿を変えて販売されていますが、 身体に与える影響は麻薬や覚せい剤と何ら変わるものではありません。

危険ドラッグは使用により死に至ることがある非常に危険な薬物であり、使用に限 らず、所持・輸入・販売・製造すべてが禁止されています。

また、個人輸入した医薬品やサプリメント等で健康被害があったという事例もあり ます。

薬物乱用は、絶対にしてはいけません。知人や友人等から進められても、はっきり と断りましょう。

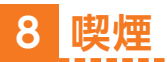

本学は、原則敷地内禁煙です。健康増進法に基づき、受動喫煙防止対策を実施して います。20 歳未満の者はもとより、五福・杉谷キャンパス内においては、指定した 喫煙場所以外で喫煙はしないでください。

なお、保健管理センターでは、禁煙支援を行っています。

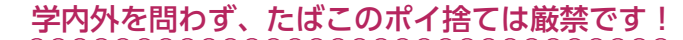

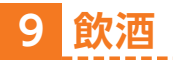

**プロセス・ストール ディー・エストール** 

学生生活上の注音

いまだに、入学者歓迎会等における無理な飲酒による事件・事故(最悪の場合は死 亡)が、全国で起きています。20 歳未満の者の飲酒は法律で禁止されていることは もちろん、20 歳未満の者や酒に弱い人への飲酒の強要は犯罪行為になります。また、 飲酒の強要のほか、飲酒運転、飲酒運転をする恐れがある者に対して飲酒を勧める「酒 類提供罪」、飲酒運転をする可能性があることを知りながら車両等を提供する「車両 等提供罪」、運転者が飲酒していたことを知りながら同乗する「同乗罪」についても 犯罪行為であり、本学としても厳しい処分を下します。

 なお、本学構内は学生の飲酒を禁止としています(本学の式典や行事等であらかじ め許可を受けた場合を除く)。

### **10 成人年齢の引き下げ**

2022 年 4 月から、成人年齢が 18 歳に引き下げられました。

成人年齢が 18 歳に引き下げられても、喫煙や飲酒、競馬等の投票券を買うことは 禁止されていますので、20 歳未満の方はこれらのことをしないように注意してくだ さい。

また、特に注意していただきたいことが、「親の同意がなくても契約ができる」よ うになったことです。

18 歳未満の未成年者が親の同意を得ずに契約した場合、「未成年者取消権」によっ て契約を取り消すことができますが、みなさんは成人となりますので未成年だからと いう理由で契約を取り消すことができません。

契約には様々なルールがあり、そうした知識がないまま、安易に契約を交わすとト ラブルに巻き込まれる可能性があります。
もしも何か怪しい契約を持ち掛けられた、又は契約してしまった場合は即座に相談 するようにしてください。

(18 歳になったらできること)

・親の同意が無くても契約できる ・10 年有効のパスポートを取得する 等 (20 歳にならないとできないこと)

・喫煙する ・飲酒する ・競馬、競艇等の投票券(馬券など)を買う 等

# **11 悪徳商法・クレジットカード**

 悪徳商法には、内職商法・資格商法・訪問販売・キャッチセールス・デート商法・ 催眠商法・無料点検商法等があり、その手口は巧妙です。しかし、実際にこうした契 約をしてしまったとしても、早い時期であればクーリングオフ制度により解約するこ とができます。

 本学でも、架空請求詐欺でアダルト情報番組の利用料として数十万円を振り込みさせ られた例があり、十分に注意が必要です。万一、このような被害にあった場合、所属学 部等の教務担当窓口、学生支援課、学生相談室、警察等関係機関に相談してください。

 大学生になって初めてクレジットカードを持つ人は、クレジットカードの利用には 注意してください。カードで支払いをするとお金を払う感覚がなく、つい買い過ぎて しまい、請求書を見てびっくりしたというのもよく聞く話です。返済できないと信用 を失い、クレジットカードやキャッシングが利用できなくなることもあります。くれ ぐれも利用は計画的に行ってください。

# **12 カルト団体**

 カルト団体は、履修方法の援助、アパートへの訪問、社会問題に関する勉強会への 勧誘、アンケート調査の実施、署名活動、無料食事会・合宿・イベントの開催等、団 体名を名乗らずに正体を隠しながら、言葉巧みに近づいてきます。気軽に同行したり、 氏名、住所、電話番号、メールアドレス等の個人情報を教えたりしないよう注意しな ければなりません。おかしいなと思ったら、はっきりと断りましょう。

 万一、何度もしつこく勧誘してくるようであれば、一人で悩まず、速やかに所属学 部等の教務担当窓口、学生支援課、学生相談室、警察等関係機関に相談してください。

# **13 国民年金**

 満 20 歳になると、国民年金保険への加入が義務づけられていますが、収入のない 学生のために、申請により在学中の保険料の納付が猶予される「学生納付特例制度」 があります。希望者は、住民登録をしている市区役所又は町村役場の国民年金窓口に 照会してください。

# **14 キャンパス美化**

 使い捨てられた物が、大量のゴミとなり、深刻な社会問題を引き起こしています。 また、ゴミ焼却によるダイオキシン発生等が、地球環境破壊問題ともなっています。

 大学は、教育・研究の場であり、学生生活の場でもあるため、一人一人が廃棄物問 題、環境問題を意識し、キャンパスの美化に努めてください。放置されているゴミを 見かけたら、自分が捨てたものでなくても進んでゴミ箱に捨ててください。また、本 学では、ゴミの分別回収、リサイクルを実施しています。分別回収容器を有効に利用 して、廃棄物の分別回収に協力してください。

# **15 学生の懲戒**

 教育研究環境を良好に保ち、大学の秩序を維持するための決まりとして、学則、学 生規則、懲戒規則等があります。これらのルールを守り、有意義なキャンパスライフ を送ってください。

## 学生懲戒制度 ※学生懲戒規則 p.159

 本学の定める規則等に違反したり、学生としての本分に反する行為があったりした 場合に、学長は懲戒処分を行います。懲戒の種類は、退学、停学、訓告の3種類です。

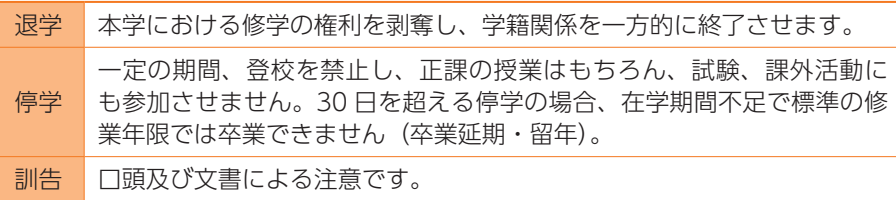

 なお、本学では、試験等における不正行為(カンニング等)を確認した場合には、 35 日間を標準とする停学に加え、当該科目のみならず当該試験期間中に受験した全 ての試験科目を無効として、確実に卒業延期とします。

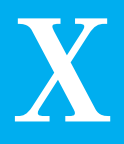

# 大学施設

- 1 附属図書館
- 2 国際交流会館
- 3 附属病院

# **1 附属図書館**

附属図書館には、様々な分野の学術情報や、学習形態に対応した学習スペースがあ ります。また、資料を適切かつ効率的に利用する方法を学ぶ、情報リテラシー教育も 行っています。図書館を大いに活用して、学生生活を充実させましょう。

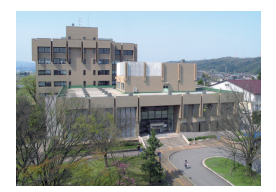

中央図書館 (五福キャンパス)

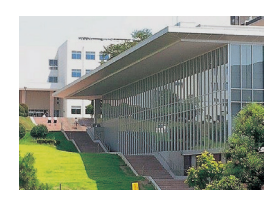

医薬学図書館 (杉谷キャンパス)

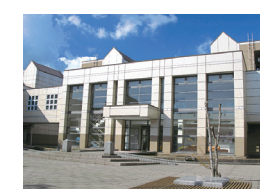

芸術文化図書館 (高岡キャンパス)

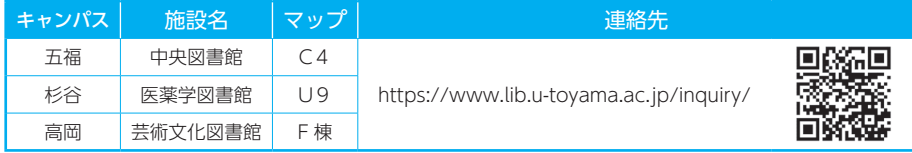

※学生証が図書館利用証をかねています。

※図書館のオンラインサービス『My Library』や館内のPC利用に関することは図書館カウンターで確認して ください。

# 富山大学ウェブサイト> 附属図書館 https://www.lib.u-toyama.ac.jp/

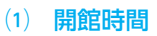

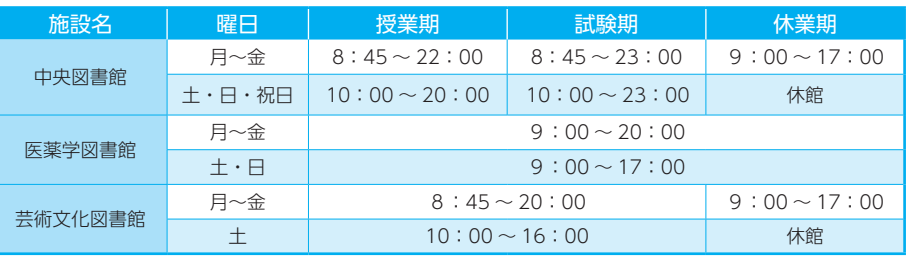

※医薬学図書館は、開館時間以外の時間帯でも、学生証を使って入退館できます。

# 富山大学附属図書館>開館カレンダー https://www.lib.u-toyama.ac.jp/calendar/

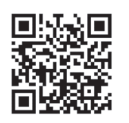

# ⑵ 貸出冊数と期間

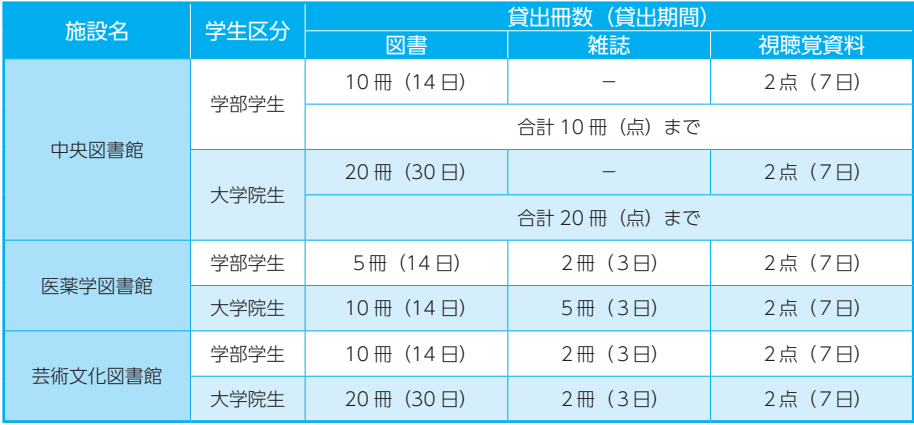

※ 図書については、貸出の予約がない場合は1回に限り更新できます。

# (3) 図書館の主な取り組み

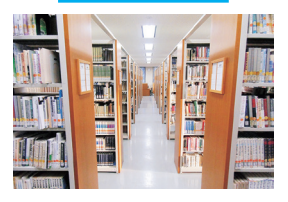

授業に関連する図書や、様々な 分野の入門書・専門書を整備し ています。

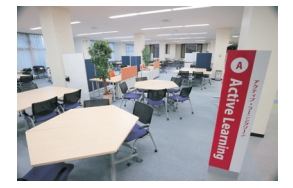

個人学習からグループ学習ま で、用途に応じた多様なスペー スを整備しています。

#### 学習に必要な資料 快適な学習環境 情報リテラシー教育

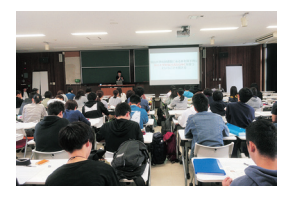

適切な情報を収集し、活用でき るよう、授業と連携した情報リ テラシー教育を行っています。

#### 館内スペース貸出 すいしゃ 講習会 しゅうしゃ おんだ うねい

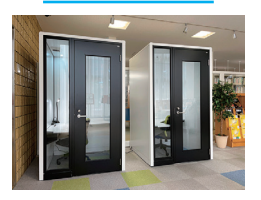

館内には予約して使うことがで きる部屋もあります。グループ や個人学習など目的に応じてご 利用ください。

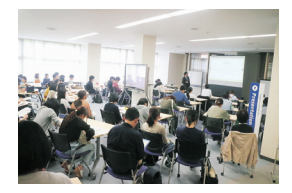

レポートの書き方や資料の探し 方、各種データベースの使い方 等、様々な講習会を実施してい ます。

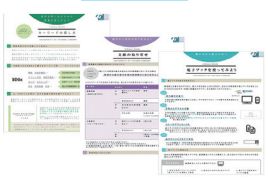

資料の探し方や図書館サービス **(**<br>〈○利用法をまとめた学習に役立 つ図書館ガイドを発行していま す。

# ⑷ 所蔵資料の検索

学内の資料は、蔵書検索システム OPAC(オーパック)を使って探すことができ ます。

# 富山大学附属図書館 OPAC

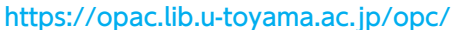

# ⑸ 資料の取り寄せ

他キャンパスの図書館の所蔵資料を、所属キャンパスの図書館まで取り寄せて借り ることができます。

また、必要な資料が本学に無かった場合は、他大学図書館等から取り寄せて利用す ることができます。

# ⑹ ウェブ情報の提供

図書館では、電子ジャーナルやデータベース等、ウェブ情報の整備・提供も行って います。また、学術情報リポジトリ ToRepo から本学の研究成果を発信しています。

富山大学学術情報リポジトリ ToRepo https://toyama.repo.nii.ac.jp/

# ⑺ 特殊コレクションの利用

図書館にはヘルン文庫や川合文書、菊池文書等の特殊コレクションがあります。利 用したい場合は、図書館カウンターで相談してください。

富山大学附属図書館中央図書館>特殊コレクション https://www.lib.u-toyama.ac.jp/chuo/special\_collection/

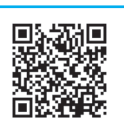

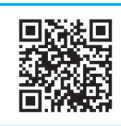

# **2 国際交流会館**

本学に在籍する外国人留学生等の受入環境の整備及び国際交流の推進のため、国際 交流会館を設置しています。入居者の募集は、春・秋の年2回行っています。

# 五福国際交流会館(富山市金屋字神田 5037-2)

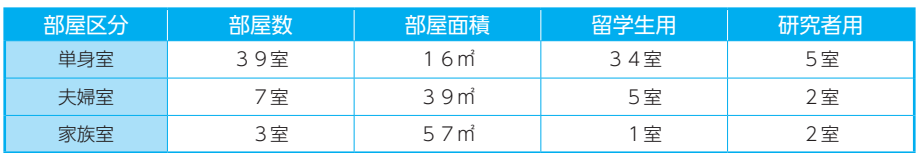

杉谷国際交流会館(富山市杉谷 2630) ※留学生用、研究者用の区別はありません。

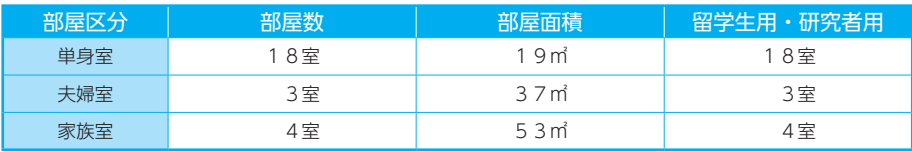

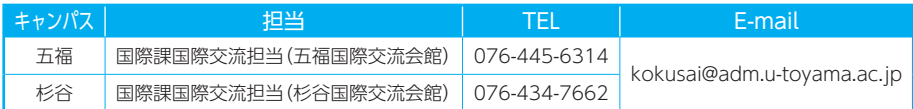

# 富山大学ウェブサイト > 国際交流・留学 > 外国人留学生の方 > 国際交流会館について

# 五福国際交流会館について

https://www.u-toyama.ac.jp/international/study-toyama/international-houses/gofuku/

# 杉谷国際交流会館について

https://www.u-toyama.ac.jp/international/study-toyama/international-houses/sugitani/

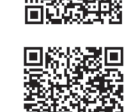

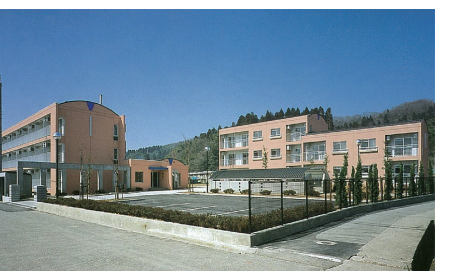

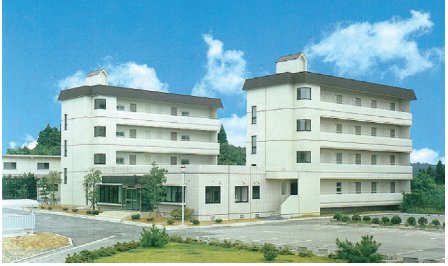

五福国際交流会館 あたい おおし おおし おおし 杉谷国際交流会館

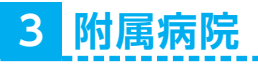

 富山大学附属病院は、主に重症の患者さんに先端 医療を提供する特定機能病院です。患者さんの命を 救う革新的な治療法の研究や医療人育成に取り組む 医学部を中心に、薬学部、工学部等の学部とも連携 しながら患者さんによりよい医療を提供するため、 日夜努力しています。

特に、高度な医療を必要とする患者さんの治療に 関しては、地域の病院や診療所と緊密に連携し、富 山の医療を支える最後の砦としての役割を担ってい ます。そのため、医師をはじめ多種職種の優秀なス タッフが協力して 24 時間体制で患者さんの治療に 取り組むとともに、先端の医療機器や設備の導入に 努めています。

本院で受診する場合は、他の医療機関からの「紹 介状」が必要となります。体調不良時には、まず、 かかりつけの医療機関か保健管理センターに相談し てください。救急の場合は 119 番通報し、救急隊 に「富山大学の学生」であることを伝えてください。

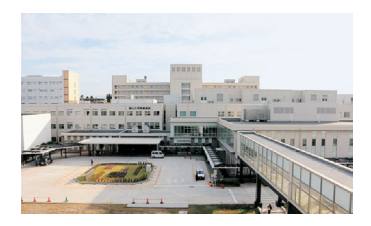

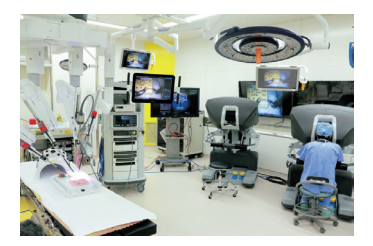

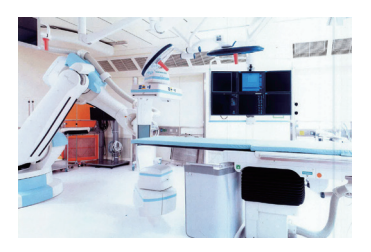

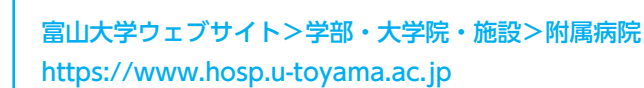

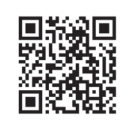

富山大学附属病院

〒 930-0194 富山市杉谷 2630 番地 076-434-2315(代表)

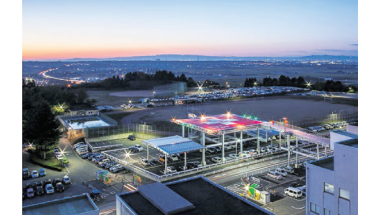

●職員数 1.697 人 (令和5年5月1日現在) うち医師 424 人、看護職員 751 人、薬剤師 45 人 ●研修医数 52 人(令和5年5月1日現在) ●入院患者数 14.329 人 (令和 4 年度患者数) ●外来患者数 308.369 人 (令和 4 年度患者数)

# Ⅺ

# 災害発生の場合

- 1 防災の心得
- 2 安否確認システム
- 3 キャンパス周辺の ハザードマップ
- 4 学内避難マップ

# **1 防災の心得**

災害は、何時何処で、身に降りかかってくるか分かりません。日頃から防災に対す る意識を持ち、行動するように心掛けてください。

大学の内外を問わず、災害に遭った場合には、直ぐに大学へ連絡してください。 万一に備えて、スマートフォンや携帯電話に緊急時の本学問合せ先(p.33、34)を 登録しましょう。休日・夜間等は、次の各キャンパスの守衛室・警備員室に連絡して ください。

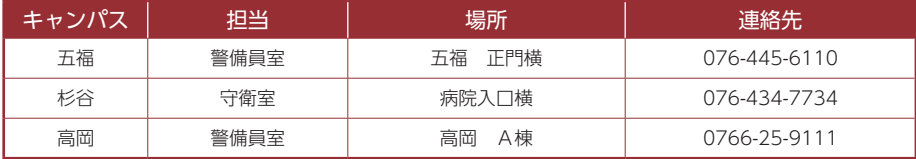

# **キャンパス内で災害が発生した場合の避難場所**

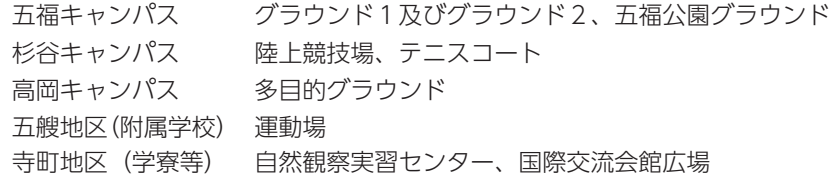

# **平常時から心掛けることは?**

- ① 防火、防災訓練に参加し、防災意識を保持する。
- ② 火気の元栓・電源、消火器、消火栓の位置を確認する。
- ③ 棚、器具、ボンベ等の転倒防止の措置をする。
- ④ 避難路になる廊下や階段に物品等を置かないようにする。
- ⑤ 周辺の建物、危険物等の地理的環境を把握する。
- ⑥ 避難路(誘導灯)、非常口、避難場所の位置を確認する。
- ⑦ 常に、危険物、可燃物を整理整頓して保管する。
- ⑧ 路上等の駐車禁止区域に駐車をしない。
- ⑨ ラジオ、懐中電灯、卓上コンロ、水(1人1日約3リットル)、非常食、衣類、 食器類、タオル、軍手、救急薬品等の非常用持出品を備えておく。

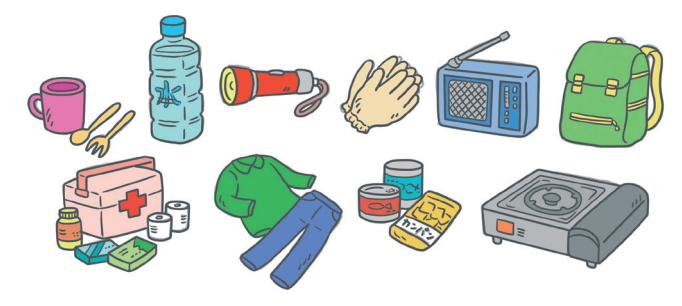

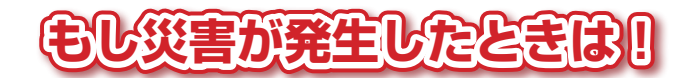

#### **火災の時は?**

- ① 大声で「○○○が火事だ!!」と連呼する。
- ② 消火器で初期消火にあたる。(※ 出火から3分以内が初期消火の限度!)
- ③ 火災報知器のボタンを押し、ベルを鳴らす。
- ④ 消防署(119)に連絡する。
- ⑤ 火が天井に燃え広がったときには、消火をあきらめて避難する。

・服装や持ち物にこだわらず、できるだけ早く避難する。

・一度逃げたら、絶対に戻らない。

避難時の心得」・エレベーターを使用しない。

・姿勢はできるだけ低くする。

・濡らしたタオルやハンカチ等で口や鼻を覆う。

⑥ 防火シャッターや防火扉が閉じたときには、併設のドアを開いて避難 する。

# **風水害の時は?**

- ① テレビ、ラジオ等により、いち早く正確な情報を知る。
- ② 避難方法等については、その場の責任者等の指示に従う。

## **地震の時は?**

- ① 使用中の火気、危険薬品等を処置し、火気の元栓を閉め、電源を切る。 出火した場合には、初期消火に努める。
- ② 机、テーブル等の下に身を伏せ、落下物から身を守る。
- ③ 避難用にドアを開け、出口を確保する。
- ④ エレベーターの中にいる時は、全ての階のボタンを押し、近い階に降 りる。ドアが開かない時には、脱出口から出ないで救助を待つ。
- ⑤ 建物の高層階は揺れが大きいので、直ぐに窓際から離れ、柱や手すり 等にしがみつく。
- ⑥ 建物の外にいる場合は、鞄等で頭を保護し、近くの公園等に避難する。 建物の中にいる場合でも、同様に頭を保護し、ガラス等から遠ざかり、 冷静に係員の指示に従う。
- ⑦ 車を運転中の場合は、徐々に速度を落とし , 道路左側に車を寄せてエ ンジンを切る。揺れが収まるまで車外に出ず、ラジオで情報を得る。 車を離れる場合には、キーを付けたままにし、ドアをロックしない。
- ⑧ 津波の恐れがあるときは、直ぐに避難する。

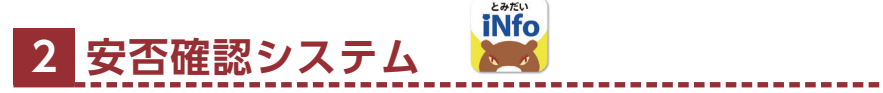

近年、日本各地で地震をはじめとする自然災害が多発する背景を受け、本学では、 大規模災害等の危機発生時に、学生の安否確認を迅速かつ確実に実施するため、「富 山大学安否情報システム(ANPIC)」を導入しています。

ANPIC は気象庁が提供する地震情報を自動取得し、富山県内で「震度5弱」以上 **の地震が発生した場合に**、あらかじめ登録されたメールアドレス(もしくはスマート フォンアプリ又は LINE)に安否確認メールを自動送信し、受信者が入力した安否情 報を大学のシステム管理者が随時確認できる仕組みとなっています(上記以外の災害 発生時等には、必要に応じて大学のシステム管理者が手動でメールを配信します)。

安否確認メールを受信した際は、メール本文に記載のウェブサイトにアクセスし、 安否状況を報告してください。

ANPIC の利用に際し、大学発行メールアドレスに登録依頼メールが届くので、登 録を行ってください。スマートフォン等を持っている学生はアプリや LINE で通知や 報告を行える設定にしてください。従来型携帯電話等の場合は、携帯用のメールアド レスを追加してください。

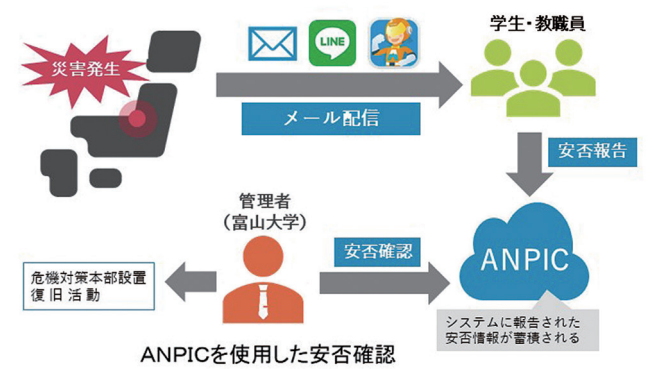

※本システムを活用して、安否確認訓練や学生向けの重要なお知らせ、アンケート調査等を行 う場合があります。

# ANPIC の登録方法・各種操作ガイド https://www.u-toyama.ac.jp/anpic/ 初期登録サイト https://anpic-u-toyama.jecc.jp/u-toyama/regist/ 安否報告 (ログイン) サイト https://anpic-u-toyama.jecc.jp/u-toyama/login/

# **3 キャンパス周辺のハザードマップ**

# ⑴ 富山市洪水ハザードマップ

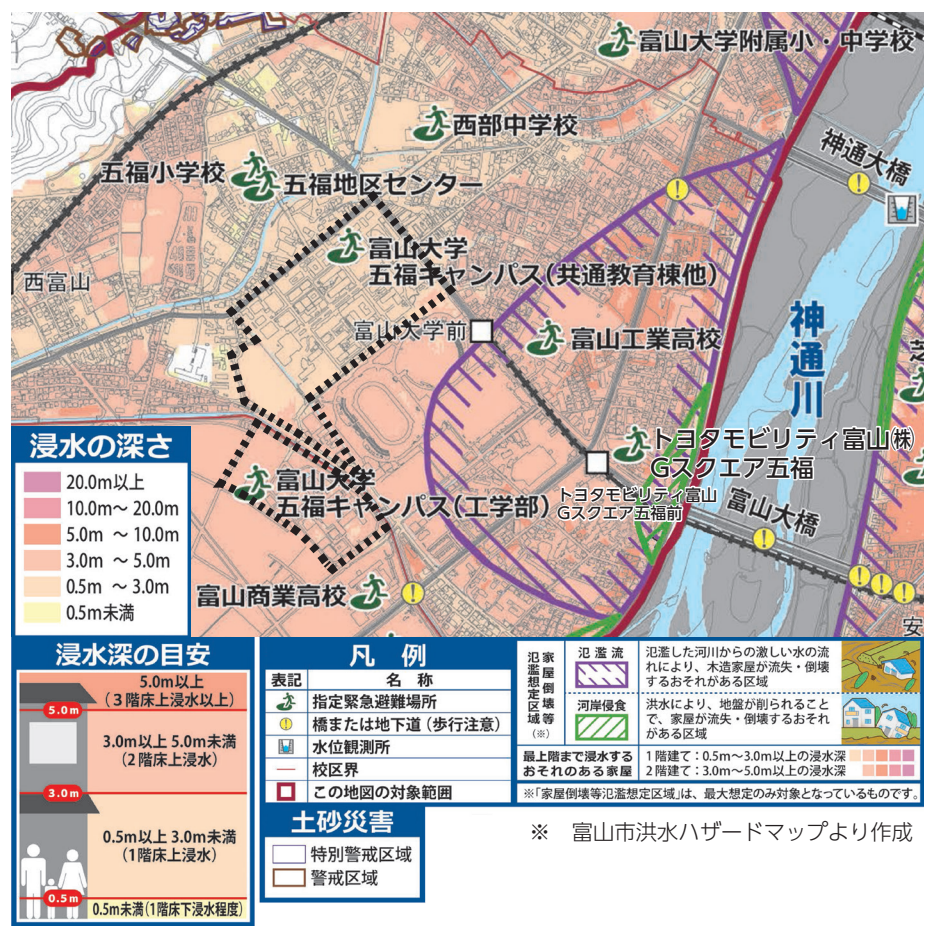

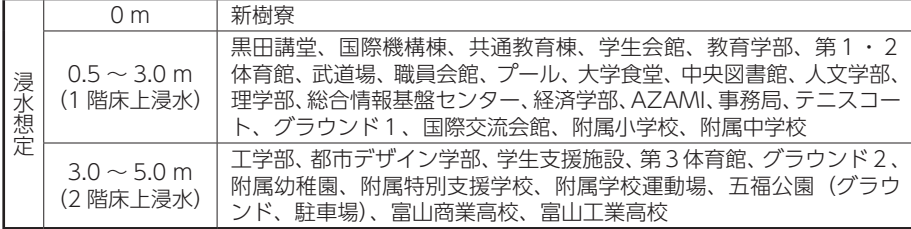

富山大学 五福キャンパス(共通教育棟、経済学部講義棟・演習棟、総合教育研究棟 (工学系))が指定緊急避難場所となっています。

# ⑵ 高岡市洪水ハザードマップ

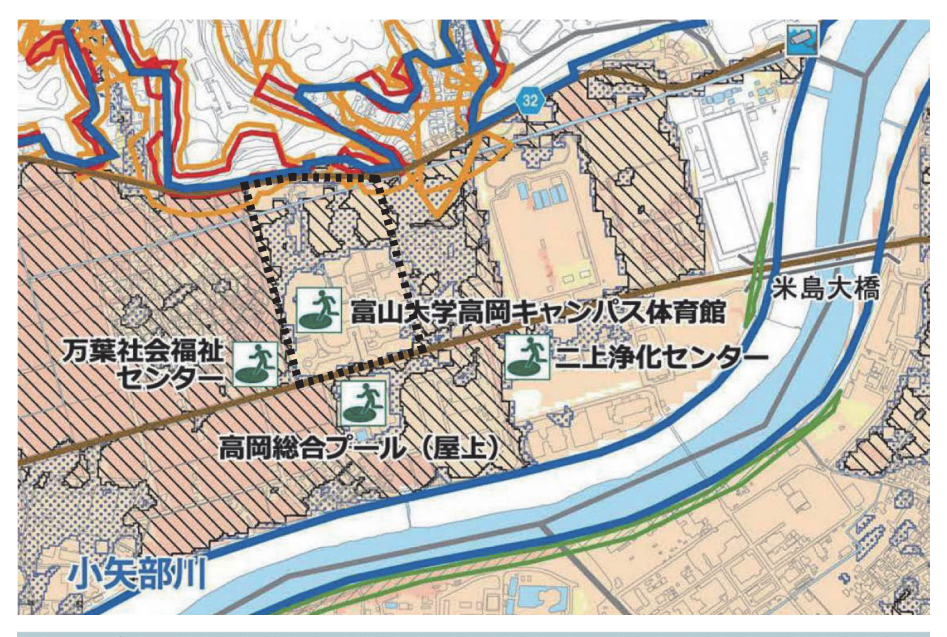

このマップは、国土交通省富山河川国道事務所及び富山県が作成した、小矢部川水系及び庄川水系の洪水浸水 想定区域図を基に、全ての河川がはん濫した場合に浸水が想定される区域と、その浸水深の最大値を表示して います。なお、マップに示した浸水区域以外でも、雨の降り方などによっては浸水することもありますので、 ご注意ください。

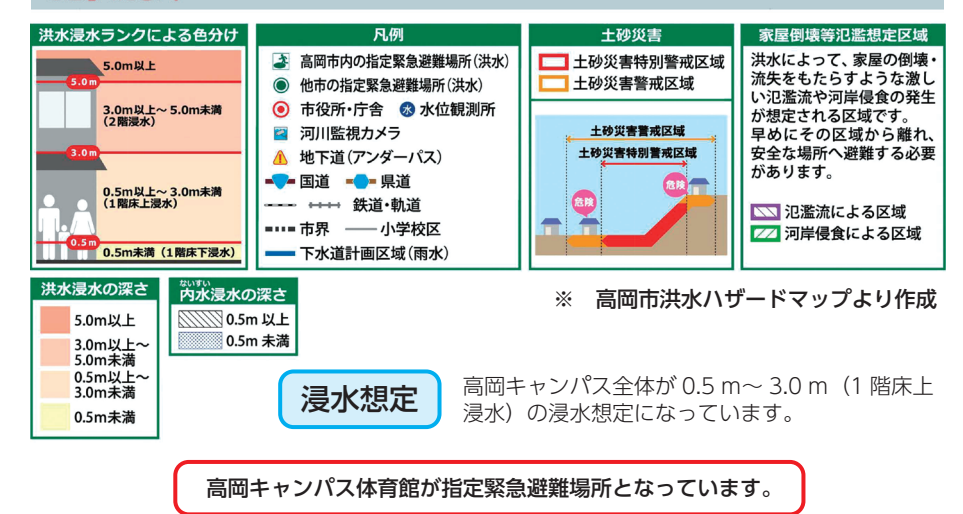

# **4 学内避難マップ**

# ⑴ 五福キャンパス

〒930-8555 富山市五福3190番地 076-445-6011(代表)

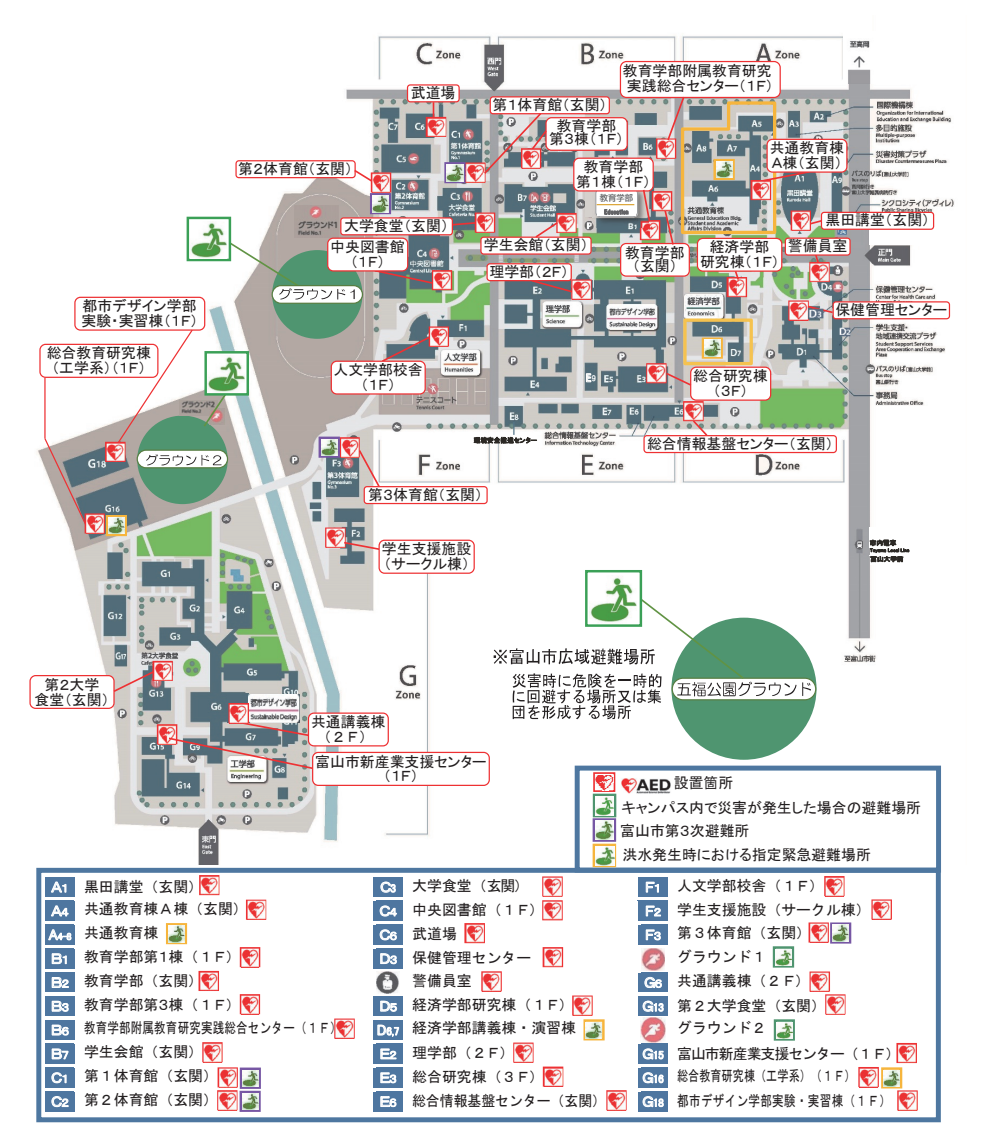

# ⑵ 杉谷キャンパス

〒930-0194 富山市杉谷2630番地 076-434-2281(代表)

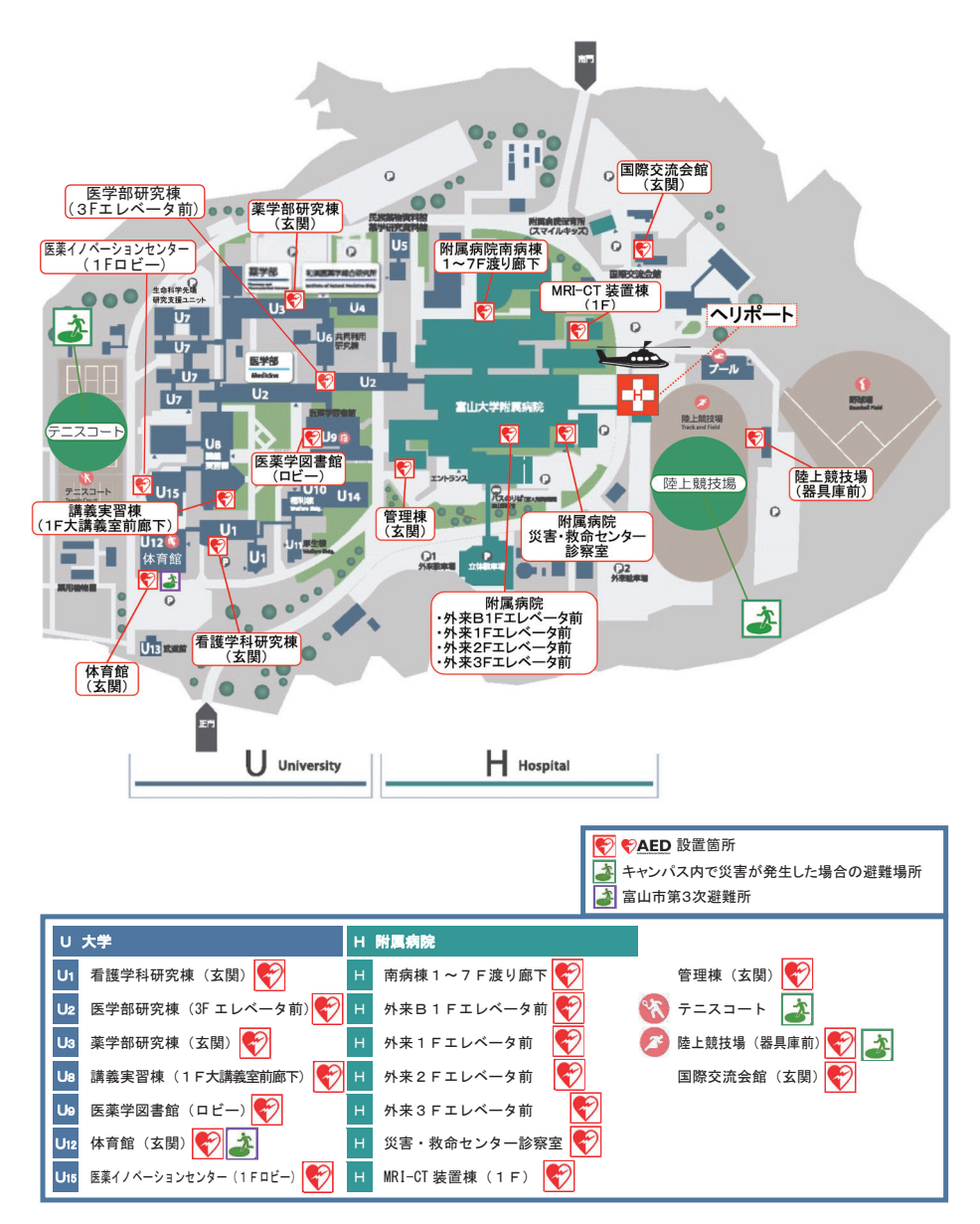

# ⑶ 高岡キャンパス

〒933-8588 高岡市二上町180番地 0766-25-9111(代表)

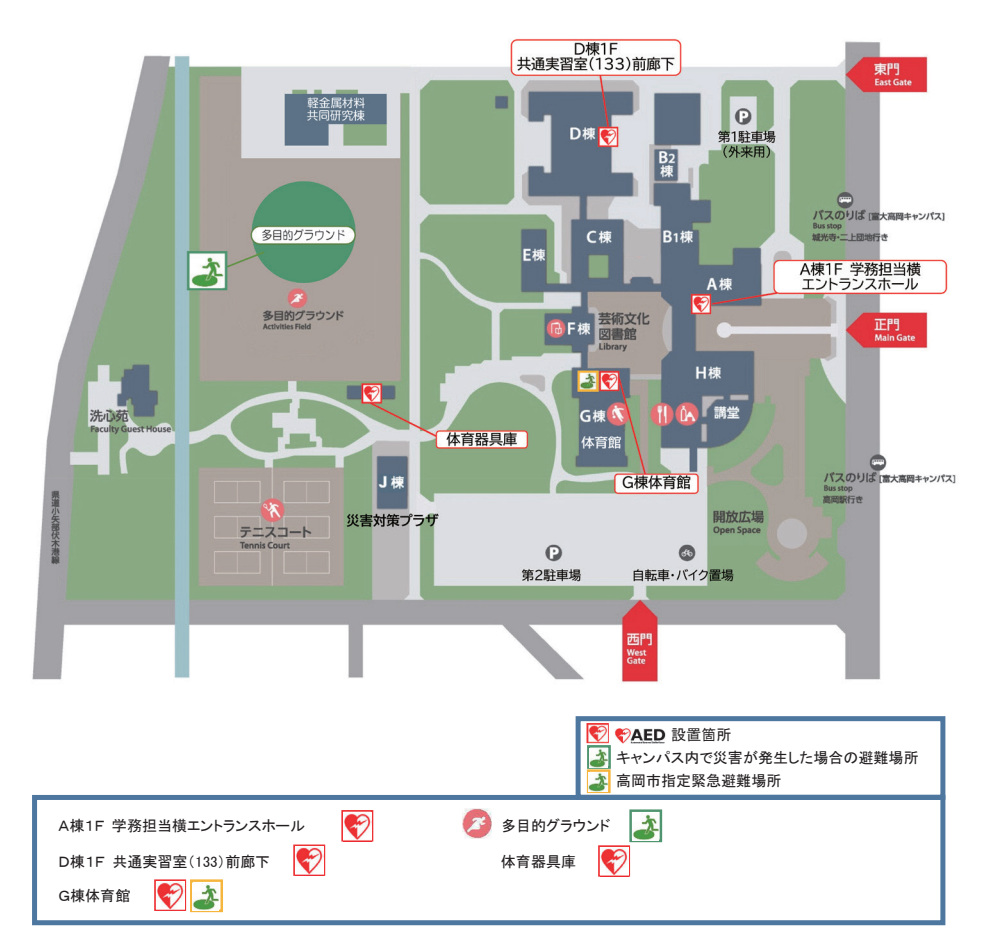

# ⑷ 五艘地区

〒930-8556 富山市五艘1300番地 076-445-2801(代表)

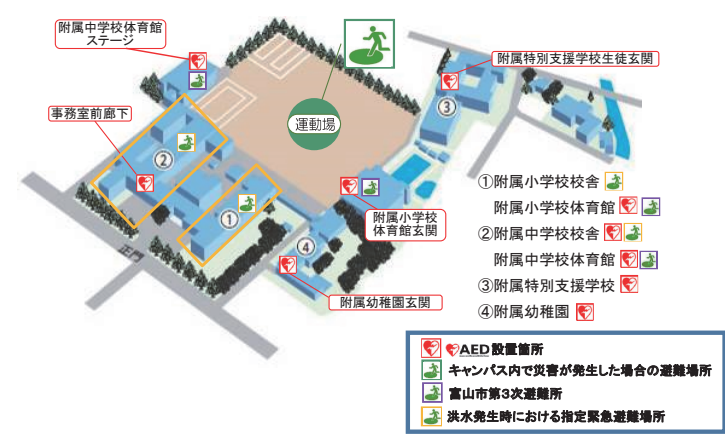

# ⑸ 寺町地区

# ① 国際交流会館

 $277/121$ 〒930-0873 富山市金谷字神田5037-2 076-431-1941(代表)

# ② 新樹寮

〒930-0874 富山市寺町2639-1 076-431-1662(代表)

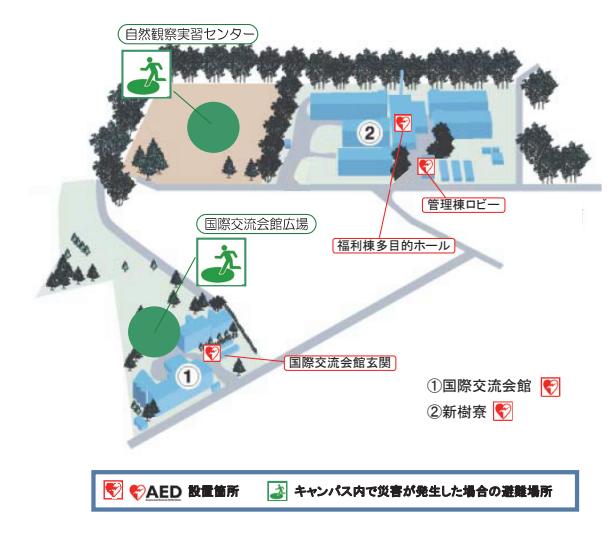

AEDについては、次のウェブサイトを参照してください。

総務省消防庁>刊行物>救急お役立ちポータルサイト>一般市民向け応急手当 WEB 講習 https://www.fdma.go.jp/relocation/kyukyukikaku/oukyu/pages/itiren/itiren.html

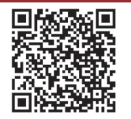

# Ⅻ

# ヘルン・システムの手引き

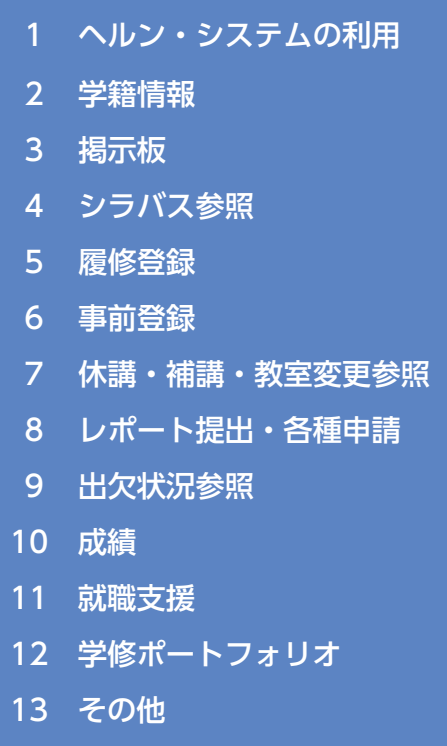

#### $44.8\pm1.0$  and  $44.4\pm1.0$  and  $44.4\pm1.0$  and  $44.4\pm1.0$ | 1 ヘルン・システムの利用

① パスワード管理 万一パスワードが他人に漏れた場合、あなたになりすまして悪用され、

以下のように読替えてください。 利用できる字務情報システムです。|ユーザ名』及び |パスワード』を人力することで、掲示板、<br>『セッシュー<sup>ムは</sup>・お歌士児族の燃化も利用さえ、いっさささ 履修登録、成績、就職支援等の機能を利用することができます。 ヘルン・システム< HEARN SYSTEM>(以下、本システム)とは、全学の学生、教職員が

> ┃ 本学では、1年を前学期・後学期に分けたセメスター制(2学期制)と1年を第1ターム から第4タームに分けたクォーター制(4学期制)を採用しています。 本紙では、セメスター制を基準として各機能の説明をしているため、クォーター制の場合 は、以下のように読み替えてください。

■ 前学期 → 第1ターム (4~6月) + 第2ターム (6~8月)

■ 後学期 → 第3ターム (10 ~ 11 月) + 第4ターム (12 ~ 2月)

※「ターム」とは、クォーター制における学期のことです。

#### $\lambda$  $\sim$ ルン・システムを利用するに当たっての注意事項 $0$ ~⑤

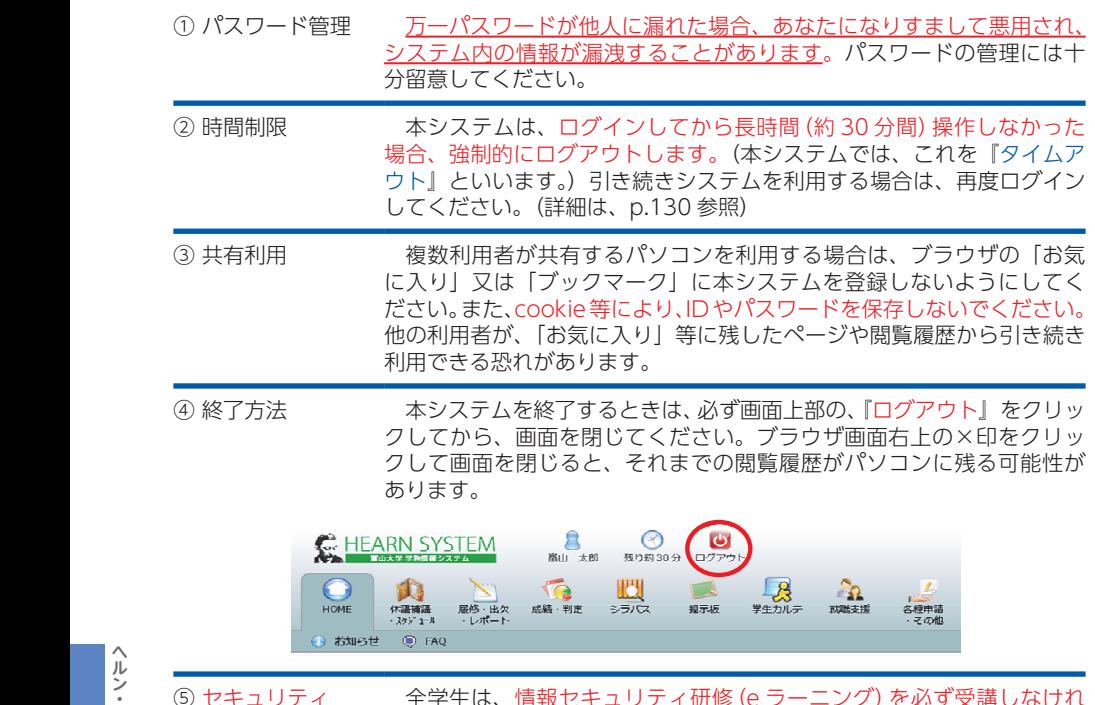

**■■ 3**(1) キュリティング)の当該研修の実施については、別途通知を確認してください。 指定期間内に受講しない場合は、情報システム利用ユーザ ID が停止され、 指定期間内に受講しない場合は、情報システム利用ユーザIDが停止され、 当窓口に問い合わせてください。⑤ セキュリティ 全学生は、情報セキュリティ研修(e ラーニング)を必ず受講しなけれ 本システムを利用できなくなります。不明な点は、所属学部等の教務担

#### ⑴ 利用可能時間 1.利用可能時間

Ⅰ ヘルン・システムの利用

附属図書館

附属図書館

本システムは、24 時間利用できます。履修登録や成績確認等、<u>利用でき</u> る期間を限定している機能もあるため、詳しくは、各学部及び共通教育棟の 掲示板等の情報を確認してください。

> また、メンテナンス等によりシステムを一時停止することがあります。停 止する場合はあらかじめ通知しますが、緊急を要する等のやむを得ない場合 に限り、予告なしに停止することがあります。

# ■ (2) 利用できるパソコン

本システムは、以下に設置してある学内パソコンから利用可能です。各端 末室等は授業に使用していなければ、自由に利用することができます。自宅 のパソコンやスマートフォン等から VPN 接続により利用することも可能で すが、情報セキュリティを充分理解した上で、各自の責任において利用して ください。

※ VPN 接続に関する情報は、下記のウェブサイトから確認してください。 (マニュアルは、学内から閲覧可)

マルチメディア研修室(6F)

マルチメディア研修室(6F)

│ 富山大学総合情報基盤センターウェブサイト > サービス別 > ネットワーク > VPN

# https://www.itc.u-toyama.ac.jp/service/network/vpn.html#outside

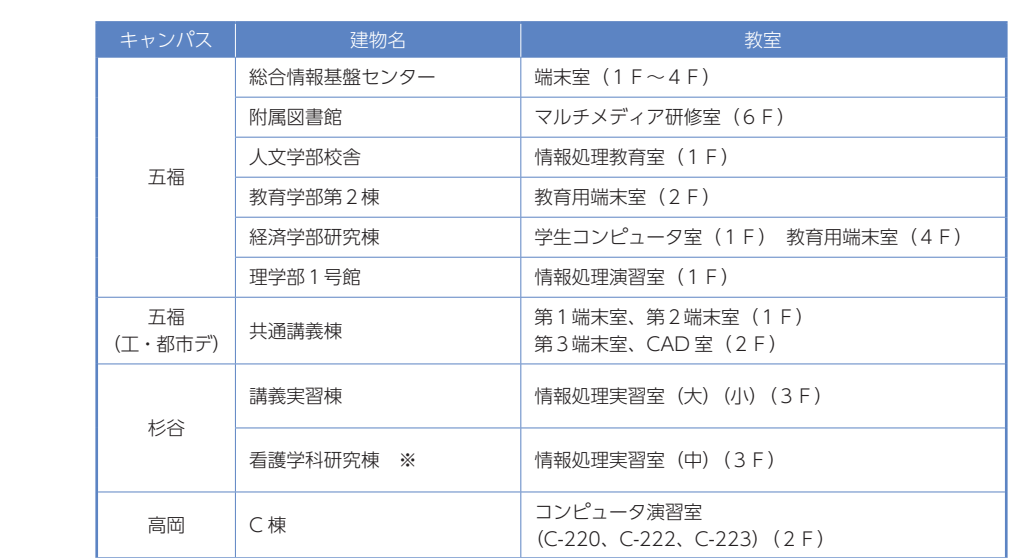

※看護学科・薬学部・大学院研究室配属の学生は、研究室のパソコンを使用

その他、講義室等に設置しているインターネットに接続できるパソコンであれば、本システ 1ムを利用することができます。

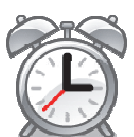

## ⑶ ユーザ名及びパスワード

本システム利用時の『ユーザ名』及び『パスワード』は、所属学部等から交付される総合情 報基盤センター情報システム利用ユーザ ID 及びパスワードと同じです。(総合情報基盤センター 情報システム利用ユーザ ID のパスワードを変更すると、本システムのパスワードも自動的に変 3.ユーザ名及びパスワードについて 更されます。)

なお、証明書自動発行機も本システムと同じ『ユーザ名』及び『パスワード』で利用可能です。

#### ① ユーザ名

学部生のユーザ名は『s(小文字)※』 + 学籍番号の初めの 1 桁を除いた番号 + 『.ems』です。 例)学籍番号が『12430999』の場合、ユーザ名は『s2430999.ems』になります。 ※大学院修士(博士前期)課程の学生はm(小文字)、大学院博士(博士後期)課程の学生はd(小 文字)、大学院専門職学位課程の学生はp(小文字)を付けてください。

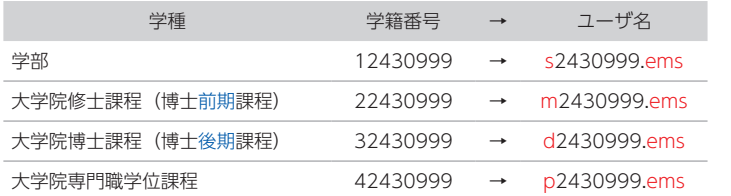

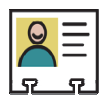

#### ② パスワードの再発行 ◆パスワードがわからない場合

パスワードを忘れた場合は、以下の窓口に学生証を持参して、パスワード再発行の手続きを 行ってください。

なお、パスワードはすぐに発行することができないため、時間に余裕をもって手続きを行っ てください。

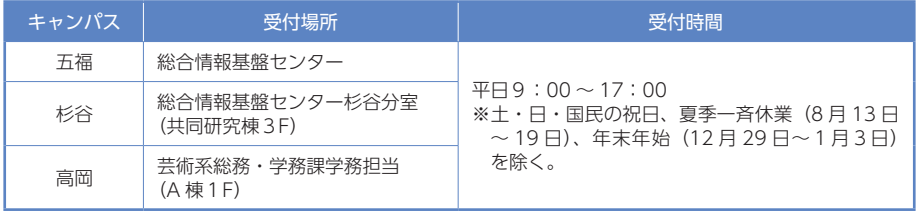

## ③ 各システムのユーザID及びパスワード

本学で使用できるシステムのユーザ ID 及びパスワードは、次のとおりです。各システムに関 するお知らせやマニュアル等については、総合情報基盤センターのウェブサイトを確認してく ださい。

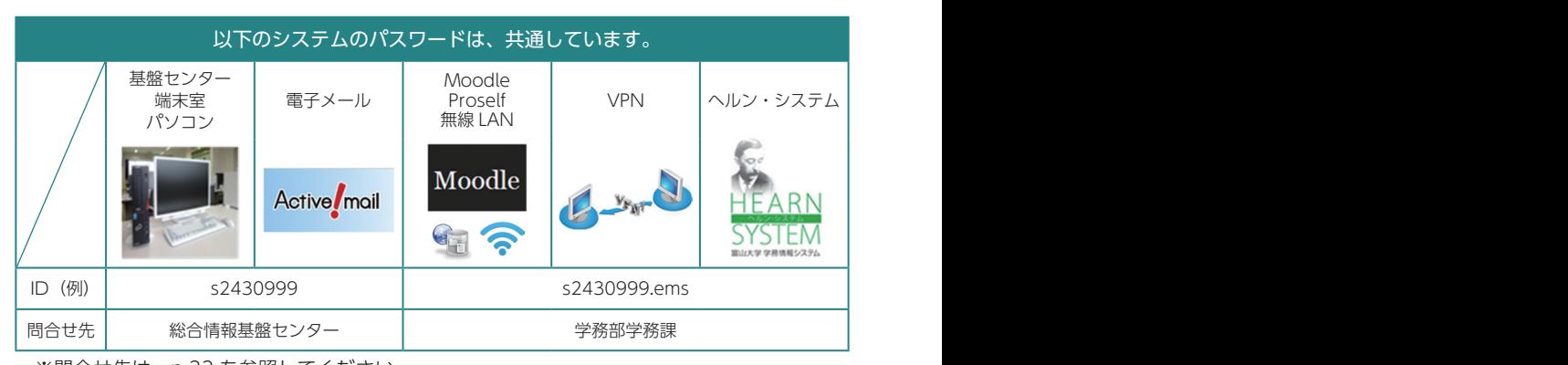

※問合せ先は、p.33 を参照してください。

#### ■ (4) ヘルン・システムへの接続方法  $s20$ 9999 u-toyama.ac.jp/ u-toyama.ac.jp/ u-toyama.ac.jp/ u-toyama.ac.jp/ u-toyama.ac.jp/ u-toyama.ac.jp/ u-toyama.ac.jp/ u-toyama.ac.jp/ u-toyama.ac.jp/ u-toyama.ac.jp/ u-toyama.ac.jp/ u-toyama.ac.jp/ u-toyama.ac.jp/ u-

本学のウェブサイトより、以下の手順で接続することができます。 続することができます。

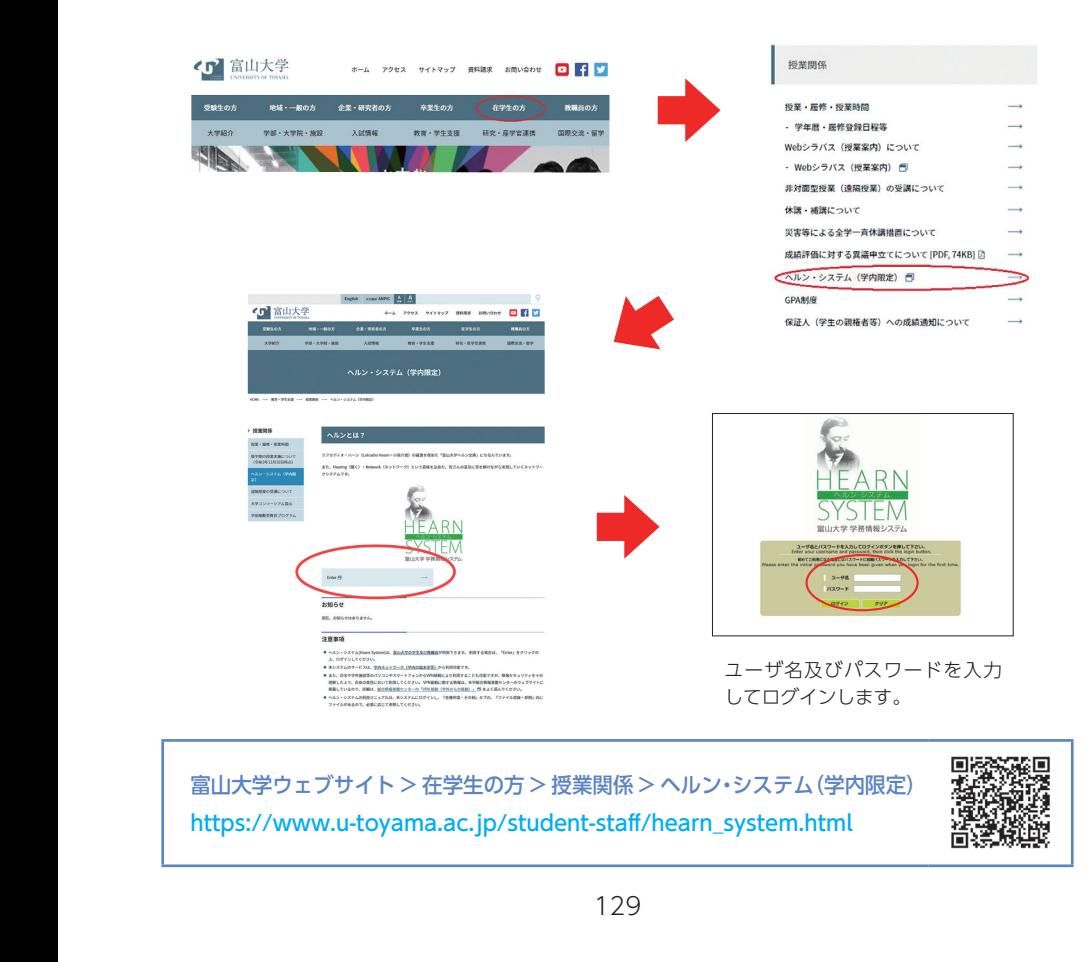

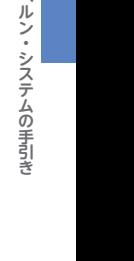

使い方や内容の

s2030999.ems

『HOME』タブでは、システムに関するお知らせ (①~③) 及び FAQ (④) を確認することが できます。 -<br>『HOME』タブでは、システムに関するお知らせ (①~③) 及び F.

②

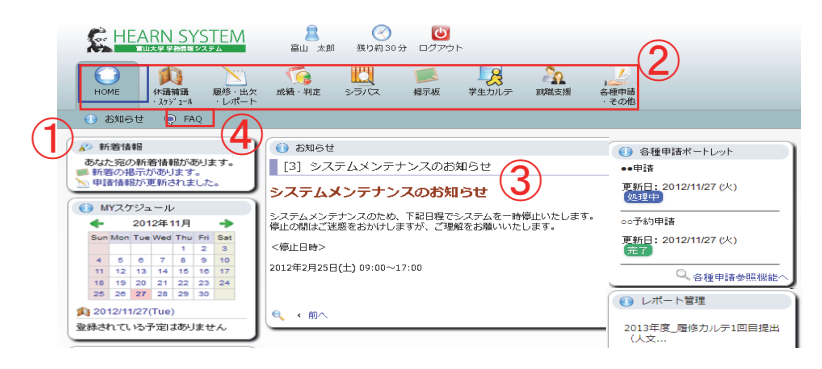

① 新着情報

休講・補講・教室変更・掲示情報等を機能ごとに表示します。

② 各種タブ

履修登録やシラバス参照等ができます。詳細は p.133 以降を参照してください。

③ お知らせ

メンテナンス等の重要なお知らせが表示されます。

④ FAQ

本システムについて、『HOME』タブの『FAQ』から質問することができます。『新規登録』 をクリック後、「カテゴリ」を選択し、「質問」を入力したら、『登録』をクリックしてください。 回答があった場合、『FAQ』内の新着欄に表示されます。

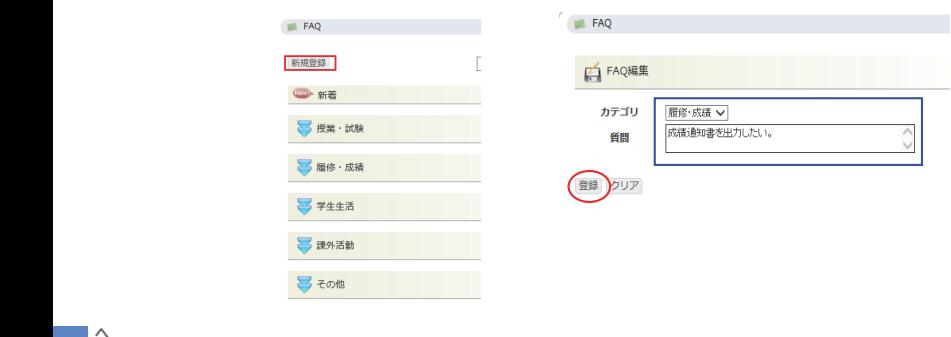

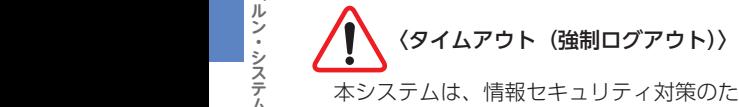

本システムは、情報セキュリティ対策のため、 長時間 (約 30 分間)操作されないと強制的にログアウトします。 延長したい場合は、タイムアウトになる前に、右図の時 計マーク又はいずれかのリンクをクリックしてください。

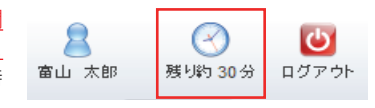

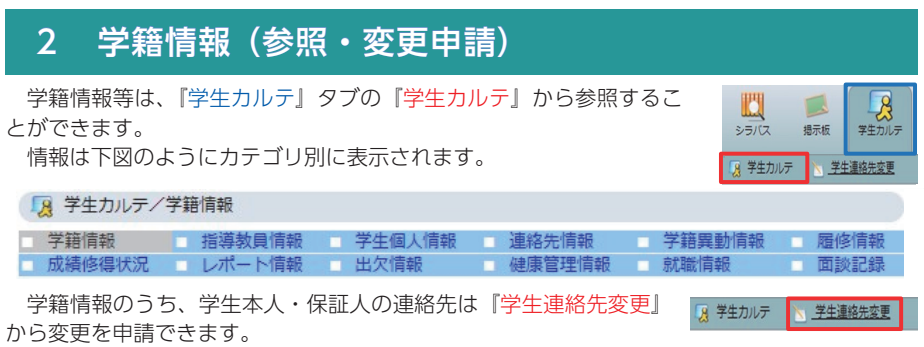

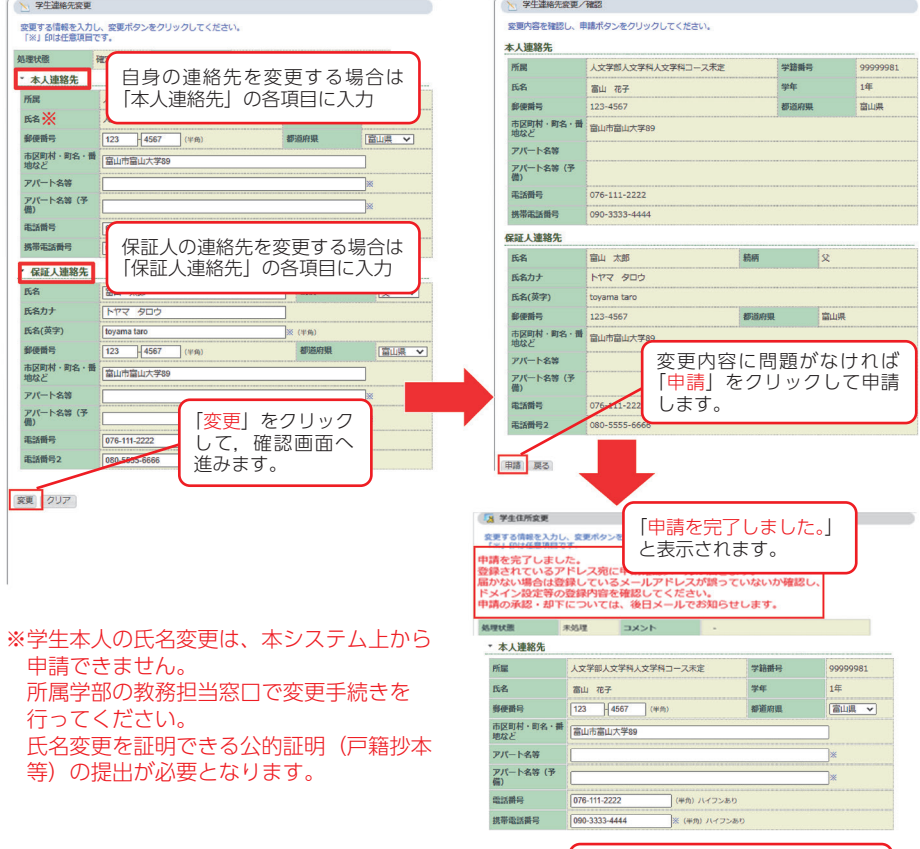

甲請が承認されると,Active!mail へお知らせが届きます。 (承認後に変更が反映されます。)

# 3 掲示板

『掲示板』タブでは、授業科目の情報や全学向けの お知らせ等、次の各項目の最新情報を確認することが できます。

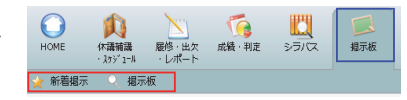

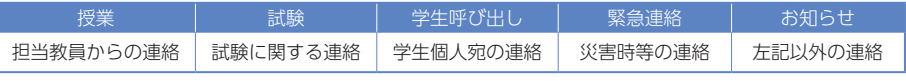

「新着掲示」…各項目の最新情報を表示 「

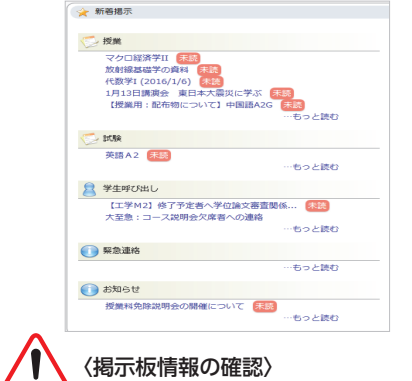

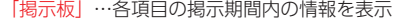

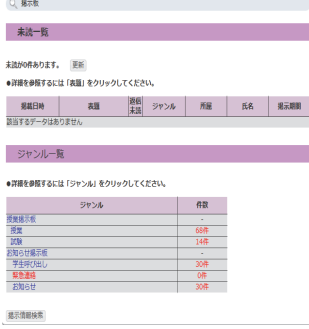

÷ 本システムの掲示板情報や学部等の掲示板は必ず確認してください。各掲示板を見落とした 場合は、各自の責任となるので、十分に注意してください。

# 4 シラバス参照 Ⅳ シラバス参照

本機能は、シラバスを参照するときに利用します。 「シラバス参照」をクリック後、検索画面で授業の 条件を分かる範囲で指定し、検索します。「年度」及 び「時間割所属」は必須条件です。

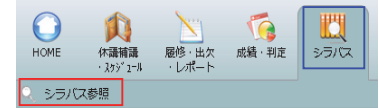

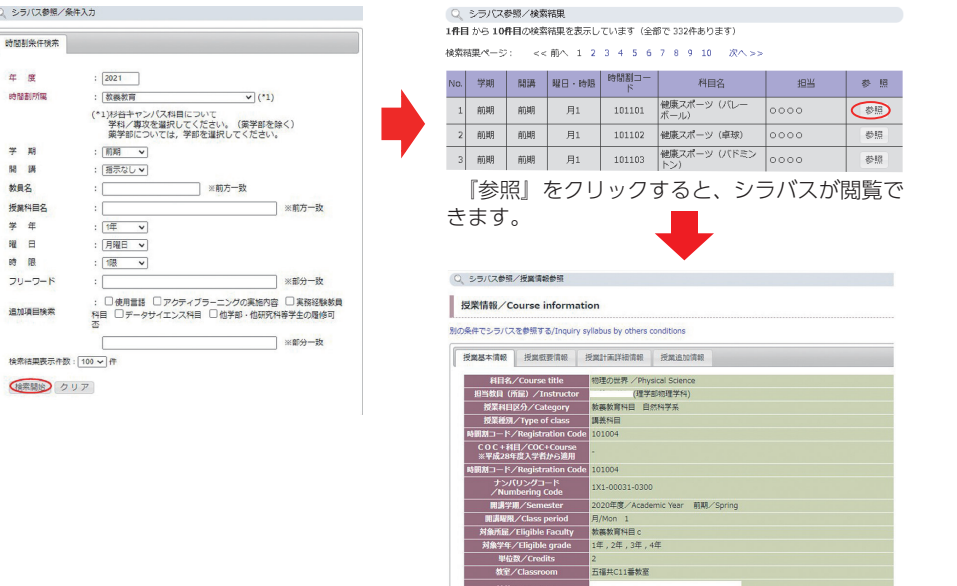

シラバスは、『Web シラバス(授業案内)』からも参照できます(学外からも閲覧可)。 ※『Web シラバス(授業案内)』で参照できるシラバスは、ヘルン・システムに記載されてい るシラバスの一部を省略しています。 

オフィスアワー/Office hours - 質問等は基本的にはメールやm<br>オフィスアワー/Office hours - ずはメールで予約をお願いします。)

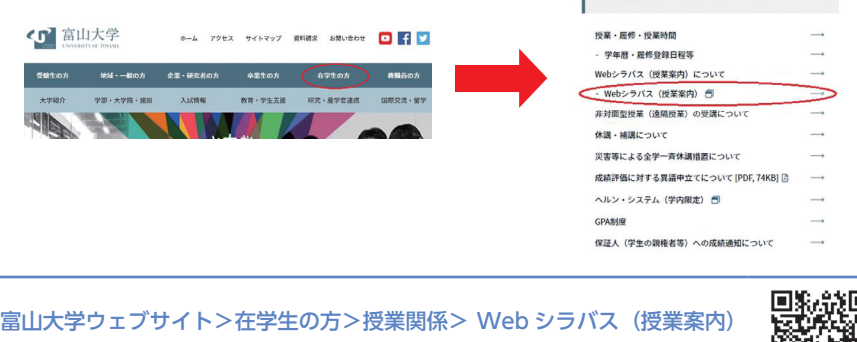

https://www.new-syllabus.adm.u-toyama.ac.jp/

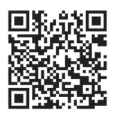

。<br>xdleでお願いします。面談が必要な際にはま

# 5 履修登録

次の⑴から⑶の履修に関する手続きは 『履修・ 出欠・レポート』タブの『履修登録・登録状況照会』 から行います。

- ⑴ 履修登録(毎週開講授業科目)
- ⑵ 授業科目の削除
- ⑶ 履修登録(集中講義等)

『履修登録・登録状況照会』をクリックすると、 右の履修登録・登録状況照会画面が表示されます。 本画面の各項目の詳細は、次のとおりです。

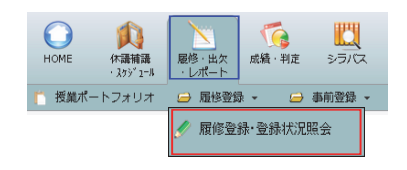

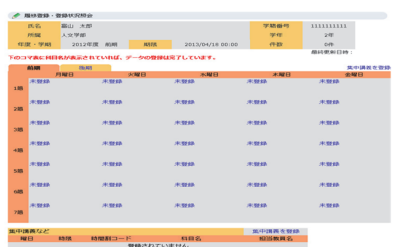

<br>|テキスト出力 | 難性状況をテキストファイルに出力する場合に使用 。<br>PDF出力 環修状況をPDFファイルに出力する導会に使用します **BOYS OBJECTED INTO** 

【セメスター制学部】 学期の表示の切り替えは,学期タグ(下記③ ● 国格登録 · 登録状況昭会 ① 【 年度・学期 】 ① 年度・学期 <mark>台</mark>段)<br>全線の <sup>①</sup> <sup>②</sup> 。<br>現在表示している履修状況の年度・学期 <mark>―</mark> **1 所属 人文学部 ②**<br>① <del>年度·学期 00年度前期 期限</del> 2000/04/00 17:00. ② 【期限】 表しています。 を表しています。学期の表示の切り替え シミ・フリック 引いり込んだ カノロバコー ③ ③ (下記③参照) なクリック! は学期タブ(下記③参照)をクリックし<br>ティゼナい 前期 後期  $\begin{bmatrix} 1 & \text{mod} \ \text{mod} \ \text{mod}$ てください。 月曜日 火曜日 水曜日 たちに しょうしょう こうしょう 未登録 未登録 未登録 1.08 ② 【期限】 ② 期限 未登録 未登録 未登録  $20R$ <u>。<br>履修登録の期限を表します。<u>この期限を</u><br>週<del>が</del>了!</u> ーン・・・・・・・・・・・・・・<u>ー・・・・・・</u><br><u>過ぎると、該当年度の学期の履修登録は</u> | 【クォーター制学部】 <u>こことには、こころが、こころはない。</u><br>できなくなるので、注意してください。 经济学部经济学科 (2) 所甲 ※照会はいつでも可能です。 ① ② ① 登録期間外 データの登録は完了してい ③ 【 学期タグ 】 ③ 学期タブ ③ ③ ナガノノ<br>※ペフェ※ペコトアPR-< ナ / フ・・ + ・・ \*\* #p ┃ 月曜日 火曜日 水曜日 履修登録・登録状況照会を行いたい学期<br>アーニ 未登録 未登録 未登録 を変更するときにクリックします。 1.88 未登録 未登録 未登録 つ膜

**〈クォーター制学部〉** ③ ③

各タームの履修登録期間は、以下のとおりです。4月と 10 月に、2ターム分の履修登録を する必要があるので、注意してください。

第1、第2ターム履修登録期間:第1ターム(4月) ※第2ターム開始月に、第2ターム履修予定科目の修正期間があります。 第3、第4ターム履修登録期間:第3ターム(10 月) ※第4ターム開始月に、第4ターム履修予定科目の修正期間があります。

# ⑴ 履修登録(毎週開講授業科目)

- ① 履修登録を行いたい『曜日時限』の『未登 録』をクリックします。
	- ※以下の例では、月曜1限に登録すると想定 します。
- ② 曜日が『月曜日』、時限が『1 限』となって ② いることを確認し、『時間割コード検索』をク リックします。
	- ※事前に時間割コードが分かっている場合は、 『時間割コード』欄に入力し、『登録』をクリッ クします。(→⑥へ)

③ 検索画面で授業の条件を分かる範囲で指定 <sub>「大米画面 こ<sub>及米</sub>のストをカかる範囲 こ指定<br>し、検索します。「年度」及び「時間割所属」</sub> は必須条件です。

④ 検索結果が表示されるので、『履修登録を行 ー いいにいっていこう こく 「たん丑家こ」。<br>いたい授業科目名』をクリックします。この 画面でシラバス項目にある『Syllabus』をク リックすると、当該授業科目のシラバスを参 照できます。 (シラバス参照については、p.133 を参照)

● 国格教经·教授状况服务 氏名 高山 太郎 学籍番号 Lower  $1652$ 学任 年度·学期 〇〇年度 前期 期限 2000/04/00 17:00 件数 **エホコフキヒは日々がまテネカテいわげ、デニカの戦場仕会?レテいます。** 給照 RWO **HWH** 大腿目 .<br>\*\*\*\* 未整修 未整錄 。<br>本 85.93 188 \*\*\*  $±8993$ 未整株 2眼 未登録 未登録 来登録<br>大登録 \* Mil

#### ● 履修登録 · 登録状況照会

3眼

属修登録する時間割を入力してください

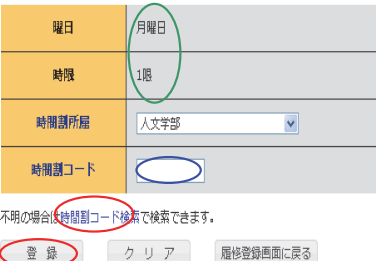

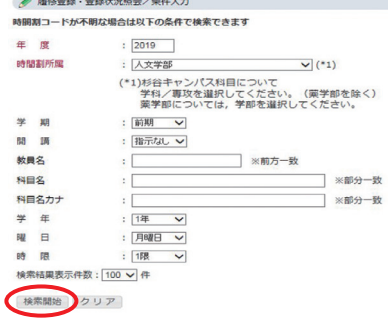

#### ● 届修登録·登録状況照会/検索結果

1件目から5件目の検索結果を表示しています (全部で5件あります)

検索結果ページ: << 前へ 1 次へ>>

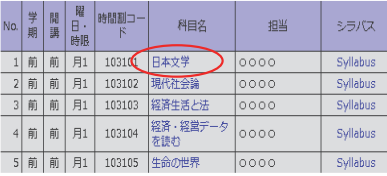

1件目 から5件目の検索結果を表示しています (全部で5件あります)

検索結果表示件数: 100 v 件 表示

⑤ 履修登録を行いたい授業科目名の時間割 コードが入力されていることを確認し、『登 録』をクリックします。

/ 履修登録 · 登録状況照会

履修登録する時間割を入力してください

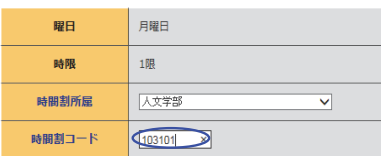

不明の場合は時間割コード検索で検索できます。

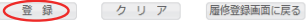

⑥ 右図のとおり登録されます。(時間割表 内に表示されれば、登録されています。) 引き続き履修登録を行う場合は、①から⑥ の手順を繰り返します。

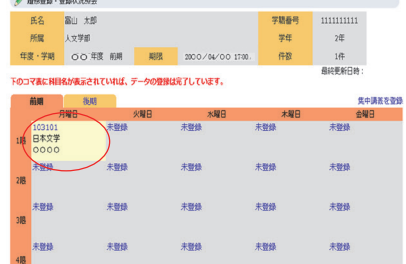

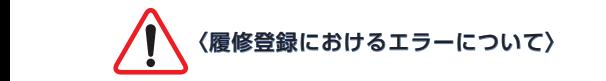

履修登録を行うと、右図のような履修登録エ ラーが表示されることがあります。

本来登録できるはずの授業科目に登録できな い場合は、至急所属学部等の教務担当窓口(教 養教育科目については共通教育棟1F の教養教 育支援室窓口)に報告してください。

● 履修登録·登録状況照会

履修登録エラーです 内容を確認して下さい

この時間割は指示されている所属以外の学生は履修することはできません。(11)

届修登録する時間割を入力してください

#### 〈その他のエラー表示〉

- ・履修前提条件を満たしていません。
- ・修得済の単位 / 授業科目数が排他単位 / 授業科目数の制限を超えています。
- ・曜日・時限が重複しています。
- ・この時間割は指示されている年次以外の学生は履修することはできません。
- ・クラス制限科目です。
- ・カリキュラム制限科目です。
- ・学期に履修可能な単位数を超えています。
- ・学期に履修可能な科目数を超えています。

# | (2) 授業科目の削除

① 削除したい授業科目の『時間割コード』<br>- ちらり、包しきさ をクリックします。

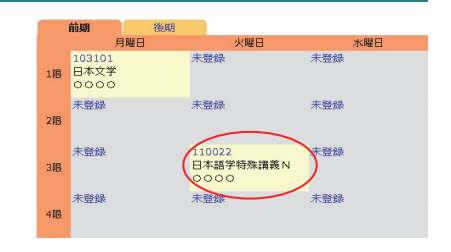

② 授業科目名等を確認して問題なければ、 ② 『削除』をクリックします。

※削除後は①の画面に戻るので、引き続き履 修登録が可能です。 (履修登録については、p.134 を参照)

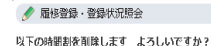

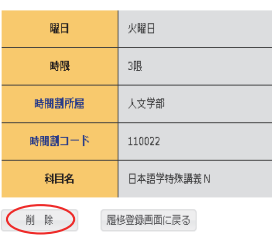

# (3) 履修登録 (集中講義等)

集中講義等を登録したい場合は、以下の要領で行います。

① 『集中講義を登録』をクリックします。 ①

下のコマ表に料目名が表示されていれば、データの登録は完了しています。 ● 世中語教育改善 海眼 BWR 木曜日 火闘日 水曜日 主题的 **\$80 ±80** 1服 日本文学 110002<br>西洋史特殊講義 nnoc 未登録 未登级 未登録 未登録 未發熱 **+88**  $±89$  $±88$  $±88$  $±898$  $+88$  $#868$ 未登録  $#88$  $±8%$ 

- ② 曜日及び時限が『その他』となっている ② ことを確認し、『時間割コード検索』をク リックします。
- ※事前に時間割コードが分かっている場合 は、『時間割コード』欄に記入し、『登録』 をクリックします。 ②

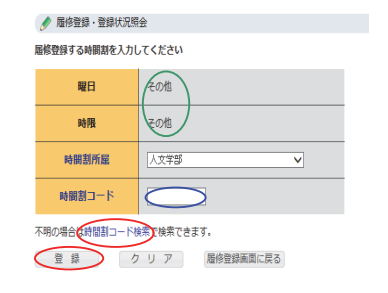

ヘルン・システムの手引き **ヘルン・システムの手引き** ③ ⑴履修登録(p.134)の③~⑤と同様の 手順で登録します。なお、同一曜日時限に 複数授業を登録すると、1科目は通常の曜 日時限の欄に、残りの1科目は、『集中講 義など』の欄に表示されます。

| 5IR    | 110058<br>東洋史実習<br>0000 |     | 未登録    | 未登録      | 未登録     |
|--------|-------------------------|-----|--------|----------|---------|
| 6IB    | 未登録                     |     | 未登録    | 未登録      | 未登録     |
| 7眼     | 未登録                     |     | 未登録    | 未登録      | 未登録     |
| 集中調義など |                         |     |        |          | 集中調義を登録 |
| 曜日     |                         | 胜限  | 時間割コード | 科目名      | 担当教員名   |
|        | その他                     | その他 | 110245 | 日本文学特殊講義 | 0000    |

テキスト出力 履修状況をテキストファイルに出力する場合に使用します

※履修登録内容を印刷したい場合は、<履修登録・登録状況照会>画面左下の『PDF 出力』を クリックします。

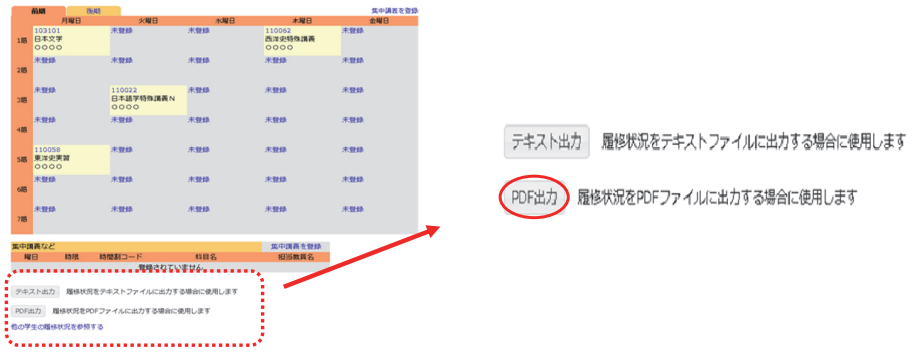

# | (4) 履修登録 (他学部・他研究科等科目の履修)

■<br> 他学部等の科目について、履修を希望する場合には、この方法で申請します。

※ 申請前に、シラバスの「授業追加情報」 タブの「他学部・他研究科等学生の履修 可否」の欄から、他学部・他研究科等学 生の履修が可能か確認してください。(右 図参照)

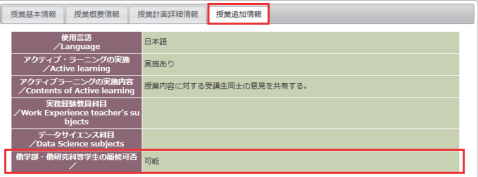

1. The contract of the contract of the contract of the contract of the contract of the contract of the contract of the contract of the contract of the contract of the contract of the contract of the contract of the contrac ※全学向けの教職科目(時間割コードが9からはじまるもの)は, 通常通りの手順で履修登録 を行ってください(他学部履修として登録しないでください)。

① 合があります。その場合には、ここに記載の方法ではなく、その指示に従って登録してください。 ※ 各種資格(教職、学芸員 等)関連科目については、履修登録方法について、別途指示する場

 $\begin{array}{rcl} \blacksquare & \mathbf{i} \mathbf{j} & \mathbf{k} \end{array}$  他学部・他研究科等の科目により修得した単位が、卒業要件においてどのように扱われるか については、あらかじめ所属学部等の教務担当窓口で確認してください。 ── シー・※ 1‼

① 『履修・出欠・レポート』タブの『他学部履修登 録申請』をクリックします。

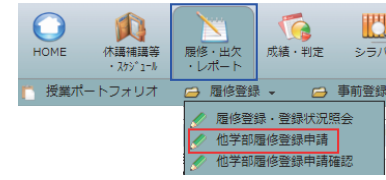

② 『申請追加』をクリックします。

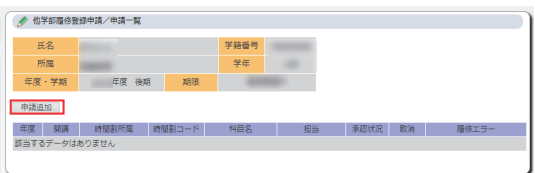

- ③ 履修したい科目の時間割所属(開 講している学部)を選択し、『時間割 コード検索』をクリックします。
- ※ 事前に時間割コードが分かっている 場合は、『時間割コード』欄に入力し、 『登録』をクリックします。(→⑥へ)
- ④ 検索画面で授業の条件をわかる範囲 で指定し、検索します。「年度」及び 「時間割所属」は必須条件です。
- ※ 検索結果には、他学部・他研究科等 学生の履修が可能な科目のみ表示さ れます。 (履修の可否については、シラバスか ら確認してください。)

⑤ 検索結果が表示されるので、『履修 登録を行いたい授業科目名』をクリッ クします。

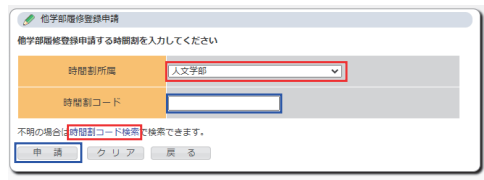

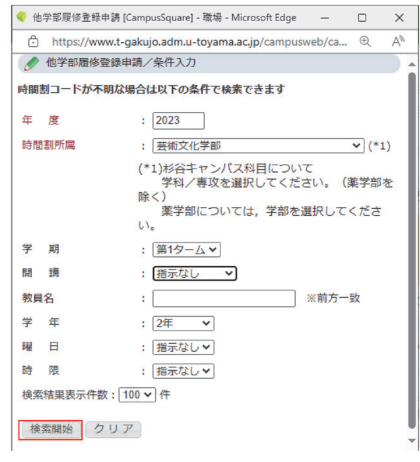

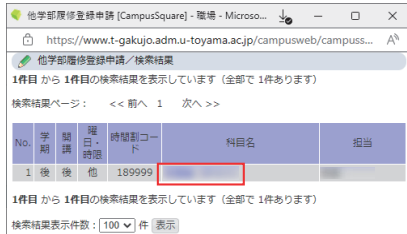

- ⑥ 履修登録を行いたい授業科目の時 間割コードが入力されていること を確認し、『申請』をクリックしま す。
- ② (1)の |他学部履修登録申請確認」<br>- Alliants Alliants Alliants Allia をクリックすると、履修登録を行っ た科目が表示されます。
	- ⑧ 他学部履修が許可されると『承 認状況』の表示が『承認』に切り 替わり、自動的に履修登録されま す。

Active! mail にも通知が届きます。

● 他学部履修登録中請/中請一覧 氏名 - デスト1 - The Term - The Term - The Term - The Term - The Term - The Term - The Term - The Term -

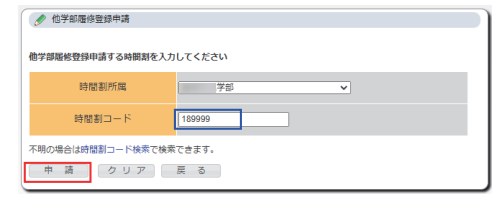

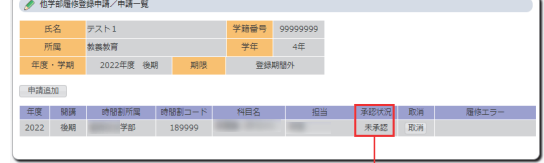

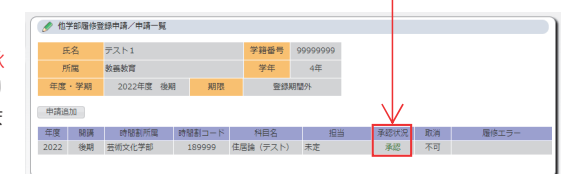

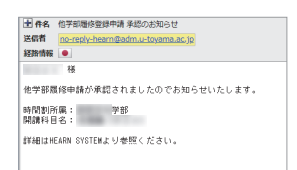

# 6 事前登録 Ⅵ 事前登録

※事前登録機能を使用する場合は、別途指示があります。<br>- 事前登録に関する手結キは、『屋格』出位。しポート』 事前登録に関する手続きは、『履修・出欠・レポート』 タブの『事前登録』又は『事前登録照会』から行います。

⑴ 事前登録

 $(1)$ 

- ⑵ 事前登録科目の削除
- ⑴ 事前登録 1.事前登録
- ① 『事前登録』をクリックし、事前登録を 行う授業科目の『カテゴリ』をクリックし ① ます。

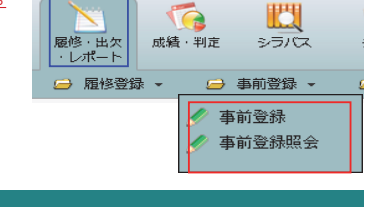

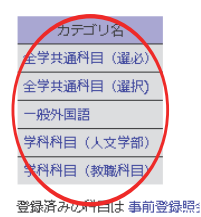

- ② 事前登録を行う科目の『科目グループ』 をクリックします。カテゴリ選択に戻る場 合は、『戻る』をクリックしてください。
- ③ 優先順位 (右画面であれば、『1』又は 『2』)<br> キュー・テ 『###』 ちっこ コーナナ を入力して、『確認』をクリックします。 優先順位には、数値のみ入力可能です。

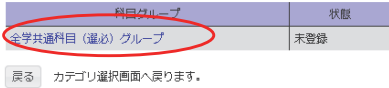

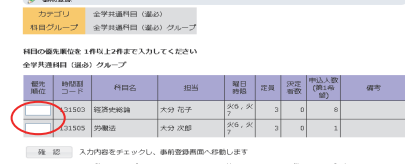

■ N 除 この科目グループに登録されている事前登録情報を全て削除し、科目グループ選択周囲に戻りま

ク リ ア 画面の入力を初期状態に戻します

- ④ 内容を確認後、『登録』をクリックします。 一つ前の画面に戻る場合は、『戻る』をク ④ リックします。
- ※事前登録期間内であれば、登録内容の変更 が可能です。変更する場合は、以下の「⑵ 事前登録科目の削除」から削除し、再度「⑴ 事前登録」の①から④の手順で登録を行い ます。  $\alpha$   $\beta$ .

#### ● 事前改發/改發確認

科目の優先順位に割違いがなければ「登録」ボタンを押してください<br>優先順位を変更する場合は「戻る」ボタンで事前登録画面へ戻ってください

全学共通科目 (道必) グループ

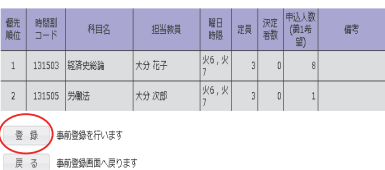

# (2) 事前登録科目の削除 ①

① 「⑴ 事前登録」の①・②と同じ手順で、 ートウ<sub>学的</sub>芸獣」の① ②こ同じ)欄と、<br>削除したい授業科目の『カテゴリ』及び『科 目グループ』を選択します。

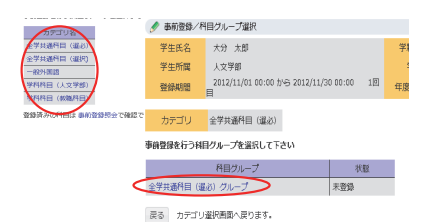

② 既に登録した授業科目が表示されるの ② で、『削除』をクリックすると、表示され ている授業科目が全て削除されます。

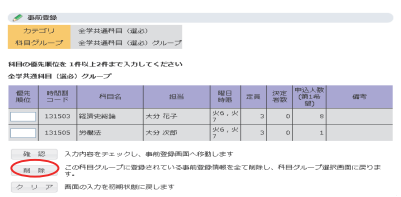

# 7 休講・補講・教室変更参照

Ⅶ 休講補講・教室変更参照

本機能では、履修している授業科目の「休講」、「補講」、 「教室変更」の情報を時間割表示で閲覧することができ ます。『休講補講等・スケジュール』タブの『休講補講・ 教室変更参照』から閲覧してください。

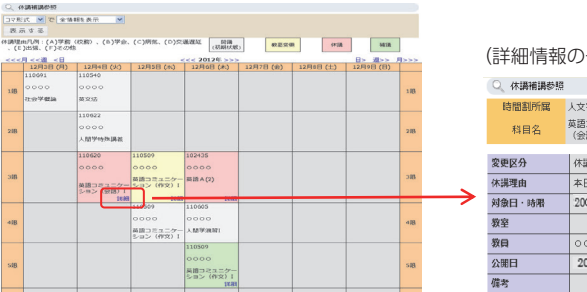

休講補講等の情報がある場合は、 色付き授業科目の、『詳細』をクリックすると、 授業科目の『詳細』をクリックすると、 色付きで表示されます。 詳細情報が表示されます。 色付きで表示されます。 詳細情報が表示されます。 詳細情報が表示されます。 色付きで表示されます。 詳細情報が表示されます。 ー。<br>休講や補講等の情報がある場合は、色付きで表示 授業科目の『詳細』をクリックすると、 されます。

(休講⇒ピンク、補講⇒緑、教室変更⇒薄黄色、試験⇒濃黄色) 休講補講等の情報がある場合は、 色付き授業科目の、『詳細』をクリックすると、 (休講⇒ピンク、補講⇒緑、教室変更⇒薄黄色、試験⇒濃黄色) 休講⇒ピンク 補講⇒緑 教室変更⇒薄黄色 試験⇒濃黄色 (休講⇒ピンク、補講⇒緑、教室変更⇒薄黄色、試験⇒濃黄色)

# √掲示板情報の確認〉

本システムの掲示板情報や学部等の掲示板は必ず確認してください。各掲示板を見落とした <u>場合は、各自の責任となるので、十分に注意してください。</u>

## メール配信設定について  $\sim$

授業科目の休講や教室変更、掲示情報等の新着情 報は学内メールアドレス(〇〇〇@ ems.u-toyama. ac.jp)に配信されます。

『各種申請・その他』タブの『メール配信設定』か ら、カテゴリごとに配信可否の設定を行うことができ ます。(初期設定では全項目にチェックが入っており、 「緊急連絡」は配信可否を選択できません。)

配信されたメールは、本学ウェブサイトの『Active! Mail』から確認してください。(スマートフォンから も確認可能です。)

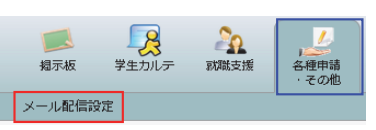

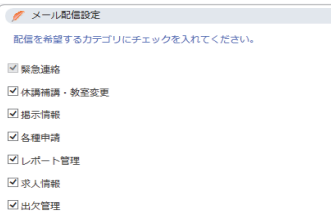

# ※メールアカウントが窃取される恐れがあるため、スマートフォン等の個人メールアドレスへ の転送は行わないでください。

富山大学総合情報基盤センターウェブサイト> Active! Mail https://webmail.u-toyama.ac.jp/am\_bin/amlogin

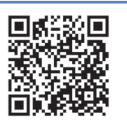

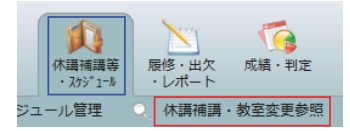

受任

時間割コード

 $2.34E$ 

110620

# (詳細情報の一例) (詳細情報の一例) 時間割所属 人文学部

次期

本日授業は、●●●のため休講します。

2000年0月0日 0限

2000年0月0日

○ 休講補講参照

変更区分

体描理由

容容 将日 公開日

対象日·時階
#### 8 レポート提出・各種申請 レポートの提出を行う場合、

授業科目によっては、次の⑴及び⑵の機能を利用する場合があります。

#### ⑴ レポート提出・提出レポート参照 1.レポート提出・提出レポート参照

Ⅷ レポート提出・各種申請

本機能は、授業で指定されたレポートを提出す るときに利用します。『履修・出欠・レポート』タ ブの『レポート』から『レポート提出・提出レポー ト参照』をクリックしてください。 ⑥

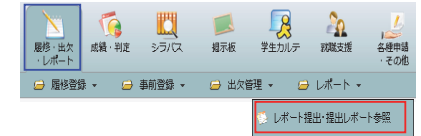

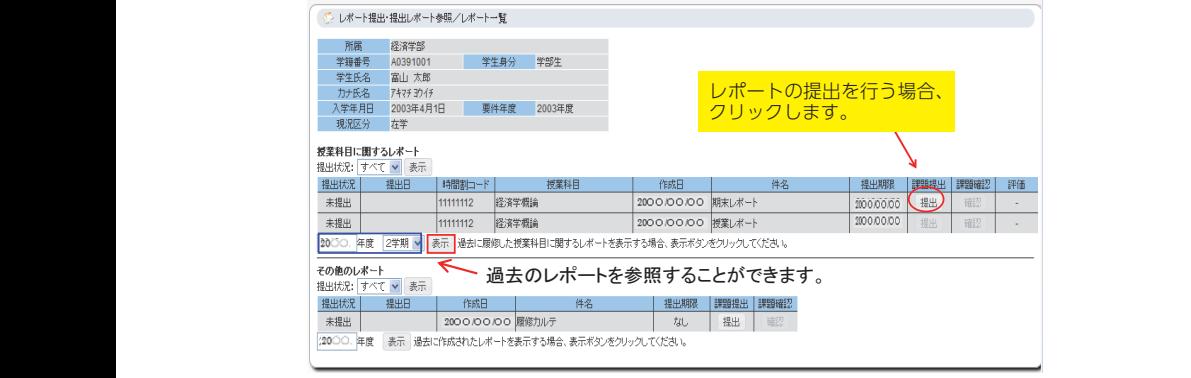

 $\frac{1}{2}$ 添付ファイルが表示されている場合は、 当該ファイルをダウンロードできます。

レポートを提出するには、『参照』をクリックし て、ファイルを選択します。その他、タイトルや 参考資料、参考 URL は、各レポート課題の内容に 従って、入力してください。

『登録』をクリックすれば、レポート提出は完了 です。

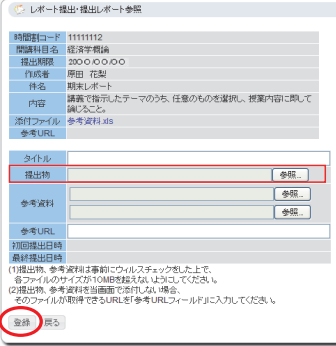

 $B1(0)$ 

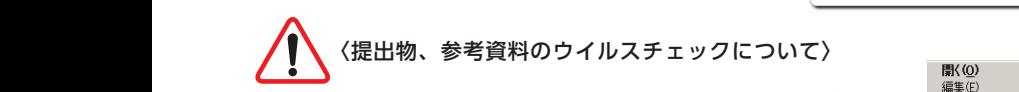

提出物や参考資料に電子ファイルを指定する場合は、必ず事前に 「\*\*\*\*\*\*。 ウイルスチェックを行ってください。

【ウイルスチェックの方法例】

ファイルを右クリック → 「ウイルススキャン」を選択・実行 ※使用するパソコンのウイルス対策ソフトにより、ウイルスチェッ クの方法は異なります。

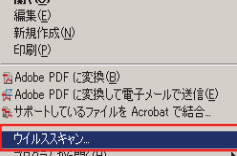

#### ⑵ 各種申請 2.各種申請

本機能は、授業や掲示等によって指 本機能は、授業や掲示等によって 定された申請を行うときに利用します。 指定された申請を行うときに利用します。 |各種甲請・その他』 タブの | 各種甲請』 をクリックしてください。 『各種申請』をクリックします。

① 画面右上の『新規申請』をクリックして、 ① 申請可能な項目一覧を表示します。申請を 受け付けているものがなければ、『申請で きる申請フォームがありません』と表示さ れます。

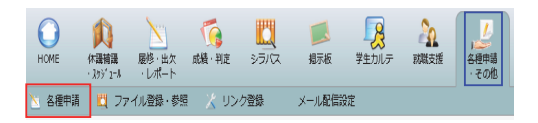

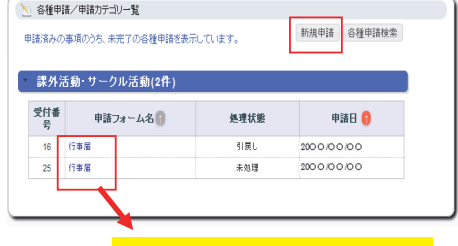

既に申請した申請内容が表示され、 既に申請した申請内容が表示され、 。<br>内容を確認できます。

【処理状態の説明】

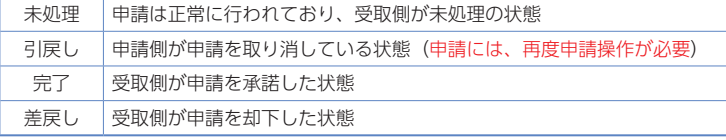

② 申込みをする申請フォーム名をクリック して、申請情報の入力画面に進みます。

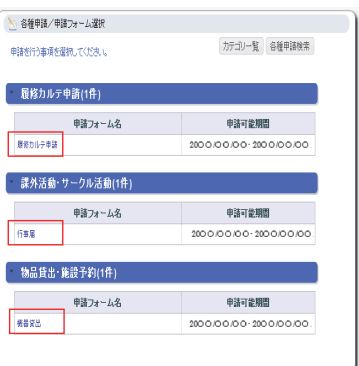

③ 必要事項を入力し、『申請実行』をクリッ クします。(\*は必須項目)

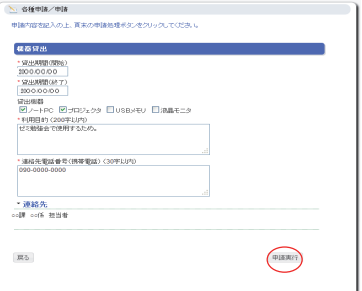

## **│ 9 出欠状**況参照

⑩

出欠状況の参照は、『履修・出欠・レポート』タブの『出 欠状況参照』から行います。

本機能を利用して出欠管理を行う授業科目では、当 該授業科目の出席状況を参照できます。

授業の出席情報は、出欠カードリーダーに学生証を かざすことで自動的に登録されます。カードリーダー は、授業開始 10 分前から授業終了時刻までかざすこ とが可能です。(1限目開始前は 8:30 から、3限目 開始前は 12:30 から読取可能)

授業開始 10 分前以前は、カードリーダーの画面が 暗転表示になっており、学生証をかざしてもデータを 読み取れないので注意してください。

出席情報は、出席を取った翌日以降に『出欠状況参 照』に反映されます。 ⑪

問 履修·出欠 成績·判定 シラバス 粗示板 学生力儿与  $L$   $\pi$   $\pi$ □ 履修登録 ▼ □ 事前登録 ▼ → 出欠管理 → 出欠状況参照

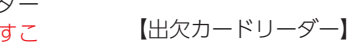

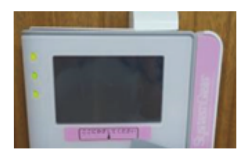

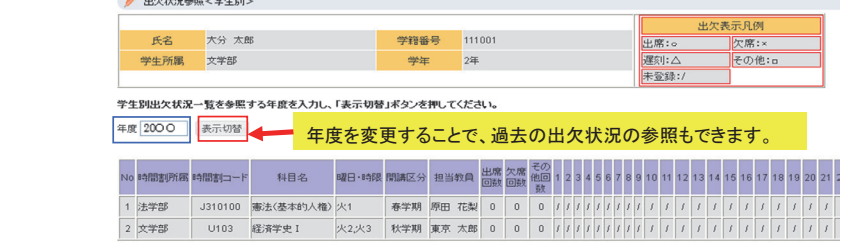

#### ⑫ 10 成績 Ξ

次の⑴、⑵の成績に関する照会は、『成績・判定』 タブの『履修成績照会』又は『単位修得・GPA 状況照会』 から行います。

⑴ 履修成績照会

⑵ 単位修得・GPA 状況照会

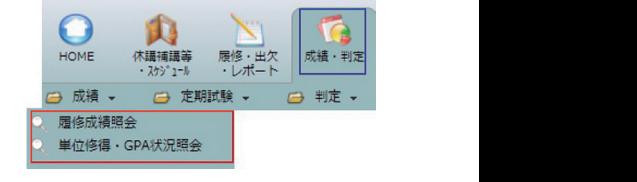

#### ⑴ 履修成績照会

『履修成績照会』から表示範囲を指定し、『画面に表 示する』をクリックすると、履修登録を行った授業科 目の成績が表示されます。

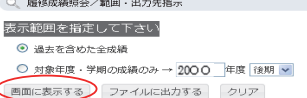

※履修登録手続を行わずに、別途認定された授業科目の成績(他大学既修得単位等)は表示さ れないので、注意してください。

⑫ J.

#### ⑵ 単位修得・GPA状況照会

『単位修得・GPA 状況照会』から、表示範 囲を指定し、『画面に表示する』をクリック すると、これまで修得した単位数等が授業科 目区分ごとに集計して表示されます。

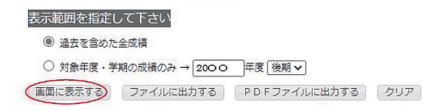

Q 単位修得·GPA状況照会/範囲·出力先指示

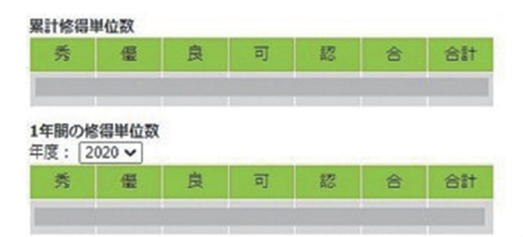

GPA (グレード・ポイント・アベレージ) の詳細については、こちら (リンク先へ) を参照

学期GPA

GPA n

学期GPA … 表示指定した年度·学期におけるGPA (「過去を含めた全成績」を選択した場合は、直近で成績開示され

自学科内 (工学科はコース内) のG P A分布

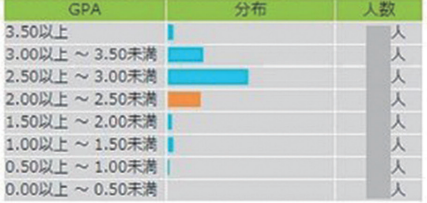

#### 学年GPA

**GPA The Base** 

学年GPA … 表示指定した年度におけるGPA (「過去を含めた全成績」を選択した場合は、直近で成績開示さ

#### 自学科内 (工学科はコース内) のGPA分布

**STATE** 

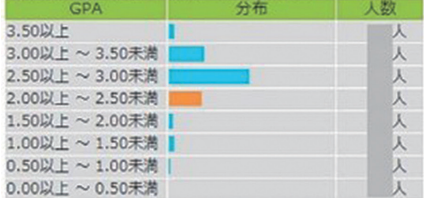

显结GPA

GPA

累積GPA … 在学中における全期間 (成績未発表学期は除く) のGI

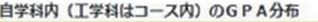

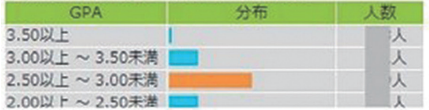

## 11 就職支援

次の⑴から⑶の就職支援に関する手続きは、『就職支援』タブの各機能から行います。

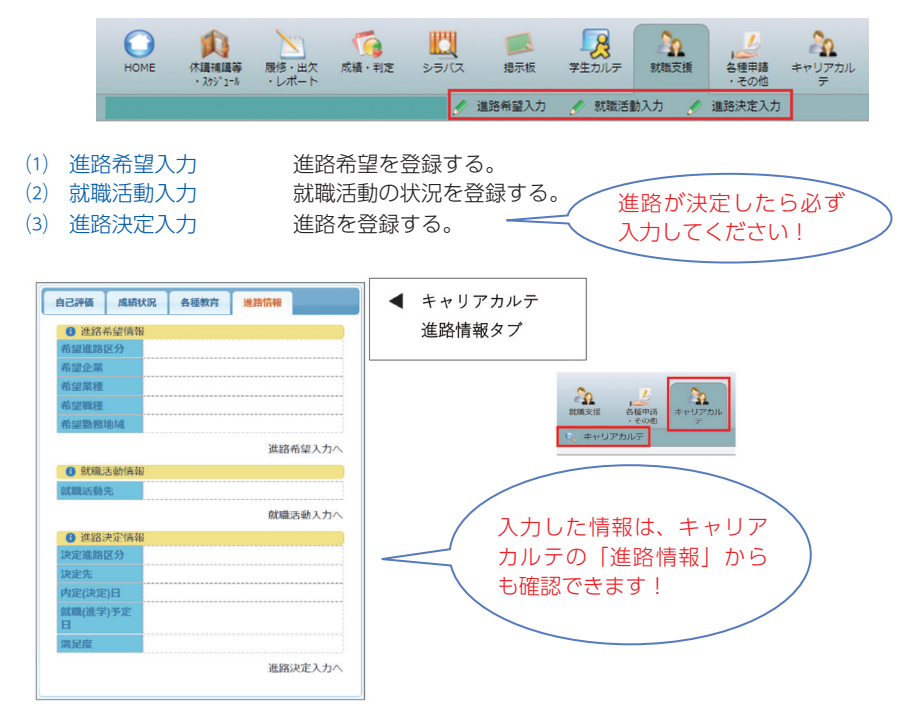

#### ⑴ 進路希望入力 4.進路希望入力

『進路希望入力』では、<進路希望入力 / 進路希望区 分選択>の中から希望する進路を選択し、『実行』をク リックします。希望する進路は、複数選択可能です。

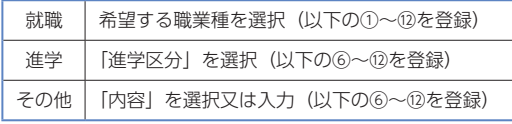

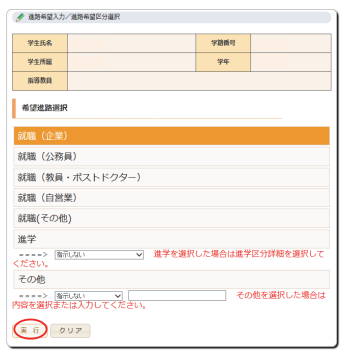

#### 『希望企業 / 希望業種情報 / 希望職業 / 希望勤務地』

次の①~⑤の項目について、第 1 ~3希望までを選択 又は入力します。(任意入力欄)

- ① 希望企業入力(企業検索は、p.149 を参照)
- ② 希望業種入力 ③ 希望職業入力
- ④ 希望職種入力 ⑤ 希望勤務地域入力

#### 『保有資格情報 / 自己 PR/ 研究課題等情報』

次の⑥~⑫の項目について、選択又は入力します。(?) ~⑫は 1,000 字以内で入力)(任意入力欄)

- ⑥ 保有資格入力 該当する資格がない場合や取得見込みの場合は、 「コメント」欄に入力。
- ⑦ 自己 PR ⑧ 趣味 ⑨ 特技
- ⑩ 研究課題(研究テーマ・内容)
- ⑪ 所属クラブ・サークル(団体名・役職・試合成績等) 「種別」を選択し、「団体名」を入力後、内容を入力。
- ⑫ 留学 留学先、留学期間、留学内容を入力。

全ての項目の選択又は入力が終わったら、『登録』を クリックします。

これまで選択又は入力した内容をチェック し、『確認』をクリックします。『正常に登録 しました』と表示されれば、登録完了です。

● 進路希望スカ/進路希望スカ 処理が完了しました。 正常に登録しました (進路希望入力)

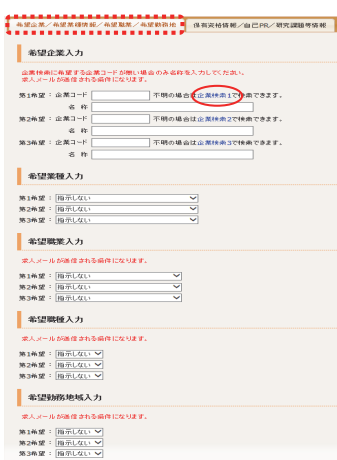

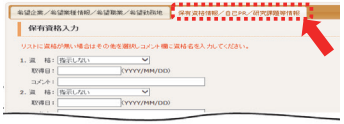

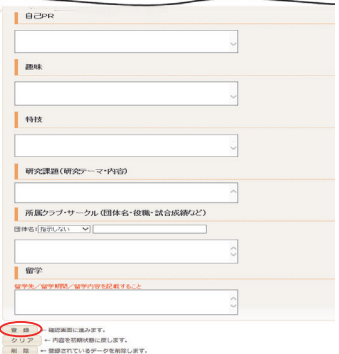

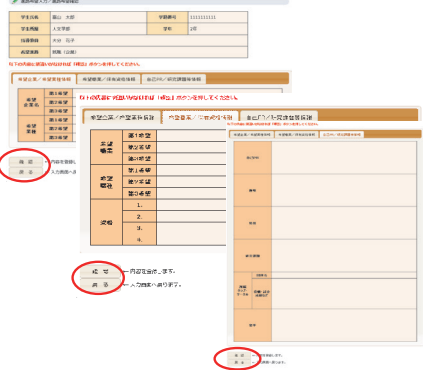

#### ⑵ 就職活動入力

『就職活動入力』では、自身の就職活動の 情報を入力してください。

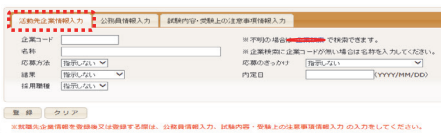

#### 『活動先企業情報入力』

※「企業コード」及び「名称」が不明の場合は、 『企業検索』から検索できます。企業検索 の結果、希望する企業が見つからない場合 は、「名称」に企業名を直接入力します。

#### 『公務員情報入力』

※一般企業ではなく、公務員・教員採用試験 を希望する場合は、『公務員情報入力』を クリックし、「公務員教員種別」、「試験名」、 「教科」を選択します。

#### 『試験内容・受験上の注意事項情報入力』

次の各内容を入力してください。

試験日 / エントリーシート / Web 選考 筆記試験 / 適性検査 / 論文試験 / 面接 その他

全ての項目の選択又は入力が終わったら、 『登録』をクリックします。これで就職活動 入力は完了です。

#### 〈企業検索と登録〉

『企業検索』をクリックし、「業種」、「名称」 等の検索条件を入力後、『検索開始』をクリッ クします。

※企業名検索の場合は、法人名や事業所名等、 様々な方法で試してください。

※企業検索の結果、希望する企業が見つから ない場合は、「名称」に企業名を入力します。

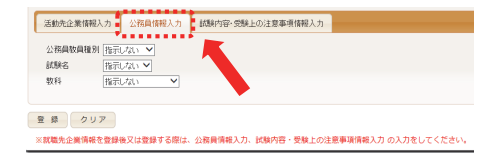

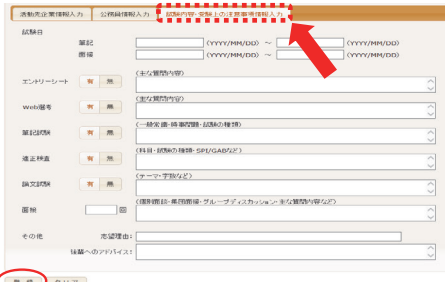

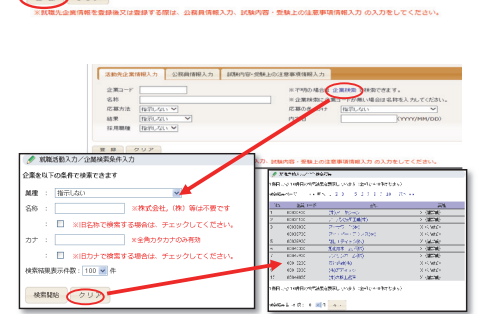

## 【登録済みの就職活動先企業の情報を修正・削除する場合】 【登録済みの就職活動先企業の情報を修正・削除する場合】

<就職先活動一覧>から、修正 したい企業の『編集』をクリック します。

就職先活動一覧

※活動先企業は、複数登録することができます。

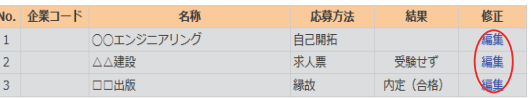

#### ①『修正』する場合

就職活動情報を修正し、登録します。 (就職活動入力は、p.149 を参照)

また、内定が出ている場合は、『活動先企 業情報入力』をクリックし、「結果」及び「内 定日」を入力します。入力が終わったら、『登 録』をクリックします。

#### ②『削除』する場合

『活動先企業情報入力』タブの『削除』を クリックすると、<就職先活動一覧>画面か ら削除されます。

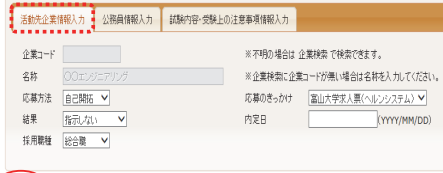

#### ● 登録 クリア 削除

※就職先企業情報を登録後又は登録する際は、公務員情報入力、試験内容・受験上の注意事項情報入力 の入力をしてください。

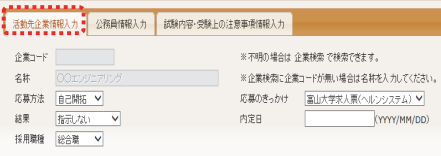

#### 登録 クリア 副除

※就職先企業情報を登録後又は登録する際は、公務員情報入力、試験内容・受験上の注意事項情報入力 の入力をしてください。

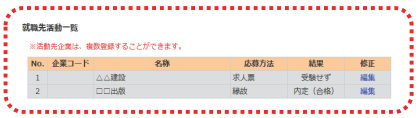

#### ⑶ 進路決定入力 進路が決定したら必ず入力すること!

本機能で進路情報を登録することにより、大学への進路報告とします。『進路決定入力』をク リックすると、<進路決定入力 / 進路決定区分選択>画面が表示されます。選択した進路によ り入力情報は異なりますので、画面の指示に従って入力してください。

 $\overline{\mathcal{A}}$ . (1)  $\overline{\mathcal{A}}$  , (1)  $\overline{\mathcal{A}}$  , (1)  $\overline{\mathcal{A}}$  , (1)  $\overline{\mathcal{A}}$  , (1)  $\overline{\mathcal{A}}$  , (1)  $\overline{\mathcal{A}}$  , (1)  $\overline{\mathcal{A}}$  , (1)  $\overline{\mathcal{A}}$  , (1)  $\overline{\mathcal{A}}$  , (1)  $\overline{\mathcal{A}}$  , (1)  $\overline{\mathcal{A}}$  , (1)  $\overline{\math$ 

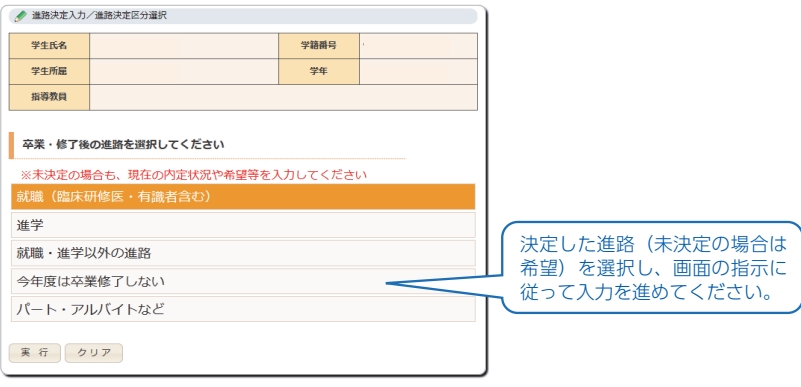

#### 〈進路決定入力について〉

- ① 卒業年次の学生(有職者を含む)は、進路が決定したら、必ず本機能を利用して進路報告 を行ってください。入力された進路情報は、個人を特定しない形で大学の統計資料や広報活 動に活用します。また、就職活動を継続中の方に的確なサポートを行うことも可能になります。
- ② 例年 10 月頃に進路情報の集計を行っています。進路が未決定の場合も、10 月時点での状 況や進路希望を入力してください。入力が確認できない場合は、電話で確認します。
- ③ 登録内容は随時変更可能です。未決定だった進路が決定した場合や、進路先が変更になっ た場合は、入力内容を修正してください。
	- その他、進路決定や進路・就職に関する情報は、以下に問い合わせてください。

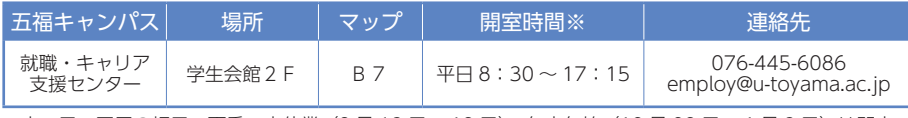

※土・日・国民の祝日、夏季一斉休業(8 月 13 日~ 19 日)、年末年始(12 月 29 日~ 1 月 3 日)は閉室。

## 12 学修ポートフォリオ

 本機能は、大学生活における様々な活動(学修、研 究、課外活動等)の目標を設定したり、それらの活動 記録・成果等を蓄積するものです。これにより学修等 をより計画的、能率的、効果的に進められることが期 待できるほか、これらの記録を包括的に保管しておく と就職活動等でも役立ちます。

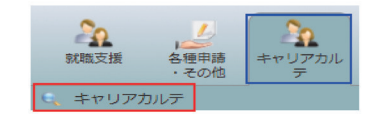

 学修ポートフォリオの入力は、『キャリアカルテ』 タブの『キャリアカルテ』から、入力します。

#### ⑴ 各学期における目標設定・自己評価

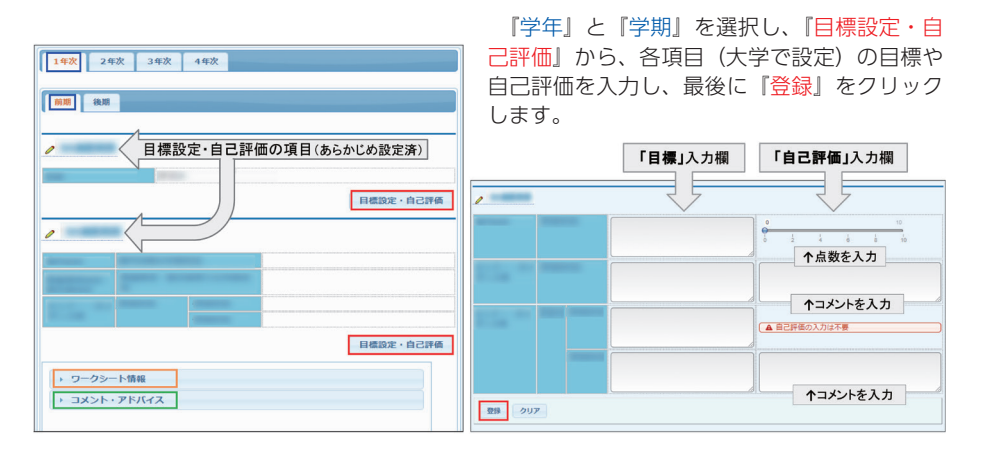

#### ⑵ 日々の活動等の記録

 『ワークシート情報』から日々の活動記録 をワークシートに入力し、最後に『登録』を クリックします。

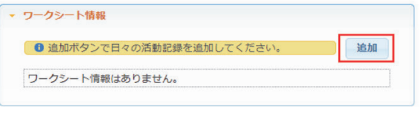

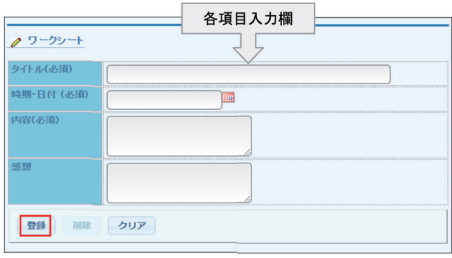

『コメント・アドバイス』から教員のコメント等を確認できます。

#### ⑷ 自己評価、成績状況、各種教育、進路情報、積算能力表

各タブから、年度別・教育プログラム別の修得単位状況や積算能力表について確認できます。

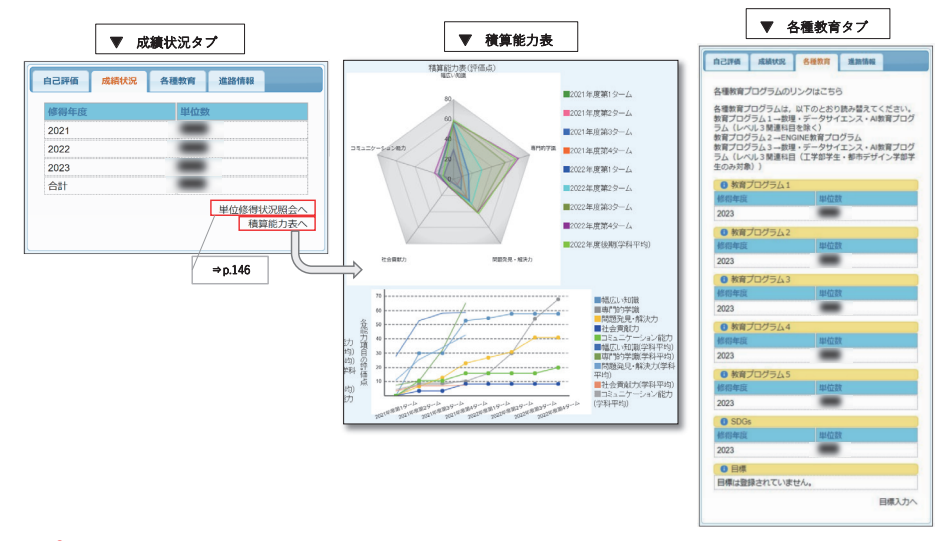

〈入力に際しての注意〉

この学修ポートフォリオ(キャリアカルテ)に入力した内容は、あなたの指導教員や一部 の職員等が閲覧可能です。他者に知られたくない内容は記入しないでください。

#### 13 その他 Ⅻ その他

## (1) スケジュール管理

『休講補講等・スケジュール』タブの『ス ケジュール管理』では、自身のスケジュール 1.スケジュール管理 を登録できるほか、休講補講情報や成績発表 日等を参照することができます。 ⑭

- 【 MY スケジュール】
- 自身のスケジュールの登録ができます。
- ① 登録する日付の右上にある緑色の『+』 ボタンをクリックします。
- ② 必要事項を入力し、『登録』をクリックし ます。
- ③ 登録したスケジュールは青字で表示さ れ、クリックすると内容の変更や削除がで きます。

参照できる情報は、以下のとおりです。

- ・休講補講情報
- ・定期試験情報
- ・レポート提出日
- ・成績発表日
- ・就職ガイダンス

※定期試験情報及びレポート提出日は、全て の授業科目で情報が登録されているとは限 らないので注意してください。

### $(2)$ 施設利用状況参照

『休講補講等・スケジュール』タブの『施 設利用状況参照』から、所属ごとの講義室等 の利用状況を確認することができます。

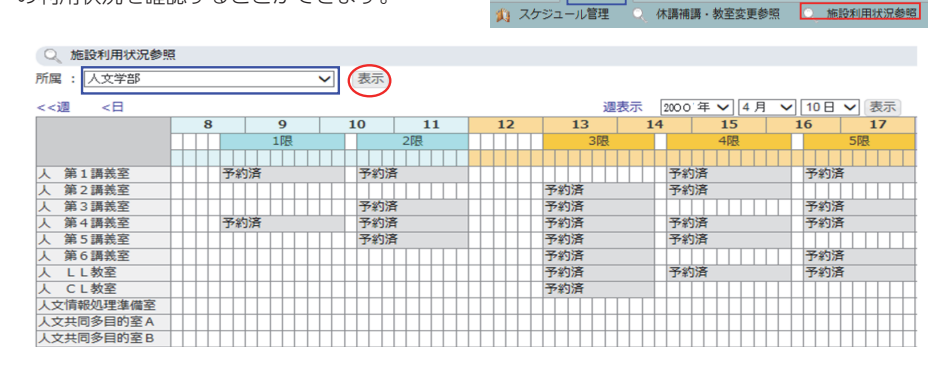

L

HOME

休遇補漏等

 $-265^*$   $-1$ 

履修·出欠

・レポート

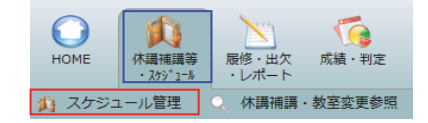

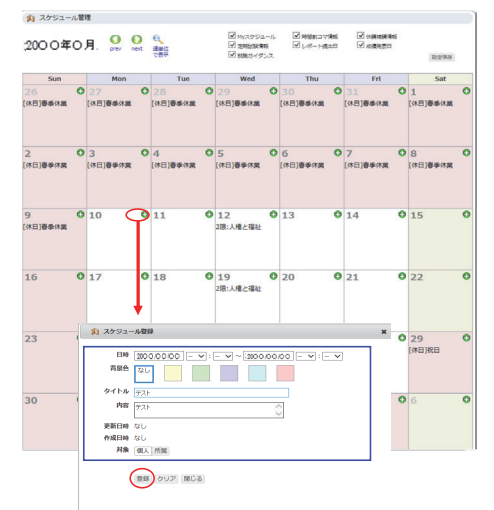

IJ

シラバス

掲示板

**Ta** 

成績·判定

#### 3 . 授 業 ポ ー ト フ ォ リ オ 3 . 授 業 ポ ー ト フ ォ リ オ ⑶ 授業ポートフォリオ

『履修・出欠・レポート』タブの『授業ポー トフォリオ』から、履修している授業科目の 情報を確認することができます。

⑯ 履修科目一覧で、授業科目名及び各アイコ - 微彦 HTコー発 こ、 スストロ ロスシ ログ・ロー<br>ンをクリックすると、詳細情報を確認するこ とができます(アイコンは、情報が登録され ている場合はカラー、登録されていない場合 はグレーで表示されます)。

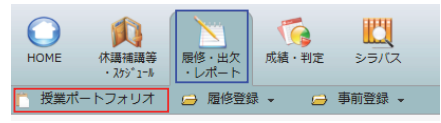

<mark>★ 事前登録期間のお知らせ</mark><br>- 2200 O 年O 月O 日~200 O 年O 月O 日

- <sup>アー事形</sup><br>本試験:2000年0月0日〜2000年0月0日<br>- <sub>ベ 克用</sub>油脂<sub>糖精</sub>

**\*** What's NEW!! • 新菜おしらせはありません

属修科目一覧

□ 授業ポートフォリオ

【各アイコン】

ı

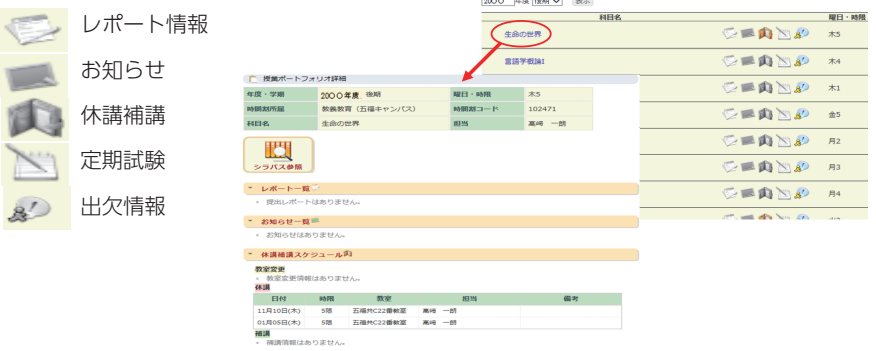

## 4 . 資 格 自 己 判 . 資 格 自 己 判 定 ⑷ 資格自己判定

Ï 4

> 「成績・判定」タブの『資格自己判定」から、 各種資格に関する判定結果等を確認するこ とができます。

> |所属]、|学年]、|資格] を選択し、『判 定』をクリックすると、「有効単位数」、「総 合単位数」、「判定結果」が確認できます。

> い、必ず各自で要件や単位数等を確認し ※本機能による資格判定は、あくまで補足 的なものです。学部・学科等の指示に従 てください。

> ※不明な点は、所属学部等の教務担当窓口 に問い合わせてください。

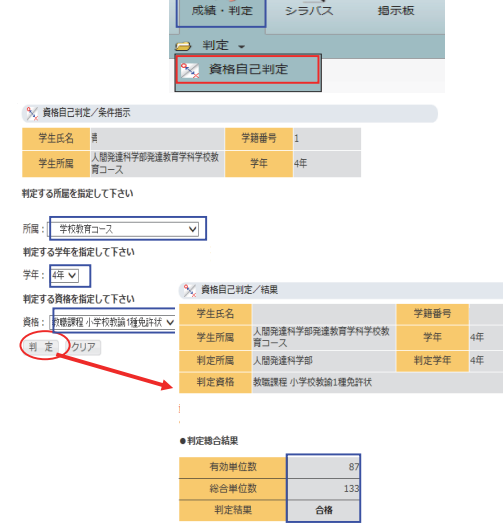

E

 $3.5177$ 

 $\Box$ 

ā

## ⑸ ファイル参照 5.ファイル参照 5.ファイル参照

『各種申請・その他』タブの『ファイ ーロ性平調(このPCJ ファのコンティ<br>ル登録・参照』から、各種マニュアル 等の参照ができます。

『フォルダ名』内の『ファイル名』を クリックすると、当該ファイルの閲覧・ 保存ができます。

※ファイルの登録はできません。本シ ステムの手引きの電子版は、本機能 から参照できます。手引きの内容は 毎年更新されるため、2年次以降は 必ず本機能から参照してください。

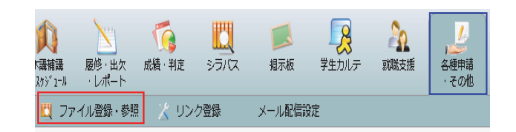

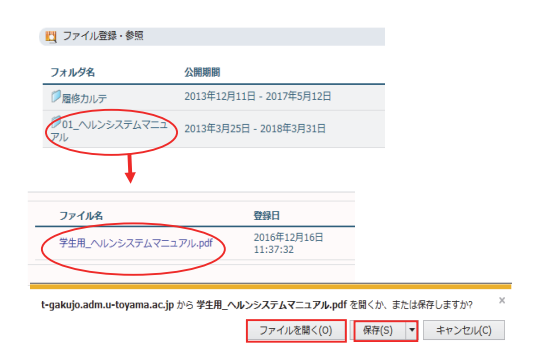

#### (6) リンク登録  $\overline{\phantom{a}}$ . $(6$

|各種申請・その他』タブの『リンク 登録』から、よく利用するウェブサイ トの URL を登録することができます。

『リンク追加』をクリック後、「リン ク名」及び「URL」を入力し、『登録』 をクリックしてください。

※右図は、例として本学ウェブサイト を登録する際の手順です(リンク名 は英語表記も可)。

リンク登録が完了すると、トップペー ジの『リンク』欄にリンク名が表示さ れます。リンク名をクリックすると、 当該ウェブサイトに移動します。

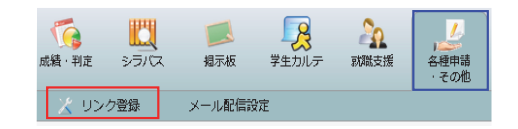

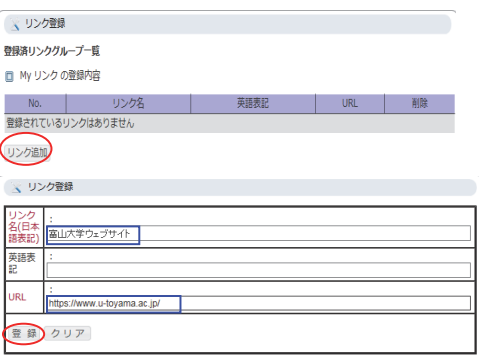

# ⅩⅢ

# 学則・学生規則等

- 1 国立大学法人富山大学学則
- 2 富山大学学生規則
- 3 国立大学法人富山大学大学院学則
- 4 富山大学における学生の懲戒規則
- 5 富山大学における学生の懲戒 規則の運用指針

## 1 国立大学法人富山大学学則

国立大学法人富山大学学則は、国立大学法人法(平成 15 年法律第 112 号)に基 づき設置される国立大学法人富山大学及び本法人によって設置される富山大学の組 織、運営、教学等について、必要な事項を定めています。

当学則は、本学のウェブサイトに掲載しています。改正することがあるので、必要 な都度、最新版を確認してください。

富山大学ウェブサイト>教育・学生支援>学生支援>富山大学規則集>目次 検索>第1編 組織及び運営 第1章 学則

http://www3.u-toyama.ac.jp/soumu/kisoku/pdf/0101001.pdf

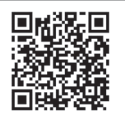

## 2 富山大学学生規則

富山大学学生規則は、富山大学の学生が学生としての本分を守り、修学・課外活動 等の学生生活を通して人格形成の進展を図るとともに、本学からの支援を享受するた めに必要な遵守すべき事項を定めています。

当規則は、本学のウェブサイトに掲載しています。改正することがあるので、必要 な都度、最新版を確認してください。

富山大学ウェブサイト>教育・学生支援>学生支援>富山大学規則集> 目次検索>第1編 組織及び運営 第9章 学務 第2節 学生 http://www3.u-toyama.ac.jp/soumu/kisoku/pdf/0109202.pdf

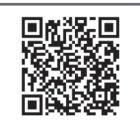

## 3 国立大学法人富山大学大学院学則

国立大学法人富山大学大学院学則は、国立大学法人富山大学学則第8条第2項の規 定に基づき、富山大学大学院に関し、必要な事項を定めています。

当学則は、本学のウェブサイトに掲載しています。改正することがあるので、必要 な都度、最新版を確認してください。

富山大学ウェブサイト>教育・学生支援>学生支援>富山大学規則集> 目次検索>第3編 大学院 第1章 学則等

http://www3.u-toyama.ac.jp/soumu/kisoku/pdf/0301001.pdf

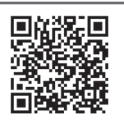

## 4 富山大学における学生の懲戒規則

富山大学における学生の懲戒規則は、国立大学法人富山大学学則第 82 条に規定す る学生の懲戒に関し、その適正かつ公正な運用を図るために必要な事項を定めていま す。

当規則は、本学のウェブサイトに掲載しています。改正することがあるので、必要 な都度、最新版を確認してください。

富山大学ウェブサイト>教育・学生支援>学生支援>富山大学規則集> 目次検索>第1編 組織及び運営 第9章 学務 第2節 学生

http://www3.u-toyama.ac.jp/soumu/kisoku/pdf/0109221.pdf

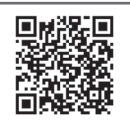

## 5 富山大学における学生の懲戒規則の運用指針

富山大学における学生の懲戒規則の運用指針は、富山大学における学生の懲戒規則 第 15 条の規定に基づき、規則の運用に関し、必要な事項を定めています。

当指針は、本学のウェブサイトに掲載しています。改正することがあるので、必要 な都度、最新版を確認してください。

富山大学ウェブサイト>教育・学生支援>学生支援>富山大学規則集> 目次検索>第1編 組織及び運営 第9章 学務 第2節 学生 http://www3.u-toyama.ac.jp/soumu/kisoku/pdf/0109222.pdf

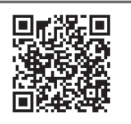

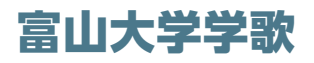

#### 作詞 英市 南

作曲 江村玲子

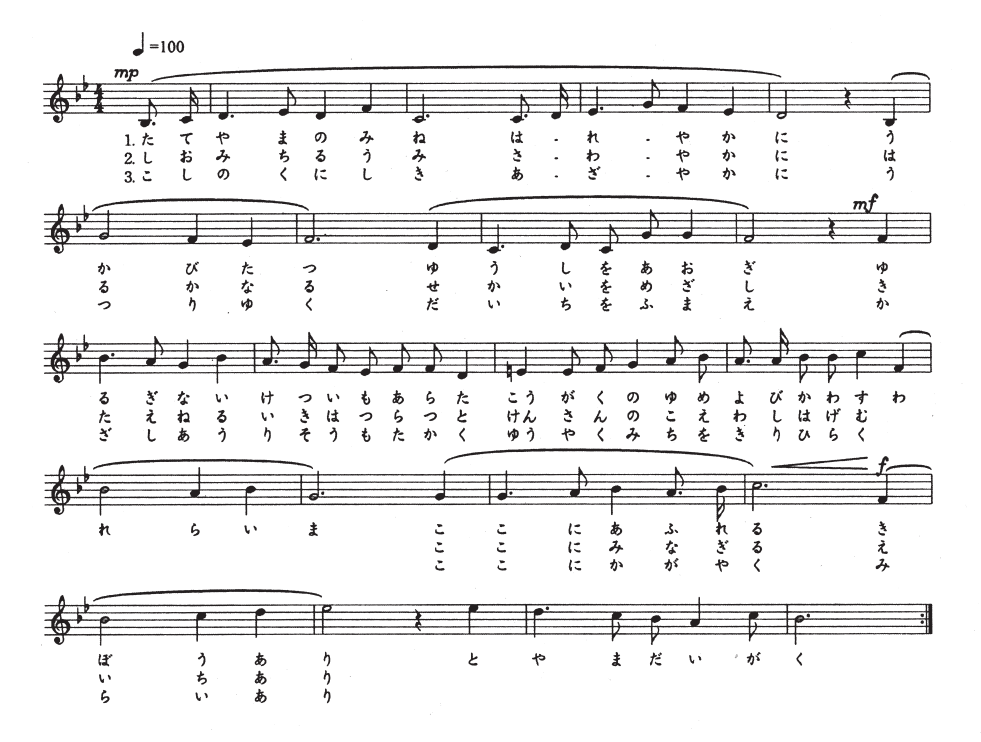

富  $\leq$  $\overline{z}$ 山 希わ向ゆ浮立 大学学 叡わ研缎は潮 未わ 勇 ぅ 挞 ゕ かざ 机学  $\mathcal{L}$ 智れ鑽え 来礼理  $\mathcal{L}$ 満 望あり富山  $\n *n*$ 山  $\rightarrow$  $\mathcal{O}$ いら今ここ 練か ぎびの  $50$ あ  $\zeta$ あ  $\zeta$ 道  $\mathfrak{r}$  $\eta$ 国 **ら声和 意気<br>か声和 意気** 立峰 なる 歌 る  $\mathbf{r}$ - り富 作作 今こ  $\mathbf{r}$ 含 行  $\eta$ 四 呼いっぱ  $\ddot{ }$ 曲詞 富 海  $\mathfrak{h}$  $\lambda$ 季 心决雄  $\mathbf{F}$  $\ddot{\mathcal{L}}$ 理大 ぁ 山 山  $\eta$  $\ast$ l に交意 宴 تيب<br>ح 大学 界 大に拓想地 に励廃 大  $\downarrow$ 江南  $\boldsymbol{b}$  $\overline{\mathcal{A}}$ 河  $\bar{\mathbf{y}}$ 学 あすも そか Ð 牵小 村  $\mathbf{b}$  $\mathbf{y}$  $\downarrow$  $\lambda$ かなざる  $\phi$ 玲英 新 あに  $\overrightarrow{r}$  $\blacktriangleright$  $\vec{v}$  $\downarrow$ か 高 h, بير  $\overline{1}$ 子市  $\ddagger$ お  $\vec{\tau}$  $\mathfrak{c}$ ∤ι ₹  $\overline{1}$  $\mathcal{X}$  $\lambda$ ぇ  $\overline{C}$  $\mathcal{L}$ 

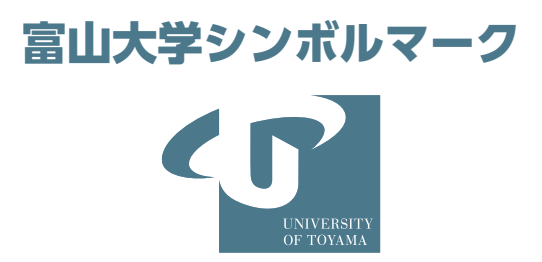

 左上に配置されているアルファベットの「T」と「U」をモチーフにしたデザインは、富山 大学が、大空・世界を飛翔するイメージを表しています。大きい楕円は国際社会を小さい楕円 は地域を表し、一体となって発展することを表現しているシンボルマークです。

 そのシンボルマークとともに使用されている、四角は伝統性を示しており、シンボルマーク が三次元的にダイナミックに構成されることにより創造性の豊かさを表現しています。

 メインカラーのパール感を持った知的な印象のブルーグレーは個性的な色です。また富山の 豊かな自然の雪や水をもイメージできます。自然や人々からの調和の中から生まれる独自な創 造性を生かし、活躍する学生を育てていく世界レベルの大学を表現しています。

 富山大学では、大学を視覚的に表現するシンボルマークを積極的に使用して、富山大学の教育・ 研究・社会貢献等諸活動を広く社会に情報発信しています。シンボルマークの使用範囲は次の とおりです。これら以外のものにシンボルマークを使用する場合は、許可が必要です。

① 学生証及び本学が発行する各種証明書

- ② 大学概要、広報誌、報告書など本学が発行する広報印刷物及び刊行物
- ③ 本学の公式ウェブサイト
- ④ 封筒、名刺

⑤ 本学の教育・研究・社会貢献等諸活動において作成した配布物及び記念品

- ⑥ 富山大学学生規則第 14 条に規定する学生団体の活動に使用する団旗、ユニフォーム
- ⑦ 上記①~⑥に準ずるもの

(国立大学法人富山大学シンボルマーク使用取扱要項より)

総務部 総務課 広報・基金室 076-445-6028

kouhou@u-toyama.ac.jp

富山大学ウェブサイト > 大学紹介 > 富山大学の概要 > 学章(シンボルマーク) https://www.u-toyama.ac.jp/outline/overview/symbol-mark/

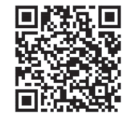

## **キャンパスガイド 2024**

発行/令和6年4月 編集・発行/富山大学学務部 富山市五福 3190 番地

キャンパスガイド掲載本学ウェブサイト

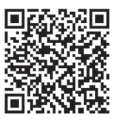

富山大学ウェブサイト > 教育・学生支援 > 学生支援 > キャンパスガイド https://www.u-toyama.ac.jp/studentsupport/student-support/guide/

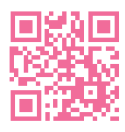

https://www.u-toyama.ac.jp/

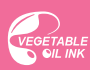

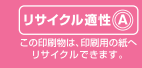

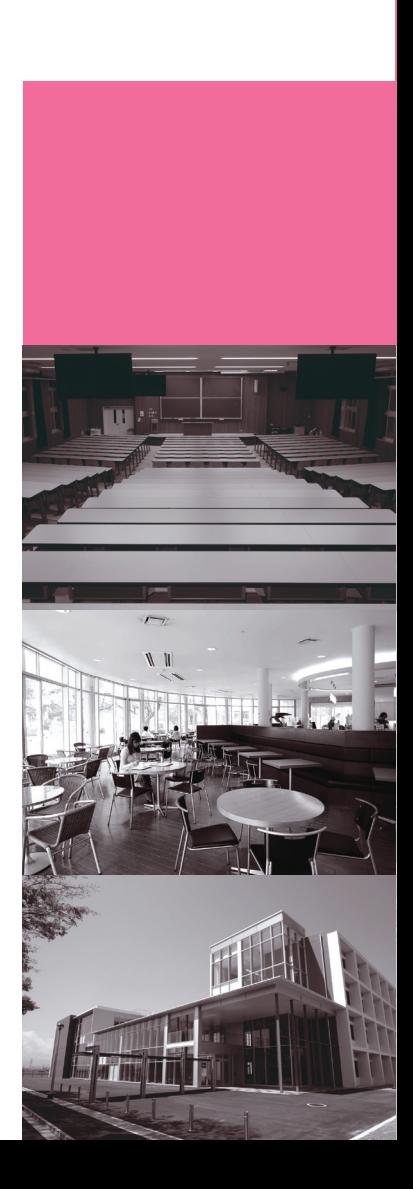